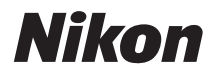

#### CÁMARA DIGITAL

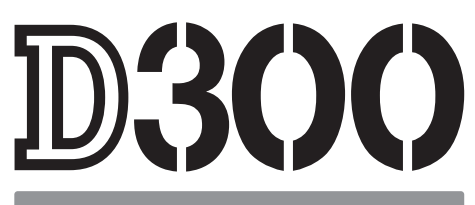

# Manual del usuario

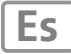

# **Dónde encontrarlo**

Encuentre lo que está buscando en:

#### <sup>i</sup> **El Índice de preguntas y respuestas** ➜ págs. iv–ix

¿Sabe qué es lo que quiere hacer, pero no conoce el nombre de la función? Encuéntrelo en el Índice de "preguntas y respuestas".

# **I La Tabla de contenido i la Tabla de contenido el págs. x-xvii**

Encuentre elementos por el nombre de la función o el del menú.

# i **La Guía de inicio rápido** ➜ págs. 21–22

Una breve guía para los que quieren empezar a tomar fotografías inmediatamente.

#### Búsqueda por palabra clave.

# **Mensajes de error**  $\rightarrow$  págs. 388–395

Si aparece una advertencia en el visor o en la pantalla, busque aquí la solución.

i **El Índice** ➜ págs. 416–421

# **Solución de problemas**  $\rightarrow$  págs. 381–387

¿La cámara tiene un comportamiento extraño? Encuentre aquí la solución.

#### A **Seguridad**

Antes de utilizar la cámara por primera vez, lea las instrucciones que se explican en "Seguridad" (pág. xviii).

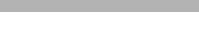

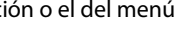

# **Contenido del paquete**

Compruebe que, además de la cámara, se han incluido todos los elementos que aparecen en esta lista. Las tarjetas de memoria se venden por separado.

- **•** Cámara digital D300 (pág. 3)
- **•** Tapa del cuerpo (págs. 34, 367)
- **•** Tapa de la pantalla LCD BM-8 (pág. 19)
- **•** Tapa del ocular DK-5 (pág. 20)
- **•** Batería recargable de ion de litio EN-EL3e con la tapa de terminales (págs. 30, 32)
- **•** Cargador rápido MH-18a con el cable de corriente (pág. 30)
- **•** Cable USB UC-E4 (págs. 224, 232)
- **•** Cable de vídeo EG-D100 (pág. 242)
- **•** Correa AN-D300 (pág. 19)
- **•** Garantía
- **•** Manual del usuario (esta guía)
- **•** Guía de inicio rápido
- **•** Guía de instalación del software
- **•** CD-ROM con aplicaciones de software
- **•** Tarjeta de registro (sólo EE UU)

# **Símbolos y convenciones**

Para facilitar la búsqueda de la información que necesite, se han utilizado los siguientes símbolos y convenciones:

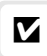

Este icono indica una advertencia, información que debería leer antes de utilizar la cámara para no estropearla.

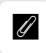

Este icono indica una observación, información que se recomienda leer antes de utilizar la cámara.

Los elementos del menú, las opciones y los mensajes que aparecen en la pantalla de la cámara se muestran entre corchetes ([ ]).

#### A **Información sobre las marcas**

Macintosh, Mac OS, y QuickTime son marcas comerciales registradas de Apple Inc. Microsoft, Windows y Windows Vista son marcas comerciales registradas o marcas comerciales de Microsoft Corporation en Estados Unidos y/o en otros países. CompactFlash es una marca comercial de SanDisk Corporation. Microdrive es una marca comercial de Hitachi Global Storage Technologies en Estados Unidos y en otros países. HDMI, el logotipo de HDMI y High-Definition Multimedia Interface son marcas comerciales o marcas comerciales registradas de HDMI Licensing LLC. Todos los demás nombres comerciales mencionados en este manual o en el resto de la documentación proporcionada con el producto Nikon son marcas comerciales o marcas comerciales registradas de sus respectivos propietarios.

# D300

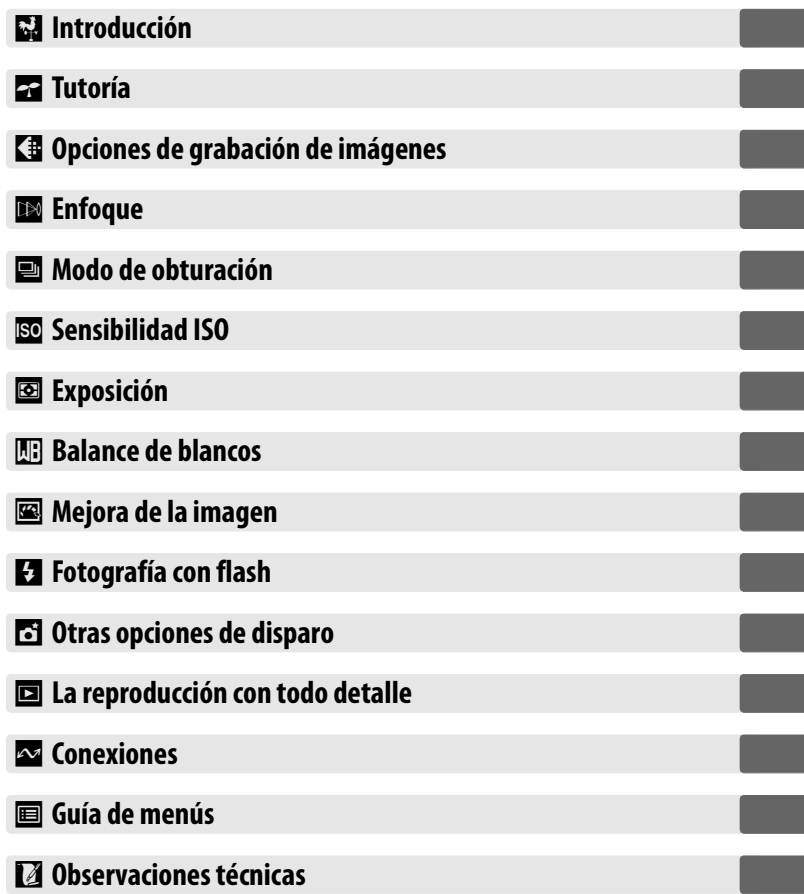

# **Índice de preguntas y respuestas**

Encuentre lo que busca mediante este índice de "preguntas y respuestas".

#### ❚❚*Nuevas funciones*

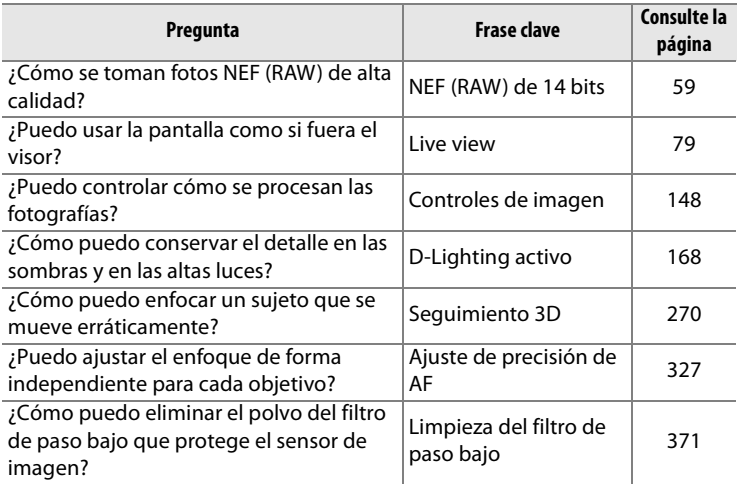

#### ❚❚ *Configuración de la cámara*

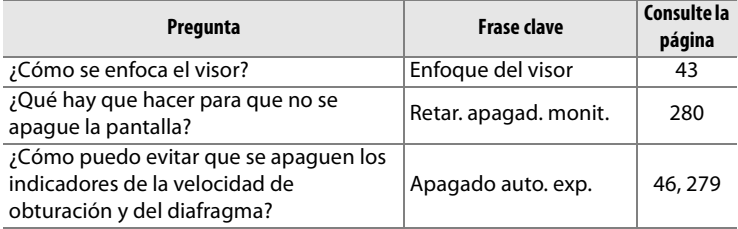

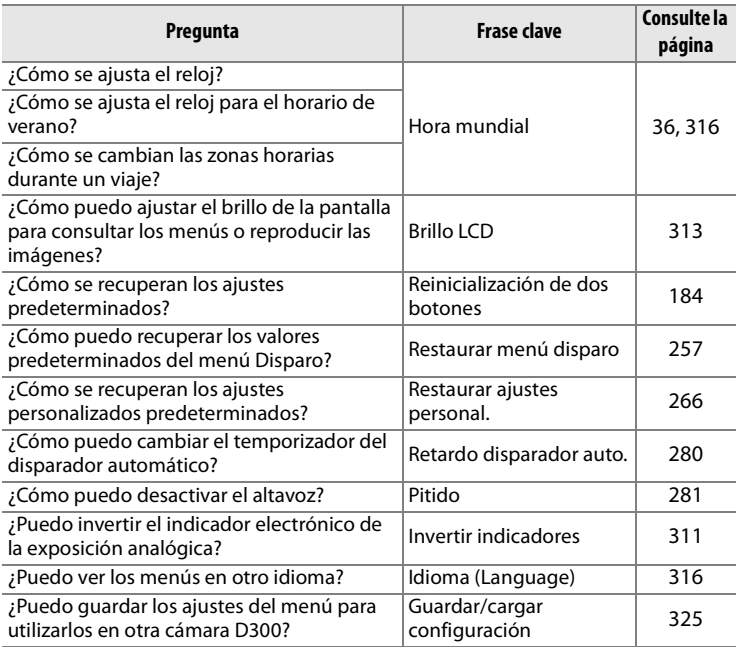

## ❚❚*Menús y pantallas*

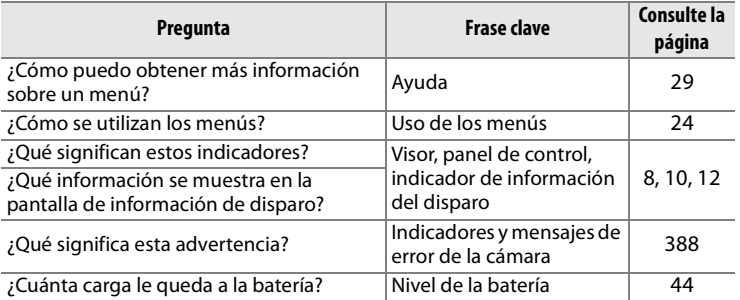

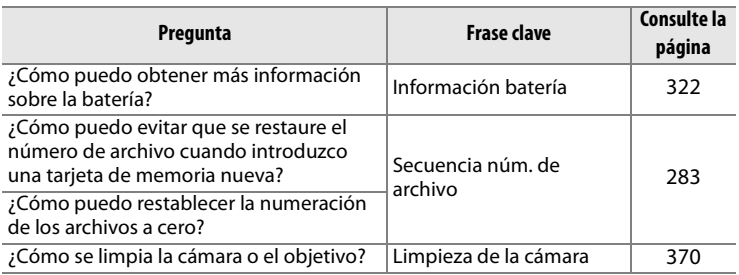

## ❚❚ *Toma de fotografías*

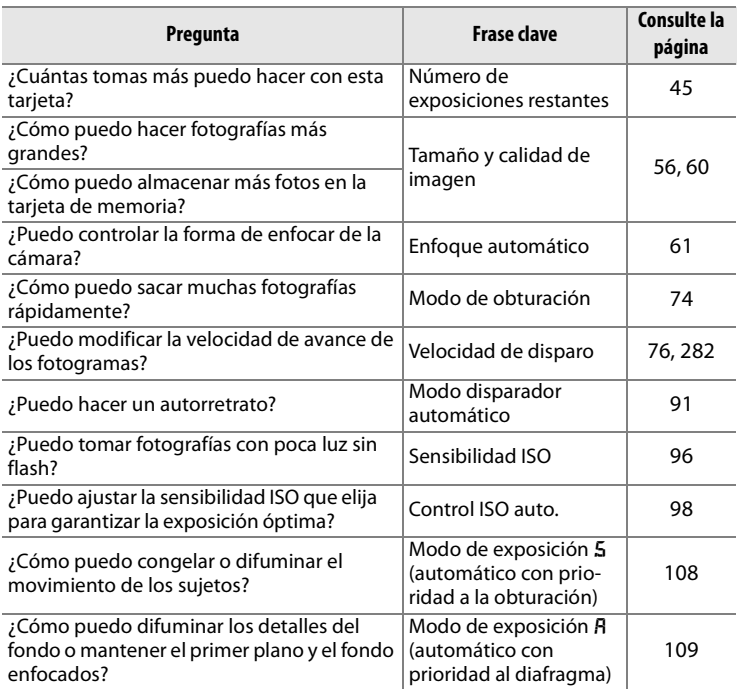

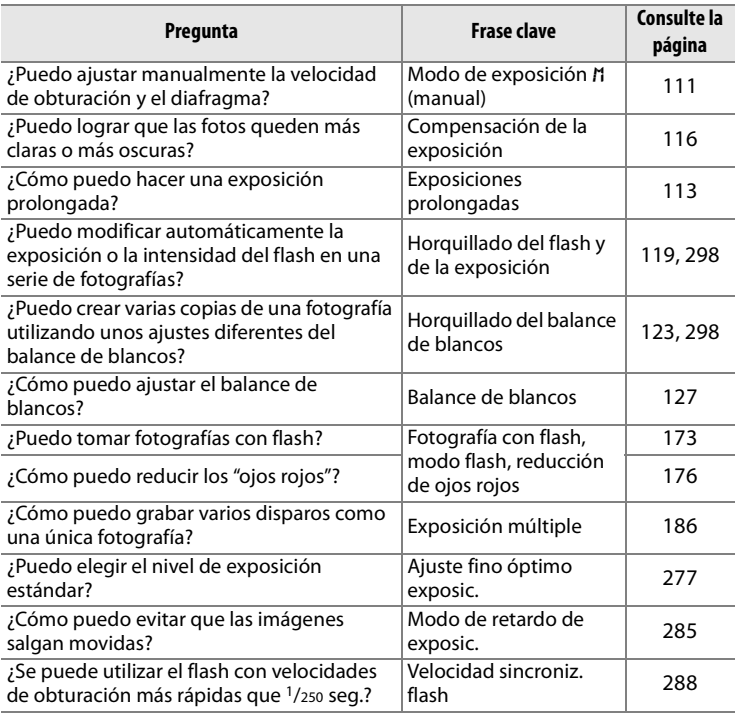

## ❚❚ *Visualización de las fotografías*

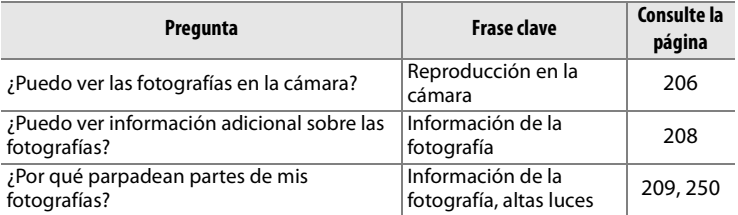

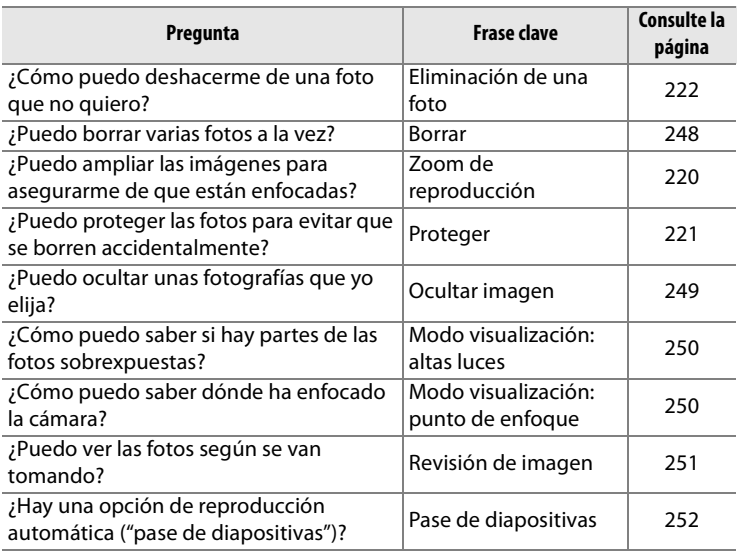

## ❚❚ *Retoque de fotografías*

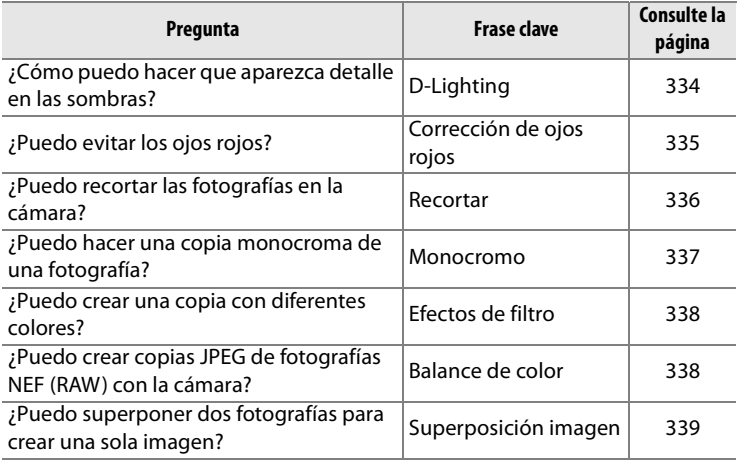

#### ❚❚ *Visualización o impresión de fotografías en otros dispositivos*

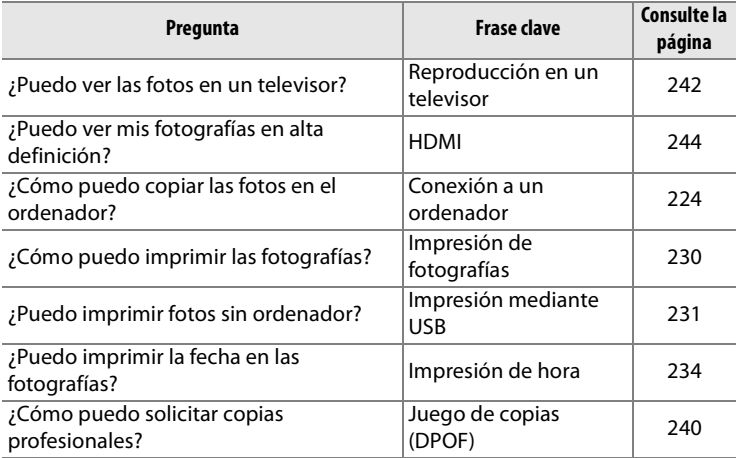

## ❚❚ *Accesorios opcionales*

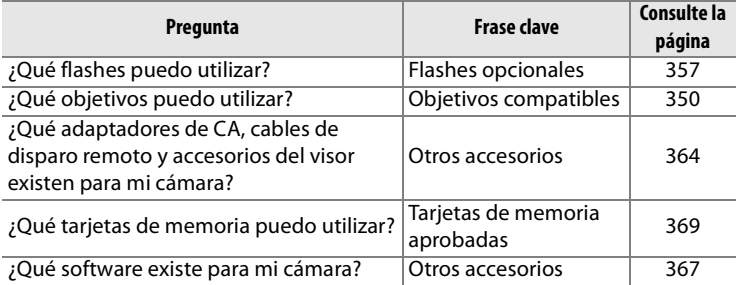

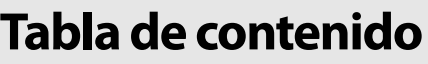

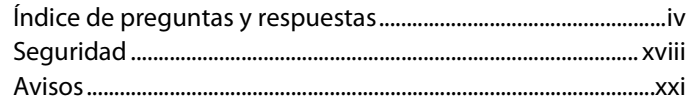

# Introducción

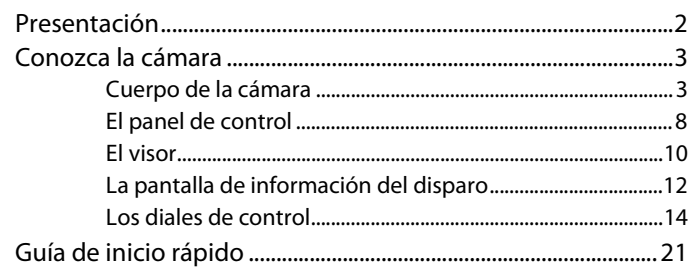

## **Tutoría**

 $\mathbf{1}$ 

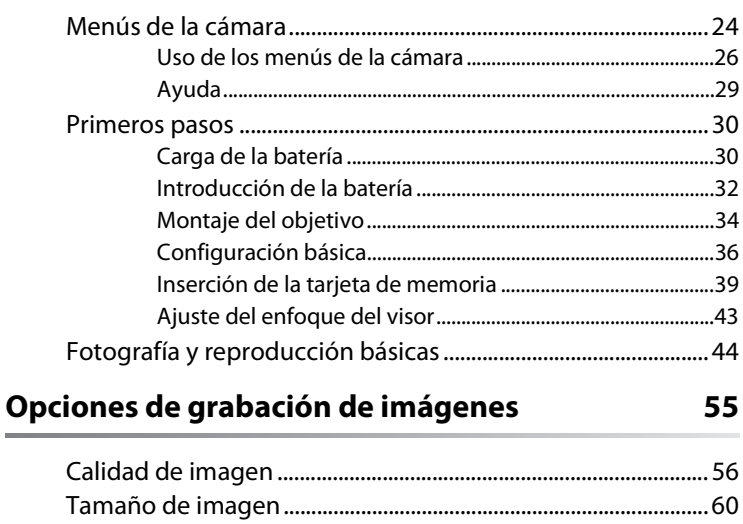

## **Enfoque 61**

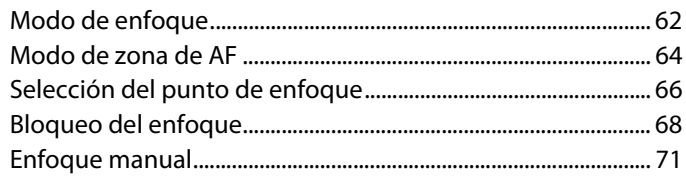

# **Modo de obturación 73**

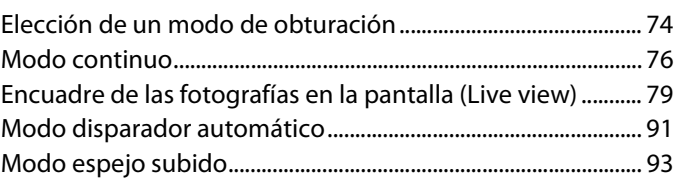

## **Sensibilidad ISO 95**

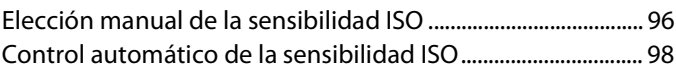

#### **Exposición 101**

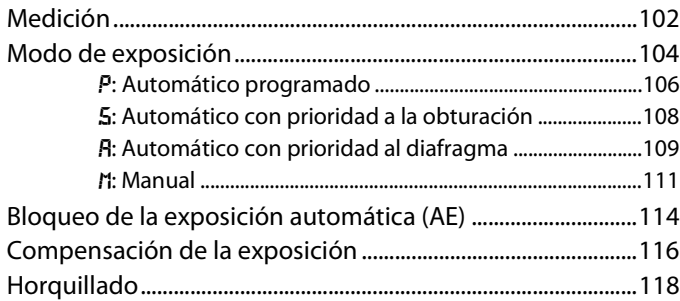

#### **Balance de blancos 127**

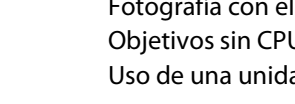

#### **Mejora de la imagen 147**

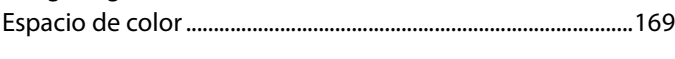

# **Fotografía con flash 171**

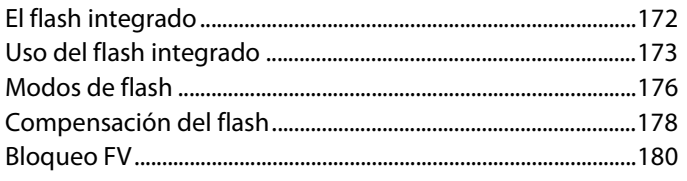

Opciones del balance de blancos................................................128 Ajuste de precisión del balance de blancos.............................131 Elección de la temperatura de color...........................................135 Preajuste manual ...............................................................................136

Controles de imagen........................................................................148

D-Lighting activo ...............................................................................167

Creación de controles de imagen personalizados ........... 156

#### **Otras opciones de disparo 183**

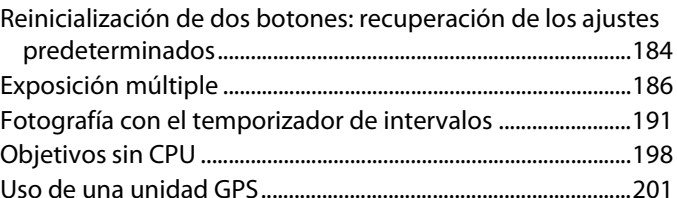

## **La reproducción con todo detalle 205**

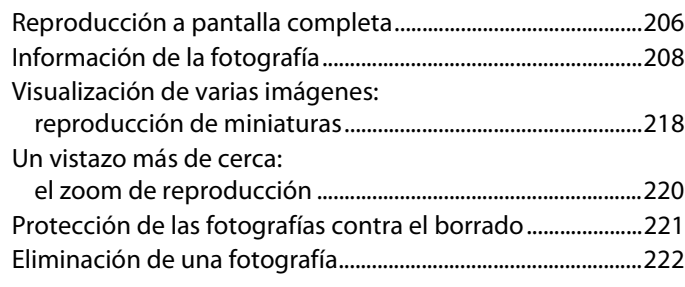

#### **Conexiones** 2233 **223**

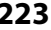

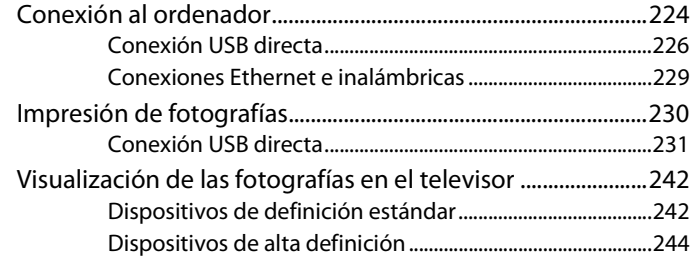

## **Guía de menús 245**

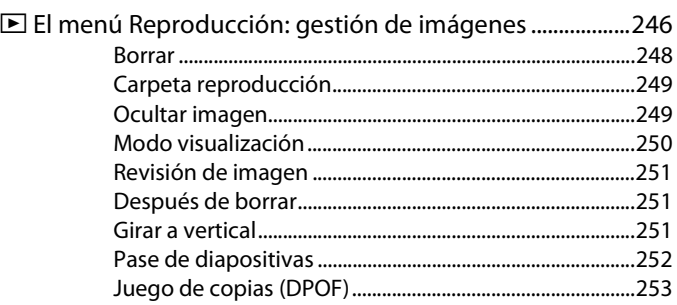

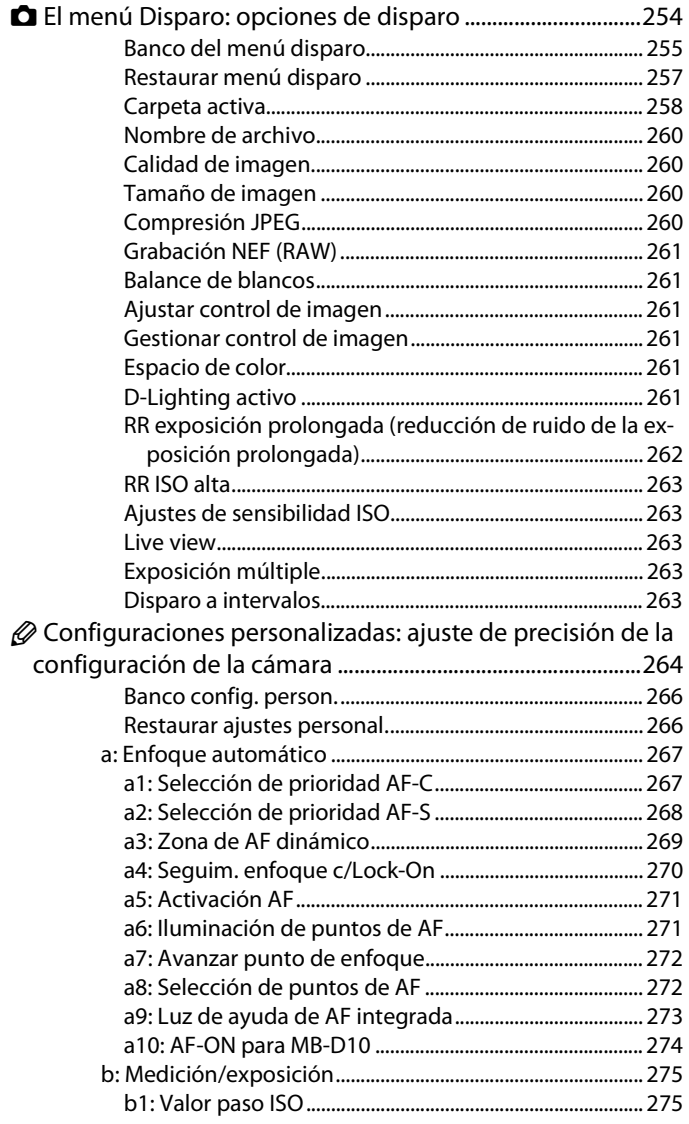

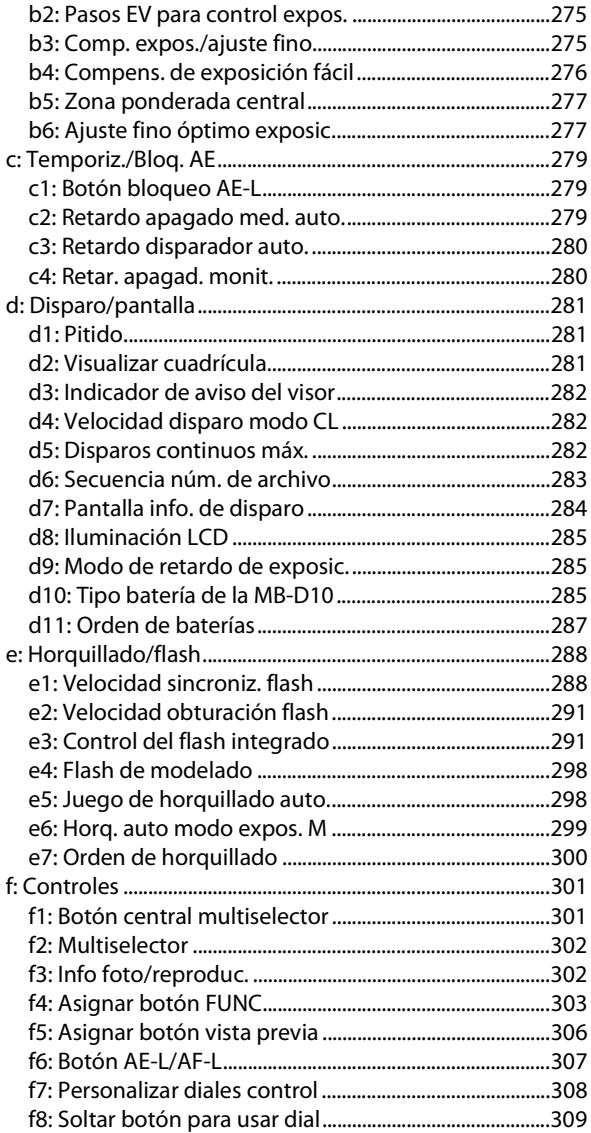

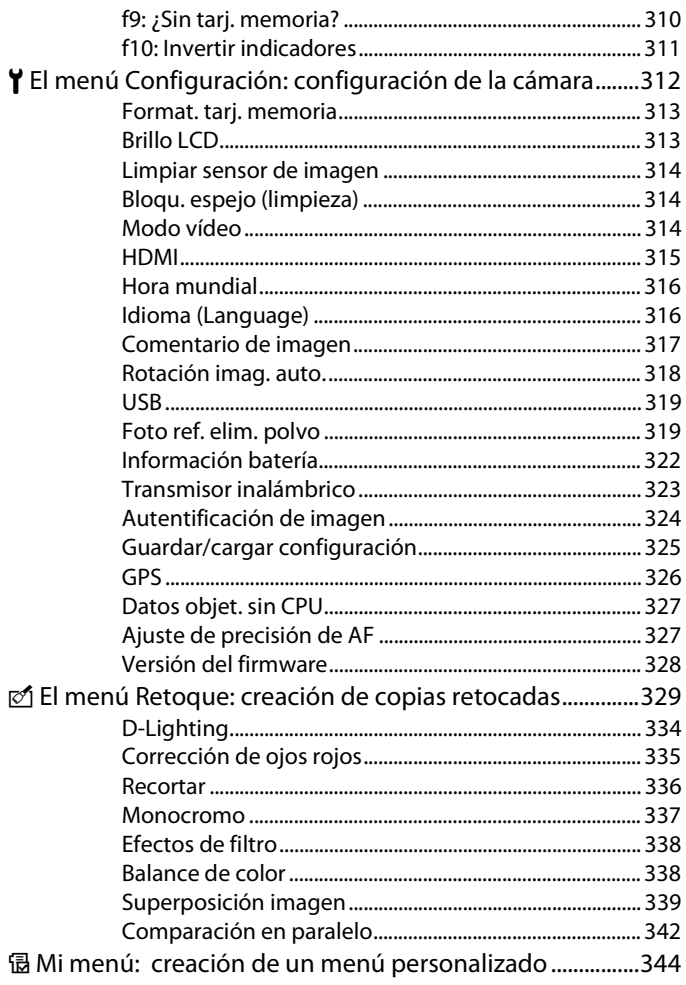

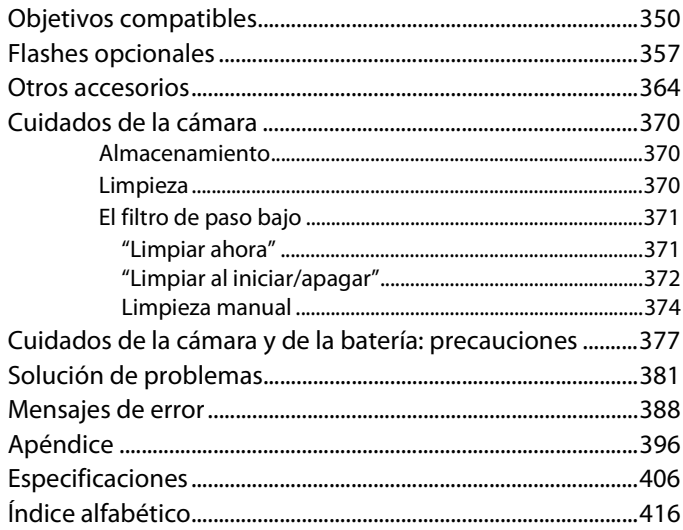

# **Seguridad**

Para evitar estropear el producto Nikon o lesionar a otras personas o a usted mismo, lea todas estas instrucciones de seguridad antes de utilizar el equipo. Guárdelas en un lugar donde todas las personas que lo utilicen puedan leerlas.

Las consecuencias que pueden derivarse del incumplimiento de las precauciones señaladas en esta sección se indican con el símbolo siguiente:

Este icono indica las advertencias. Para evitar daños y lesiones, lea<br>todas las advertencias antes de utilizar este producto Nikon.

## ❚❚ *ADVERTENCIAS*

- A **Mantenga el sol fuera del encuadre** Cuando fotografíe sujetos a contraluz, mantenga el sol fuera del encuadre. Si la luz del sol incide sobre la cámara cuando éste está dentro o cerca del encuadre podría producir fuego.
- A **No mire al sol a través del visor** Mirar al sol u otra fuente de luz potente a través del visor podría producir daños permanentes en la vista.
- A **Uso del control de ajuste dióptrico del visor**

Cuando realice el control de ajuste dióptrico del visor con el ojo puesto en el mismo, tenga cuidado de no meterse el dedo o la uña en el ojo.

A **En caso de funcionamiento defectuoso, apague inmediatamente el equipo** Si observa que sale humo del equipo o del adaptador de CA

(disponible por separado), o que desprenden un olor extraño, desconecte el adaptador de CA y retire la batería inmediatamente con mucho cuidado de no quemarse. Si sigue utilizando el equipo, corre el riesgo de sufrir lesiones. Después de retirar la batería, lleve el equipo a un servicio técnico autorizado Nikon para su revisión.

#### A **No desmonte el equipo**

La manipulación de las piezas internas del producto podría provocar lesiones. En caso de un funcionamiento defectuoso, sólo un técnico cualificado debe reparar el producto. Si a causa de una caída u otro accidente el equipo se rompiera y abriera, retire las baterías y/o el adaptador de CA y, a continuación, lleve el producto a un servicio técnico autorizado Nikon para su revisión.

#### A **No utilice el equipo en presencia de gases inflamables**

No utilice aparatos electrónicos si hay gases inflamables, ya que podría producirse una explosión o un incendio.

A **Manténgalo fuera del alcance de los niños**

> En caso contrario, podrían sufrir lesiones.

A **No coloque la correa alrededor del cuello de un bebé o un niño**

Si se coloca la correa alrededor del cuello de un bebé o un niño, podría estrangularle.

#### A **Tome las debidas precauciones al manipular las baterías**

La manipulación incorrecta de las baterías podría dar lugar a fugas o a la explosión de las mismas. Respete las siguientes precauciones cuando maneje las baterías que se utilizan con este producto:

- **•** Utilice únicamente las baterías aprobadas para su uso con este equipo.
- **•** No cortocircuite ni desmonte la batería.
- **•** Asegúrese de que el producto está apagado antes de cambiar la batería. Si utiliza un adaptador de CA, asegúrese de que está desenchufado.
- **•** No intente introducir las baterías al revés.
- **•** No exponga la batería al fuego ni a calor excesivo.
- **•** No sumerja la batería ni permita que se moje.
- **•** Vuelva a colocar la tapa de los terminales cuando transporte la batería. No la transporte o guarde con objetos metálicos, como collares u horquillas.
- **•** Cuando las baterías están completamente agotadas, son propensas a las fugas. Para evitar que el producto sufra daños, saque siempre la batería cuando esté descargada.
- **•** Cuando no utilice la batería, coloque la tapa de terminales y guárdela en un sitio seco y fresco.
- **•** La batería, nada más acabar de utilizarla, o si se ha utilizado para alimentar el producto durante mucho tiempo, podría estar caliente. Antes de retirar la batería, apague la cámara y deje que se enfríe.
- **•** Deje de utilizar la batería si percibe cualquier cambio en la misma, como una decoloración o una deformación.

#### A **Tenga en cuenta las debidas precauciones cuando utilice el cargador rápido**

- **•** Manténgalo en un lugar seco. En caso contrario, se podría originar una descarga eléctrica o un incendio.
- **•** El polvo depositado en las partes metálicas del enchufe se debe retirar con un trapo seco. Un uso continuado podría originar un incendio.
- **•** No toque el cable de corriente ni se acerque al cargador durante una tormenta. De no respetar esta precaución, podría sufrir una descarga eléctrica.
- **•** No dañe, modifique, retuerza ni doble el cable de corriente forzándolo. No lo coloque bajo objetos pesados ni lo exponga al calor o al fuego. Si el aislante del cable se estropeara y quedaran al aire los hilos, llévelo a un servicio técnico autorizado Nikon para su revisión. En caso contrario, se podría originar una descarga eléctrica o un incendio.
- **•** No maneje el enchufe ni el cargador con las manos húmedas. De no respetar esta precaución, podría sufrir una descarga eléctrica.

#### A **Utilice cables adecuados**

Cuando conecte cables a los conectores de entrada o de salida, utilice únicamente los cables que Nikon suministra o vende con ese fin, cumpliendo así las regulaciones del producto.

#### A **CD-ROM**

Los CD-ROM que contienen el software o los manuales no se deben reproducir en un equipo de CD de sonido. La utilización de los CD-ROM en un reproductor de CD de sonido puede provocar pérdidas auditivas o daños en el equipo.

#### A **Precauciones al utilizar el flash**

- **•** El uso del flash en contacto con la piel o con otros objetos podría provocar quemaduras.
- **•** La utilización del flash cerca de los ojos del sujeto puede provocar problemas temporales de visión. Se debe poner especial cuidado al fotografiar niños, de modo que el flash nunca esté a menos de un metro de distancia.
- A **Evite el contacto con el cristal líquido** Si la pantalla se rompe, tenga cuidado de no hacerse daño con los cristales rotos y evite que el cristal líquido de la pantalla entre en contacto con la piel o se introduzca en los ojos o la boca.

# **Avisos**

- **•**No está permitido reproducir, transmitir, transcribir, guardar en un sistema de recuperación ni traducir a ningún idioma de ninguna forma ni por cualquier medio ninguna parte de los manuales suministrados con este producto sin la autorización previa por escrito de Nikon.
- **•**Nikon se reserva el derecho de cambiar las especificaciones del hardware o del software descritos en estos manuales en cualquier momento y sin previo aviso.

**Avisos para los clientes de EE UU**

- **•**Nikon no se hará responsable de los daños derivados del uso de este producto.
- **•**Aunque se ha hecho todo lo posible para asegurar que la información recogida en estos manuales sea precisa y completa, en caso de encontrar algún error u omisión, rogamos lo comunique al representante Nikon de su zona (las direcciones se suministran por separado).

#### **Declaración de interferencias de radiofrecuencias de la Comisión Federal de Comunicaciones (FCC)**

Este equipo ha sido probado y se ajusta a los límites establecidos para los aparatos digitales de la clase B, conforme a la sección 15 de las normas de la FCC. Estos límites se han establecido para proporcionar una protección razonable contra interferencias peligrosas en instalaciones residenciales. Este equipo genera, utiliza y puede emitir radiofrecuencias y, si no se instala y utiliza como indican las instrucciones, puede causar interferencias en las comunicaciones por radio. Sin embargo, no se puede garantizar que no se produzcan interferencias en una instalación en concreto. Si este aparato causa interferencias en la recepción de la televisión o la radio, lo cual puede comprobarse encendiendo y apagando el equipo, se ruega al usuario que intente corregir las interferencias tomando alguna de las siguientes medidas:

- **•** Reorientar o colocar en otro lugar la antena de recepción.
- **•**Aumentar la separación entre el equipo y el aparato receptor.
- **•**Conectar el equipo en un enchufe de un circuito diferente al que esté conectado el aparato receptor.
- **•**Consultar al distribuidor o a un técnico experimentado de televisión/radio.

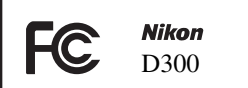

#### **PRECAUCIONES** *Modificaciones*

La FCC exige que se notifique al usuario que cualquier cambio o modificación realizada en este aparato que no haya sido aprobado expresamente por Nikon Corporation podría invalidar el derecho del usuario a utilizar el equipo.

#### *Cables de interfaz*

Utilice los cables de interfaz que vende o suministra Nikon para este equipo. El uso de otros cables de interfaz podría hacer que se sobrepasaran los límites de la sección 15 de la clase B de las normas de la FCC.

**Aviso para los clientes del estado de California ADVERTENCIA**: el manejo del cable de este producto podría exponerle al plomo, un producto químico que el estado de California considera que causa malformaciones u otros daños durante la gestación. Lávese las manos después de tocarlo.

Nikon Inc., 1300 Walt Whitman Road, Melville, Nueva York 11747-3064, EE UU. Tel.: 631-547-4200

#### **Avisos para los clientes de Canadá PRECAUCIÓN**

Este aparato digital de tipo B cumple con la norma canadiense ICES-003.

#### **ATTENTION**

Cet appareil numérique de la classe B est conforme à la norme NMB-003 du Canada.

#### **Símbolo de recogida diferenciada de residuos de los países europeos**

Este símbolo indica que este producto se debe desechar por separado. La nota siguiente corresponde únicamente a los usuarios de los países europeos:

- **•**Este producto se ha diseñado para desecharlo por separado en un punto de recogida de residuos adecuado. No lo tire con la basura doméstica.
- **•**Para obtener más información, puede ponerse en contacto con el vendedor o con las autoridades locales encargadas de la gestión de residuos.

#### **Aviso sobre la prohibición de realizar copias o reproducciones**

Tenga en cuenta que el simple hecho de poseer material que haya sido copiado o reproducido digitalmente por medio de un escáner, una cámara digital u otro aparato es susceptible de ser sancionado por la ley.

**•Artículos cuya copia o reproducción está prohibida por la ley**

No está permitido copiar ni reproducir billetes, monedas, valores, bonos del estado o bonos de autoridades locales, ni aunque dichas copias o reproducciones lleven estampada la palabra "Copia".

Está prohibida la copia o reproducción de billetes, monedas o valores que estén en circulación en otro país.

Salvo obtención de una autorización previa del Estado, está prohibida la copia o reproducción de sellos postales sin usar emitidos por el Estado.

Está prohibida la copia o reproducción de sellos emitidos por el Estado, así como de documentos legales certificados.

#### **•Limitaciones sobre cierto tipo de copias y reproducciones**

Las autoridades establecen ciertas limitaciones sobre la copia o reproducción de títulos emitidos por empresas privadas (acciones, letras de cambio, cheques, certificados de regalo, etc.), bonos de transporte o billetes, excepto cuando se necesita un mínimo de copias para el uso profesional de una empresa. Tampoco se pueden copiar ni reproducir pasaportes emitidos por el Estado, ni licencias emitidas por organismos públicos o grupos privados, ni documentos de identidad, pases o cheques de restaurante.

#### **•Cumplimiento del copyright**

La copia o reproducción de trabajos creativos protegidos por derechos de autor, como libros, música, pinturas, tallas, grabados, mapas, dibujos, películas y fotografías, está regulada por leyes nacionales e internacionales de copyright. No utilice este producto para hacer copias ilegales o infringir las leyes de derechos de autor.

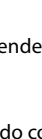

#### **Eliminación de los dispositivos de almacenamiento de datos**

Tenga en cuenta que borrar las imágenes o formatear las tarjetas de memoria o cualquier otro dispositivo de almacenamiento de datos no elimina por completo los datos de las imágenes originales. Algunas veces se pueden recuperar los archivos borrados de los dispositivos de almacenamiento descartados mediante un software que se puede encontrar en comercios, lo cual podría permitir un uso malintencionado de los datos de las imágenes personales. Garantizar la intimidad de dichos datos es responsabilidad del usuario.

Antes de desechar un dispositivo de almacenamiento de datos o venderlo a otra persona, bórrelos todos utilizando un software de eliminación de datos, que se vende en comercios, o formatéelo y vuélvalo a llenar por completo con imágenes que no contengan información privada (por ejemplo, el cielo). Asegúrese de sustituir también cualquier imagen que haya seleccionado como predeterminada. Tenga cuidado para no producir lesiones al destruir los dispositivos de almacenamiento de datos.

#### **Utilice únicamente accesorios electrónicos de la marca Nikon**

Las cámaras Nikon están diseñadas según los estándares más elevados e incluyen un complejo circuito electrónico. Únicamente los accesorios electrónicos de la marca Nikon (incluidos los cargadores de baterías, las baterías, los adaptadores de CA y los accesorios del flash) certificados por Nikon para utilizarlos específicamente con esta cámara digital Nikon están diseñados y probados para que funcionen según los requisitos operativos y de seguridad de este circuito electrónico.

El uso de accesorios electrónicos que no sean Nikon podría dañar la cámara y anular la garantía Nikon. El uso de baterías recargables de ion de litio de otros fabricantes que no lleven el sello holográfico Nikon que se muestra a la derecha puede interferir en el

on Nikon Nik **DHIM RIGHT** NIKE in Nikon Nil

funcionamiento normal de la cámara o producir el recalentamiento, incendio, ruptura o fuga de líquido de las baterías.

Para obtener más información sobre los accesorios de la marca Nikon, póngase en contacto con un distribuidor Nikon autorizado local.

#### A **Antes de tomar fotografías importantes**

Antes de hacer fotografías en acontecimientos importantes (por ejemplo, en bodas o cuando se vaya de viaje), haga unas tomas de prueba para asegurarse de que la cámara funciona bien. Nikon no se hará responsable de los daños o pérdida de ingresos que pueda ocasionar el mal funcionamiento del producto.

#### A **Formación permanente**

Como parte del compromiso de formación permanente de Nikon sobre la asistencia y aprendizaje de los productos que están en el mercado, se puede acceder a una información en línea continuamente actualizada en los siguientes sitos web:

- **• Para usuarios de EE UU**: *http://www.nikonusa.com/*
- **• Para usuarios de Europa y África**: *http://www.europe-nikon.com/support*
- **• Para los usuarios de Asia, Oceanía y Oriente Medio**: *http://www.nikon-asia.com/* Visite estos sitios web para estar al día sobre los productos, consejos, respuestas a las preguntas más frecuentes y asesoramiento general sobre la fotografía y la edición de imágenes digitales. También puede pedir información adicional al representante Nikon de su zona. Consulte la siguiente dirección URL para encontrar información de contacto: *http://nikonimaging.com/*

# *X*<br>Introducción **X**

Este capítulo contiene la información que debe conocer antes de utilizar la cámara, entre la que se incluye los nombres de las partes de la cámara.

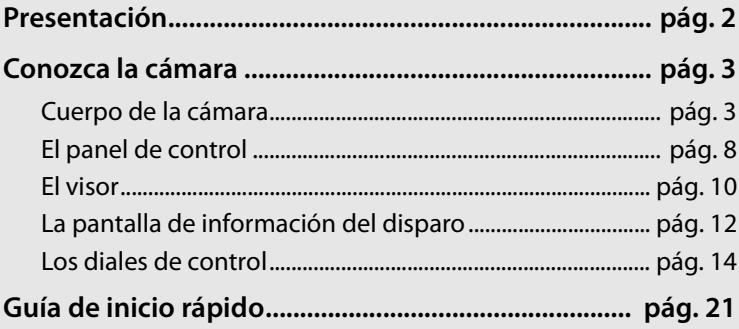

# **Presentación**

 $\mathbf{N}$ 

Gracias por adquirir una cámara Nikon digital réflex de objetivo único (SLR). Asegúrese de leer cuidadosamente todas las instrucciones para sacarle el máximo partido a la cámara y guárdelas en un lugar accesible para que todas las personas que utilicen el producto puedan leerlas.

#### D **Utilice únicamente accesorios de la marca Nikon**

Sólo los accesorios de la marca Nikon, certificados específicamente por Nikon para utilizarlos con su cámara digital Nikon, están diseñados y probados para que funcionen satisfaciendo sus requisitos operativos y de seguridad. EL USO DE ACCESORIOS QUE NO SEAN NIKON PODRÍA DAÑAR LA CÁMARA Y ANULAR LA GARANTÍA NIKON.

#### D **Mantenimiento de la cámara y de los accesorios**

La cámara es un dispositivo de precisión que requiere un mantenimiento regular. Nikon recomienda que el distribuidor original o un servicio técnico autorizado por Nikon inspeccione la cámara una vez cada uno o dos años y que se haga una revisión general de la misma cada tres o cinco años (servicios sujetos a pago). Se recomienda realizar inspecciones y revisiones generales frecuentes si la cámara tiene un uso profesional. Se debería incluir también cualquier accesorio que se utilice con regularidad con la cámara, como objetivos o flashes, cuando se inspeccione o revise la cámara.

# **Conozca la cámara**

Tómese unos momentos para familiarizarse con los controles e indicadores de la cámara. Quizá le resulte útil marcar esta sección y consultarla según vaya leyendo el resto del manual.

# **Cuerpo de la cámara**

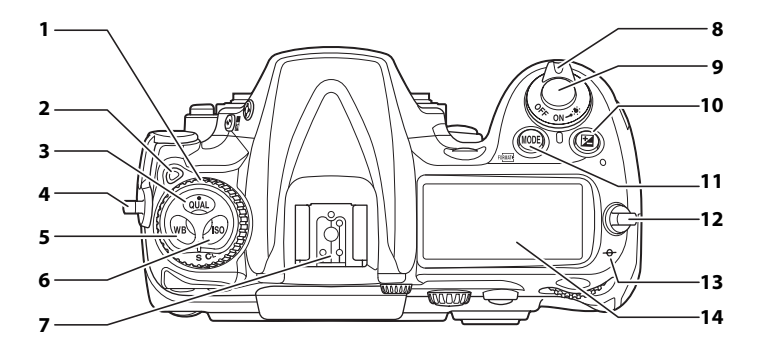

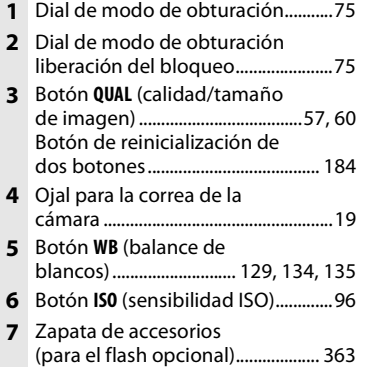

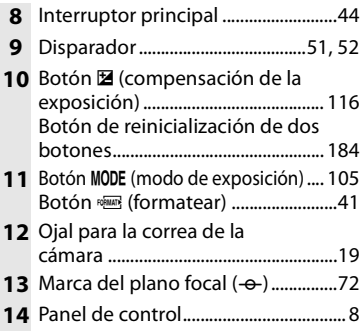

# **Cuerpo de la cámara (continuación)**

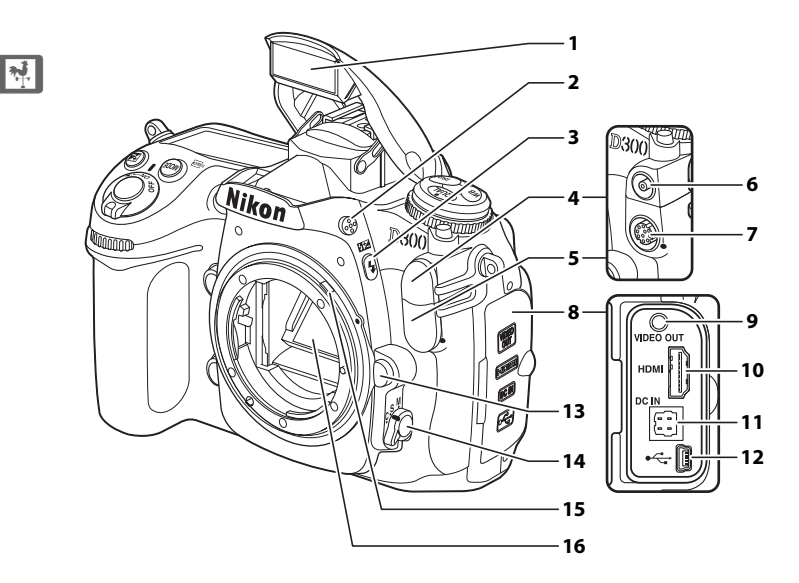

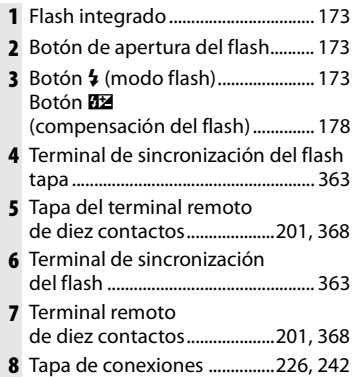

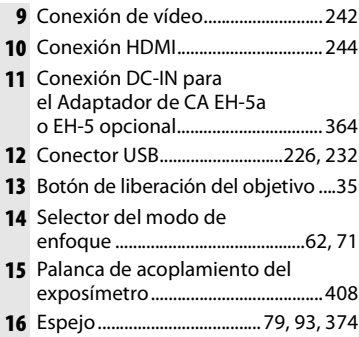

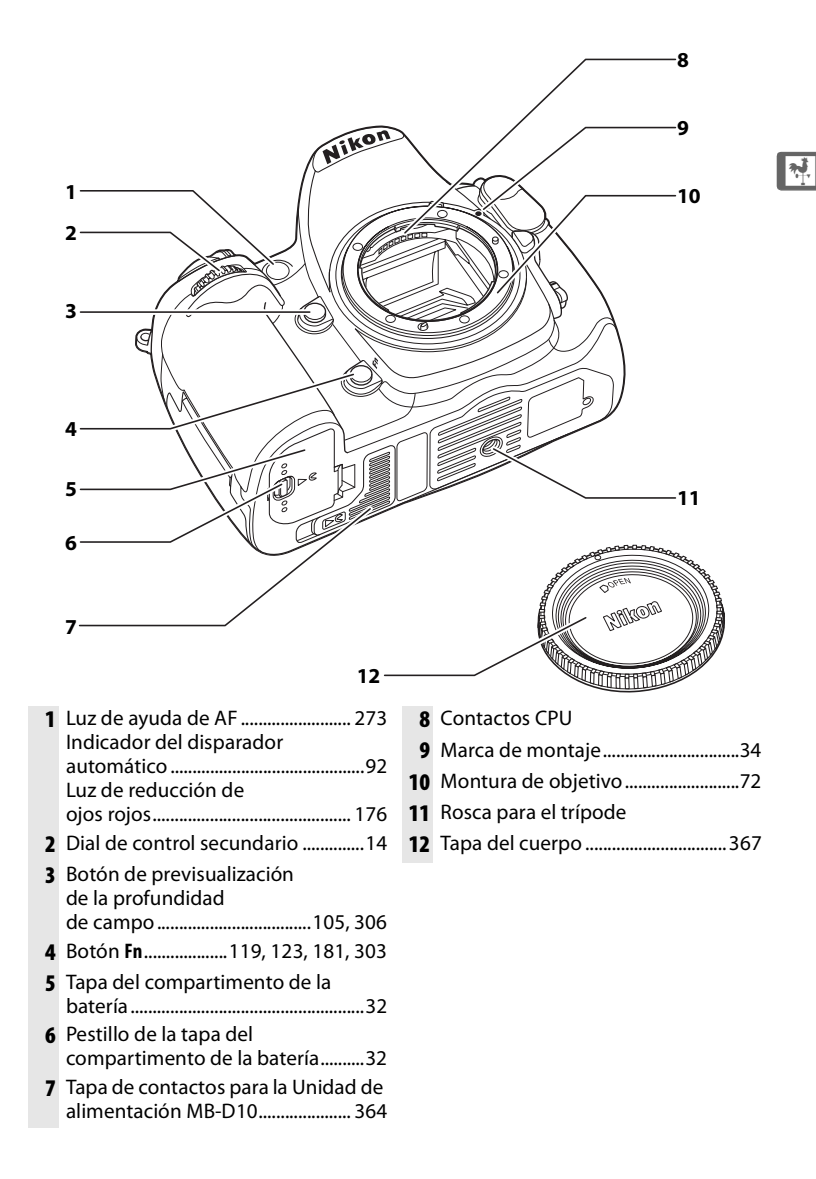

# **Cuerpo de la cámara (continuación)**

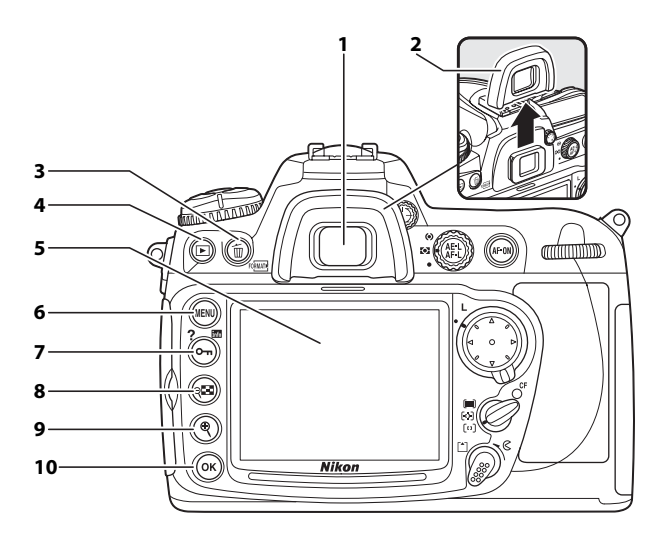

- **1** Ocular del visor....................................43
- **2** Ojera del ocular del visor DK-23 .....................................20
- **3** Botón  $\tilde{w}$  (borrar) ........................... 54, 222 Botón <a>
Botón <a>
Botón <a>
Botón <a>
Botón <a>
Botón <a>
Botón <a>
Botón <a>
Botón <a>
Botón <a>
Botón <a>
Botón <a>
Botón <a>
Botón <a>
Botón <a>
Botón <a>
Botón <a<br/>  $\sim$
- **4** Botón **E** (reproducir) .............. 53, 206
- **5** Pantalla .................................. 53, 79, 206
- **6** Botón MENU (menú).................... 24, 245

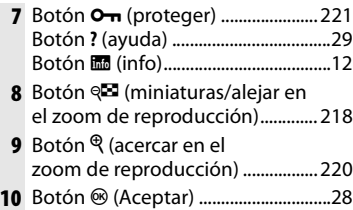

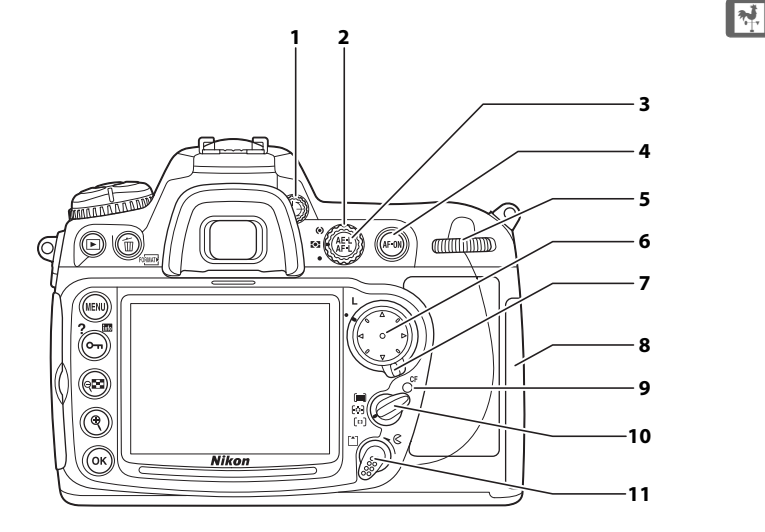

- Control del ajuste dióptrico ............43
- Selector de la medición ................. 103
- Botón 鮭 (bloqueo AE/AF) ................. 68, 69, 307
- Botón B (AF-ON) ....................63, 86
- Dial de control principal ...................14
- Multiselector.........................................26
- Bloqueo del selector de enfoque ..................................................66

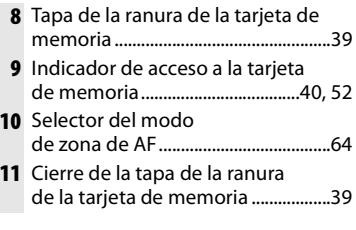

# **El panel de control**

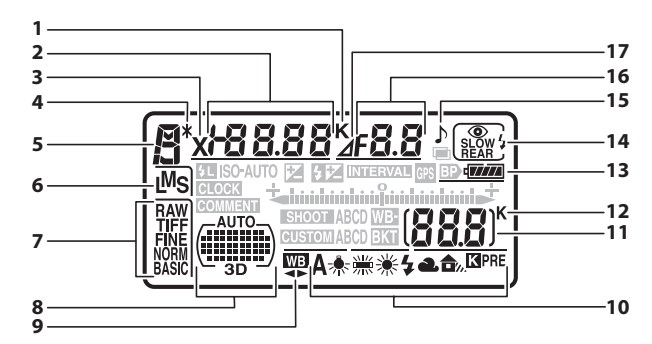

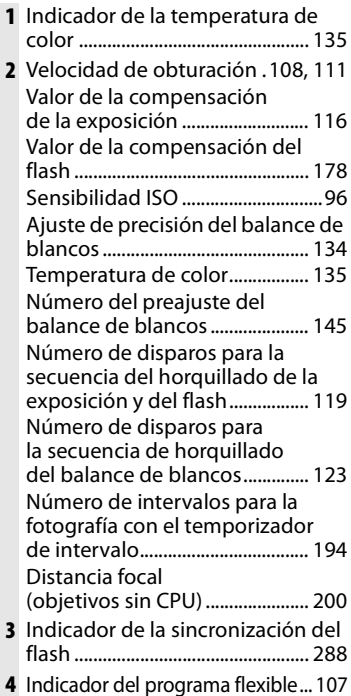

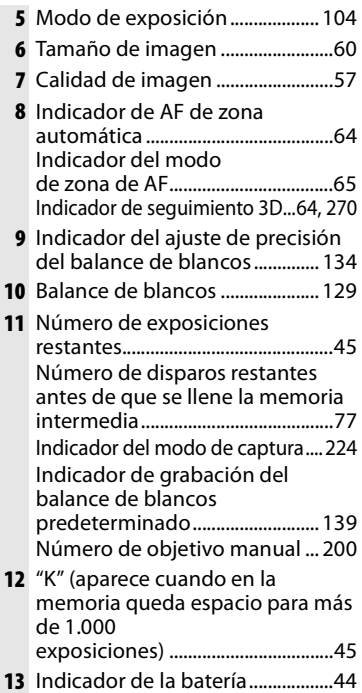

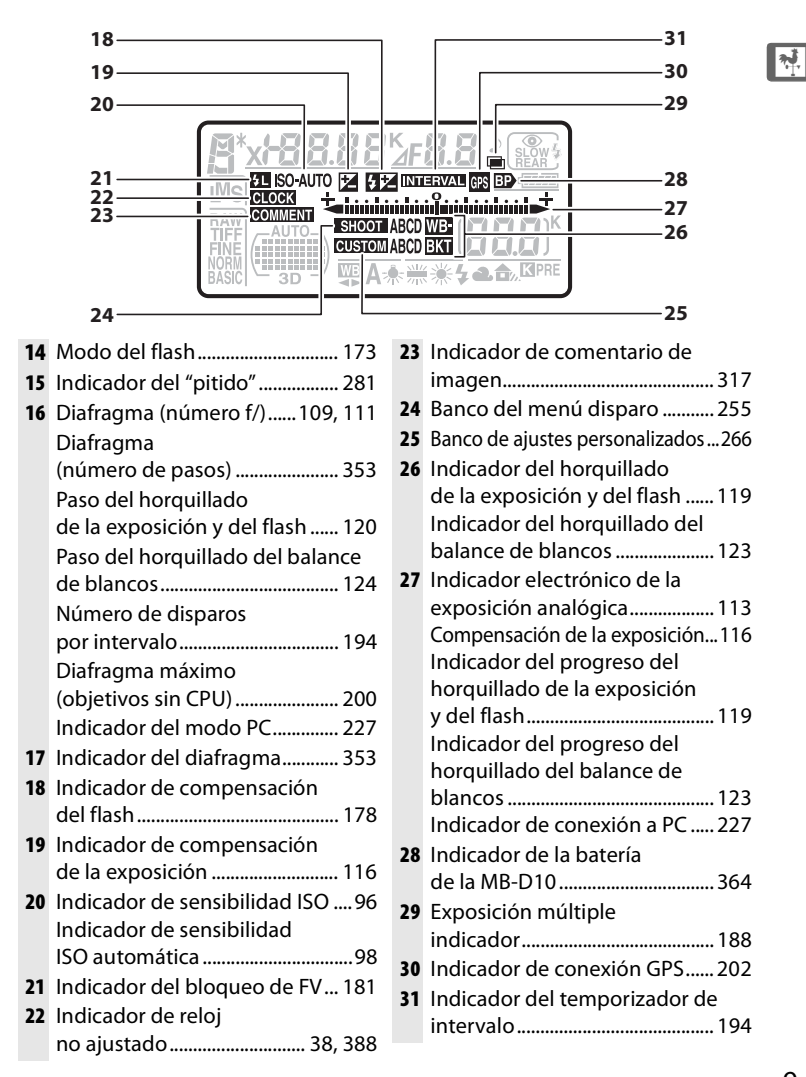

# **El visor**

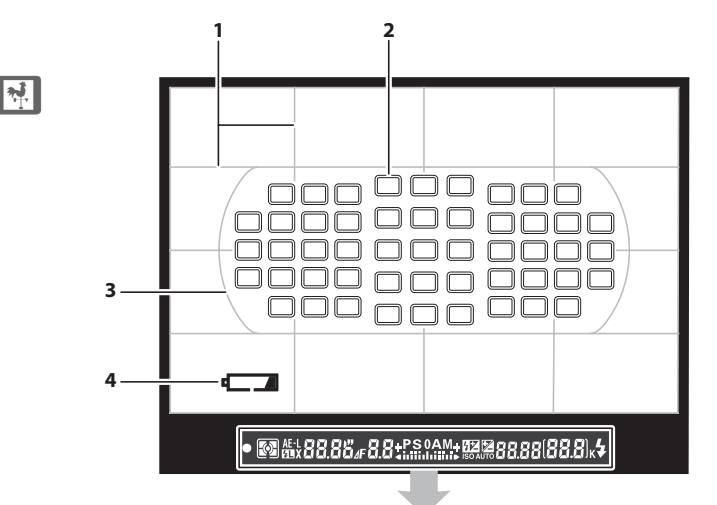

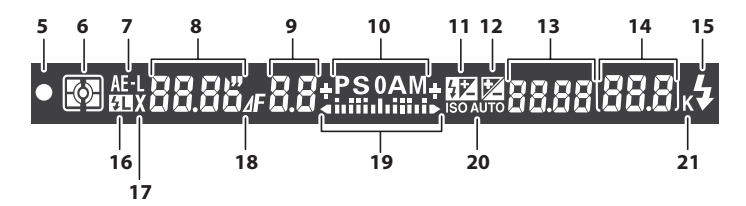
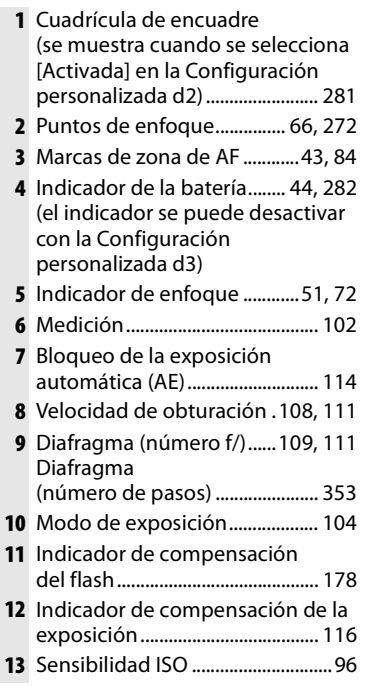

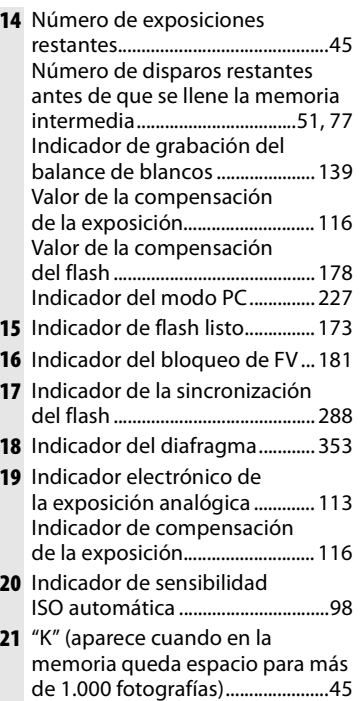

### $\Sigma$  Sin batería

Cuando la batería está completamente agotada o no hay una batería dentro, la pantalla del visor se oscurece. Esto es normal y no es un signo de mal funcionamiento. El visor volverá a la normalidad cuando se introduzca una batería totalmente cargada.

#### D **Los indicadores del panel de control y del visor**

El brillo de los indicadores del panel de control y del visor varía con la temperatura, y el tiempo de respuesta de los indicadores puede ralentizarse a bajas temperaturas. Esto es normal y no es un signo de mal funcionamiento.

 $\frac{1}{\sqrt{2}}$ 

# **La pantalla de información del disparo**

La información del disparo, que incluye la velocidad de obturación, el diafragma, el número de exposiciones restantes, la capacidad de la memoria intermedia y el modo de zona de AF, aparece en la pantalla cuando se pulsa el botón R. Para eliminar la

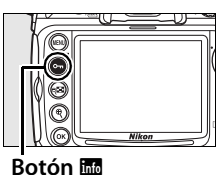

información de disparo de la pantalla, vuelva a pulsar el botón **Ro** o pulse el disparador hasta la mitad. Con la configuración predeterminada, la pantalla se apagará automáticamente si no se realiza ninguna operación durante 20 segundos.

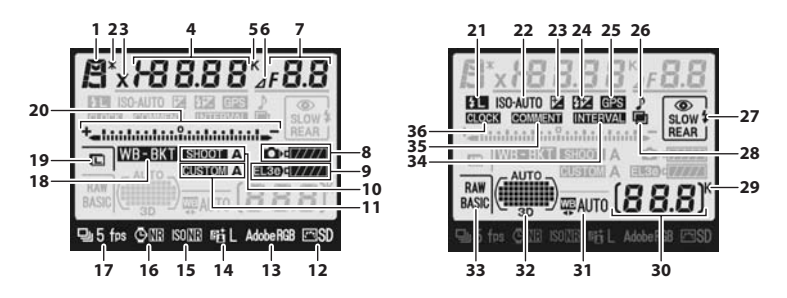

#### A **Véase también**

Para obtener información sobre la elección del tiempo durante el que permanecerá encendida la pantalla, consulte Configuración personalizada c4 ([Retar. apagad. monit.], pág. 280). Para obtener información sobre el cambio del color del texto en la pantalla de información del disparo, consulte Configuración personalizada d7 ([Pantalla info. de disparo], pág. 284).

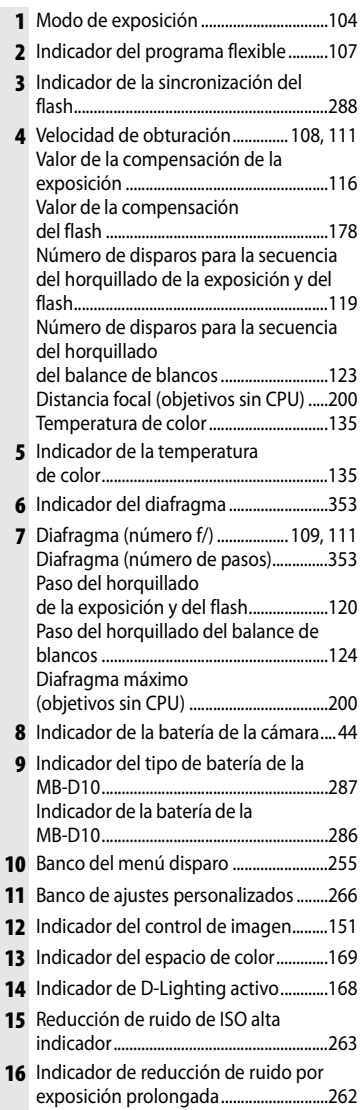

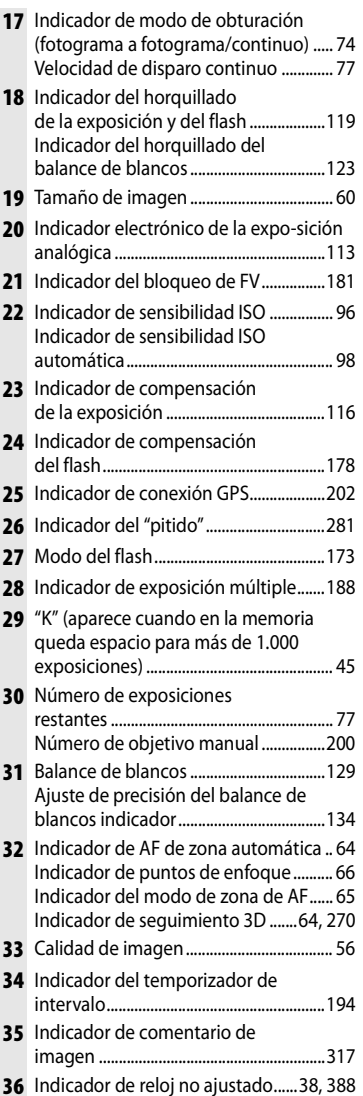

### 13

 $\boxed{\mathbf{N}$ 

# **Los diales de control**

Los diales de control principal y secundario se utilizan independientemente o junto a otros controles para ajustar una serie de parámetros.

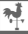

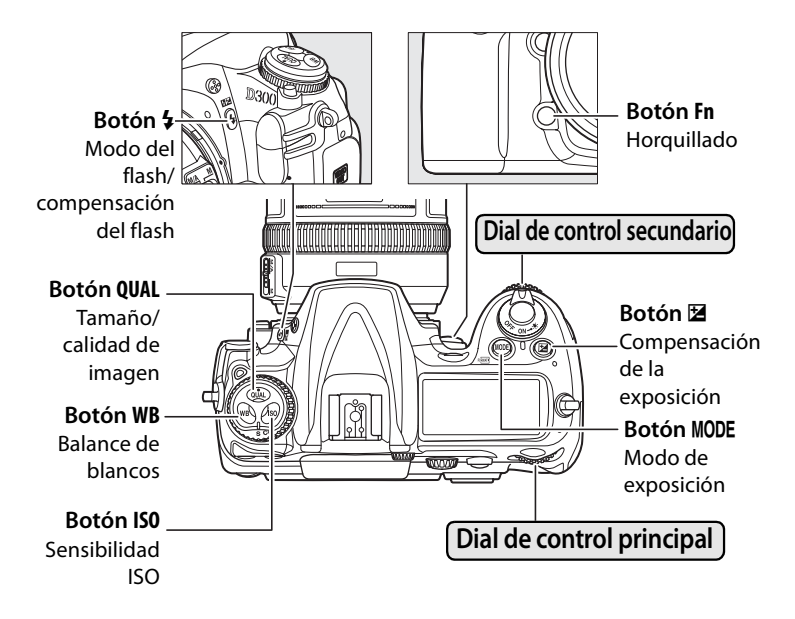

#### ❚❚ *Tamaño y calidad de imagen*

Pulse el botón **QUAL** y gire los diales de control.

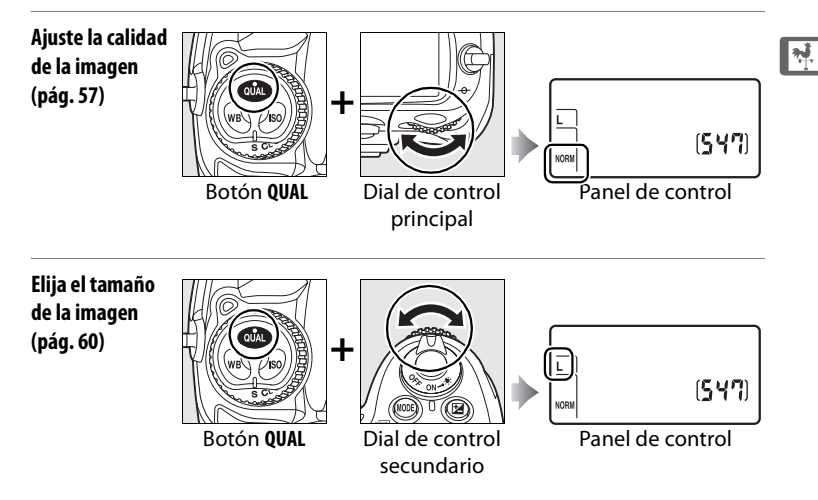

#### ❚❚ *Sensibilidad ISO*

Pulse el botón **ISO** y gire el dial de control principal.

**Ajuste la sensibilidad ISO (pág. 96)**

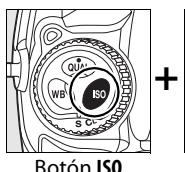

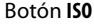

Botón **ISO** Dial de control principal

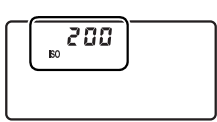

Panel de control

#### ❚❚ *Exposición*

Pulse el botón MODE y gire el dial de control principal para elegir el modo de exposición.

**exposición (pág. 104)**

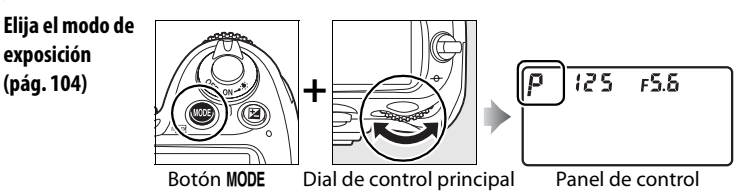

#### Utilice los diales de control para ajustar la exposición.

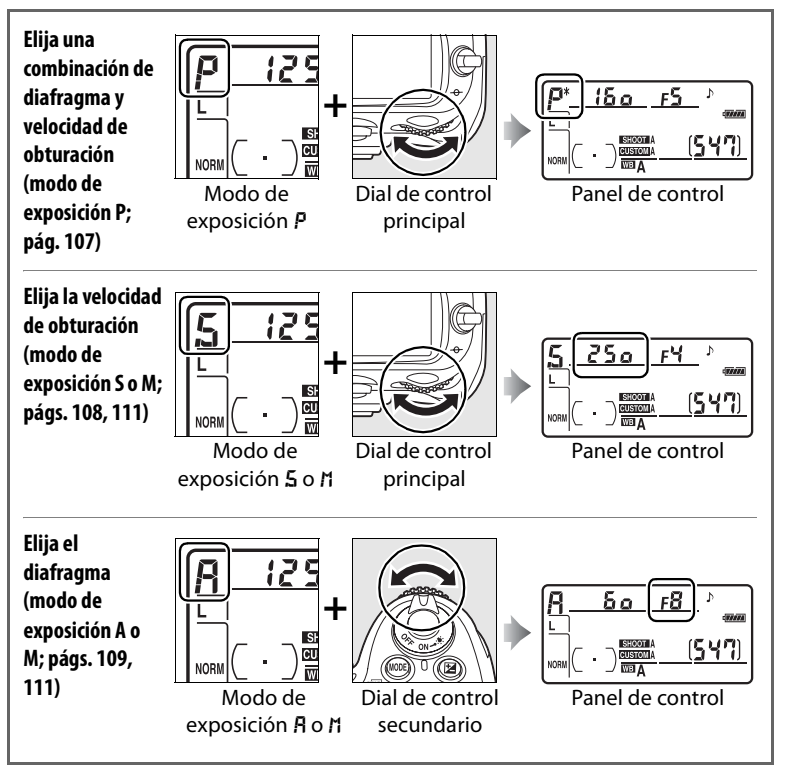

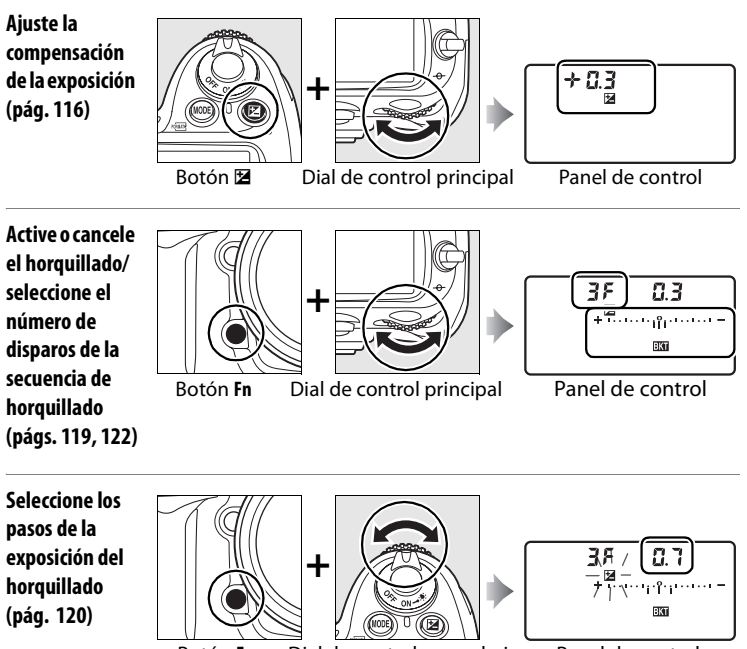

Botón **Fn** Dial de control secundario Panel de control

#### A **El botón Fn**

Dependiendo de la opción seleccionada en la Configuración personalizada f4 ([Asignar botón FUNC.], pág. 303), el botón **Fn** y los diales de control se pueden utilizar para seleccionar la velocidad de obturación y el diafragma en pasos de 1 EV, elegir los datos de un objetivo sin CPU especificado previamente o seleccionar el AF de zona dinámica.

#### A **Los botones de previsualización de la profundidad de campo y AE-L/AF-L**

Dependiendo de las opciones seleccionadas en la Configuración personalizada f5([Asignar botón vista previa], pág. 306) y f6 ([Botón AE-L/ AF-L], pág. 307), los botones de previsualización de la profundidad de campo y **AE-L/AF-L** se pueden utilizar con los diales de control para llevar a cabo la mismas funciones que el botón **Fn**.

 $\frac{1}{\sqrt{2}}$ 

#### ❚❚ *Balance de blancos*

<u>સ‡</u>

Pulse el botón **WB** y gire los diales de control.

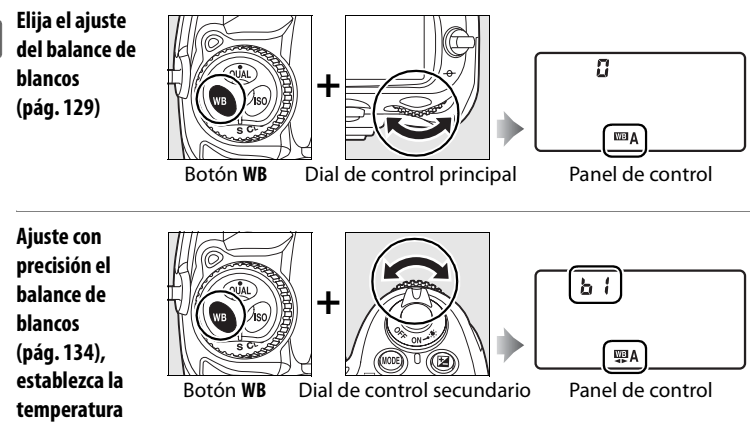

**de color (pág. 135) o elija un preajuste del balance de blancos (pág. 145)**

### ❚❚ *Ajustes del flash*

Pulse el botón  $\frac{1}{4}$  y gire los diales de control.

**Elija el modo del flash (pág. 173)**  $\overline{a}$ **+** ΠЯ Botón  $\frac{1}{2}$  Dial de control principal Panel de control **Ajuste la compensación del**   $+0.3$ **flash (pág. 178) +**PFs Botón  $\frac{1}{2}$  Dial de control secundario Panel de control

# **Montaje de la Correa de la cámara AN-D300**

Fije con seguridad la correa en los dos ojales del cuerpo de la cámara, tal como se indica a continuación.

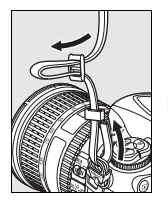

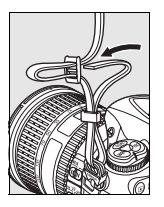

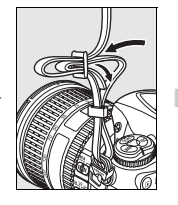

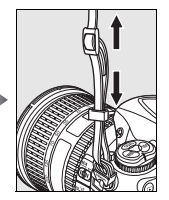

 $\frac{1}{\sqrt{2}}$ 

# **La Tapa de la pantalla BM-8**

Con la cámara se suministra una tapa de plástico transparente para mantener la pantalla limpia y protegerla cuando no se utiliza. Para colocar la tapa, introduzca la pestaña de la parte superior de la tapa en la muesca que se encuentra encima de la pantalla de la cámara (1) y, a continuación, presione la parte inferior de la tapa hasta que quede fija en su lugar (2).

Para retirarla, sujete firmemente la cámara y tire suavemente de la parte inferior de la tapa hacia fuera, tal como se ve a la derecha.

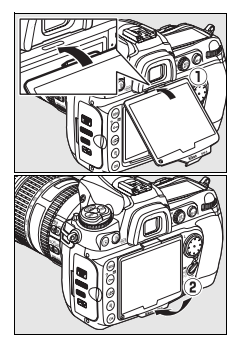

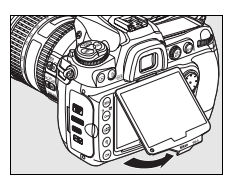

# **La Ojera del ocular del visor DK-23**

Antes de montar la Tapa del ocular del visor DK-5 y otros accesorios del visor (págs. 91, 365), retire la Ojera del ocular del visor DK-23 colocando los dedos por debajo de las pestañas de ambos laterales y deslizándola tal como se muestra a la derecha. La Tapa del ocular del visor DK-5 se utiliza para la

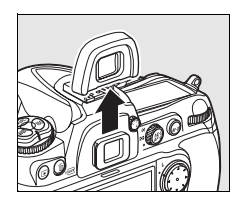

fotografía con el disparador automático (pág. 91) y del temporizador de intervalo (pág. 191).

# **Guía de inicio rápido**

Siga estos pasos para empezar a utilizar inmediatamente la D300.

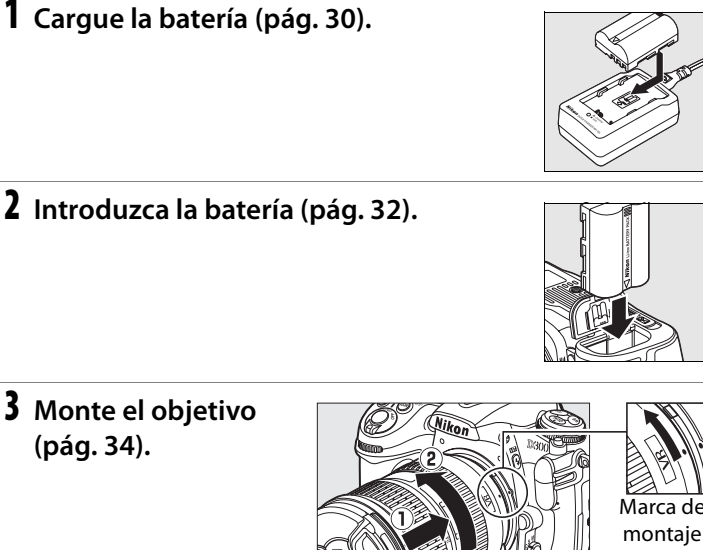

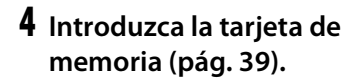

Parte frontal

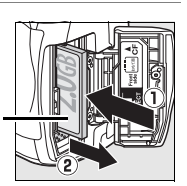

#### **5 Encienda la cámara (pág. 44).**

Para obtener información sobre la elección del idioma y el ajuste de la fecha y la hora, consulte la página 36. Consulte la página 43 para obtener información sobre el ajuste del enfoque del visor.

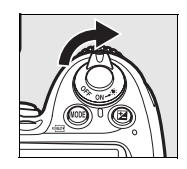

### **6 Compruebe los ajustes de la cámara (págs. 44, 47).**

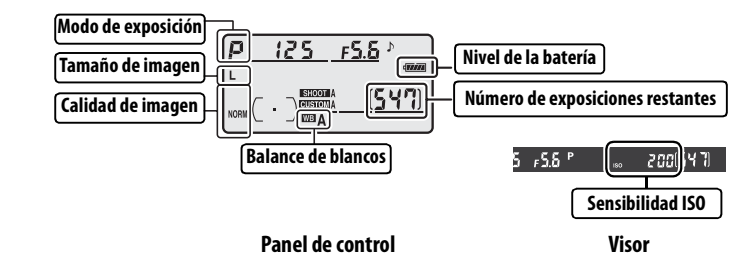

**7 Seleccione el autofoco de servo único (págs. 49, 62).** Coloque el selector del modo de enfoque en **S** (autofoco de servo único).

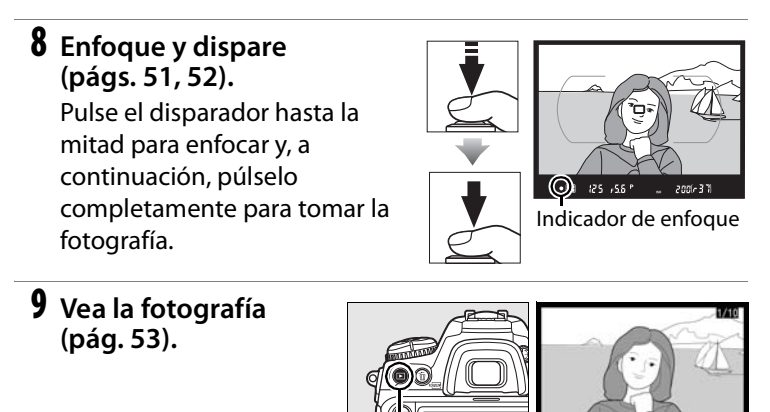

Botón **E** 

**10 Borre las fotografías que no desee (pág. 54).**

> Pulse  $\tilde{w}$  dos veces para borrar la fotografía actual.

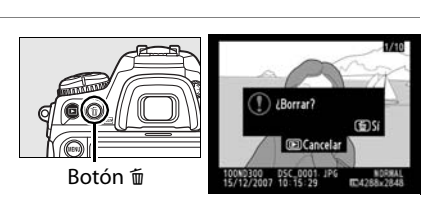

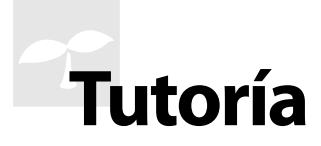

En esta sección se describe cómo se utilizan los menús de la cámara, cómo preparar la cámara para su uso y cómo tomar las primeras fotografías y reproducirlas.

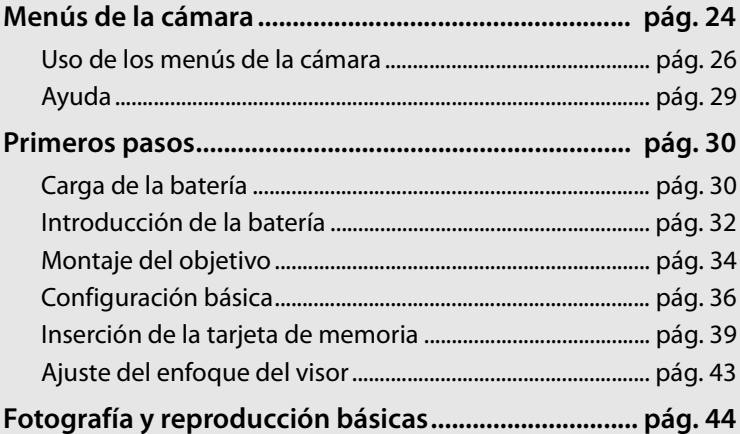

# **Menús de la cámara**

Desde los menús de la cámara se puede acceder a la mayoría de las opciones de disparo, reproducción y configuración. Para ver los menús, pulse el botón MENU.

**Botón MENU** 

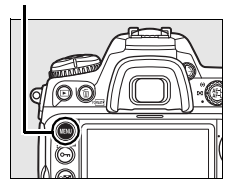

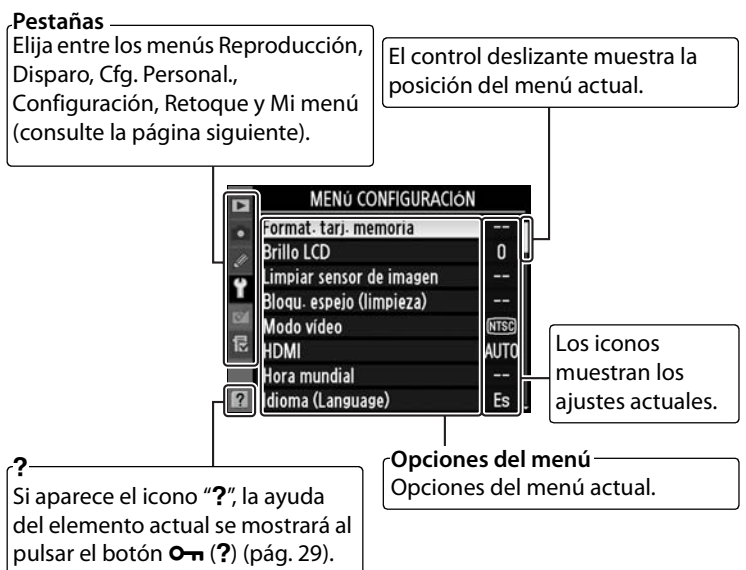

#### ❚❚*Menús*

Se puede elegir entre los menús siguientes:

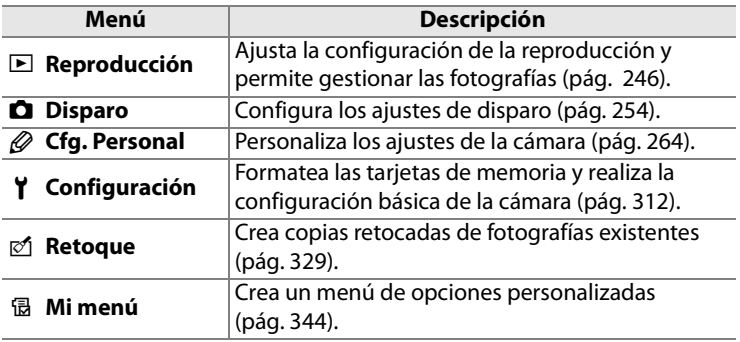

# **Uso de los menús de la cámara**

#### ❚❚ *Controles del menú*

El multiselector y el botón ® se utilizan para navegar por los menús.

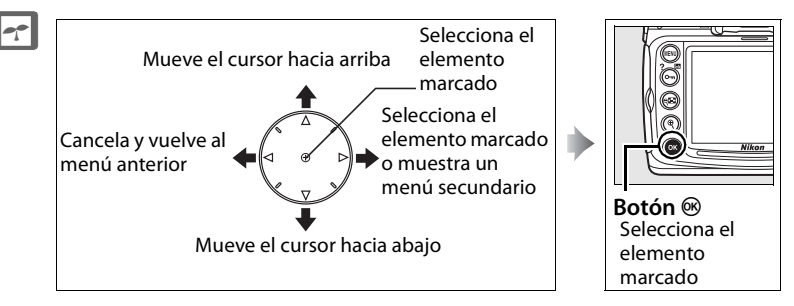

### ❚❚*Navegación por los menús*

Siga los pasos que se indican a continuación para navegar por los menús.

### **1 Visualice los menús.**

Pulse el botón MENU para acceder a los menús.

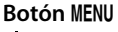

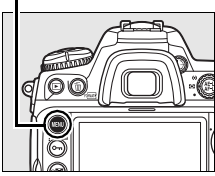

#### **2 Marque el icono del menú actual.**

Pulse 4 para marcar el icono del menú actual.

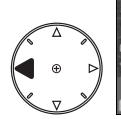

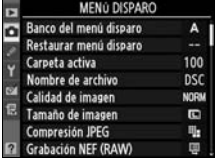

### **3 Seleccione un menú.**

Pulse  $\triangle$  o  $\nabla$  para seleccionar el menú que desee.

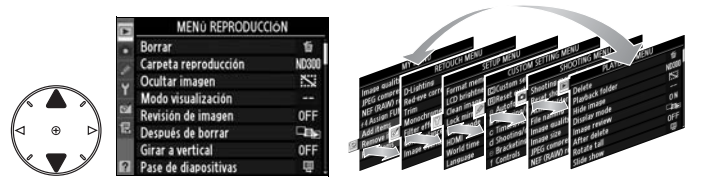

#### **4 Coloque el cursor en el menú seleccionado.**

Pulse ▶ para colocar el cursor en el menú seleccionado.

#### **5 Marque un elemento del menú.**

Pulse  $\triangle$  o  $\nabla$  para marcar un elemento del menú.

Pulse el botón > para acceder a las opciones del elemento del

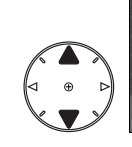

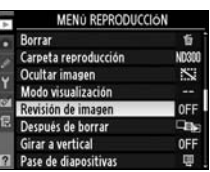

NO REPRODUCCIÓN

Carpeta reproducción

Ocultar imagen

Modo visualización

Revisión de imagen

és de borrar

 $\ddot{\mathbf{v}}$ 

ND300

Ñ

OFF

**City** 

OFF 国

### Revisión de imagen Activada Desactivada **OK**

#### **7 Marque una opción.**

menú seleccionado.

**6 Acceda a las opciones.**

Pulse  $\triangle$  o  $\nabla$  para marcar una opción.

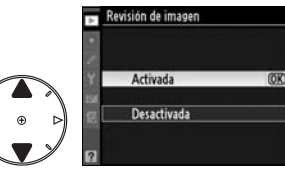

### **8 Seleccione el elemento marcado.**

Pulse <sup>®</sup> para seleccionar los elementos marcados. Para salir sin hacer una selección, pulse el botón MENU.

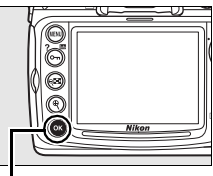

#### **Botón** J

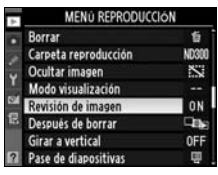

Se debe tener en cuenta lo siguiente:

- **•** Los elementos del menú que aparecen en gris no están disponibles en ese momento.
- Aunque pulsar  $\triangleright$  o el centro del multiselector suele tener el mismo efecto que pulsar  $\otimes$ , en algunos casos sólo se puede llevar a cabo la selección pulsando  $\otimes$ .
- **•** Para salir de los menús y volver al modo disparo, pulse el disparador hasta la mitad (pág. 52).

# **Ayuda**

Si aparece el icono? en la esquina inferior izquierda de la pantalla, se mostrará la ayuda al pulsar el botón  $O_m$  (?). Cuando se pulse el botón, aparecerá la descripción de la opción o del menú seleccionado. Pulse  $\blacktriangle$  $\circ$   $\blacktriangledown$  para desplazarse por la pantalla.

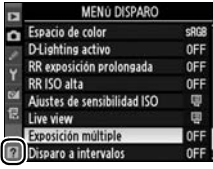

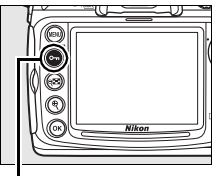

**Botón**<sub>O</sub>

#### **2** Exposición múltiple

Graba el número de fotografías especificado como una única imagen Si no se realiza ninguna operación durante 30 segundos, dejará de disparar y se creará la imagen de exposición múltiple con las fotografías que se hayan tomado.

# **Primeros pasos**

# **Carga de la batería**

La D300 se alimenta mediante una Batería recargable de ion de litio EN-EL3e (proporcionada).

La EN-EL3e no viene completamente cargada de fábrica. Para poder disparar durante más tiempo, cargue la batería en el Cargador rápido MH-18a suministrado antes de utilizarla. Se necesitan alrededor de dos horas y cuarto para cargar completamente la batería cuando está descargada.

# **1 Conecte el cargador.**

Introduzca la toma del adaptador de CA en el cargador de la batería y conecte el cable de corriente a una toma eléctrica.

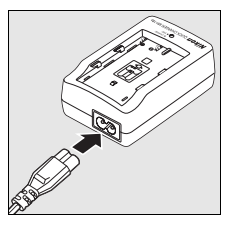

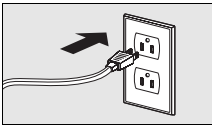

### **2 Retire la tapa de los terminales.**

Retire la tapa de los terminales de la batería.

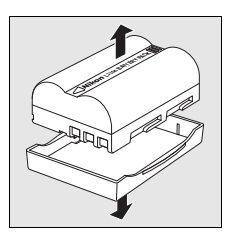

### **3 Introduzca la batería.**

Introduzca la batería en el cargador. El indicador de carga parpadeará mientras se carga la batería.

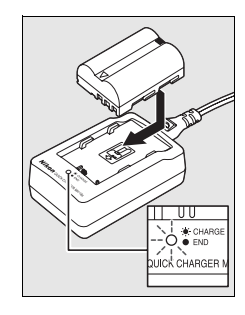

#### **4 Retire la batería cuando finalice la carga.**

La carga finalizará cuando el indicador de carga deje de parpadear. Retire la batería y desconecte el cargador.

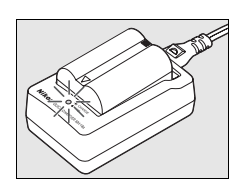

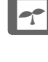

 $\Upsilon$ 

# **Introducción de la batería**

#### **1 Apague la cámara.**

Apague siempre la cámara antes de retirar o introducir la batería.

#### **Interruptor principal**

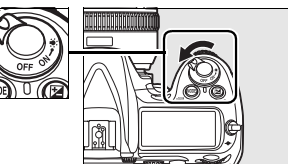

### **2 Abra la tapa del compartimento de la batería.**

Abra la tapa del compartimento de la batería de la parte inferior de la cámara.

### **3 Introduzca la batería.**

Introduzca la batería tal como se muestra a la derecha.

#### **4 Cierre la tapa del compartimento de la batería.**

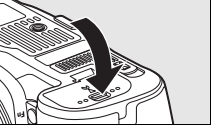

#### ❚❚ *Extracción de la batería*

Apague la cámara antes de retirar la batería. Para evitar cortocircuitos, vuelva a colocar la tapa de los terminales cuando no utilice la batería.

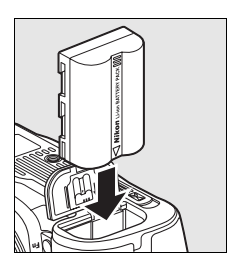

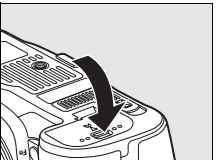

### D **La batería y el cargador**

Lea y siga las advertencias y precauciones de las páginas xviii–xx y 377–380 de este manual. Para evitar cortocircuitos, vuelva a colocar la tapa de los terminales cuando no utilice la batería.

No utilice la batería a una temperatura ambiente inferior a 0°C o superior a 40°C. Durante la carga, la temperatura debería estar entre 5 y 35°C; para obtener los mejores resultados, cargue la batería a temperaturas superiores a 20°C. La capacidad de la batería podría disminuir temporalmente si se carga a bajas temperaturas o se utiliza a una temperatura que esté por debajo de aquella a la que se haya cargado. Si la batería se carga a una temperatura inferior a 5°C, el indicador de carga de batería de [Información batería] (pág. 322) podría mostrar un descenso temporal.

La batería puede estar caliente nada más utilizarla. Espere a que se enfríe antes de recargarla.

Utilice el cargador únicamente con baterías compatibles. Desconéctelo cuando no lo utilice.

#### D **Baterías incompatibles**

La D300 no se puede utilizar con las baterías recargables de ion de litio EN-EL3 o EN-EL3a para la D100, la serie D70 o la D50 o con el Portapilas CR2 MS-D70.

#### A **Baterías recargables de ion de litio EN-EL3e**

La EN-EL3e suministrada comparte información con los dispositivos compatibles, lo que permite que la cámara muestre el estado de carga de la batería en seis niveles (pág. 44). La opción [Información batería] del menú Configuración muestra con detalle la carga y la duración restante de la batería, así como el número de imágenes tomadas desde que se cargó por última vez (pág. 322).

# **Montaje del objetivo**

Se debe tener cuidado para que no entre polvo en la cámara cuando se retira el objetivo.

 $\Upsilon$ 

#### **1 Retire la tapa posterior del objetivo y la tapa del cuerpo.**

Después de comprobar que la cámara está apagada, retire la tapa posterior del objetivo y la tapa del cuerpo de la cámara.

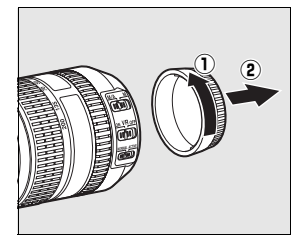

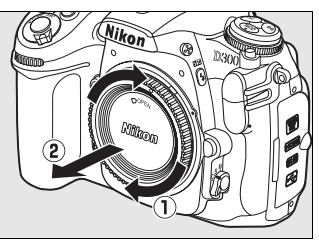

# **2 Monte el objetivo.**

Alinee la marca de montaje del objetivo con la del cuerpo de la cámara y coloque el objetivo en la montura de bayoneta de la cámara. Teniendo cuidado de no pulsar el botón de liberación del

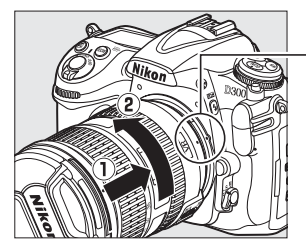

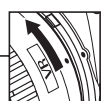

Marca de montaje

objetivo, gire el objetivo en el sentido contrario al de las agujas del reloj hasta que quede fijo en su posición.

Si el objetivo cuenta con un selector de **A-M** o **M/A-M**, seleccione **A** (enfoque automático) o **M/A** (enfoque automático con prioridad manual).

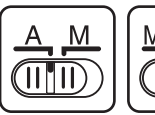

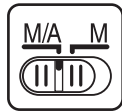

## **3 Retire la tapa del objetivo.**

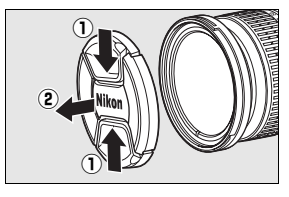

#### ❚❚ *Desmontaje del objetivo*

Asegúrese de que la cámara esté apagada cuando quite o cambie el objetivo. Para quitar el objetivo, mantenga presionado el botón de liberación del objetivo al mismo tiempo que lo gira en el sentido de las agujas del reloj. Cuando retire el objetivo, vuelva a colocar la tapa del cuerpo de la cámara y las tapas del objetivo.

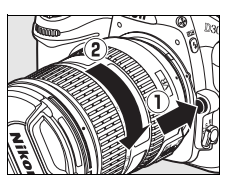

#### D **Objetivos con CPU con anillo de diafragmas**

Con los objetivos con CPU con anillo de diafragmas (pág. 352), bloquee el diafragma en el ajuste mínimo (número f/ más alto). Consulte los detalles en el manual del objetivo.

#### A **Objetivo**

En este manual se utiliza un objetivo AF-S DX VR 18–200 mm f/3,5-5,6G ED con fines ilustrativos.

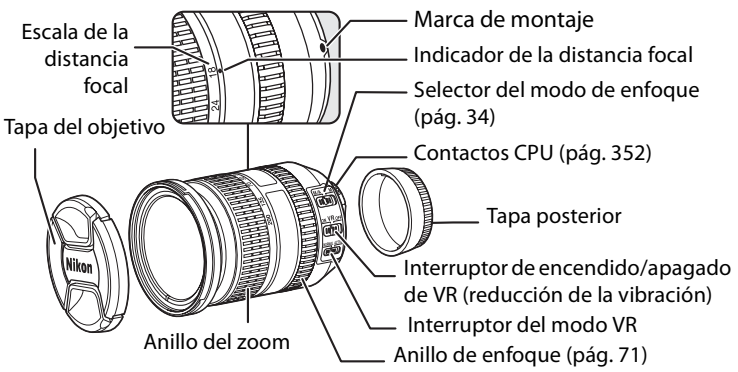

# **Configuración básica**

La opción Idioma (Language) del menú Configuración se marca automáticamente la primera vez que se accede a los menús. Seleccione un idioma y ajuste la fecha y la hora.

 $\Upsilon$ 

#### **1 Encienda la cámara.**

#### **Interruptor principal**

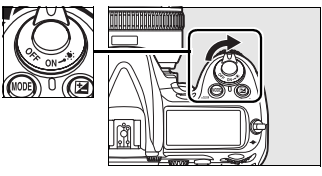

**Botón MENU** 

### **2 Seleccione [Language].**

Pulse MENU para acceder a los menús de la cámara y, a continuación, seleccione [Language] en el menú Configuración. Para obtener información sobre el uso de los menús, consulte "Uso de los menús de la cámara" (pág. 26).

SETUP MENU Format memory card **LCD** brightness 0 Clean image sensor Lock mirror up for cleaning VTSG **NJTO** 

### **3 Seleccione un idioma.**

Pulse  $\triangle$  o  $\nabla$  para marcar el idioma que desee y pulse  $\otimes$ .

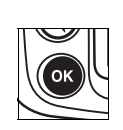

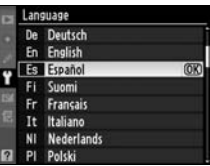

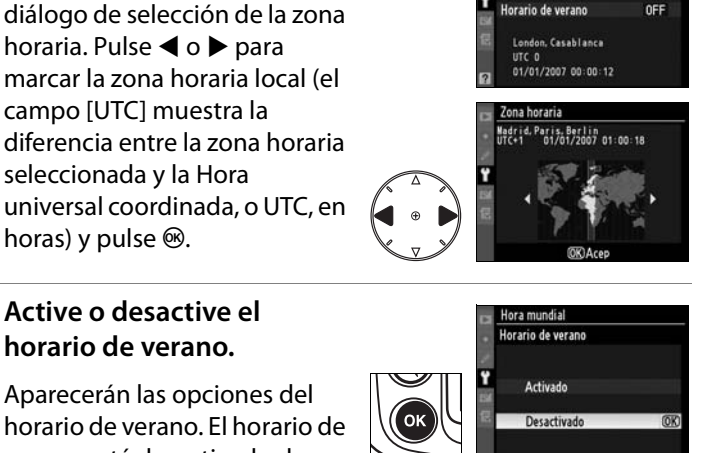

Zona horaria Aparecerá un cuadro de Fecha y hora Formato de fecha

diálogo de selección de la zona horaria. Pulse < o > para marcar la zona horaria local (el campo [UTC] muestra la diferencia entre la zona horaria

#### **6 Active o desactive el horario de verano.**

Aparecerán las opciones del horario de verano. El horario de verano está desactivado de manera predeterminada; si

está vigente el horario de verano en la zona horaria local, pulse  $\triangle$  para marcar [Activado] y pulse  $\circledcirc$ .

### **7 Ajuste la fecha y la hora.**

Aparecerá el cuadro de diálogo de la derecha. Pulse < o > para seleccionar un elemento,  $\triangle$  o  $\blacktriangledown$  para modificarlo. Pulse  $\circledast$ cuando el reloj esté ajustado con la fecha y la hora actuales.

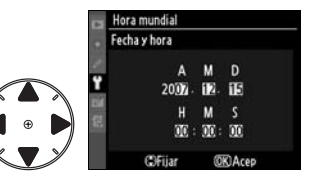

 $\mathbf{0}$ 

**NTSG** AUTO

> щ Es

D/M/Y

**MENÚ CONFIGURACIÓN** Format tari memoria

**Brillo LCD** Limpiar sensor de imagen loqu- espejo (limpieza) Modo video

Hora mundial

Aneunne Ben

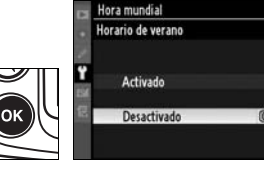

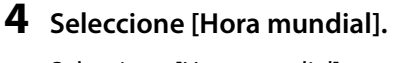

Seleccione [Hora mundial] y pulse  $\blacktriangleright$ .

**5 Ajuste la zona horaria.**

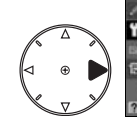

#### **8 Establezca el formato de la fecha.**

Pulse  $\triangle$  o  $\nabla$  para elegir el orden en que se mostrarán el año, el mes y el día y pulse  $\otimes$ .

**9 Salga al modo disparo.**

Pulse el disparador hasta la mitad para salir al modo disparo.

#### A **La batería del reloj**

El reloj de la cámara funciona con una fuente de alimentación independiente y recargable, que se carga a medida que lo necesita cuando la batería principal está instalada o si la cámara se alimenta mediante el Adaptador de CA EH-5a o EH-5 opcional (pág. 364). Dos días de recarga proporcionarán al reloj la energía suficiente para aproximadamente tres meses. Si el icono **BEER** parpadea en el panel de control, significa que la batería del reloj está agotada y que se ha restablecido el reloj. Ajuste el reloj para corregir la hora y la fecha.

#### A **El reloj de la cámara**

El reloj de la cámara es menos preciso que la mayoría de los relojes. Compruebe el reloj con regularidad con otros más precisos y póngalo en hora cuando sea necesario.

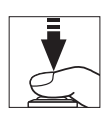

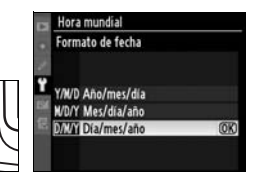

# **Inserción de la tarjeta de memoria**

La cámara guarda las fotografías en tarjetas de memoria CompactFlash y microdrive (se venden por separado; pág. 369). En la sección siguiente se describe cómo se introducen y formatean las tarjetas de memoria.

### **1 Apague la cámara.**

Apague siempre la cámara antes de retirar o introducir las tarjetas de memoria.

#### **Interruptor principal**

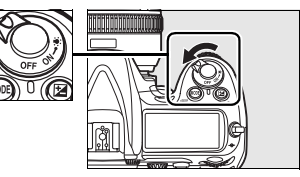

### **2 Abra la tapa de la ranura de las tarjetas.**

Desbloquee la tapa de la ranura de las tarjetas  $(1)$  y ábrala  $(2)$ .

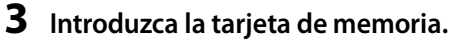

Introduzca la tarjeta de memoria con la etiqueta delantera mirando hacia la pantalla  $(1)$ . Cuando se haya introducido por completo la tarjeta de memoria, saldrá el botón de expulsión  $\left( \mathbf{2} \right)$  y se encenderá brevemente el indicador de acceso verde.

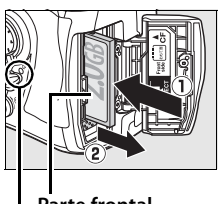

**Parte frontal Luz de acceso**

#### **Dirección de introducción**

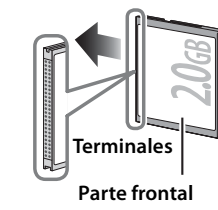

D **Instalación de las tarjetas de memoria**

Introduzca primero los terminales de la tarjeta de memoria. Si la tarjeta de memoria se introduce al revés o por el lado contrario, se podría dañar la cámara o la tarjeta. Asegúrese de que la tarjeta está orientada correctamente.

#### **4 Cierre la tapa de la ranura de las tarjetas.**

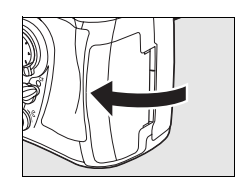

### $\Upsilon$

#### ❚❚ *Retirada de las tarjetas de memoria*

**1 Apague la cámara.**

Compruebe que la luz de acceso está apagada y desconecte la cámara.

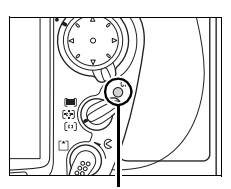

**Luz de acceso**

## **2 Retire la tarjeta de memoria.**

Abra la tapa de la ranura de la tarjeta de memoria y pulse el botón de expulsión  $(Q)$  para que salga parcialmente la tarjeta  $(2)$ . Ya se puede sacar la tarjeta de memoria con la mano. No empuje la

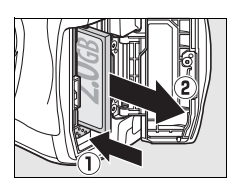

tarjeta de memoria mientras pulse el botón de expulsión. Si lo hiciera, podría dañar la tarjeta de memoria o la cámara.

### ❚❚ *Formateo de las tarjetas de memoria*

Se deben formatear las tarjetas de memoria antes de utilizarlas por primera vez. Formatee la tarjeta tal como se describe a continuación.

#### D **Formateo de las tarjetas de memoria**

Al formatear las tarjetas de memoria se eliminan permanentemente los datos que puedan contener. Antes de continuar, asegúrese de copiar todas las fotografías y demás datos que desee conservar en un ordenador (pág. 224).

**1 Encienda la cámara.**

#### **Interruptor principal**

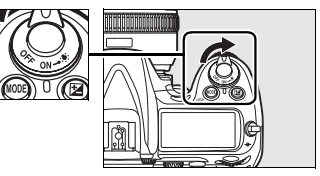

**2** Pulse los botones  $\sqrt[q]{m}$ .

Mantenga pulsados los botones **polity** (MODE y  $\tilde{w}$ ) al mismo tiempo durante alrededor de dos segundos.

En el indicador de la velocidad de obturación del panel de control y del visor parpadeará  $F_a$   $r$ . Para salir sin formatear la tarjeta de memoria, pulse cualquier botón que no sea **PORMARY** (MODE y 面).

**Botón**  $\overline{m}$  **<b>Botón MODE** 

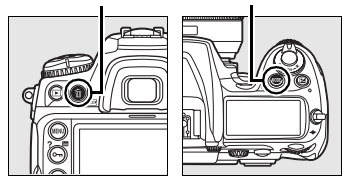

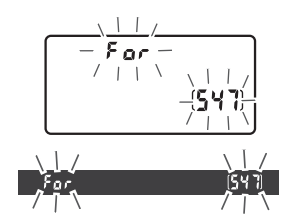

#### A **Véase también**

Consulte la página 313 para obtener información sobre el formateo de tarjetas de memoria mediante la opción [Format. tarj. memoria] del menú Configuración.

#### $3$  Pulse de nuevo los botones **opens**.

Pulse de nuevo los botones esses (MODE y  $\tilde{w}$ ) a la vez para formatear la tarjeta de memoria. No retire la tarjeta de memoria ni retire ni desconecte la fuente de alimentación durante el formateo.

Cuando haya terminado el formateo, en el panel de control y en el visor aparecerá el número de fotografías que se puedan grabar con la configuración actual.

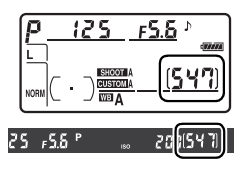

#### D **Tarjetas de memoria**

- **•** La tarjeta de memoria puede estar caliente después de utilizarla. Tenga cuidado al retirarla de la cámara.
- **•** Las tarjetas de memoria formateadas en un ordenador o en cualquier otro dispositivo se tienen que volver a formatear en la cámara antes de que se puedan utilizar para grabar o reproducir.
- **•** Apague la cámara antes de retirar o introducir las tarjetas de memoria. No retire la tarjeta de memoria de la cámara, apague la cámara o retire o desconecte la fuente de energía durante el formateo o mientras los datos se están grabando, borrando o copiando a un ordenador. Si no se siguen estas precauciones, se podrían perder los datos o estropearse la cámara o la tarjeta.
- **•** No toque los terminales de la tarjeta con los dedos ni con objetos de metal.
- **•** No la doble, tire o someta a golpes fuertes.
- **•** No fuerce la carcasa de la tarjeta. Si lo hiciera, podría dañar la tarjeta.
- **•** No la exponga al agua, altos niveles de humedad o a la luz directa del sol.

#### A **Sin tarjeta de memoria**

Si no se ha instalado ninguna tarjeta de memoria, el panel de control y el visor mostrarán  $\left(-\frac{E}{L}\right)$ . Si la cámara se apaga con una batería EN-EL3e cargada y sin tarjeta de memoria, en el panel de control aparecerá  $[-E -]$ .

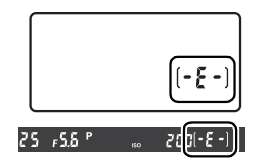

# **Ajuste del enfoque del visor**

La cámara cuenta con un ajuste dióptrico para adaptarse a la visión de cada usuario. Antes de disparar, asegúrese de que la pantalla del visor está enfocada.

**1 Encienda la cámara.**

Retire la tapa del objetivo y encienda la cámara.

#### **Interruptor principal**

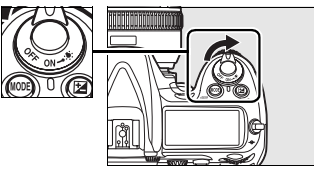

#### **2 Ajuste el enfoque del visor.**

Gire el control dióptrico hasta que vea nítidamente el indicador del visor, los puntos de enfoque y las marcas de la zona de AF. Cuando maneje el control dióptrico mientras mira por el visor, tenga cuidado de no meterse los dedos o las uñas en el ojo.

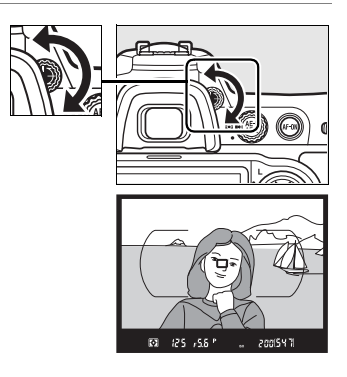

#### A **Dioptría**

Las dioptrías se pueden ajustar entre  $-2$  m<sup>-1</sup> y +1 m<sup>-1</sup>. Las lentes correctoras (disponibles por separado; pág. 365) permiten dioptrías de  $-5$  m<sup>-1</sup> a +3 m<sup>-1</sup>.

# **Fotografía y reproducción básicas**

# **Encendido de la cámara**

Antes de tomar las fotografías, encienda la cámara y compruebe el nivel de la batería y el número de exposiciones restantes, tal como se describe a continuación.

### **1 Encienda la cámara.**

Encienda la cámara. Se encenderá el panel de control y se iluminará la pantalla del visor.

#### **Interruptor principal**

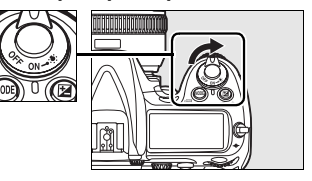

#### **2 Compruebe el nivel de la batería.**

Compruebe el nivel de la batería en el visor o en el panel de control.

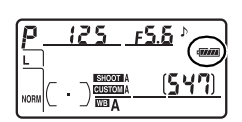

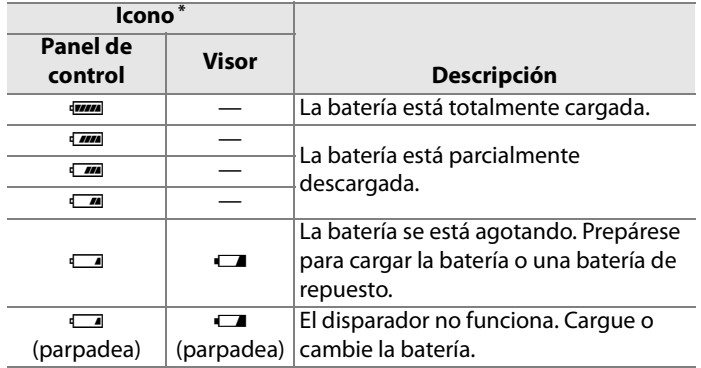

\* No aparecerá ningún icono cuando la cámara se alimente mediante el adaptador de CA opcional.

#### **3 Compruebe el número de exposiciones restantes.**

El contador de exposiciones del panel de control y del visor muestran el número de fotografías que se pueden hacer con la configuración actual. Cuando este número llegue a cero, en el contador de exposiciones parpadeará <sup>n</sup> y los indicadores de la velocidad de obturación mostrarán  $F$ ullo $F$ ulparpadeando.

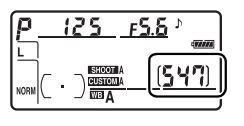

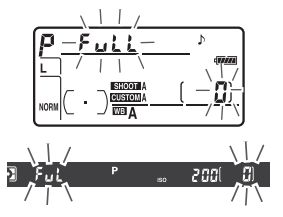

#### $\Upsilon$

#### A **Tarjetas de memoria de gran capacidad**

Cuando en la tarjeta queda memoria suficiente para grabar mil fotografías o más con la configuración actual, el número de exposiciones restantes se indica mediante millares, redondeándolas a la baja a la centena más cercana (p. ej., si hay espacio para, aproximadamente, 1.260 exposiciones, el contador mostrará 1,2 K).

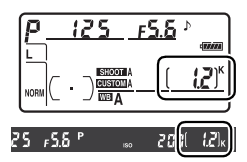

#### A **Iluminadores de la pantalla LCD**

Si se mantiene el interruptor principal en la posición »; se activan el exposímetro y la retroiluminación de los paneles de control (iluminadores de la pantalla LCD), permitiendo que se pueda leer la pantalla en la oscuridad. Cuando se suelte el interruptor

principal, el iluminador seguirá

#### **Interruptor principal**

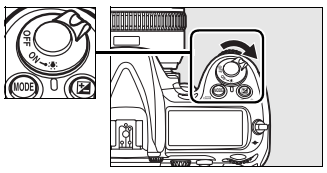

encendido durante seis segundos (el ajuste predeterminado) mientras esté activado el exposímetro o hasta que se realice el disparo.

#### A **Apagado automático del exposímetro**

Con el ajuste predeterminado, los indicadores de velocidad de obturación y diafragma del panel de control y del visor se apagarán si no se realiza ninguna operación durante unos seis segundos (apagado automático del exposímetro), lo que reduce el consumo de batería. Pulse el disparador hasta la mitad para reactivar la pantalla del visor (pág. 52).

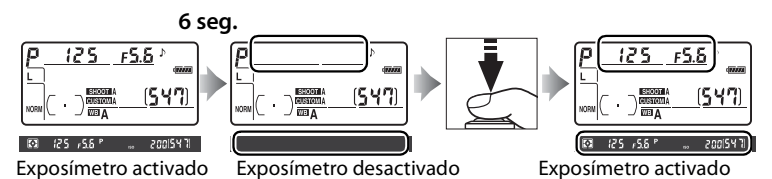

El tiempo que va a transcurrir antes de que el exposímetro se apague automáticamente se puede ajustar mediante la Configuración personalizada c2 ([Retardo apagado med. auto.], pág. 279).

#### A **Vista cuando la cámara está apagada**

Si se apaga la cámara con una batería y una tarjeta de memoria insertadas, continuarán mostrándose el contador de fotogramas y el número de exposiciones (con algunas tarjetas de memoria puede que esta información sólo se muestre cuando la cámara esté encendida).

15 Y T

**Panel de control**
## **Ajuste de la configuración de la cámara**

Esta tutoría describe cómo se toman las fotografías con los ajustes predeterminados.

#### **1 Compruebe los ajustes de la cámara.**

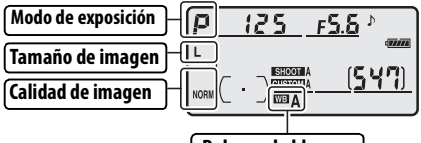

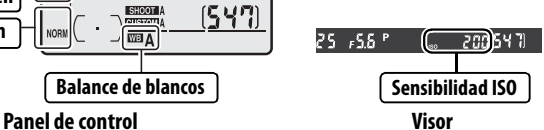

Los valores predeterminados se muestran a continuación.

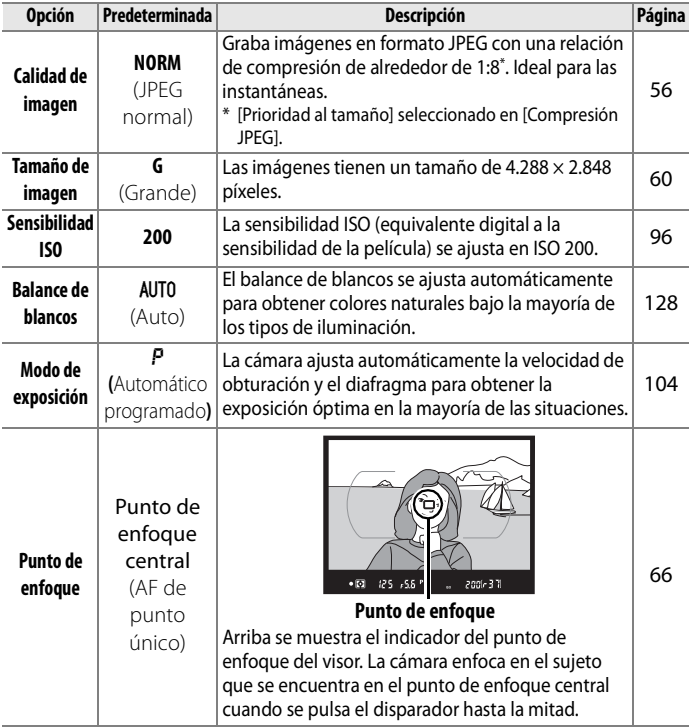

#### $\Upsilon$

**2 Elija el modo de exposición** e**.** Pulse el botón MODE y gire el dial de control principal para seleccionar el modo de exposición P. La cámara automáticamente ajustará la velocidad de obturación y el diafragma para obtener la exposición óptima en la mayoría de las situaciones.

**Botón** I

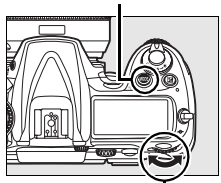

**Dial de control principal**

#### **3 Elija el modo de obturación fotograma a fotograma.**

Mantenga pulsado el liberador de bloqueo del dial de modo de liberación hacia abajo y gire el dial de modo de liberación hacia **S** (fotograma a fotograma). Con este ajuste, la cámara tomará una fotografía cada vez que pulse el botón de disparo.

#### **Liberador del bloqueo del dial de modo de obturación**

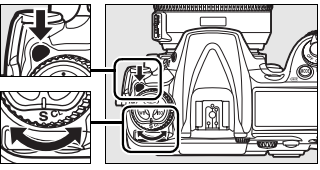

**Dial de modo de obturación**

#### **4 Elija AF de punto único.**

Gire el selector de modo de zona de AF hasta que haga clic en el lugar que apunta hacia [11] (AF de punto único). Con este ajuste, el usuario puede elegir el punto de enfoque.

#### **Modo de zona de AF selector**

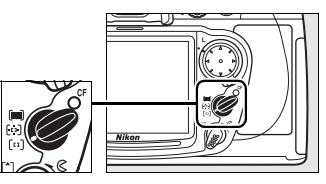

#### **5 Elija el autofoco de servo único**

Gire el selector de modo de enfoque hasta que haga clic en el lugar que apunta hacia **S** (autofoco de servo único). Con este ajuste, la cámara automáticamente enfocará en el sujeto en el punto de enfoque seleccionado al pulsar

#### **Selector del modo de enfoque**

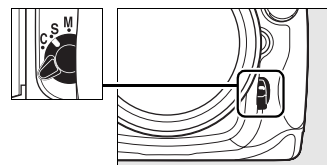

a la mitad el botón de disparo. Las fotografías solo se podrán tomar cuando la cámara se encuentra enfocando.

#### **6 Seleccione la medición matricial.**

Gire el selector de medición a la posición  $\mathbf{\Omega}$  (medición matricial). La función de medición de matriz utiliza información del sensor RGB de 1.005 segmentos con el fin de garantizar resultados óptimos para todo el cuadro.

#### **Selector de medición**

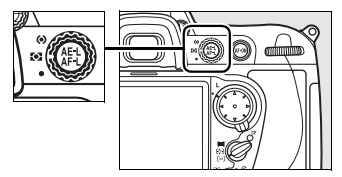

 $\Upsilon$ 

## **Preparación de la cámara**

Cuando encuadre las fotografías en el visor, sujete la empuñadura con la mano derecha y mueva el cuerpo de la cámara o el objetivo con la izquierda. Apoye ligeramente los codos en el torso y coloque un pie medio paso por delante del otro para mantener el cuerpo estable.

Sujete la cámara tal como se muestra a la derecha cuando encuadre las fotografías con orientación de retrato (vertical).

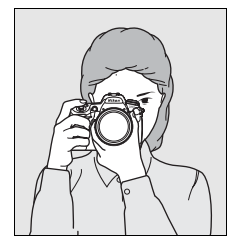

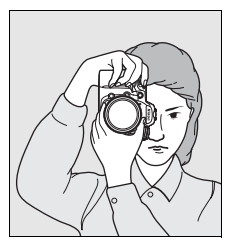

Para obtener información sobre el encuadre de fotografías en la pantalla, consulte la página 79.

## **Enfoque y disparo**

#### **1 Pulse el disparador hasta la mitad para enfocar (pág. 52).**

Con el ajuste predeterminado, la cámara enfocará el sujeto que se encuentre en el punto de enfoque central. Encuadre la foto en el visor con el sujeto

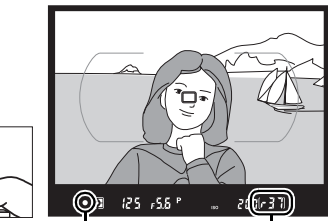

Indicador de enfoque

Capacidad de la memoria intermedia  $\Upsilon$ 

principal situado en el punto de enfoque central y pulse el disparador hasta la mitad. Si la cámara consigue enfocar, se oirá un pitido y aparecerá el indicador de enfoque ( $\bullet$ ) en el visor. Si el sujeto está oscuro, la luz de ayuda de AF se puede encender automáticamente para facilitar el enfoque.

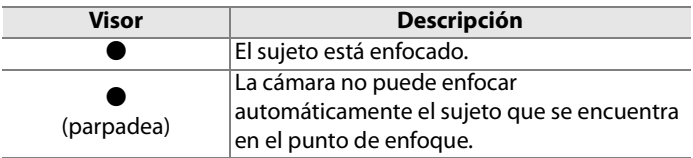

Mientras esté pulsado el disparador hasta la mitad, el enfoque se bloqueará y en el indicador del visor se mostrará el número de exposiciones que se pueden guardar en la memoria intermedia (" $f$ "; pág. 77).

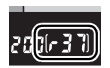

Para obtener información sobre qué hacer si la cámara no puede enfocar con el enfoque automático, consulte "Cómo obtener buenos resultados con el enfoque automático" (pág. 70).

#### **2 Pulse el disparador por completo para tomar la foto.**

Pulse suavemente el disparador por completo para tomar la fotografía. Mientras se esté grabando la fotografía en

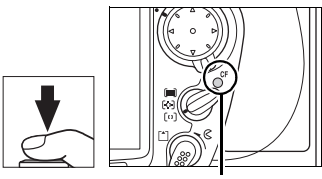

Luz de acceso

la tarjeta de memoria, el indicador de acceso situado junto a la tapa de las ranura de la tarjeta estará encendido. No extraiga la tarjeta de memoria, ni apague la cámara ni retire o desconecte la fuente de alimentación hasta que la luz se haya apagado.

#### A **El disparador**

La cámara dispone de un disparador de dos fases. La cámara enfoca cuando se pulsa el disparador hasta la mitad. Para hacer la fotografía, pulse completamente el disparador.

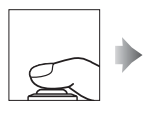

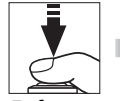

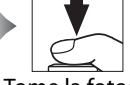

Enfoque Tome la fotografía

#### **1 Pulse el botón**  $\mathbf{F}$ .

Aparecerá una fotografía en la pantalla.

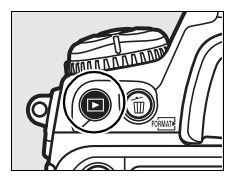

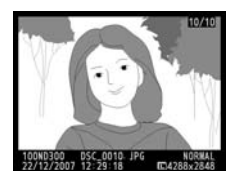

#### **2 Para ver más fotografías.**

Si se pulsa el botón  $\blacktriangleleft$  o  $\blacktriangleright$ , se pueden ver más fotografías. Para ver la información adicional de la fotografía actual, pulse  $\triangle$  y  $\nabla$  (pág. 208).

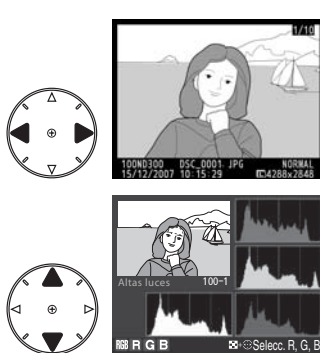

Para finalizar la reproducción y volver al modo disparo, pulse el disparador hasta la mitad.

#### A **Revisión de imagen**

Cuando se selecciona [Activada] en [Revisión de imagen] del menú Reproducción (pág. 251), las fotografías se muestran automáticamente en la pantalla durante 20 seg. (el ajuste predeterminado) tras el disparo.

 $\Upsilon$ 

## **Eliminación de las fotografías no**

## **deseadas**

Para borrar la fotografía que aparece en la pantalla, pulse el botón  $\tilde{w}$ . Tenga en cuenta que, cuando se han borrado las fotografías, no se pueden recuperar.

### **1 Vea la fotografía.**

Vea la fotografía que desee borrar tal como se describe en "Visualización de las fotografías" de la página anterior. **Botón** ►

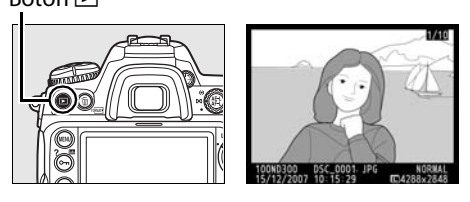

## **2 Borre la fotografía.**

Pulse el botón  $\tilde{m}$ . Aparecerá un cuadro de diálogo de confirmación.

**Botón** 而

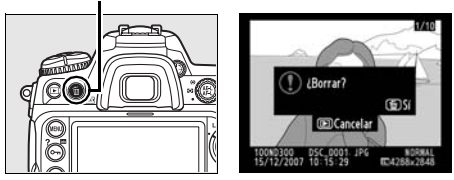

Pulse de nuevo el botón  $\tilde{w}$  para borrar la fotografía y volver a la reproducción. Para salir sin borrar la fotografía, pulse  $\blacktriangleright$ .

#### A **[Borrar]**

Para eliminar varias imágenes, utilice la opción [Borrar] del menú Reproducción (pág. 248).

s

# d **Opciones de grabación de imágenes**

En esta sección se describe cómo se elige la calidad y el tamaño de las imágenes.

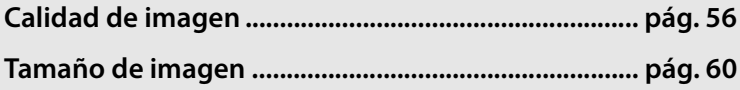

## **Calidad de imagen**

La D300 admite las siguientes opciones de calidad de imagen.

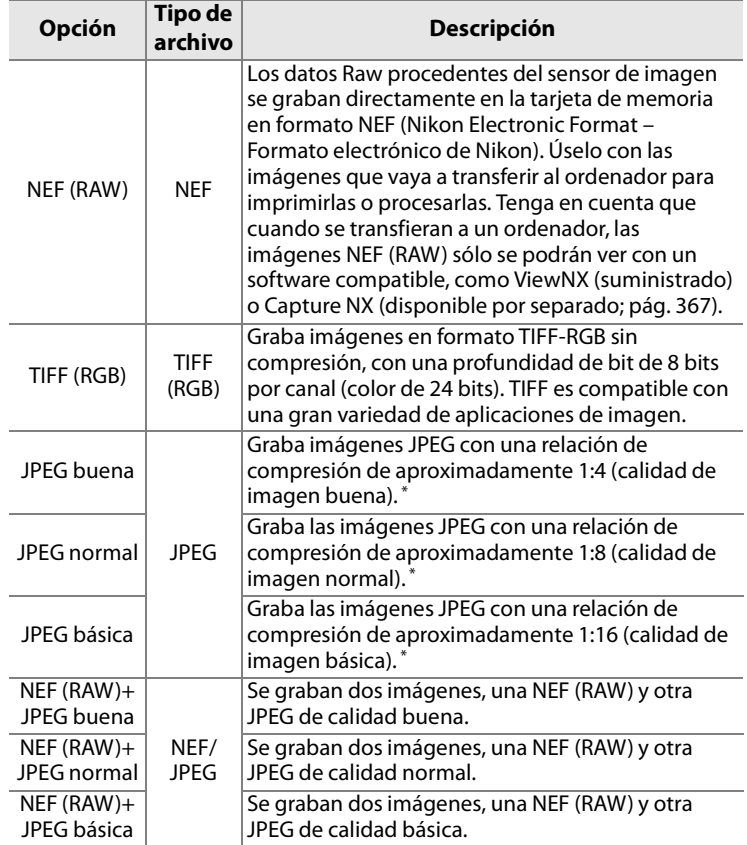

\* [Prioridad al tamaño] seleccionado en [Compresión JPEG].

#### A **Tamaño del archivo**

Consulte la página 402 para obtener información sobre el número de imágenes que se pueden grabar con los distintos ajustes de calidad y tamaño de imagen.

€

La calidad de imagen se establece pulsando el botón **QUAL** y girando el dial de control principal hasta que aparece el ajuste deseado en el panel de control.

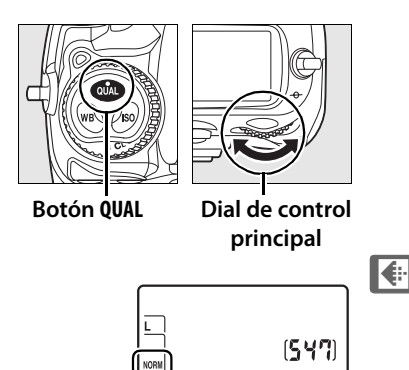

**Panel de control**

#### A **Grabación NEF (RAW)**

El elemento [Grabación NEF (RAW)] del menú Disparo controla la compresión (pág. 58) y la profundidad de bit (pág. 59) de las imágenes NEF (RAW).

#### A **Compresión JPEG**

Las imágenes JPEG se pueden comprimir para conseguir un tamaño de archivo relativamente uniforme o para una calidad de imagen óptima. La opción [Compresión JPEG] del menú Disparo se puede utilizar para elegir el tipo de compresión (pág. 58).

#### A **NEF (RAW) + JPEG**

Cuando se vayan a ver en la cámara las fotografías tomadas en [NEF (RAW) + JPEG buena], [NEF (RAW) + JPEG normal] o [NEF (RAW) + JPEG básica], sólo se mostrarán las imágenes JPEG. Si se borran las fotografías tomadas con estos ajustes, se eliminan tanto las imágenes NEF como las JPEG.

#### A **El menú Calidad de imagen**

La calidad de imagen también se puede ajustar mediante la opción [Calidad de imagen] del menú Disparo (pág. 254).

#### ❚❚ *El menú Compresión JPEG*

El elemento Compresión JPEG del menú Disparo cuenta con las opciones siguientes para las imágenes JPEG:

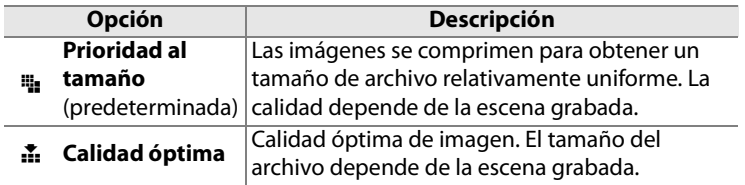

#### ❚❚ *El menú Grabación NEF (RAW): Tipo*

El elemento [Grabación NEF (RAW)] > [Tipo] del menú Disparo cuenta con las opciones de compresión siguientes para las imágenes NEF (RAW):

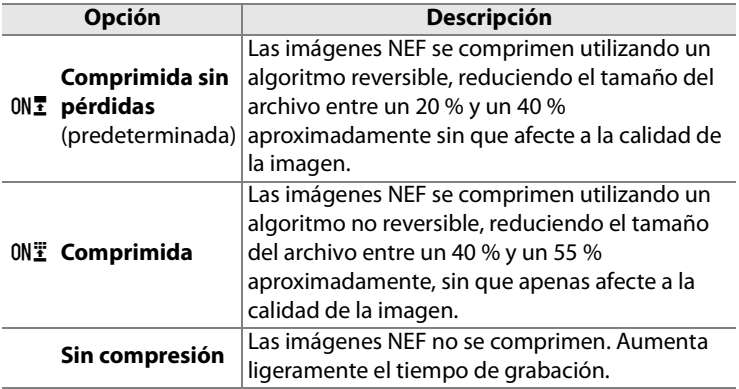

€

#### ❚❚ *El menú Grabación NEF (RAW): Profundidad bits NEF (RAW)*

El elemento [Grabación NEF (RAW)] > [Profundidad bits NEF (RAW)] del menú Disparo cuenta con las opciones de profundidad de bit siguientes para las imágenes NEF (RAW):

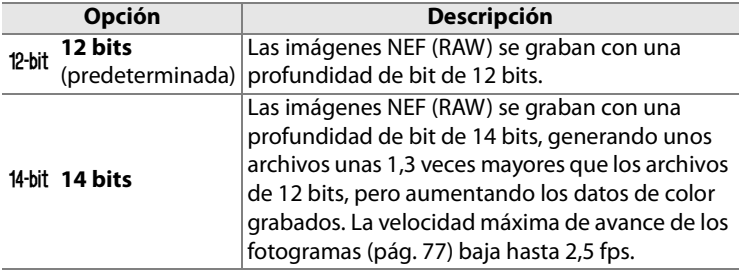

#### A **Imágenes NEF (RAW)**

Tenga en cuenta que la opción seleccionada para el tamaño de imagen no afecta al tamaño de las imágenes en formato NEF (RAW). Cuando las imágenes NEF (RAW) se abren con un software como Capture NX (disponible por separado) o ViewNX (proporcionado), tienen las dimensiones dadas para las imágenes grandes (tamaño [G]).

## **Tamaño de imagen**

El tamaño de imagen se mide en píxeles. Elija entre una de las opciones siguientes:

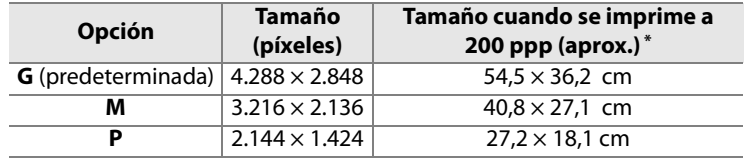

\* El tamaño de impresión en pulgadas es igual al tamaño de imágenes en píxeles dividido por la resolución de la impresora en **p**untos **p**or **p**ulgada (ppp; 1 pulgada = 2,54 cm aproximadamente). El tamaño de impresión disminuye a medida que aumenta la resolución de la impresora.

El tamaño de imagen se puede establecer pulsando el botón **QUAL** y girando el dial de control secundario hasta que aparezca la opción deseada en el panel de control:

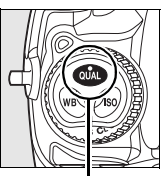

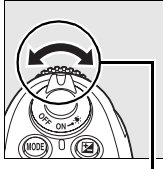

**Botón QUAL**

**Dial de control secundario**

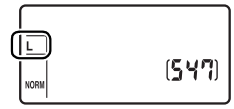

**Panel de control**

#### A **El menú Tamaño de imagen**

El tamaño de imagen también se puede ajustar utilizando la opción [Tamaño de imagen] del menú Disparo (pág. 254).

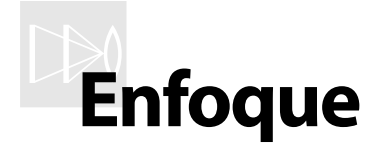

#### *– Control del modo de enfoque de la cámara*

En esta sección se describen las opciones para controlar el enfoque de la cámara.

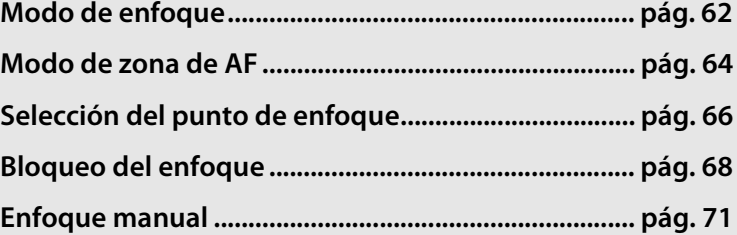

## **Modo de enfoque**

El modo de enfoque se controla mediante el selector del modo de enfoque que se encuentra en la parte delantera de la cámara. Dispone de dos modos de enfoque automático (AF), en los que la cámara enfocará automáticamente al pulsar el disparador hasta la

#### **Selector del modo de enfoque**

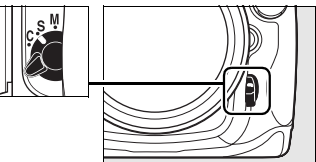

mitad, y un modo de enfoque manual, en el que el se enfoca manualmente mediante el anillo de enfoque del objetivo:

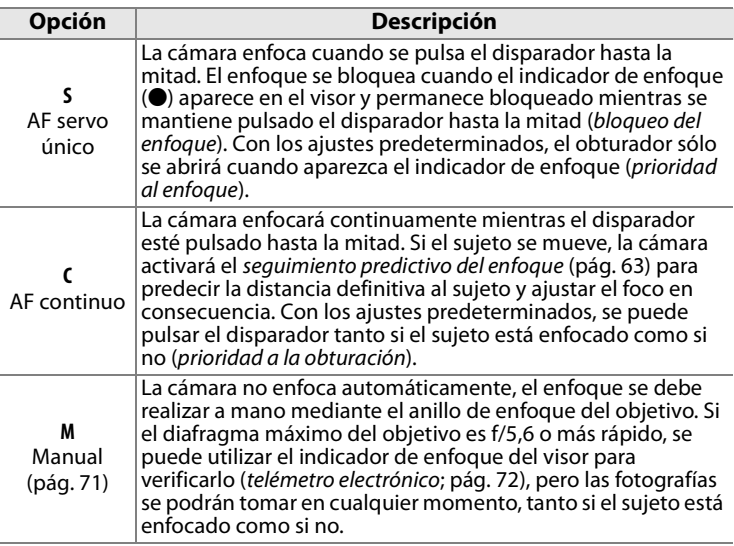

Elija AF servo único para fotografiar paisajes y demás sujetos estáticos. AF continuo es más adecuado para cuando se fotografía sujetos que tienen un movimiento errático. Se recomienda utilizar el enfoque manual cuando la cámara no consigue enfocar con el autofoco.

Con el fin de que la cámara enfoque, pulsar el botón AF-ON tiene el mismo efecto que pulsar el disparador hasta la mitad.

#### A **Seguimiento predictivo del enfoque**

Con AF continuo, la cámara iniciará el seguimiento predictivo del enfoque si el sujeto se acerca o aleja de la cámara mientras el disparador está pulsado hasta la mitad o si se pulsa el botón AF-ON. Esto permite que la cámara haga un seguimiento del enfoque mientras intenta predecir dónde estará el sujeto cuando se abra el obturador.

#### A **Véase también**

Para obtener información sobre el uso de la prioridad al enfoque del AF continuo, consulte Configuración personalizada a1 ([Selección de prioridad AF-C], pág. 267). Para obtener información sobre el uso de la prioridad a la obturación en AF servo único, consulte Configuración personalizada a2 ([Selección de prioridad AF-S], pág. 268). Para obtener información sobre cómo evitar que la cámara enfoque cuando el disparador está pulsado hasta la mitad, consulte Configuración personalizada a5 ([Activación AF], pág. 271).

**Botón** B

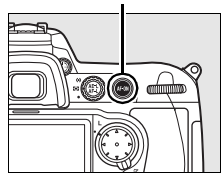

$$
\mathbb{D}
$$

## **Modo de zona de AF**

El modo de zona de AF determina la forma de elegir el punto de enfoque en el modo de enfoque automático. Para seleccionar el modo de zona de AF, gire el selector de modo de zona de AF. Se puede elegir entre las siguientes opciones:

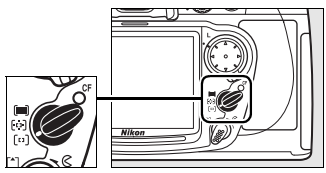

**Selector del modo de zona de AF**

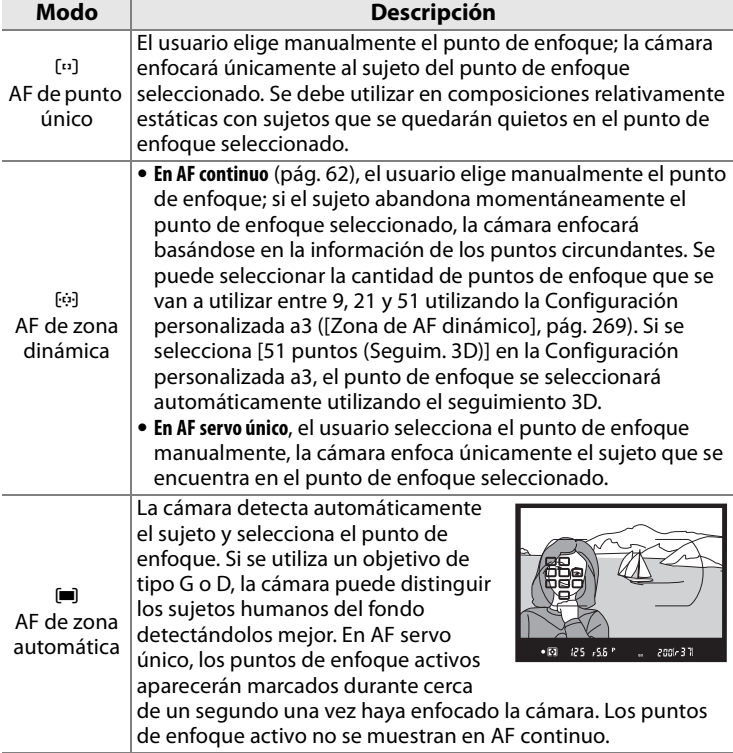

#### A **Modo de zona de AF**

El modo de zona de AF se muestra en el panel de control:

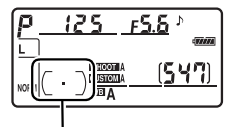

Indicador del modo de zona de AF

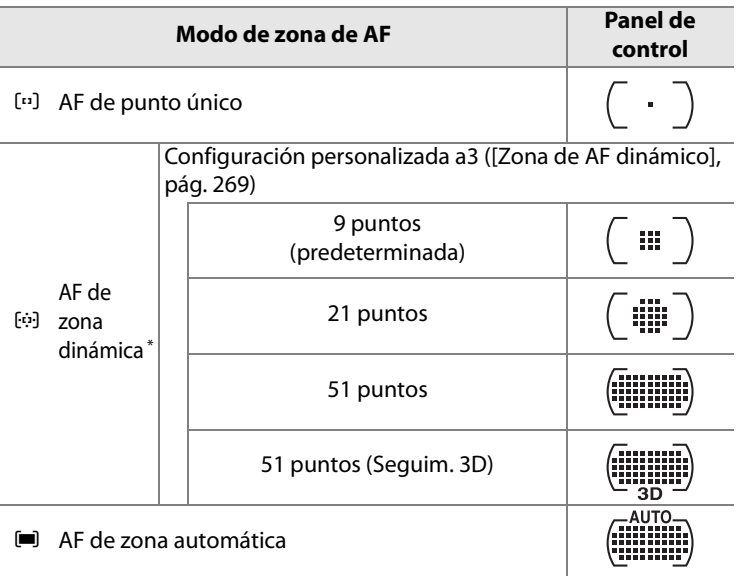

\* Sólo aparecerá el punto de enfoque activo en el visor. El resto de los puntos de enfoque proporcionan información para ayudar a enfocar.

#### A **Enfoque manual**

Cuando se utiliza el enfoque manual, automáticamente se selecciona AF de punto único.

#### A **Véase también**

Para obtener información sobre los ajustes disponibles para el AF de zona dinámica, consulte Configuración personalizada a3 ([Zona de AF dinámico], pág. 269) Para obtener información sobre lo que debe esperar la cámara antes de volver a enfocar cuando un objeto pasa por delante de ella, consulte Configuración personalizada a4 ([Seguim. enfoque c/Lock-On], pág. 270).

 $\mathbb{R}$ 

## **Selección del punto de enfoque**

La D300 permite elegir entre 51 puntos de enfoque que, todos juntos, cubren una amplia zona del encuadre. El punto de enfoque se puede seleccionar manualmente, lo que permite componer fotografías con el sujeto principal situado en

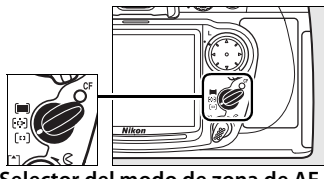

**Selector del modo de zona de AF**

prácticamente cualquier lugar del encuadre (AF de punto único y de zona dinámica), o automáticamente (AF de zona automática; tenga en cuenta que la detección manual del punto de enfoque no está disponible cuando se selecciona el AF de zona automática). Para seleccionar manualmente el punto de enfoque:

#### **1 Gire el bloqueo del selector de enfoque hacia** ●**.**

Esto permite utilizar el multiselector para seleccionar el punto de enfoque.

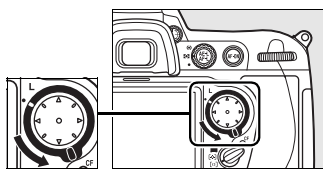

**Bloqueo del selector de enfoque**

#### **2 Seleccione el punto de enfoque.**

Utilice el multiselector para seleccionar el punto de enfoque. Con el ajuste predeterminado se puede seleccionar el punto de enfoque central pulsando el centro del multiselector.

Una vez realizada la selección, gire el bloqueo del selector de enfoque a la posición de bloqueo (**L**) para evitar que

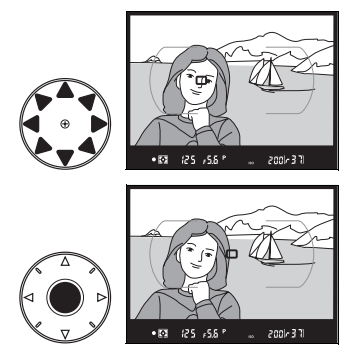

cambie el punto de enfoque seleccionado cuando se pulse el multiselector.

#### A **Véase también**

Para obtener información sobre cuándo elegir que se ilumine el punto de enfoque, consulte Configuración personalizada a6 ([Iluminación de puntos de AF], pág. 271). Para obtener información para ajustar el avance en bucle de la selección del punto de enfoque, consulte Configuración personalizada a7 ([Avanzar punto de enfoque], pág. 272). Para obtener información sobre cómo elegir la cantidad de puntos de enfoque que se pueden seleccionar mediante el multiselector, consulte Configuración personalizada a8 ([Selección de puntos de AF], pág. 272). Para obtener información sobre el cambio de la función del botón central del multiselector, consulte Configuración personalizada f1 ([Botón central multiselector], pág. 301).

Se puede utilizar el bloqueo del enfoque para cambiar la composición después de haber enfocado, lo que permite enfocar en un sujeto que no estará en un punto de enfoque en la composición definitiva. También se puede utilizar cuando el sistema de enfoque automático no consigue enfocar (pág. 70).

#### **1 Enfoque.**

 $\mathbb{D}$ 

Sitúe el sujeto en el punto de enfoque seleccionado y pulse el disparador hasta la mitad para iniciar el enfoque.

#### **2 Compruebe que el indicador de enfoque (**I**) aparece en el visor.**

*AF servo único*

El enfoque se bloqueará automáticamente cuando aparezca el indicador de enfoque y permanecerá bloqueado hasta que se

levante el dedo del disparador. También se puede bloquear el enfoque pulsando el botón **AE-L/AF-L** (consulte la página siguiente).

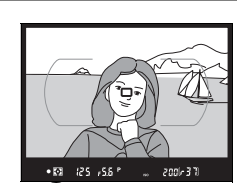

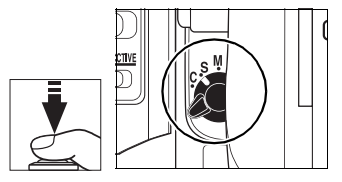

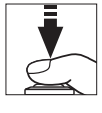

#### *AF continuo*

Pulse el botón **AE-L/AF-L** para bloquear el enfoque y la exposición (en el visor aparecerá el icono **AE-L**, consulte la página 114). El enfoque y la exposición quedarán bloqueados mientras esté pulsado el botón **AE-L/AF-L**, aunque se levante el dedo del disparador.

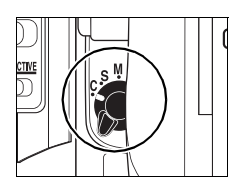

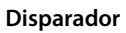

 $\mathbb{R}$ 

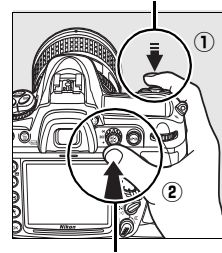

**Botón AE-L/AF-L**

**3 Vuelva a encuadrar la fotografía y dispare.**

El enfoque seguirá bloqueado para todos los disparos mientras se mantenga pulsado el disparador hasta la mitad, lo

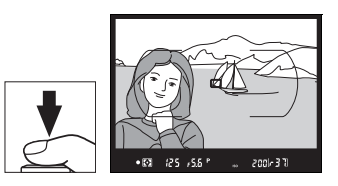

que permite tomar varias fotografías sucesivas con el mismo foco. El enfoque también permanecerá bloqueado entre disparos mientras se pulse el botón **AE-L/AF-L**.

No modifique la distancia entre la cámara y el sujeto mientras el bloqueo del enfoque esté activado. Si el sujeto se mueve, enfoque otra vez para la distancia nueva.

#### A **Véase también**

Para obtener información para elegir la función que desempeñará el botón **AE-L/AF-L**, consulte Configuración personalizada f6 ([Botón AE-L/AF-L], pág. 307).

## **Cómo obtener buenos resultados con el enfoque automático**

El enfoque automático no funcionará correctamente en las situaciones que se indican a continuación. El disparador puede estar desactivado si la cámara no consigue enfocar en dichas situaciones, o puede que se muestre el indicador de enfoque (●) y que la cámara emita un pitido, permitiendo que el obturador se abra aunque el sujeto no esté enfocado. En estos casos, enfoque manualmente (pág. 71) o use el bloqueo del enfoque (pág. 68), enfoque a otro sujeto que se encuentre a la misma distancia y vuelva a componer la fotografía.

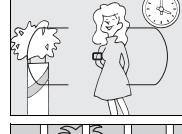

No hay contraste, o es muy bajo, entre el sujeto y el fondo **Ejemplo**: el sujeto tiene el mismo color que el fondo.

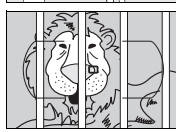

El punto de enfoque contiene objetos que se encuentran a distancias diferentes de la cámara **Ejemplo**: el sujeto se encuentra dentro de una jaula.

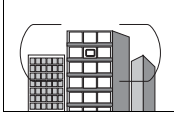

En el sujeto predomina un motivo geométrico regular **Ejemplo**: una fila de ventanas de un rascacielos.

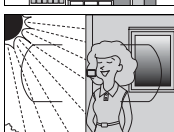

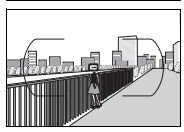

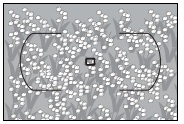

El punto de enfoque presenta zonas muy luminosas y con mucho contraste **Ejemplo**: la mitad del sujeto se encuentra en sombra.

Los objetos del fondo son más grandes que el sujeto **Ejemplo**: hay un edificio en el encuadre detrás del sujeto.

#### El sujeto presenta mucho detalle

**Ejemplo**: un campo de flores u otros sujetos que son pequeños o con una luminosidad muy uniforme.

## **Enfoque manual**

Se podrá enfocar manualmente con todos los objetivos que no tengan enfoque automático (objetivos Nikkor sin AF) o cuando no se consigan los resultados deseados con el enfoque automático (pág. 70). Para enfocar manualmente, ajuste el selector de modo de enfoque en **M** y gire el anillo de enfoque del objetivo hasta que la imagen que aparezca en el cristal mate del visor esté a foco. Las fotografías se pueden tomar en cualquier momento, aunque la imagen no esté enfocada.

#### **Selector del modo de enfoque**

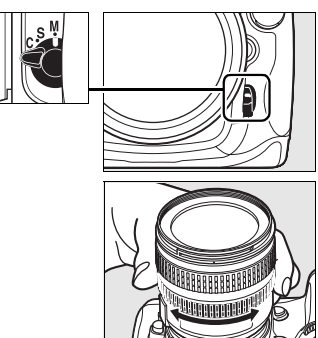

#### A **Selección A-M/Enfoque automático con prioridad manual**

Si el objetivo admite la selección A-M, coloque el selector de A-M del objetivo en la posición M (manual). Si el objetivo admite M/A (enfoque automático con prioridad manual), el enfoque se puede ajustar manualmente con independencia del modo seleccionado en el objetivo. Consulte la documentación que se proporciona con el objetivo para obtener más información.

## **El telémetro electrónico**

Si el diafragma máximo del objetivo es f/5,6 o más rápido, el indicador de enfoque del visor se puede utilizar para comprobar si el sujeto del punto de enfoque seleccionado está enfocado (se puede elegir cualquiera de los 51 puntos de enfoque). Después de situar el sujeto en el punto de enfoque seleccionado, pulse el disparador hasta la mitad y gire el anillo de enfoque del objetivo hasta que aparezca el indicador de enfoque ( $\bigcirc$ ). Tenga en cuenta que para los sujetos que se indican en la página 70 es posible que en algunas ocasiones aparezca el indicador de enfoque cuando el sujeto no esté enfocado; compruebe el enfoque en el visor antes de disparar.

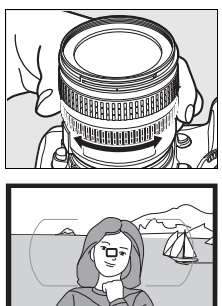

#### A **Posición del plano focal**

Para determinar la distancia entre el sujeto y la cámara, la medición se debe realizar desde la marca del plano focal  $(-\rightarrow)$  del cuerpo de la cámara. La distancia entre la pletina de la montura del objetivo y el plano focal es 46,5 mm.

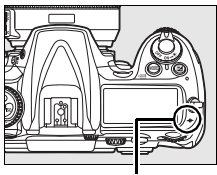

**Marca del plano focal**

# k **Modo de obturación**

#### *– Fotograma a fotograma, continuo, Live view, disparador automático o espejo subido*

El modo de obturación determina la forma en que la cámara toma las fotografías: de una en una, en una secuencia continua, que la pantalla muestre lo que se ve a través del objetivo, con retardo del disparador o con el espejo levantado para mejorar la respuesta del obturador y reducir al mínimo las vibraciones.

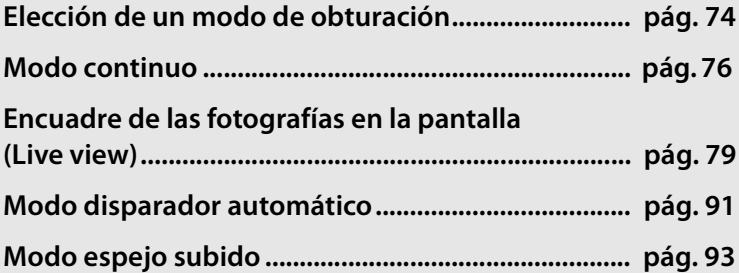

## **Elección de un modo de obturación**

La cámara admite los siguientes modos de obturación:

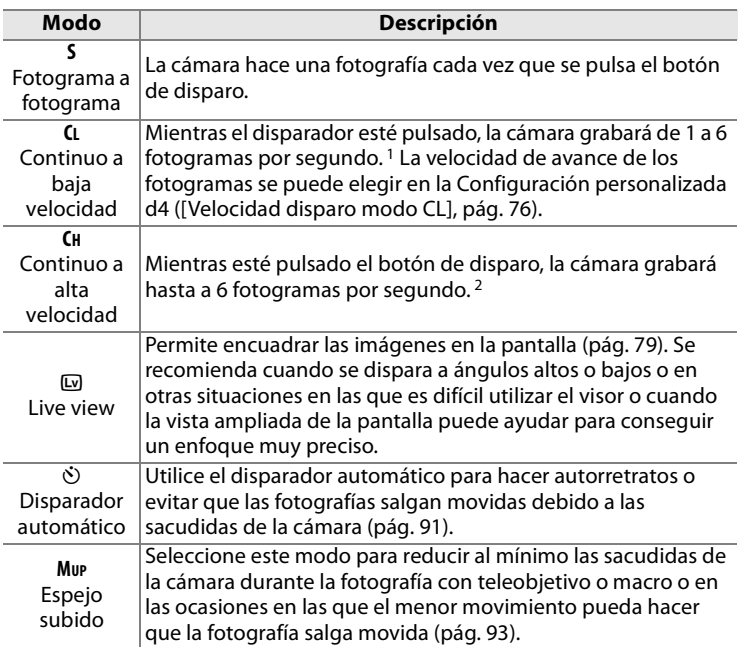

1 Velocidad media de avance de los fotogramas con una batería EN-EL3e en AF continuo, exposición automática con prioridad a la obturación o manual, una velocidad de obturación de 1/250 seg. o más rápida; los demás ajustes diferentes a la Configuración personalizada d4 en los valores predeterminados y con espacio libre en la memoria intermedia.

2 Velocidad media de avance de los fotogramas con una batería EN-EL3e en AF continuo, exposición automática con prioridad a la obturación o manual, una velocidad de obturación de 1/250 seg. o más rápida; los demás ajustes en los valores predeterminados y con espacio libre en la memoria intermedia.

Para seleccionar un modo de obturación, pulse el desbloqueo del dial de modo de obturación y gírelo hasta el ajuste deseado.

**Liberador del bloqueo del dial de modo de obturación**

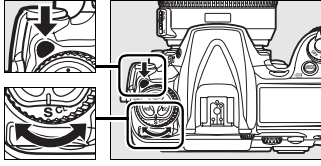

**Dial del modo de obturación**

 $\boxed{=}$ 

## **Modo continuo**

Para tomar fotografías en los modos **CH** (continuo a alta velocidad) y **CL** (continuo a baja velocidad):

#### **1 Seleccione el modo CH o CL.**

Pulse el desbloqueo del dial de modo de obturación y colóquelo en **CH** o **CL**.

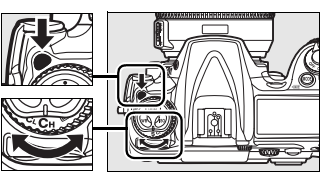

**Dial del modo de obturación**

#### **2 Encuadre la toma, enfoque y dispare.**

Cuando se pulsa por completo el botón

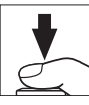

de disparo, las imágenes se toman hasta a 6 fps en el modo continuo a alta velocidad o a la velocidad de avance de los fotogramas seleccionada para la Configuración personalizada d4 ([Velocidad disparo modo CL], pág. 282) en el modo continuo a baja velocidad.

 $\overline{\mathbb{P}}$ 

#### A **Fuente de alimentación y velocidad de avance de los fotogramas**

La velocidad máxima de avance de los fotogramas varía en función de la fuente de alimentación que se utilice.

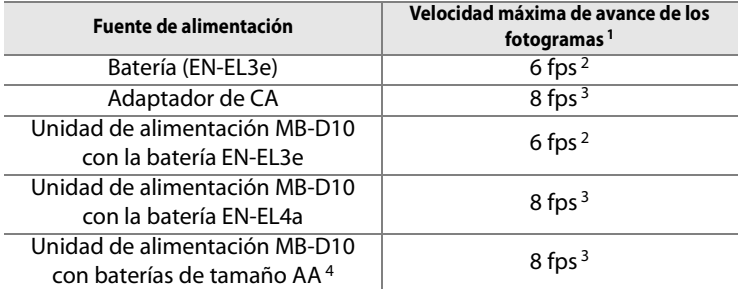

- 1 Velocidad media de avance de los fotogramas con AF continuo, exposición automática con prioridad a la obturación o manual, una velocidad de obturación de 1/250 seg. o más rápida, los demás ajustes en los valores predeterminados y espacio libre en la memoria intermedia. La velocidad máxima de avance de los fotogramas cuando se graban imágenes NEF (RAW) o NEF (RAW) + JPEG con [14 bits] selecciona-do para [Grabación NEF (RAW)] > [Profundidad bits NEF (RAW)] (pág. 59) es 2,5 fps.
- 2 La velocidad máxima de avance de los fotogramas con la batería EN-EL3e es de 6 fps, aunque se seleccione [7 fps] para la Configuración personalizada d4 ([Velocidad disparo modo CL], pág. 282).
- 3 La velocidad máxima de avance de los fotograma en el modo continuo a baja velocidad es de 7 fps. Si se selecciona [Activado] en [Ajustes de sensibilidad ISO] > [Control ISO auto.] del menú Disparo (pág. 98), la velocidad máxima de avance de los fotogramas en el modo continuo a alta velocidad es de 7,5 fps.
- 4 La velocidad de avance de los fotogramas se reduce con temperaturas bajas o cuando queda poca batería.

#### A **Tamaño de la memoria intermedia**

El número aproximado de imágenes que se pueden almacenar en la memoria intermedia con la configuración actual aparecerá en el contador de exposiciones del visor y del panel de control mientras se pulse el botón de disparo. La ilustración de la derecha muestra el indicador cuando queda espacio en la memoria intermedia para alrededor de 37 fotografías.

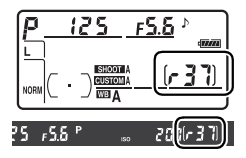

#### A **Rotación imag. auto.**

Todas las imágenes de la misma ráfaga tendrán la misma orientación de la cámara que con la que se tomó la primera fotografía aunque se haya girado durante el disparo. Consulte "Rotación imag. auto." (pág. 318).

#### A **La memoria intermedia**

La cámara cuenta con una memoria intermedia para el almacenamiento temporal que permite seguir disparando mientras se guardan las fotografías en la tarjeta de memoria. Se puede tomar hasta una serie de 100 fotografías; sin embargo, tenga en cuenta que la velocidad de avance de los fotogramas disminuirá cuando la memoria intermedia esté llena. En algunos casos, la velocidad de avance de los fotogramas puede descender también cuando se utiliza una tarjeta de memoria microdrive.

Durante la grabación de las fotografías en la tarjeta de memoria, el indicador de acceso, situado junto a la ranura de la tarjeta de memoria, permanecerá encendido. En función del número de imágenes que haya en la memoria intermedia, la grabación puede durar desde unos segundos a unos minutos. No extraiga la tarjeta de memoria, ni retire o desconecte la fuente de alimentación hasta que el indicador de acceso se haya apagado. Si intenta apagar la cámara mientras aún quedan algunos datos en la memoria intermedia, la cámara no se desconectará hasta que todas las imágenes de la memoria intermedia se hayan grabado. Si se agota la batería mientras todavía quedan imágenes en la memoria intermedia, el disparador se desactiva y las imágenes se transfieren a la tarjeta de memoria.

#### A **Véase también**

Para obtener información sobre la elección del número máximo de fotografías que se pueden tomar en una sola ráfaga, consulte Configuración personalizada d5 ([Disparos continuos máx.], pág. 282). Para obtener información sobre la cantidad de imágenes que se pueden tomar en una sola ráfaga, consulte la página 402.

## **Encuadre de las fotografías en la pantalla (Live view)**

Seleccione el modo Live view ([]) para encuadrar las fotografías en la pantalla.

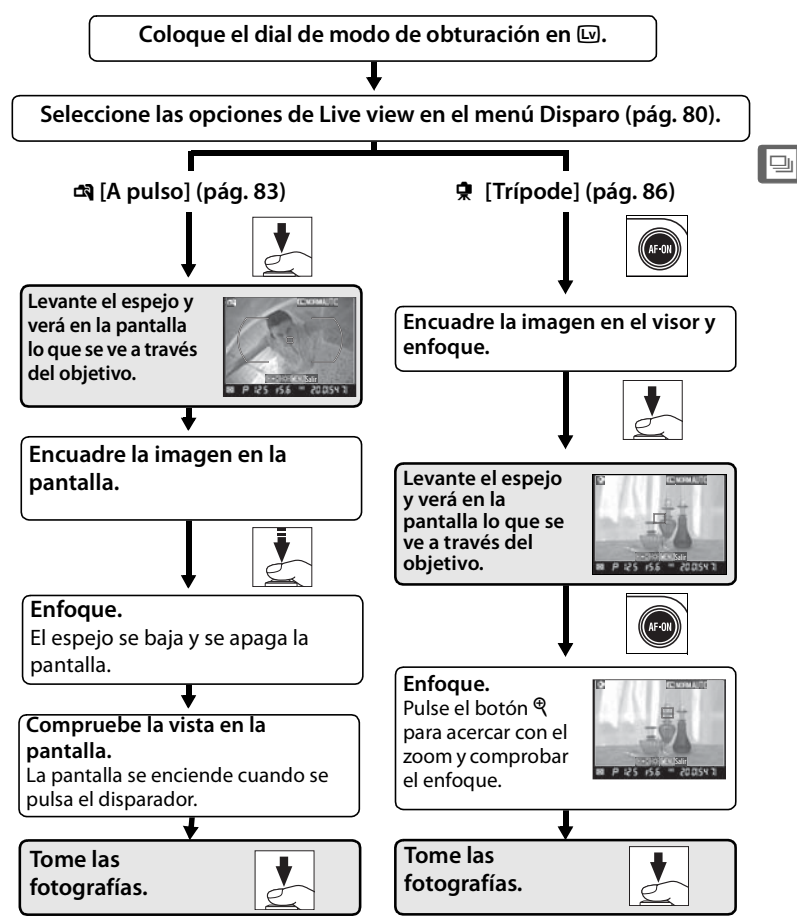

## **Opciones de Live view**

Antes de tomar las fotografías con Live view, coloque el dial de modo en  $\boxdot$  (Live view) y seleccione un modo Live view y el modo de obturación que se utilizará mientras la cámara esté en este modo. Dispone de los siguientes modos Live view:

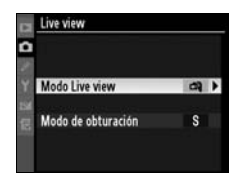

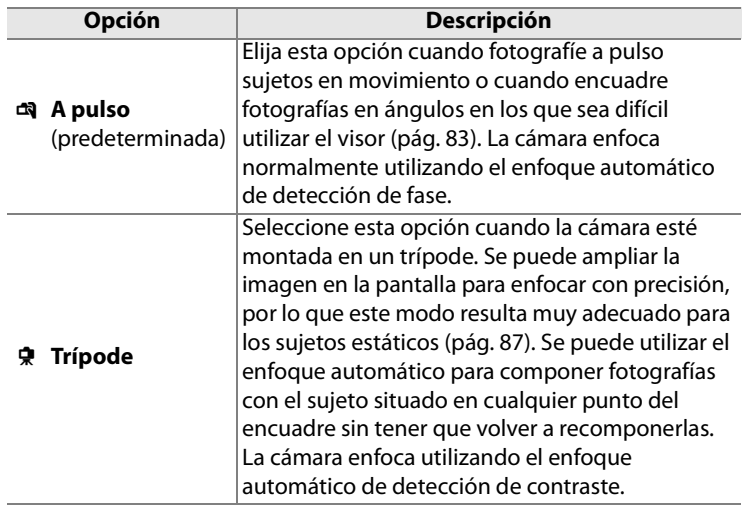

#### A **Detección de fase y AF de detección de contraste**

La cámara suele utilizar el autofoco de detección de fase, en el que el enfoque se ajusta en función de los datos procedentes de un sensor de enfoque especial. Sin embargo, cuando se selecciona [Trípode] en Live view, la cámara utiliza el autofoco de detección de contraste, en el que analiza los datos del sensor de imagen y ajusta el enfoque para producir el mayor contraste. El autofoco de detección de contraste necesita más tiempo que el de detección de fase.

 $\overline{\mathbb{P}}$ 

Se puede elegir una de las opciones siguientes de modo de obturación:

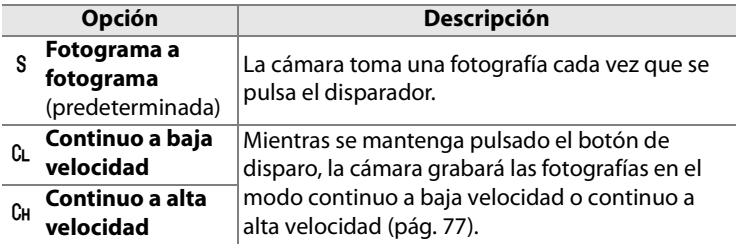

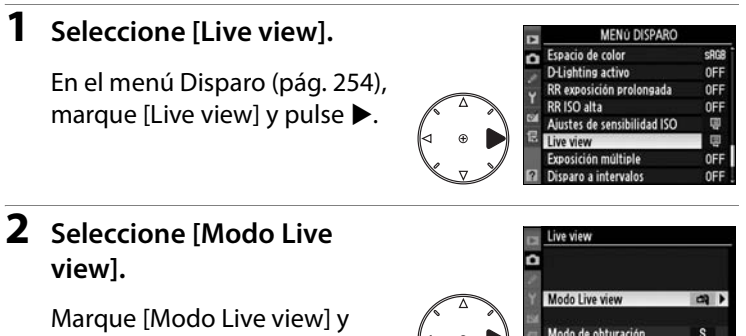

#### **3 Seleccione un modo Live view.**

Marque el modo que desee y pulse ® para volver al menú Live view.

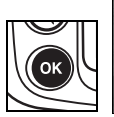

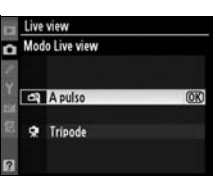

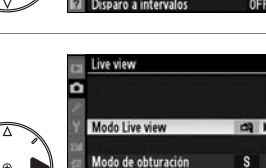

pulse $\blacktriangleright$ .

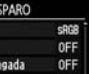

 $\boxed{=}$ 

#### **4 Seleccione [Modo de obturación].**

Marque [Modo de obturación] y pulse  $\blacktriangleright$ .

#### **5 Seleccione un modo de obturación.**

Marque el modo de obturación que utilizará durante Live view y pulse  $\otimes$ .

### **6 Salga al modo disparo.**

Pulse el botón de disparo hasta la mitad para salir de los menús y volver al modo disparo.

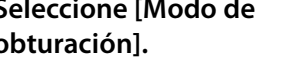

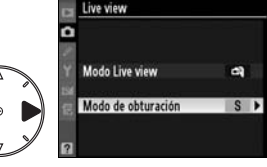

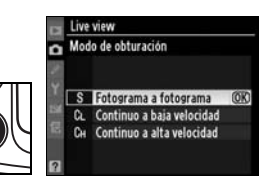

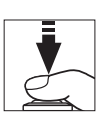

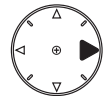

OK
# **Modo a pulso**

# **1 Seleccione el modo Live view.**

Pulse el desbloqueo del dial de modo de obturación y colóquelo en  $\square$ .

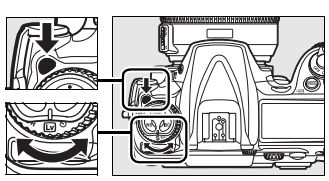

**Dial de modo de obturación**

# **2 Pulse el disparador por completo.**

El espejo se levantará y lo que se ve a través del objetivo se mostrará en la pantalla de la

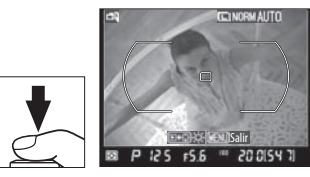

cámara en lugar de en el visor (para obtener un enfoque mejor, deténgalo brevemente pulsando el disparador hasta la mitad antes de pulsarlo por completo). Para salir sin tomar la foto, gire el dial de modo de obturación a otra posición o pulse **MFNU** 

 $\boxed{=}$ 

# **3 Encuadre la imagen en la pantalla.**

Para ampliar la vista en la pantalla hasta 3 aumentos, pulse el botón  $\mathcal{R}$ .

#### **Botón** X

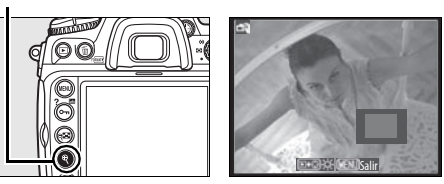

Cuando se amplíe la imagen que se vea a través del objetivo, aparecerá una ventana de navegación en la esquina inferior derecha de la pantalla. Utilice el multiselector para cambiar de marca de zona de AF.

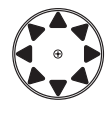

**4 Enfoque.**

**Enfoque automático** (modo de enfoque **S** o **C**): pulse el botón de disparo hasta la mitad o pulse el botón AF-ON. La cámara enfocará normalmente y

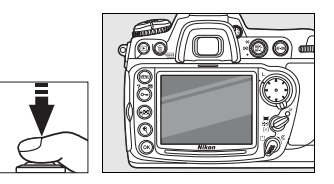

ajustará la exposición. Tenga en cuenta que el espejo volverá a bajarse mientras se esté pulsando alguno de estos botones, interrumpiendo temporalmente la visión en directo. Live view se restablecerá cuando se suelte el botón. El punto de enfoque se puede seleccionar con el multiselector.

**Enfoque manual** (modo de enfoque **M**; pág. 71): enfoque utilizando el anillo de enfoque del objetivo. El punto de enfoque del telémetro electrónico se puede seleccionar con el multiselector.

# **5 Haga la fotografía.**

Pulse completamente el disparador para restablecer el enfoque y la exposición y

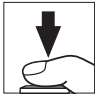

tome la fotografía. Si se selecciona Continuo a alta velocidad o Continuo a baja velocidad en [Modo de obturación], la pantalla se apagará cuando se pulse el disparador. La velocidad de avance de los fotogramas en el modo continuo será la misma que la que esté seleccionada para el disparo normal.

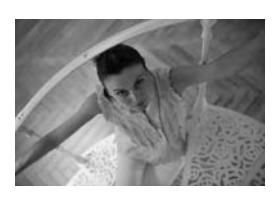

# **Z** Sin imagen

Después de disparar, reproduzca la imagen en la pantalla para comprobar que se ha grabado la fotografía. Tenga en cuenta que el sonido que hace el espejo cuando se pulsa el disparador hasta la mitad o el botón AF-ON se puede confundir con el del obturador, y que pulsar el disparador por completo cuando la cámara no puede enfocar en AF servo único hará que finalice Live view sin que se grabe la fotografía.

 $\boxed{=}$ 

# **Modo trípode**

# **1 Prepare la cámara.**

Monte la cámara en un trípode o colóquela sobre una superficie estable y nivelada.

**2 Seleccione el modo Live view.**

> Pulse el desbloqueo del dial de modo de obturación y colóquelo en  $\square$ .

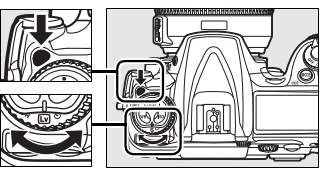

**Dial de modo de obturación**

**3 Encuadre la imagen en el visor.**

**Botón** B

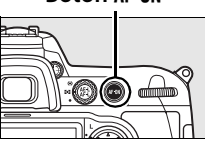

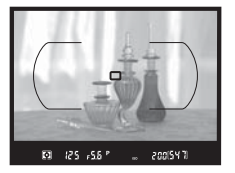

Encuadre la imagen en el visor y seleccione un punto

de enfoque con el multiselector; a continuación, pulse el botón AF-ON. La cámara enfocará normalmente y ajustará la exposición. Tenga en cuenta que la cámara NO puede enfocar pulsando el disparador hasta la mitad.

# **4 Pulse el disparador por completo.**

Se levantará el espejo y en la pantalla de la cámara aparecerá la imagen que se vea a través del objetivo. El sujeto

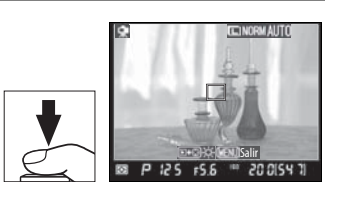

ya no se verá en el visor. Para salir sin tomar la foto, gire el dial de modo de obturación a otra posición o pulse MENU.

 $\overline{\mathbb{P}}$ 

# **5 Compruebe la imagen en la pantalla.**

Para ampliar la vista en la pantalla hasta 13 aumentos y comprobar el enfoque, pulse el botón  $\mathcal{R}$ .

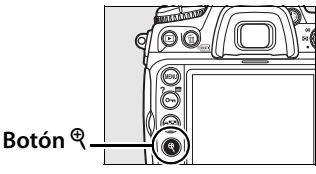

Cuando se amplíe la imagen que se ve a través del objetivo, aparecerá una ventana de navegación en la esquina inferior derecha de la pantalla. Utilice el multiselector para desplazarse a las zonas del encuadre que no se vean en la pantalla.

Pulse <sup>®</sup> para dejar de utilizar el zoom.

**Enfoque automático** (modo de enfoque **S** o **C**): en el modo trípode, el punto de enfoque para el enfoque automático de detección de contraste se puede desplazar a cualquier punto del encuadre utilizando el multiselector. Para enfocar utilizando el enfoque automático de detección de contraste, pulse el botón AF-ON. El punto de enfoque

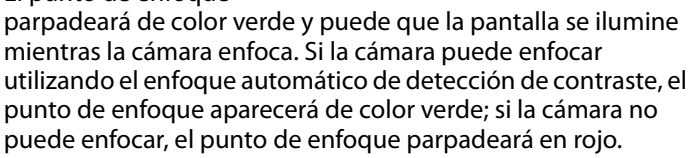

**Enfoque manual** (modo de enfoque **M**; pág. 71): utilice el zoom para enfocar con precisión.

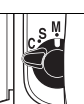

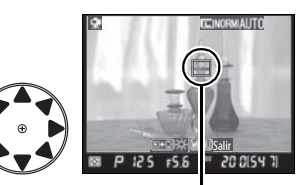

 Punto de AF de detección de contraste

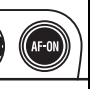

 $\boxed{=}$ 

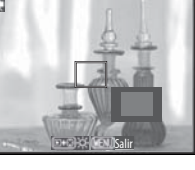

# **6 Haga la fotografía.**

Pulse completamente el disparador para tomar la fotografía. Si se selecciona Continuo a alta velocidad o Continuo a baja velocidad en [Modo de obturación], la pantalla se apagará cuando se pulse el disparador. La velocidad de avance de los fotogramas en el modo continuo es la misma que la seleccionada para el disparo normal.

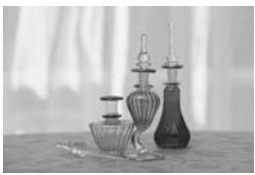

#### D **Enfoque automático de detección de contraste**

La cámara no seguirá ajustando el enfoque mientras esté pulsado el botón B en el modo autofoco continuo. Tanto en los modos autofoco servo único como continuo se puede accionar el obturador aunque la cámara no esté enfocada.

#### D **Enfoque con el enfoque automático de detección de contraste**

El enfoque automático de detección de contraste necesitará más tiempo que el normal (detección de fase). En las situaciones siguientes es posible que la cámara no pueda enfocar utilizando el enfoque automático de detección de contraste:

- **•** La cámara no está montada en un trípode
- **•** El sujeto tiene líneas paralelas al borde longitudinal del encuadre
- **•** El sujeto no tiene contraste
- **•** El sujeto que está en el punto de enfoque contiene zonas con un fuerte contraste o el sujeto está iluminado por una luz puntual o mediante un neón u otra fuente de luz que cambia de brillo
- **•** Se está utilizando un filtro de cruz (estrella) o cualquier otro filtro especial
- **•** El sujeto es más pequeño que el punto de enfoque
- **•** En el sujeto predomina un motivo geométrico regular (p. ej., las ventanas de un rascacielos)
- **•** El sujeto se mueve

 $\overline{\mathbb{P}}$ 

Tenga en cuenta que el punto de enfoque a veces puede aparecer en verde cuando la cámara no es capaz de enfocar.

Utilice un objetivo AF-S. Es posible que no se obtengan los resultados deseados con otros objetivos o teleconversores.

#### A **La pantalla de información de disparo**

Para ocultar o mostrar los indicadores en la pantalla en el modo Live view, pulse el botón **R.** 

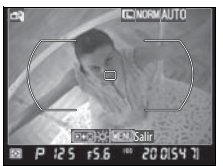

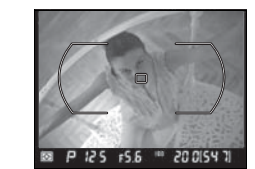

**Información de disparo activada Información de disparo desactivada**

### A **Brillo de la pantalla**

Se puede ajustar el brillo de la pantalla pulsando el botón **E** mientras se ve la imagen en la pantalla. Pulse  $\triangle$  o  $\nabla$  para ajustar el brillo (tenga en cuenta que el brillo de la pantalla no tiene efecto en las imágenes tomadas en el modo Live view). Para volver al modo Live view, suelte el botón  $\mathbb{F}$ .

# $\mathscr{D}$  **HDMI**

Cuando la cámara esté conectada a un dispositivo de vídeo HDMI, la pantalla de la cámara se apagará y el dispositivo de vídeo mostrará la imagen que se vea a través del objetivo, como se muestra en la ilustración de la derecha.

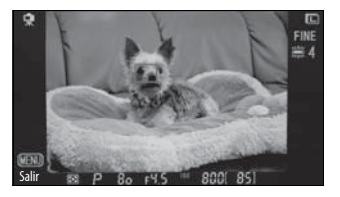

# A **Cables de disparo remoto**

Si el botón de disparo de un cable de disparo remoto (disponible por separado; consulte la pág. 368) se pulsa hasta la mitad durante más de un segundo en el modo trípode, se activará el enfoque automático de detección de contraste. Si el botón de disparo del cable de disparo remoto se pulsa por completo sin enfocar, no se ajustará el enfoque antes de tomar la imagen.

 $\boxed{=}$ 

### **Z** Disparo en el modo Live view

Aunque no aparecerán en la imagen final, se podrían observar distorsiones o bandas en la pantalla bajo lámparas fluorescentes, de vapor de mercurio o de sodio o si la cámara se mueve horizontalmente en paneo o si el objeto se mueve a alta velocidad durante el fotograma. Las fuentes de luz brillosas podrían dejar imágenes residuales en la pantalla cuando se da un movimiento tipo paneo con la cámara. Podrían aparecer también puntos brillosos. Al disparar en el modo Live view, evite apuntar la cámara directamente hacia el sol o hacia otras fuentes de luz fuerte. De no seguir esta precaución se podrían producir daños a los circuitos internos de la cámara.

El disparo Live view finalizará automáticamente cuando se desmonte el objetivo.

El modo Live view se puede utilizar durante una hora como máximo. Sin embargo, tenga en cuenta que cuando se utiliza el modo Live view durante largos periodos de tiempo, la cámara se puede calentar considerablemente y aumentar la temperatura de los circuitos internos, provocando ruido en la imagen y colores inusuales. Para evitar

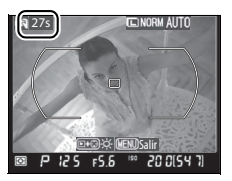

daños en los circuitos internos de la cámara, el disparo con Live view finaliza automáticamente antes de que la cámara se sobrecaliente. Aparecerá un indicador de cuenta atrás en la pantalla 30 segundos antes de que finalice el disparo. A temperaturas ambientales altas, este indicador aparecerá inmediatamente cuando se seleccione el modo Live view.

En los modos de exposición que no sean Manual, tape el visor con la Tapa del ocular DK-5 que se proporciona después de enfocar. De este modo se evita que la luz que entre a través del visor interfiera en la exposición.

Para reducir las imágenes movidas en el modo trípode, seleccione [Activado] en la Configuración personalizada d9 ([Modo de retardo de exposic.], pág. 285).

# **Modo disparador automático**

Se puede utilizar el disparador automático para reducir las sacudidas de la cámara o para tomar autorretratos. Para utilizar el disparador automático, monte la cámara en un trípode (recomendado) o colóquela en una superficie nivelada y estable y lleve a cabo los pasos siguientes:

**1 Seleccione el modo disparador automático.**

> Pulse el desbloqueo del dial de modo de obturación y colóquelo en  $\dot{\mathcal{O}}$ .

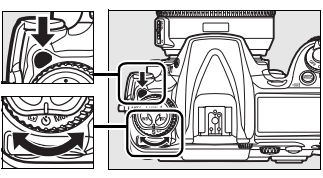

**Dial del modo de obturación**

# **2 Encuadre la fotografía y enfoque.**

Con AF servo único (pág. 62), sólo podrá tomar fotografías si el indicador de enfoque  $\left( \bullet \right)$ aparece en el visor.

#### **Selector del modo de enfoque**

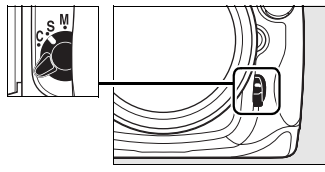

### A **Tape el visor**

En los modos de exposición que no sean Manual, tape el visor con la Tapa del ocular DK-5 que se proporciona después de enfocar. De este modo se evita que la luz que entre a través

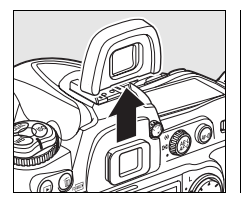

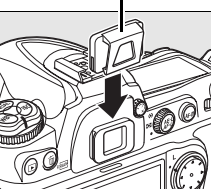

Tapa del ocular DK-5

del visor interfiera en la exposición.

 $\boxed{=}$ 

# **3 Ponga en marcha el temporizador.**

Pulse completamente el botón de disparo para poner

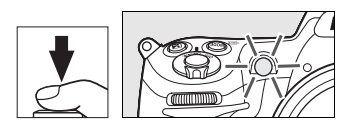

en marcha el temporizador. El indicador del disparador automático (luz de ayuda de AF) empezará a parpadear y se oirá un pitido. Dos segundos antes de tomar la fotografía, el indicador del disparador automático dejará de parpadear y el pitido será más rápido.

Si se levanta el flash, se interrumpe el disparador automático. Para reiniciarlo, espere a que el indicador de flash listo aparezca en el visor y pulse el disparador hasta la mitad.

Para apagar el disparador automático antes de tomar una fotografía, gire el dial de modo de obturación para seleccionar otro ajuste.

### $\mathscr{O}$  but b

En el modo disparador automático, la velocidad de obturación bulla equivale aproximadamente a <sup>1</sup>/10 segundos.

#### A **Véase también**

Para obtener información sobre cómo cambiar la duración del temporizador, consulte Configuración personalizada c3 ([Retardo disparador auto.], pág. 280). Para obtener información sobre cómo establecer que suene un pitido durante la cuenta atrás, consulte Configuración personalizada d1 ([Pitido], pág. 281).

# $\overline{\mathbb{P}}$

# **Modo espejo subido**

Elija este modo para evitar las sacudidas de la cámara producidas cuando se levanta el espejo y que las fotos salgan movidas. Se recomienda usar un trípode.

# **1 Seleccione el modo espejo subido.**

Pulse el desbloqueo del dial de modo de obturación y colóquelo en **MUP**.

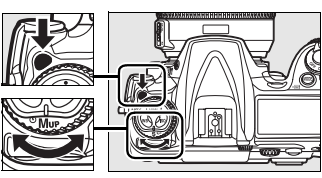

**Dial del modo de obturación**

# **2 Suba el espejo.**

Encuadre la fotografía, enfoque y pulse el botón de disparo por completo para levantar el espejo.

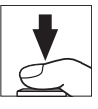

# **Z** Uso del visor

Tenga en cuenta que no podrá verificar el enfoque, la medición ni el encuadre en el visor mientras el espejo esté levantado.

# **3 Tome la fotografía.**

Vuelva a pulsar el botón de disparo por completo para tomar la fotografía. Para evitar las fotos movidas que se

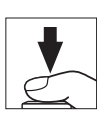

producen por las sacudidas de la cámara, pulse suavemente el disparador o utilice un cable de disparo remoto opcional (pág. 368). El espejo se baja cuando finaliza el disparo.

### A **Modo espejo subido**

Se tomará automáticamente una fotografía si no se ha llevado a cabo ninguna operación transcurridos 30 segundos desde que se levantó el espejo.

 $\boxed{=}$ 

ka <mark>g</mark>

# S **Sensibilidad ISO**

# *– Reacción más rápida a la luz*

La "sensibilidad ISO" es el equivalente digital a la sensibilidad de la película. Cuanto mayor sea la sensibilidad ISO, menos luz se necesitará para la exposición, permitiendo unas velocidades más rápidas o unos diafragmas más cerrados. En este capítulo se describe cómo se ajusta manual y automáticamente la sensibilidad ISO.

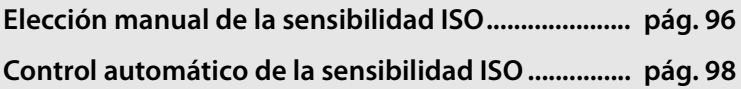

# **Elección manual de la sensibilidad ISO**

El valor de la sensibilidad ISO se puede ajustar entre ISO 200 e ISO 3.200 en pasos equivalentes a 1/3 de EV. También hay disponibles valores desde aproximadamente 0,3–1 EV por debajo de ISO 200 y 0,3–1 EV por encima de ISO 3.200 para las situaciones especiales.

La sensibilidad ISO se puede ajustar pulsando el botón **ISO** y girando el dial de control principal hasta que aparezca el ajuste deseado en el panel de control o el visor.

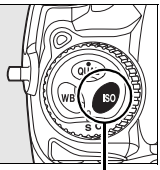

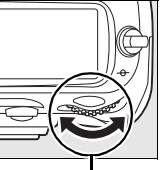

**Botón ISO Dial de control principal**

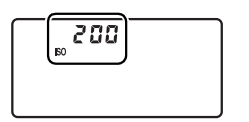

**Panel de control Visor**

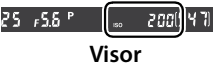

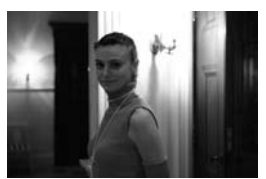

Sensibilidad ISO: 3.200

#### A **El menú Sensibilidad ISO**

La sensibilidad ISO también se puede ajustar mediante la opción [Sensibilidad ISO] del menú Disparo (pág. 254).

# A **Ajustes de sensibilidad ISO**

Los ajustes disponibles dependen de la opción seleccionada en la Configuración personalizada b1 ([Valor paso ISO], pág. 275).

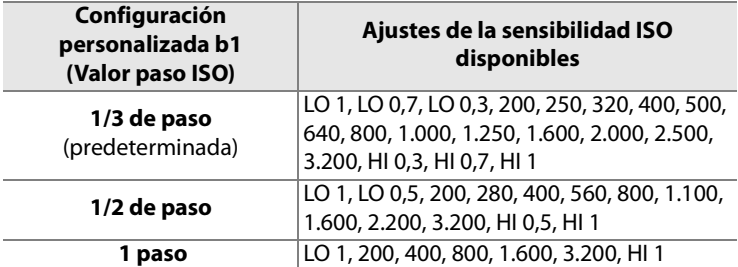

**\***Si es posible, el ajuste de la sensibilidad ISO actual se mantendrá cuando se cambie el valor del paso. Si el ajuste de la sensibilidad ISO actual no está disponible con el nuevo valor del paso, la sensibilidad ISO se redondeará al valor disponible más cercano.

### A **HI 0,3–HI 1**

Los ajustes [HI 0,3] a [HI 1] corresponden a una sensibilidad ISO de 0,3–1 EV por encima de ISO 3200 (equivalentes a ISO 4000–6400). Las imágenes tomadas con estos valores son más propensas al ruido y a la distorsión del color.

# A **LO 0,3–LO 1**

Los ajustes [LO 0,3] a [LO 1] corresponden a una sensibilidad ISO de 0,3–1 EV por debajo de ISO 200 (equivalentes a ISO 160–100). Utilícelo con diafragmas más abiertos cuando haya mucha luz. El contraste es ligeramente menor de lo normal; en la mayoría de los casos, se recomienda una sensibilidad ISO de ISO 200 o superior.

### A **Véase también**

Para obtener información sobre la Configuración personalizada b1 ([Valor paso ISO], pág. 275). Para obtener información sobre el uso de [RR ISO alta] del menú Disparo para reducir el ruido a sensibilidades ISO altas, consulte la página 263.

# **Control automático de la sensibilidad ISO**

Si se elige [Desactivado] (el valor predeterminado) para la opción [Control ISO auto.] del menú Disparo, la sensibilidad ISO se fijará en el valor seleccionado por el usuario (consulte la página 96). Si se selecciona [Activado], la sensibilidad ISO se ajustará automáticamente si no se puede obtener la exposición óptima con el valor seleccionado por el usuario (la intensidad del flash se ajusta según sea necesario). El valor máximo para la sensibilidad ISO automática se puede seleccionar utilizando la opción [Sensibilidad máxima] del menú [Control ISO auto.] (el valor mínimo para la sensibilidad ISO automática se ajusta automáticamente en ISO 200. En los modos de exposición **P** y **A**, la sensibilidad únicamente se ajustará si la fotografía sale subexpuesta a la velocidad de obturación seleccionada en [Veloc. obturac. mín]. Se pueden utilizar velocidades de obturación más lentas si no se puede obtener una exposición óptima con el valor de sensibilidad ISO seleccionado para [Sensibilidad máxima].

Cuando está seleccionado [Activado], en el panel de control y en el visor aparece **ISO-AUTO**. Cuando se modifica el valor de la sensibilidad seleccionado por el usuario, estos indicadores parpadean y el valor modificado se muestra en el visor.

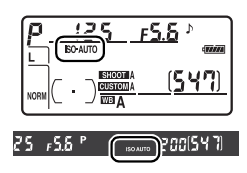

#### A **Control automático de la sensibilidad ISO**

A sensibilidades altas, hay más probabilidades de que aparezca ruido. Utilice la opción [RR ISO alta] del menú Disparo para reducir el ruido (consulte la página 263). Los sujetos en primer plano pueden quedar subexpuestos en las fotografías con flash tomadas con una velocidad de obturación baja, con la luz del día o a contraluz. Elija otro modo de flash que no sea el de sincronización lenta o seleccione el modo de exposición **A** o **M** y elija un diafragma más abierto.

**ISO** 

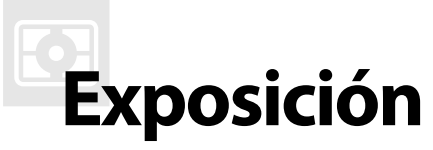

# *– Control del modo en que la cámara ajusta la exposición*

En esta sección se describen las opciones disponibles para el control de la exposición, que incluyen la medición, el modo de exposición, el bloqueo de la exposición, la compensación de la exposición y el horquillado.

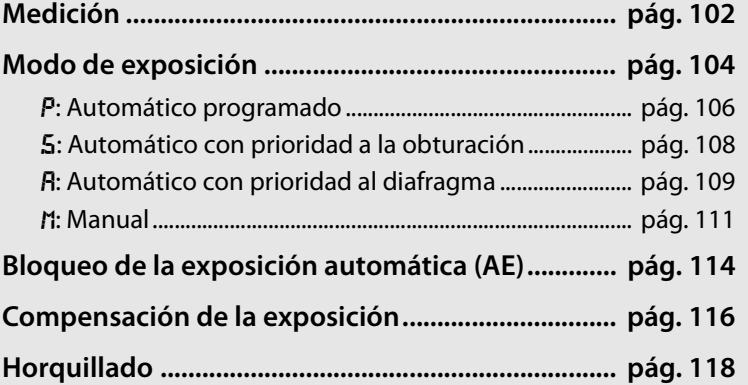

# **Medición**

La medición determina la manera en que la cámara calcula la exposición. Se puede elegir entre las siguientes opciones:

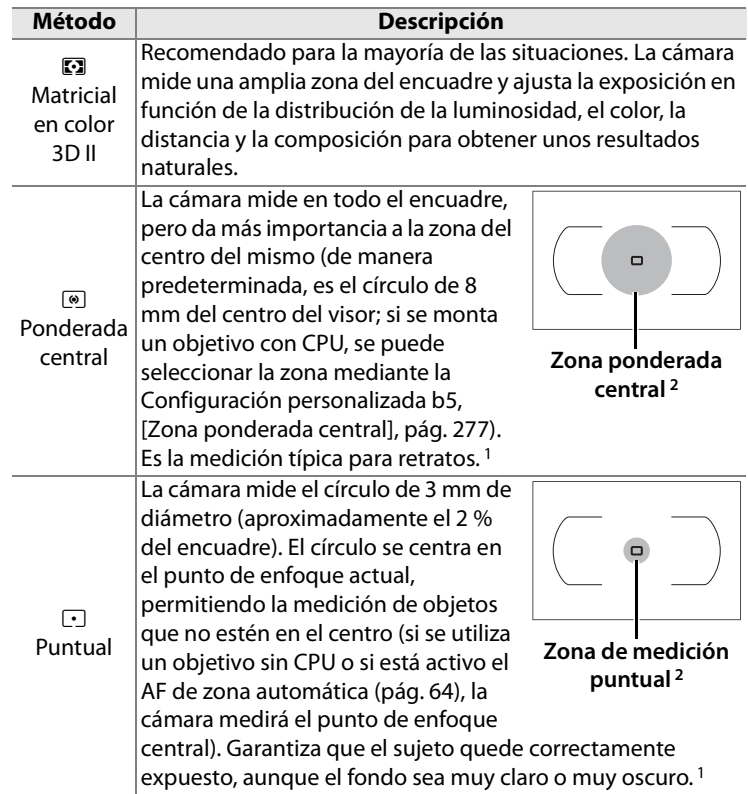

- 1 Para obtener una mayor precisión con los objetivos sin CPU, especifique la distancia focal y el diafragma máximo del objetivo en el menú [Datos objet. sin CPU] (pág. 199).
- 2 El círculo gris no aparece en el visor.

 $\boldsymbol{\Xi}$ 

Para elegir un método de medición, gire el selector de la medición hasta que aparezca el modo que desee.

#### **Selector de la medición**

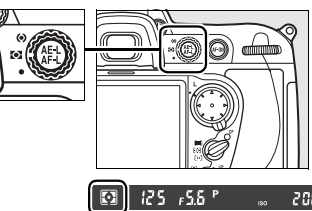

#### A **Medición matricial en color 3D II**

En la medición matricial, la exposición se ajusta mediante un sensor RGB de 1.005 segmentos. Utilice un objetivo de tipo G o D para obtener unos resultados que incluyan la información de la distancia (medición matricial en color 3D II; consulte la página 352 para obtener información sobre los tipos de objetivos). Con otros objetivos con CPU no se incluirá la información de la distancia 3D (medición matricial en color II). La medición matricial en color está disponible cuando se especifica la distancia focal y el diafragma máximo del objetivo sin CPU mediante el elemento [Datos objet. sin CPU] del menú Configuración (consulte la página 199; se utilizará la medición ponderada central si no se especifica la distancia focal o el diafragma).

#### A **Véase también**

Para obtener información sobre cómo elegir el tamaño de la zona a la que asignar mayor valor en la medición ponderada central, consulte Configuración personalizada b5 ([Zona ponderada central], pág. 277). Para obtener información sobre cómo hacer cada ajuste para obtener la exposición óptima con cada método de medición, consulte Configuración personalizada b6 ([Ajuste fino óptimo exposic.], pág. 277).

# **Modo de exposición**

El modo de exposición determina la manera en que la cámara ajusta la velocidad de obturación y el diafragma al calcular la exposición. Dispone de cuatro modos: automático programado  $(P)$ , automático con prioridad a la obturación  $(5)$ , automático con prioridad al diafragma  $(\overline{A})$  y manual  $(\overline{A})$ .

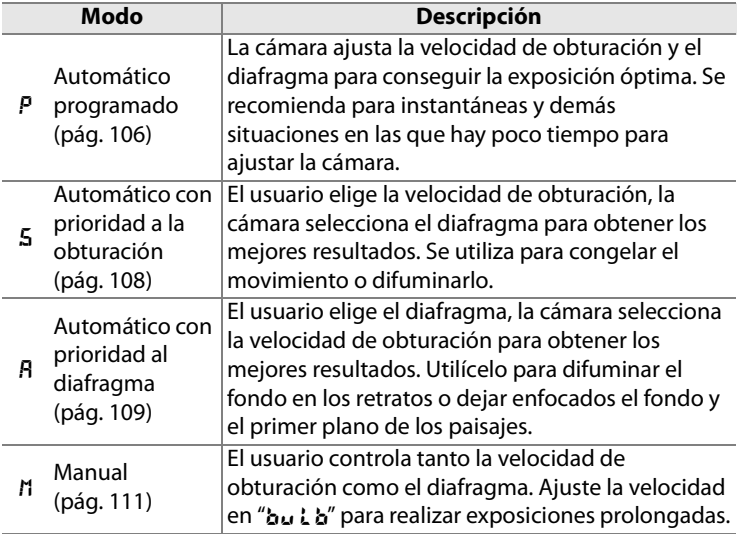

#### A **Tipos de objetivo**

Cuando utilice un objetivo con CPU con anillo de diafragmas (pág. 352), bloquéelo en el diafragma mínimo (número f/ más alto). Los objetivos de tipo G no tienen anillo de diafragmas.

Los objetivos sin CPU sólo se pueden utilizar en el modo de exposición R (automático con prioridad al diafragma) y h (manual). En los demás modos, el modo de exposición R se selecciona automáticamente cuando se monta un objetivo sin CPU. El indicador del modo de exposición ( $P \circ 5$ ) del panel de control parpadeará y aparecerá  $\bf{A}$  en el visor.

Para elegir el modo de exposición, pulse el botón MODE y gire el dial de control principal hasta que aparezca el modo que desee en el panel de control posterior o en la barra lateral del visor.

#### **Botón** I

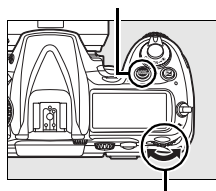

**Dial de control principal**

#### A **Previsualización de la profundidad de campo**

Para comprobar los efectos del diafragma utilizado, mantenga pulsado el botón de previsualización de la profundidad de campo. El objetivo usará el valor del diafragma seleccionado por la cámara (modos  $P y 5$ ) o el valor elegido por el usuario (modos  $\mathbf{F}$  y  $\mathbf{M}$ ), lo que permite previsualizar la profundidad de campo en el visor.

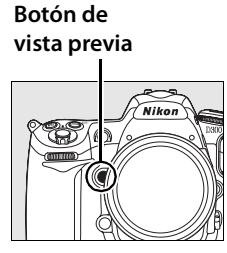

#### A **Configuración personalizada e4: Flash de modelado**

Este ajuste controla si el flash integrado y el SB-800, el SB-600, SB-R200 y cualquier otro flash opcional compatible con el Sistema de iluminación creativa (CLS; consulte la página 357) emitirá un destello de modelado cuando se pulse el botón de previsualización de la profundidad de campo. Consulte la página 298 para obtener más información.

#### A **Véase también**

Consulte la página 98 para obtener información sobre el control automático de la sensibilidad ISO. Para obtener información sobre el uso de la opción [RR exposición prolongada] del menú Disparo para reducir el ruido a velocidades de obturación lentas, consulte la página 262. Para obtener información sobre cómo elegir el tamaño del paso disponible para la velocidad de obturación y el diafragma, consulte Configuración personalizada b2 ([Pasos EV para control expos.], pág. 275). Para obtener información sobre el cambio de funciones de los diales de control principal y secundario, consulte Configuración personalizada f7 ([Personalizar diales control] > [Cambiar princ./sec.], pág. 308).

# e**: Automático programado**

En este modo, la cámara ajusta automáticamente la velocidad y el diafragma según un programa integrado para garantizar la exposición óptima en la mayoría de las situaciones. Se recomienda utilizar este modo para las instantáneas y demás situaciones en las que se quiera dejar que la cámara se encargue de la velocidad y del diafragma. Para tomar fotografías en el modo automático programado:

**1 Seleccione el modo de exposición** e**.**

> Pulse el botón MODE y gire el dial de control principal hasta que aparezca  $P$  en el visor y en el panel de control.

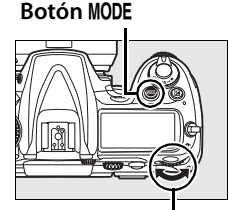

#### **Dial de control principal**

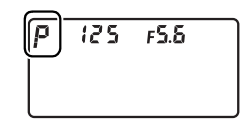

# **2 Encuadre la toma, enfoque y dispare.**

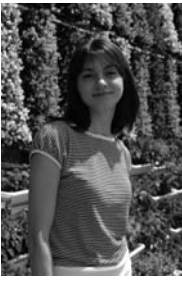

Velocidad de obturación: 1/320 seg. Diafragma: f/9

#### A **Programa flexible**

En el modo de exposición  $P$  se pueden elegir varias combinaciones de velocidad de obturación y diafragma girando el dial de control principal ("programa flexible"). Gire el dial de control hacia la derecha para usar diafragmas abiertos (números f/ bajos) y difuminar el fondo o velocidades de obturación rápidas para "congelar" el movimiento. Gire el dial de control hacia la izquierda para utilizar diafragmas cerrados (números f/ altos) y aumentar la profundidad de campo o velocidades de obturación lentas que desdibujen el movimiento. Con todas las combinaciones la exposición será la misma. En el panel de control aparece un

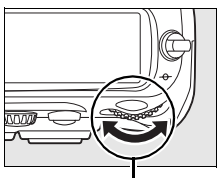

**Dial de control principal**

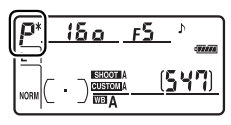

asterisco ("\*") mientras el programa flexible esté activo. Para restaurar los ajustes predeterminados de velocidad de obturación y diafragma, gire el dial de control hasta que desaparezca el asterisco, elija otro modo o apague la cámara.

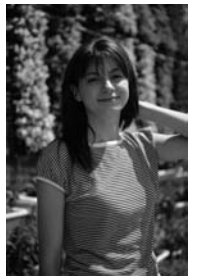

Velocidad de obturación: 1/2.500 seg. Diafragma: f/2,8

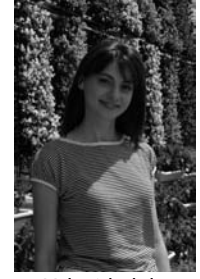

Velocidad de obturación: 1/60 seg. Diafragma: f/22

#### A **Véase también**

Consulte la página 404 para obtener información sobre el programa de exposición integrado.

# f**: Automático con prioridad a la obturación**

En el modo automático con prioridad a la obturación, el usuario elige la velocidad de obturación y la cámara selecciona automáticamente el diafragma con el que se conseguirá la exposición óptima. Para tomar fotografías en el modo automático con prioridad a la obturación:

**1 Seleccione el modo de exposición** f**.**

> Pulse el botón MODE y gire el dial de control principal hasta que aparezca 5 en el visor y en el panel de control.

#### **Botón** I

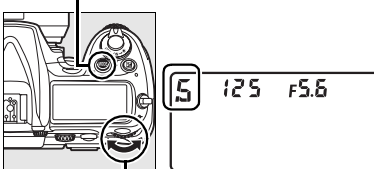

**Dial de control principal**

# **2 Elija una velocidad de obturación.**

Gire el dial de control principal para elegir la velocidad que desee. La velocidad de obturación se puede ajustar en "x  $25a$ " o en valores entre 30 seg. ( $3a$ ") y

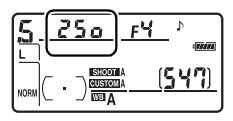

 $\frac{1}{8}$ .000 seg. ( $\beta$  $\alpha$  $\alpha$ ). Utilice una velocidad de obturación lenta para insinuar movimiento mediante una estela en los objetos; utilice velocidades rápidas para "congelar" el movimiento.

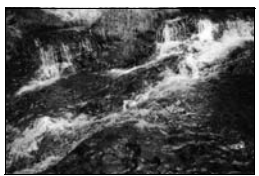

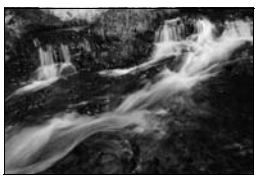

Velocidad de obturación rápida ( $1/1.600$  seg.) Velocidad de obturación lenta ( $1/6$  seg.)

# **3 Encuadre la toma, enfoque y dispare.**

#### A **Véase también**

Consulte la página 390 para obtener información sobre lo que hay que hacer si aparece "bu l b" parpadeando en los indicadores de la velocidad de obturación.

 $\boldsymbol{\Xi}$ 

# g**: Automático con prioridad al diafragma**

En el modo automático con prioridad al diafragma, el usuario elige el diafragma y la cámara selecciona automáticamente la velocidad de obturación con la que se conseguirá la exposición óptima. Para tomar fotografías en el modo automático con prioridad al diafragma:

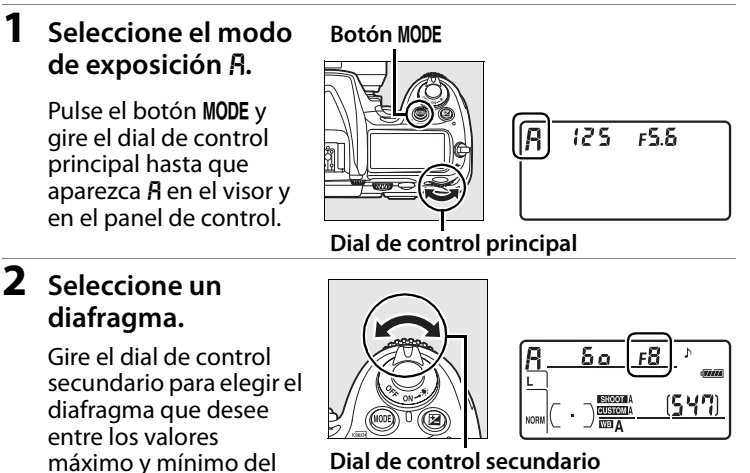

**Dial de control secundario**

cerrados (números f/ altos) aumentan la profundidad de campo (consulte la página 105), permitiendo que el primer plano y el fondo queden enfocados. Los diafragmas grandes (números f/ bajos) suavizan los detalles del fondo en los retratos o en otras composiciones en las que se quiera que destaque el sujeto principal.

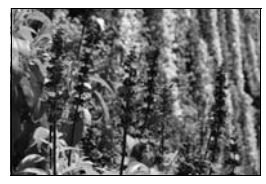

objetivo. Los diafragmas

Diafragma pequeño (f/36) Diafragma grande (f/2,8)

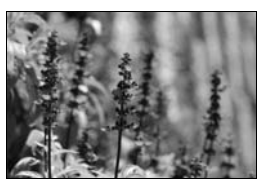

 $\boldsymbol{\Xi}$ 

# **3 Encuadre la toma, enfoque y dispare.**

#### A **Objetivos sin CPU**

Si se ha especificado el diafragma máximo del objetivo mediante el elemento [Datos objet. sin CPU] del menú Configuración (pág. 199), cuando se monte un objetivo sin CPU aparecerá el número f/ actual en el visor y en el panel de control redondeado al paso más cercano. De lo contrario, los indicadores del diafragma

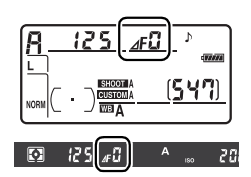

mostrarán únicamente el número de pasos ( $\angle f$  y el diafragma máximo aparecerá como  $\angle$ FI) y se deberá leer el número f/ en el anillo de diafragmas del objetivo.

# h**: Manual**

En el modo de exposición manual, el usuario controla la velocidad de obturación y el diafragma. Para tomar las fotografías en el modo de exposición manual:

# **1 Seleccione el modo de exposición** h**.**

Pulse el botón MODE y gire el dial de control principal hasta que aparezca *I*I en el visor y en el panel de control.

**Botón** I

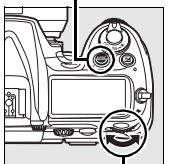

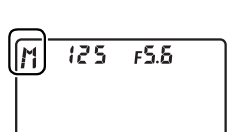

**Dial de control principal**

Z

# **2 Seleccione la velocidad de obturación y el diafragma.**

Gire el dial de control principal para elegir la velocidad de obturación y el dial de control secundario para ajustar el diafragma. La velocidad de obturación se puede ajustar en " $x \overline{c}$   $\overline{c}$ " o en valores que van desde 30 seg. a  $\frac{1}{8}$ .000 seg. o el obturador se puede mantener abierto indefinidamente durante una exposición prolongada (A, pág. 113). El diafragma se puede ajustar entre los valores máximo y mínimo del objetivo. Compruebe la exposición en los indicadores electrónicos de la exposición analógica (consulte la página 113) y siga ajustando la velocidad de obturación y el diafragma hasta que consiga la exposición deseada.

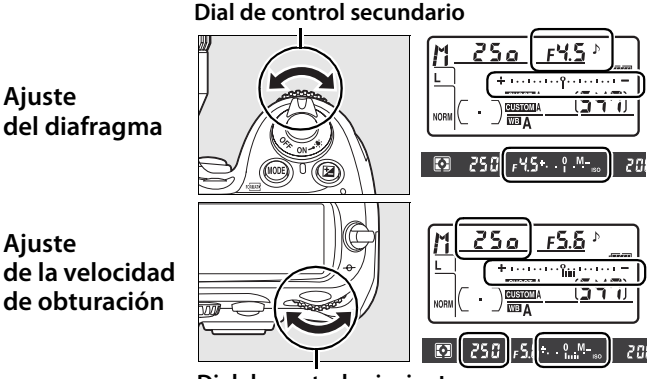

**Dial de control principal**

**3 Encuadre la toma, enfoque y dispare.**

Velocidad de obturación: 1/250 seg. Diafragma: f/8

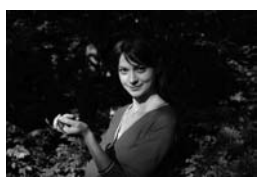

#### A **Objetivos Nikkor Micro AF**

Cuando utilice un exposímetro de mano, sólo deberá tener en cuenta la relación de la exposición cuando use el anillo de diafragmas para ajustarlo.

### A **Indicadores electrónicos de la exposición analógica**

Los indicadores electrónicos de la exposición analógica del panel de control y del visor muestran si la fotografía, con los ajustes actuales, saldría subexpuesta o sobrexpuesta. Dependiendo de la opción elegida en la Configuración personalizada b2 ([Pasos EV para control expos.], pág. 275), el grado de subexposición o sobrexposición aparecerá en pasos de 1/3 de EV, 1/2 de EV o 1 EV. Si se superan los límites del sistema de medición de la exposición, los indicadores parpadearán.

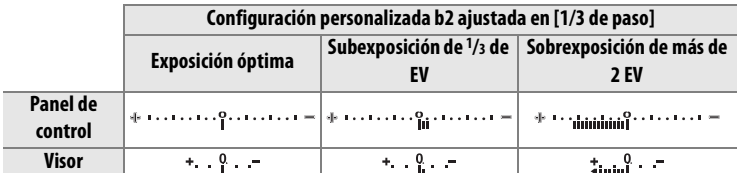

#### A **Exposiciones prolongadas**

En la velocidad de obturación but b, el obturador permanecerá abierto mientras se mantenga pulsado el botón de disparo. Utilícelo para las exposiciones prolongadas de luces en movimiento, como estrellas, paisajes nocturnos o fuegos artificiales. Nikon recomienda utilizar una Batería EN-EL3e completamente cargada o el Adaptador de CA EH-5a o EH-5 opcional para evitar quedarse sin

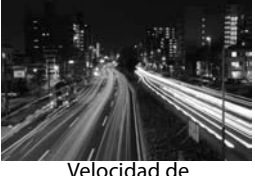

obturación: 35 seg. Diafragma: f/25

energía mientras el obturador esté abierto. Se debe tener en cuenta que en las exposiciones prolongadas puede aparecer ruido y colores distorsionados; antes de disparar, seleccione [Activada] en la opción [RR exposición prolongada] del menú Disparo (pág. 262).

#### A **Véase también**

Consulte Configuración personalizada f10 ([Invertir indicadores], pág. 311) para obtener información sobre la inversión del indicador electrónico de la exposición analógica.

# **Bloqueo de la exposición automática (AE)**

Utilice el bloqueo de la exposición automática para recomponer las fotografías después de medir la exposición.

#### **1 Utilice la medición ponderada central o la medición puntual (pág. 102).**

La medición matricial no tendrá los resultados deseados con el bloqueo de la exposición automática. Cuando utilice la medición ponderada central, seleccione el punto de

#### **Selector de la medición**

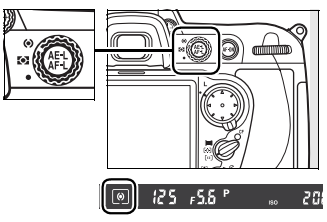

enfoque central con el multiselector (pág. 66).

# **2 Bloqueo de la exposición.**

Sitúe el sujeto en el punto de enfoque seleccionado y pulse el disparador hasta la mitad. Con el disparador pulsado hasta la mitad y el sujeto colocado en el punto de enfoque, pulse el botón **AE-L/AF-L** para bloquear la exposición (y el enfoque, excepto en el modo de enfoque manual). Compruebe que aparece el indicador de enfoque ( $\bullet$ ) en el visor.

Mientras se mantenga el bloqueo de la exposición, aparecerá el indicador **AE-L** en el visor.

#### **Botón de disparo**

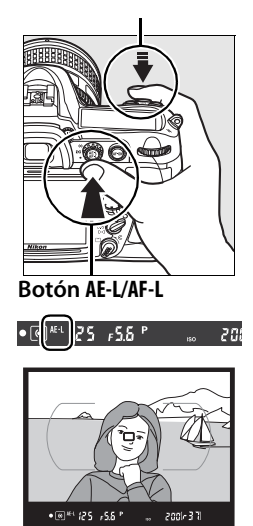

# **3 Vuelva a componer la fotografía.**

Vuelva a componer la fotografía y dispare sin soltar el botón **AE-L/AF-L**.

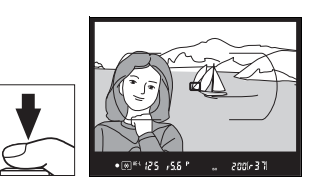

# A **Zona medida**

En la medición por puntos, la exposición se bloqueará en el valor medido en un círculo centrado de 3 mm en el punto de enfoque seleccionado. En la medición ponderada central, la exposición se bloqueará en el valor medido en el centro del visor (el área por defecto para la medición ponderada central es un círculo de 8 mm en el centro del visor).

### A **Ajuste de la velocidad de obturación y del diafragma**

Mientras se mantenga el bloqueo de la exposición, los siguientes ajustes se pueden modificar sin alterar el valor medido para la exposición:

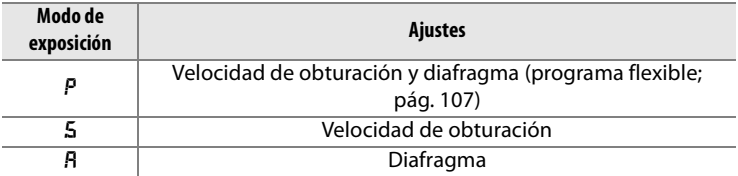

Se pueden confirmar los nuevos valores en el visor y en el panel de control. Hay que tener en cuenta que el método de medición no se puede modificar mientras está activo el bloqueo de la exposición (los cambios en la medición tendrán efecto cuando se libere el bloqueo).

### A **Véase también**

Si se selecciona [Activado] en la Configuración personalizada c1 ([Botón bloqueo AE-L], pág. 279), la exposición se bloqueará cuando se pulse el disparador hasta la mitad. Para obtener información sobre el cambio de función del botón **AE-L/AF-L**, consulte Configuración personalizada f6 ([Botón AE-L/AF-L], pág. 307).

# **Compensación de la exposición**

La compensación de la exposición se utiliza para modificar la exposición a partir del valor sugerido por la cámara, haciendo que las fotografías salgan más claras u oscuras. Es más eficaz cuando se utiliza la medición ponderada central o puntual (consulte la página 102).

En el modo de exposición *I*I, sólo afecta a la información de la exposición que aparece en el indicador electrónico de la exposición analógica; la velocidad de obturación y el diafragma no cambian.

Para elegir un valor para la compensación de la exposición, pulse el botón **E** y gire el dial de control principal hasta que aparezca el valor que desee en el panel de control posterior o en la barra lateral del visor.

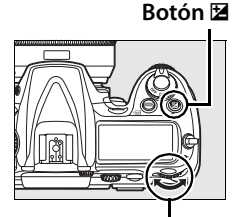

**Dial de control principal**

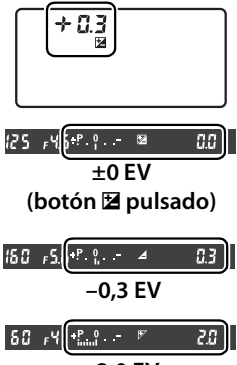

**+2,0 EV**

Z

La compensación de la exposición puede ajustarse entre valores de -5 EV (subexposición) hasta +5 EV (sobrexposición) en pasos de  $1/3$  de EV. Como norma general, elija valores positivos para que el sujeto aparezca más claro y negativos para que salga más oscuro.

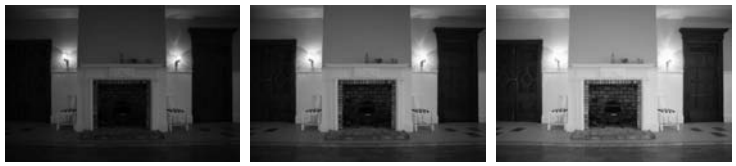

-1 EV Sin compensación de la exposición

 $+1$  FV

Con valores diferentes a ±0, el 0 del centro del indicador electrónico de la exposición analógica parpadeará y aparecerá el icono  $\Sigma$  en el panel de control y el visor después de soltar el botón E. El valor actual de la compensación de la exposición se puede comprobar en el indicador electrónico de la exposición analógica pulsando el botón E.

Se puede recuperar la exposición normal ajustando la compensación de la exposición en ±0. La compensación de la exposición no se restaura cuando se apaga la cámara.

### A **Véase también**

Para obtener información sobre cómo elegir el tamaño de los pasos para la compensación de la exposición, consulte Configuración personalizada b3 ([Comp. expos./ajuste fino], pág. 275). Para obtener información sobre cómo hacer los ajustes para la compensación de la exposición sin pulsar el botón E, consulte Configuración personalizada b4 ([Compens. de exposición fácil], pág. 276).

# **Horquillado**

La D300 cuenta con tres tipos de horquillado: horquillado de la exposición, horquillado del flash y horquillado del balance de blancos. Con el horquillado de la exposición (pág. 119), la cámara modifica la compensación de la exposición con cada disparo mientras que con el horquillado del flash (pág. 119), el destello del flash se modifica con cada toma (únicamente los modos de control del flash i-TTL y, con el SB-800, diafragma automático; consulte las páginas 357–359). Sólo se toma una fotografía cada vez que se abre el obturador, lo cual implica que se necesiten varias tomas para finalizar la secuencia de horquillado. Se recomienda utilizar el horquillado de la exposición y del flash en las situaciones en las que es difícil ajustar la exposición y no hay tiempo suficiente para comprobar los resultados y realizar los ajustes para cada toma.

 $\overline{\bm{\Xi}}$ 

En el horquillado del balance de blancos (pág. 123), la cámara crea varias imágenes cada vez que se abre el obturador, cada una de ellas con un ajuste de balance de blancos diferente. Sólo se requiere un disparo para llevar a cabo la secuencia del horquillado. Se recomienda utilizar el horquillado del balance de blancos cuando se dispara bajo una iluminación mixta o se experimenta con varios ajustes de balance de blancos.

#### A **Véase también**

Con el ajuste predeterminado, la cámara varía tanto la exposición como la intensidad del flash. La Configuración personalizada e5 ([Juego de horquillado auto.], pág. 298) se utiliza para elegir el tipo de horquillado que se va a llevar a cabo.

Se puede cambiar la configuración del horquillado mediante el botón **Fn** (el ajuste predeterminado, consulte Configuración personalizada f4, [Asignar botón FUNC.], pág. 303), el botón de previsualización de la profundidad de campo (Configuración personalizada f5, [Asignar botón vista previa], pág. 306) o el botón **AE-L/AF-L** (Configuración personalizada f6, [Botón AE-L/AF-L], pág. 307). Tenga en cuenta que algunas opciones "al pulsar el botón" no se pueden combinar con las opciones que utilizan "+ diales". En la explicación siguiente se entiende que el horquillado se asigna al botón **Fn**.
#### **1 Seleccione el horquillado del flash y de la exposición.**

Seleccione el tipo de horquillado que se llevará a cabo mediante la Configuración personalizada e5 ([Juego de horquillado

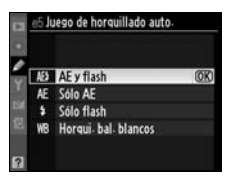

auto.], pág. 298). Elija [AE y flash] para modificar tanto la exposición como la intensidad del flash (el ajuste predeterminado), [Sólo AE] para modificar sólo la exposición o [Sólo flash] para modificar únicamente la intensidad del flash.

#### **2 Elija el número de disparos.**

Mientras pulsa el botón **Fn**, gire el dial de control principal para elegir el número de disparos de la secuencia de horquillado. El número de disparos aparecerá en el panel de control.

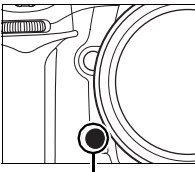

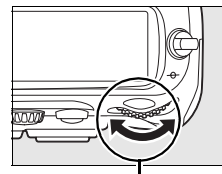

**Botón Fn Dial de control principal**

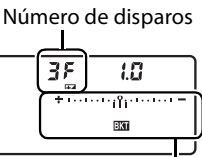

**Panel de control** Indicador del horquillado de la exposición y del flash

Con un ajuste que no sea cero, se mostrará el icono  $\overline{u}$  y el indicador del horquillado de la exposición y el flash en el panel de control y el icono  $\mathbb Z$ aparecerá en el visor.

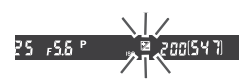

#### **3 Seleccione el tamaño del paso para la exposición.**

Manteniendo pulsado el botón **Fn**, gire el dial de control secundario para elegir el paso de la exposición.

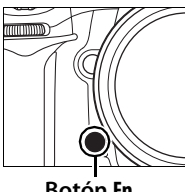

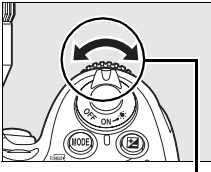

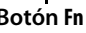

**Botón Fn Dial de control secundario**

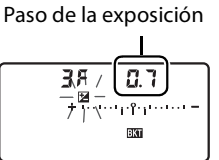

**Panel de control**

Con el ajuste predeterminado, el tamaño del paso se puede elegir entre  $\frac{1}{3}$ ,  $\frac{2}{3}$  y 1 EV. A continuación se indican los programas de horquillado con un paso de 1/3 de EV.

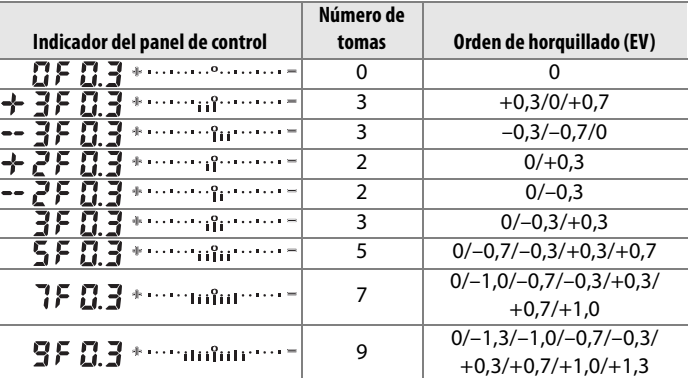

#### A **Véase también**

Para obtener información sobre cómo elegir el tamaño de los pasos de la exposición, consulte Configuración personalizada b2 ([Pasos EV para control expos.], pág. 275). Para obtener información sobre cómo elegir el orden del horquillado, consulte Configuración personalizada e7 ([Orden de horquillado], pág. 300).

#### 121

#### **4 Encuadre la toma, enfoque y dispare.**

La cámara modificará la exposición y/o el destello del flash para cada toma según el programa de horquillado seleccionado. Las modificaciones de la exposición se añadirán a las hechas con la compensación de la exposición (consulte la página 116), permitiendo alcanzar unos valores de compensación de la exposición superiores a 5 EV.

Mientras esté activo el horquillado, aparecerá un indicador de progreso en el panel de control. Con cada disparo desaparecerá un segmento del indicador.

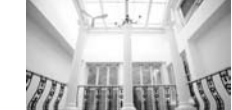

Paso de la exposición:  $+1$  FV

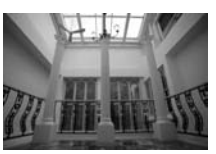

Paso de la exposición: 0 EV

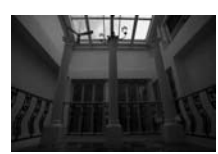

Paso de la exposición:  $-1$  FV

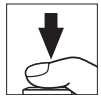

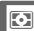

#### ❚❚ *Cancelación del horquillado*

Para cancelar el horquillado, pulse el botón **Fn** y gire el dial de control principal hasta que el número de disparos de la secuencia de horquillado sea cero ( $\mathbb{G}F$ ) y desaparezca  $\mathbb{Z}$  del panel de control de la parte superior de la cámara. La próxima vez que se active el horquillado, se recuperará el último programa activo. También se puede cancelar el horquillado mediante la reinicialización de dos botones (pág. 184), si bien en este caso no se recuperará el programa de horquillado la próxima vez que se active.

#### A **Horquillado del flash y de la exposición**

En los modos fotograma a fotograma y disparador automático, sólo se tomará una fotografía cada vez que se pulse el disparador. En los modos continuo a baja velocidad y continuo a alta velocidad, el disparo se detendrá cuando se haya realizado el número tomas especificadas en el programa de horquillado. El disparo se reanudará la próxima vez que se pulse el disparador.

 $\boxed{2}$ 

Si la tarjeta de memoria se llena antes de tomar todas las fotografías de la secuencia, se puede recuperar el disparo a partir de la toma siguiente de la secuencia cuando se haya cambiado la tarjeta de memoria o se hayan borrado algunas fotografías para liberar espacio en la tarjeta de memoria. Si se apaga la cámara antes de tomar todas las fotografías de la secuencia, el horquillado se reanudará cuando se encienda la cámara a partir de la toma siguiente de la secuencia.

#### A **Horquillado de la exposición**

La cámara modifica la exposición variando la velocidad de exposición y el diafragma (automático programado), el diafragma (automático con prioridad a la obturación) o la velocidad de obturación (automático con prioridad al diafragma, modo de exposición manual). Cuando se seleccione [Activado] en [Ajustes de sensibilidad ISO] **>** [Control ISO auto.] en el menú Disparo, la cámara modificará automáticamente la sensibilidad ISO para conseguir la exposición óptima cuando se superen los límites del sistema de exposición de la cámara.

Se puede utilizar la Configuración personalizada e6 ([Horq. auto modo expos. M], pág. 299) para modificar la manera en la que la cámara lleva a cabo el horquillado de la exposición y del flash en el modo de exposición manual. El horquillado se puede realizar variando la intensidad del flash junto a la velocidad de obturación y/o el diafragma o variando únicamente la intensidad del flash.

#### ❚❚*Horquillado del balance de blancos*

#### **1 Seleccione el horquillado del balance de blancos.**

Elija [Horqui. bal. blancos] en la Configuración personalizada e5 [Juego de horquillado auto.] (pág. 298).

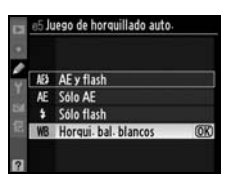

#### **2 Elija el número de disparos.**

Mantenga pulsado el botón **Fn** y gire el dial de control principal para elegir el número de disparos de la secuencia de horquillado. El número de disparos aparecerá en el panel de control.

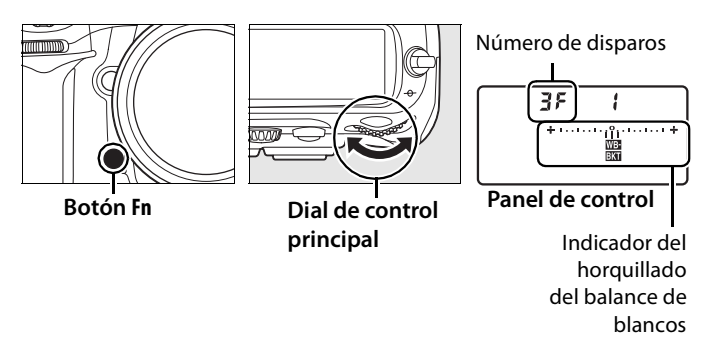

Con cualquier ajuste distinto a cero, en el panel de control aparecerán el icono III y el indicador de horquillado del balance de blancos.

#### **3 Seleccione un paso para el balance de blancos.**

Manteniendo pulsado el botón **Fn**, gire el dial de control secundario para elegir el ajuste del balance de blancos. Cada paso equivale, aproximadamente, a 5 Mired.

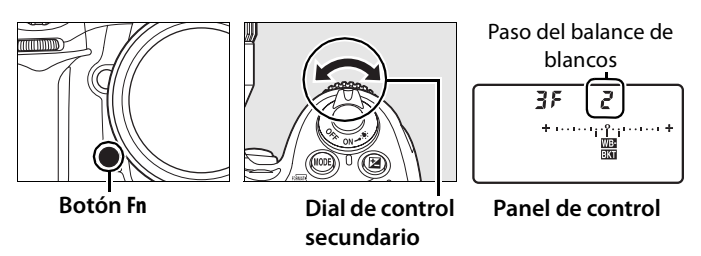

Seleccione entre 1 (5 Mired), 2 (10 Mired) o 3 (15 Mired) pasos. Los valores **B** más altos corresponden a unas mayores cantidades de azul, los valores **A** más altos corresponden a cantidades mayores de ámbar (pág. 132). A continuación se indican los programas de horquillado con 1 paso.

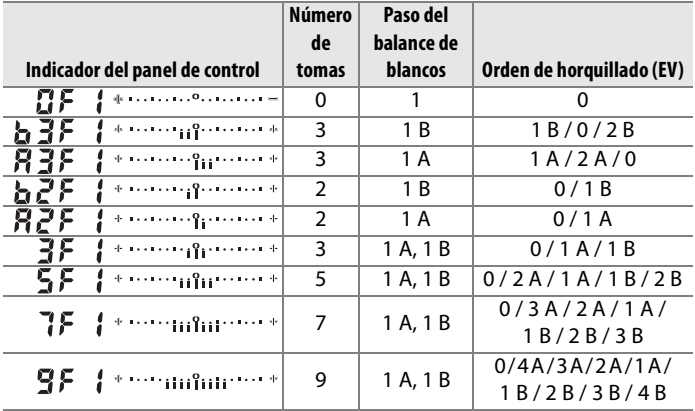

#### A **Véase también**

Consulte la página 133 para obtener la definición de "Mired".

 $\boxed{2}$ 

#### **4 Encuadre la toma, enfoque y dispare.**

Se procesará cada disparo para crear el número de copias especificadas en el programa de horquillado y cada copia tendrá un balance de blancos diferente. Las modificaciones que se hagan del balance de blancos se añadirán al ajuste de balance de blancos realizado con el ajuste de precisión del balance de blancos.

Si el número de disparos del programa de horquillado es mayor que el de las exposiciones restantes, el contador de exposiciones del panel de control y del visor parpadearán y se desactivará el obturador. Podrá empezar a disparar cuando se introduzca una tarjeta de memoria nueva.

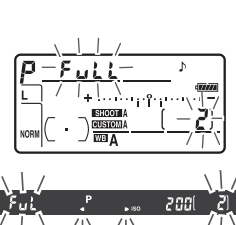

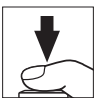

#### ❚❚ *Cancelación del horquillado*

Para cancelar el horquillado, pulse el botón **Fn** y gire el dial de control principal hasta que el número de disparos de la secuencia de horquillado sea cero  $(TF)$  y desaparezca  $\equiv$  del panel de control. La próxima vez que se active el horquillado, se recuperará el último programa activo. También se puede cancelar el horquillado mediante la reinicialización de dos botones (pág. 184), si bien en este caso no se recuperará el programa de horquillado la próxima vez que se active.

#### A **Horquillado del balance de blancos**

El horquillado del balance de blancos no está disponible para las imágenes NEF (RAW). Si se selecciona [NEF (RAW)], [NEF (RAW) + JPEG buena], [NEF (RAW) + JPEG normal] o [NEF (RAW) + JPEG básica] se cancela el horquillado del balance de blancos.

El horquillado del balance de blancos afecta únicamente a la temperatura de color (eje ámbar-azul del indicador de ajuste de precisión del balance de blancos, pág. 131). No se realiza ningún ajuste en el eje verdemagenta.

En el modo disparador automático (pág. 91) se creará el número de copias especificadas en el programa de balance de blancos cada vez que se tome una fotografía.

Si se apaga mientras está encendida la luz de acceso de la tarjeta de memoria, la cámara no se desconectará hasta que se hayan grabado todas las fotografías de la secuencia.

# r **Balance de blancos**

#### *– Cómo conservar los colores verdaderos*

El color de la luz que se refleja en los objetos varía con el color de la fuente de iluminación. El cerebro humano es capaz de adaptarse a los cambios de color producidos por la fuente de iluminación, de modo que los objetos blancos aparezcan blancos aunque estén en la sombra, a pleno sol o bajo una luz incandescente. Al contrario que la película fotográfica química, las cámaras digitales pueden imitar este cambio procesando las imágenes en función del color de la fuente de iluminación. Se conoce como "balance de blancos". En este capítulo se tratan los ajustes del balance de blancos.

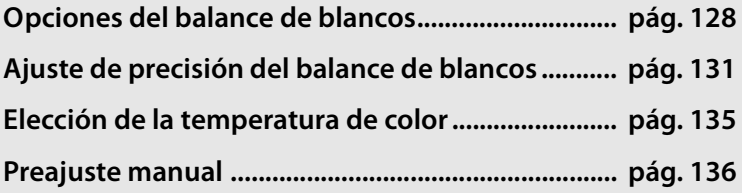

## **Opciones del balance de blancos**

Para conseguir un color natural, antes de hacer la fotografía elija el ajuste del balance de blancos que se adecue a la fuente de iluminación. Se puede elegir entre las siguientes opciones:

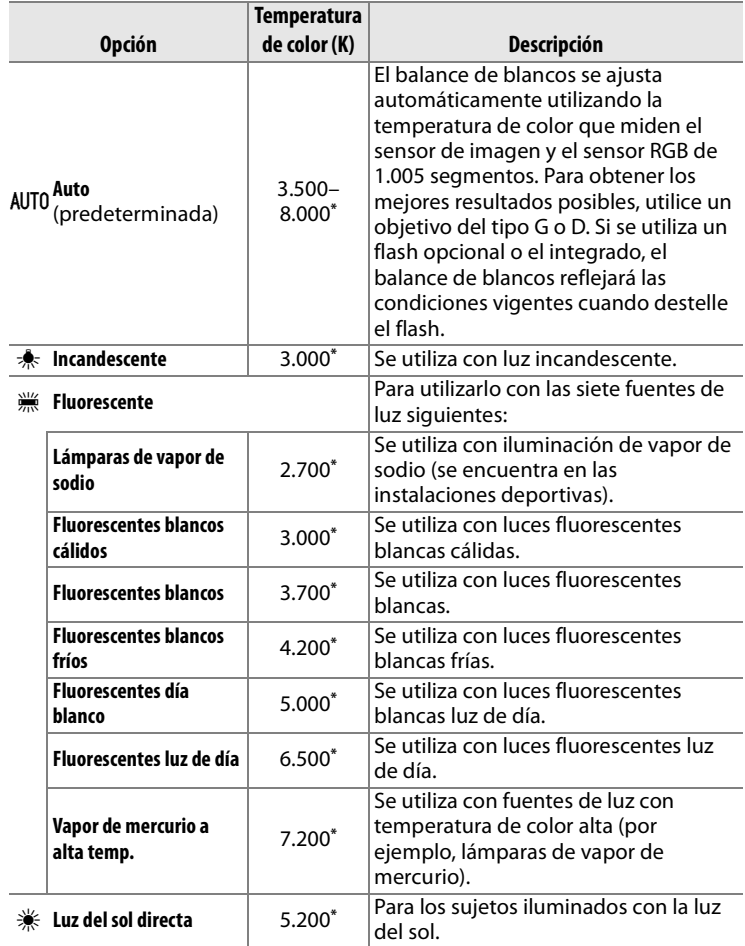

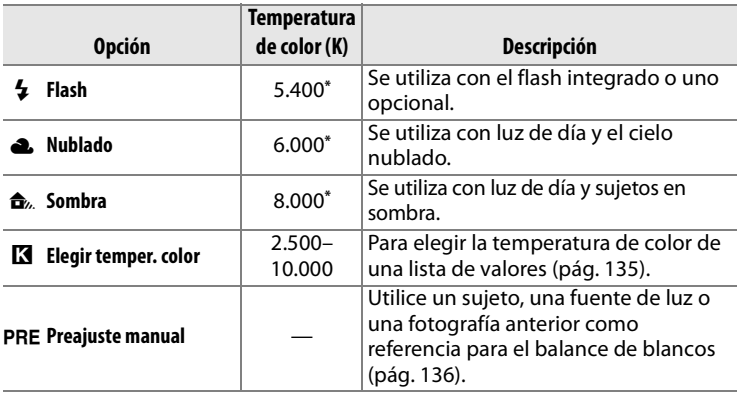

\* Todos los valores son aproximados. El ajuste de precisión se establece en 0.

Se recomienda utilizar el balance de blancos automático para la mayoría de las fuentes de luz. Si no se obtienen los resultados deseados con el balance de blancos automático, elija una opción de la lista anterior o utilice el balance de blancos predeterminado.

El balance de blancos se puede seleccionar pulsando el botón **WB** y girando el dial de control principal hasta que aparezca el ajuste deseado en el panel de control.

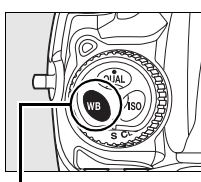

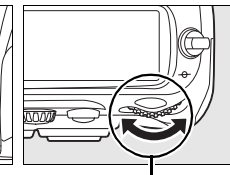

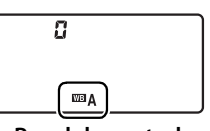

**Panel de control**

**Botón WB Dial de control principal**

#### A **El menú Balance de blancos**

El balance de blancos también se puede ajustar utilizando la opción [Balance de blancos] del menú Disparo (pág. 254).

#### A I **(Fluorescente)**

Al seleccionar  $\frac{100}{100}$  (fluorescente) con el botón WB y el dial de control principal, se selecciona el tipo de lámpara elegida para la opción [Fluorescente] del menú Balance de blancos (pág. 254).

#### A **Iluminación de flashes de estudio**

Cuando se utilicen flashes de estudio grandes, quizás no se consigan los resultados deseados con el balance de blancos automático. Elija la temperatura de color, utilice el balance de blancos predeterminado o establézcalo en [Flash] y utilice el ajuste de precisión para ajustar el balance de blancos.

#### A **Temperatura de color**

El color que se percibe de una fuente de luz varía en función de las personas y otras condiciones. La temperatura de color es una medida objetiva del color de la fuente de luz, que se define como la temperatura a la que habría que calentar un objeto para que irradie luz a la misma longitud de onda. Mientras que las fuentes de luz con una temperatura de color de alrededor de 5.000-5.500 K se aprecian como blancas, las fuentes de luz con una temperatura de color inferior, como las bombillas incandescentes, lo hacen ligeramente rojizas o amarillentas. Las fuentes de luz con una temperatura de color más alta tienen un tono azul.

#### A **Véase también**

Cuando seleccione [Horqui. bal. blancos] para la Configuración personalizada e5 ([Juego de horquillado auto.], pág. 298), la cámara creará varias imágenes cada vez que se dispare. El balance de blancos variará con cada imagen, "horquillando" el valor que esté establecido en ese momento para el balance de blancos. Consulte la página 118 para obtener más información.

## **Ajuste de precisión del balance de blancos**

El balance de blancos se puede "ajustar con precisión" para compensar las variaciones de color de la fuente de luz o para introducir deliberadamente una dominante de color en la imagen. El ajuste de precisión del balance de blancos se realiza con la opción [Balance de blancos] del menú Disparo o bien pulsando el botón **WB** y girando el dial de control secundario.

#### ❚❚ *El menú Balance de blancos*

#### **1 Seleccione una opción del balance de blancos.**

Elija [Balance de blancos] en el menú Disparo (pág. 254); a continuación, marque una

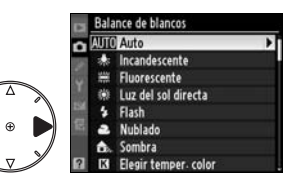

opción de balance de blancos y pulse 2. Si selecciona una opción que no sea [Fluorescente], [Elegir temper. color] o [Preajuste manual], continúe con el paso 2. Si selecciona [Fluorescente], marque un tipo de luz y pulse  $\blacktriangleright$ . Si selecciona [Elegir temper. color], marque una temperatura de color y pulse 2. Si selecciona [Preajuste manual], elija un preajuste tal como se describe en la página 144 antes de continuar.

iljb

#### **2 Lleve a cabo el ajuste de precisión del balance de blancos.**

Utilice el multiselector para ajustar con precisión el balance de blancos. El balance de blancos se puede ajustar

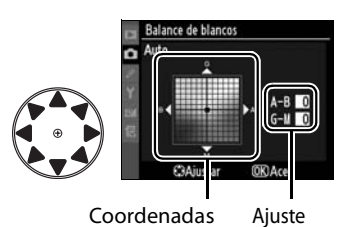

con precisión en el eje ámbar (A)–azul (B) y en el verde (G)– magenta (M). El eje horizontal (ámbar-azul) se corresponde con la temperatura de color y cada paso equivale aproximadamente a 5 Mired. El eje vertical (verde-magenta) tiene unos efectos similares a los filtros de **c**ompensación del **c**olor (CC) correspondientes.

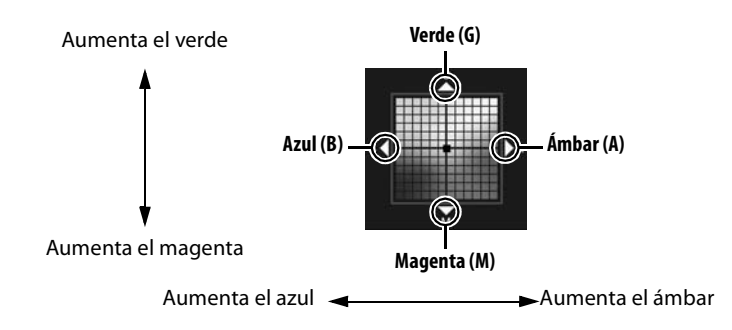

### **3 Pulse** J**.**

Pulse  $\circledast$  para guardar los ajustes y volver al menú Disparo. Si se ha ajustado con precisión el balance de blancos en el eje A-B, en el panel de control aparecerá el icono <

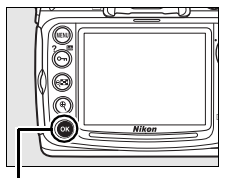

#### **Botón** <sup>®</sup>

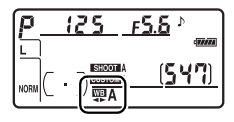

#### A **Ajuste de precisión del balance de blancos**

Los colores de los ejes de ajuste de precisión son relativos, no absolutos. Por ejemplo, al mover el cursor hacia **B** (azul) cuando se selecciona un ajuste "cálido" como  $*$  (incandescente) para el balance de blancos, las fotografías serán ligeramente "más frías" pero no llegarán a ser realmente azules.

#### A **"Mired"**

Cualquier cambio de la temperatura de color produce una mayor diferencia en el mismo en las temperaturas bajas que en las altas. Por ejemplo, un cambio de 1.000 K produce un cambio de color mucho mayor a 3.000 K que a 6.000 K. El valor Mired, que se calcula multiplicando el inverso de la temperatura de color por 10 6, es una medida de la temperatura de color que tiene en cuenta dicha variación y, por tanto, es la unidad que se utiliza para los filtros de compensación de la temperatura de color. Por ejemplo:

- **•** 4.000 K–3.000 K (una diferencia de 1.000 K) = 83 Mired
- **•** 7.000 K 6.000 K (una diferencia de 1.000 K) = 24 Mired

 $\mathsf{L}$ 

#### ❚❚ *El botón WB*

Con ajustes diferentes a  $\boxtimes$  ([Elegir temper. color]) y PRE ([Preajuste manual]), el botón **WB** se puede utilizar para ajustar con precisión el eje ámbar (A)–azul (B) (pág. 132. Para ajustar con precisión el balance de blancos cuando está seleccionado **K** o PRE, utilice el menú Disparo tal como se describe en la página 132). Hay seis ajustes disponibles en ambas direcciones, cada paso equivale aproximadamente a 5 Mired (pág. 133). Pulse el botón **WB** y gire el dial de control secundario hasta que aparezca el valor deseado en el panel de control. Al girar el dial de control secundario hacia la izquierda se aumenta la cantidad de ámbar (A). Al girar el dial de control secundario hacia la derecha se aumenta la cantidad de azul (B). Con un ajuste diferente a 0, en el panel de control aparece el icono <>.

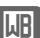

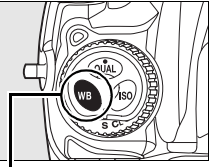

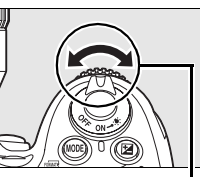

**Botón WB Dial de control secundario**

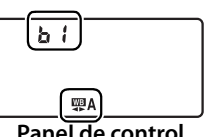

**Panel de control**

## **Elección de la temperatura de color**

Cuando se selecciona **K** ([Elegir temper. color]) para el balance de blancos, se puede seleccionar la temperatura de color pulsando el botón **WB** y girando el dial de control secundario. La temperatura de color se muestra en el panel de control.

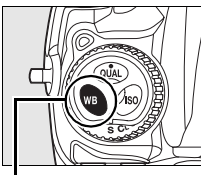

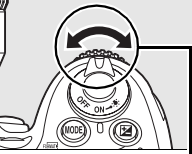

**Botón WB Dial de control secundario**

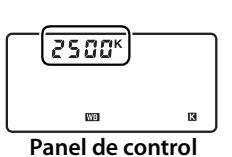

 $\mathsf{L}$ 

#### D **Elección de la temperatura de color**

Tenga en cuenta que no se obtendrán los resultados deseados si se utiliza el flash o con luz fluorescente. Seleccione  $\blacktriangle$  ([Flash]) o  $\text{m}$  ([Fluorescente]) para estas fuentes. Con otras fuentes de luz, haga un disparo de prueba para determinar si el valor seleccionado es el adecuado.

#### A **El menú Balance de blancos**

La temperatura de color también se puede seleccionar en el menú Balance de blancos. Tenga en cuenta que la temperatura de color elegida con el botón **WB** y el dial de control secundario sustituye al valor seleccionado en el menú Balance de blancos.

## **Preajuste manual**

El preajuste manual se utiliza para grabar y recuperar los ajustes personalizados del balance de blancos para tomar las fotografías bajo una iluminación mixta o para compensar las fuentes de luz que tengan una fuerte dominante de color. Existen dos métodos para el preajuste del balance de blancos:

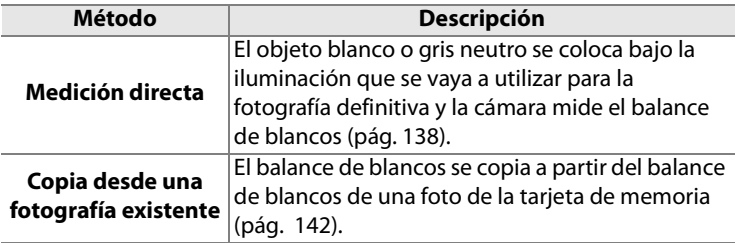

La cámara puede almacenar hasta cinco valores de balances de blancos preajustados en los preajustes d-0 a d-4. Se puede añadir un comentario descriptivo a cualquier preajuste del balance de blancos (pág. 146).

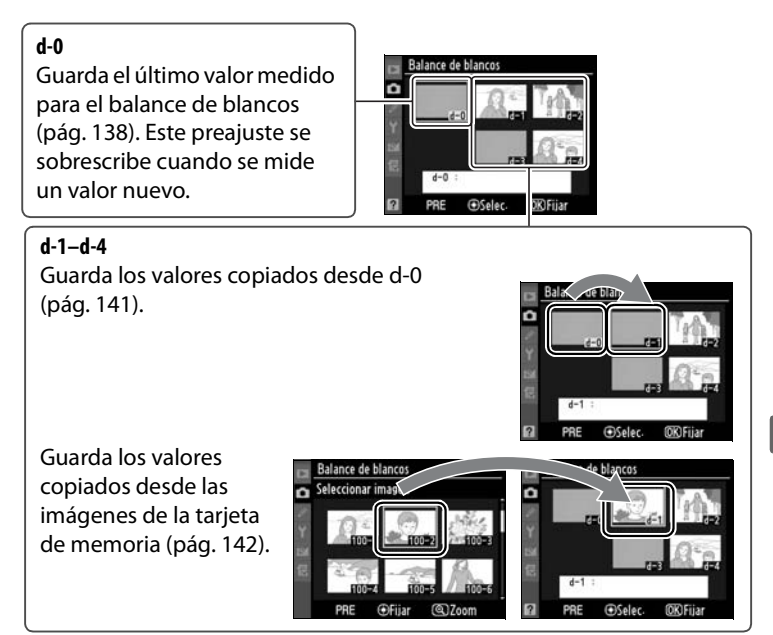

#### A **Preajustes del balance de blancos**

Los cambios de los preajustes del balance de blancos afectan a todos los bancos del menú Disparo (pág. 255). Si el usuario intenta cambiar el preajuste del balance de blancos que se creó en otro banco del menú Disparo, aparecerá un cuadro de diálogo de confirmación (no se mostrará ninguna advertencia en el preajuste d-0).

iljb

#### **1 Ilumine el objeto de referencia.**

Coloque un objeto blanco o gris neutro bajo la iluminación que utilizará para la fotografía definitiva. Para los ajustes de estudio, como objeto de referencia se puede utilizar un cartón gris estándar. Tenga en cuenta que la exposición se aumenta automáticamente 1 EV mientras se mide el balance de blancos; en el modo de exposición *I*I, ajuste la exposición para que el indicador electrónico de la exposición analógica muestre ±0 (pág. 113).

#### **2** Ajuste el balance de blancos en PRE ([Preajuste **manual]).**

Pulse el botón **WB** y gire el dial de control principal hasta que aparezca PRE en el panel de control.

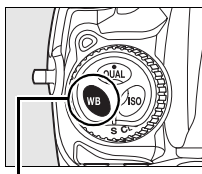

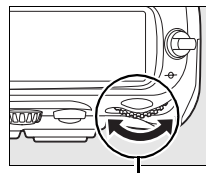

**Botón WB Dial de control principal**

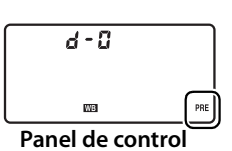

#### **3 Seleccione el modo de medición directa.**

Suelte brevemente el botón **WB** y, a continuación, púlselo hasta que empiece a parpadear el icono PRE del visor y del panel de control.  $P \cdot \varepsilon$ también parpadeará en el panel de control y en el visor. Con los ajustes predeterminados, los indicadores

#### parpadearán durante seis segundos aproximadamente.

#### **4 Mida el balance de blancos.**

Antes de que los indicadores dejen de parpadear, encuadre el objeto de referencia de manera que rellene el visor y pulse por completo el botón de disparo. La cámara medirá el valor del balance de blancos y lo guardará en el preajuste d-0. No se grabará ninguna fotografía; el balance de blancos se puede medir con precisión aunque la cámara no haya enfocado.

#### **5 Compruebe los resultados.**

Si la cámara ha podido medir el valor del balance de blancos, en el panel de control parpadeará Good, mientras que el visor mostrará  $\overline{u}$ d parpadeando. Con los ajustes predeterminados, los indicadores parpadearán durante seis segundos aproximadamente.

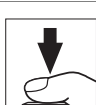

**Visor**

Panel de cont

-55

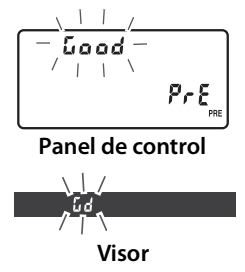

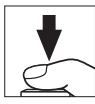

WB

Si hay demasiada luz o muy poca, la cámara no podrá calcular el balance de blancos. Parpadeará no Gd en el panel de control y el visor (con los ajustes predeterminados, el indicador parpadeará durante unos seis segundos). Pulse el botón de disparo hasta la mitad para volver al paso 4 y medir de nuevo el balance de blancos.

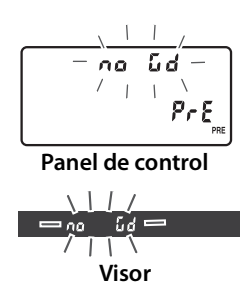

#### **6 Seleccione el preajuste d-0.**

Si se va a utilizar inmediatamente el nuevo valor del balance de blancos predeterminado, seleccione el preajuste d-0 pulsando el botón **WB** y girando el dial de control secundario hasta que aparezca d-0 en el panel de control.

#### **M** Modo de medición directa

Si no se realiza ninguna operación mientras parpadean los indicadores, el modo de medición directa finalizará en el tiempo seleccionado en la Configuración personalizada c2 ([Retardo apagado med. auto.], pág. 279). El ajuste predeterminado es seis segundos.

#### A **Preajuste d-0**

El valor nuevo del balance de blancos se guardará en el preajuste d-0, sustituyendo automáticamente al valor anterior (no aparecerá ningún cuadro de diálogo de confirmación). Aparecerá una miniatura en la lista de balances de blancos preajustados.

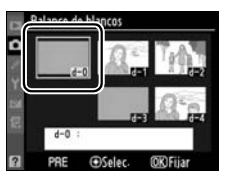

Para utilizar el valor de balance de blancos nuevo, seleccione el preajuste d-0 (si no se ha medido un valor de balance de blancos antes de que se seleccionara d-0, el balance de blancos se ajustará a la temperatura de color de 5.200 K, la misma que [Luz del sol directa]). El nuevo valor del balance de blancos permanecerá en el preajuste d-0 hasta que se vuelva a realizar una medición. Se pueden guardar hasta cinco valores de balance de blancos copiando el preajuste d-0 en uno de los otros preajustes antes de medir un valor nuevo (pág. 141).

#### ❚❚ *Copia del balance de blancos de d-0 a los preajustes d-1–d-4*

Lleve a cabo los pasos siguientes para copiar un valor medido del balance de blancos desde d-0 a cualquier otro preajuste (d-1–d-4).

#### **1** Seleccione PRE ([Preajuste **manual]).**

Marque [Preajuste manual] en el menú Balance de blancos (pág. 128) y pulse  $\blacktriangleright$ .

#### nce de blancos candescente **Fluorescente** Luz del sol directa Flash temper, colo

#### **2 Seleccione un destino.**

Marque el preajuste de destino (d-1 a d-4) y pulse el centro del multiselector.

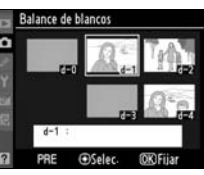

#### **3 Copie d-0 en el preajuste seleccionado.**

Marque [Copiar d-0] y pulse  $\otimes$ . Si se ha creado un comentario para d-0 (pág. 146), también se

copiará el comentario del preajuste seleccionado.

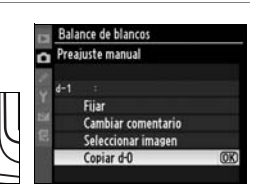

#### ❚❚ *Copia del balance de blancos de una fotografía (sólo d-1–d-4)*

Lleve a cabo los pasos siguientes para copiar un valor del balance de blancos desde una fotografía de la tarjeta de memoria a un preajuste seleccionado (sólo d-1–d-4). Los valores del balance de blancos existente no se pueden copiar en el preajuste d-0.

#### **1** Seleccione PRE ([Preajuste **manual]).**

Marque [Preajuste manual] en el menú Balance de blancos (pág. 128) y pulse  $\blacktriangleright$ .

#### **2 Seleccione un destino.**

Marque el preajuste de destino (d-1 a d-4) y pulse el centro del multiselector.

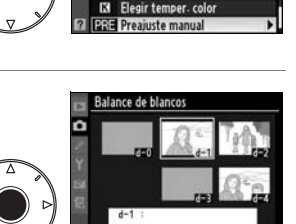

ance de blancos Incandescente **Fluorescente** Luz del sol directa

#### **3 Elija [Seleccionar imagen].**

Marque [Seleccionar imagen] y pulse $\blacktriangleright$ .

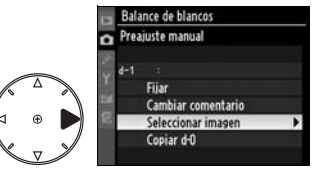

#### **4 Marque una imagen de origen.**

Marque la imagen de origen. Para ver la imagen marcada a pantalla completa, pulse el  $b$ otón  $\mathcal{R}$ 

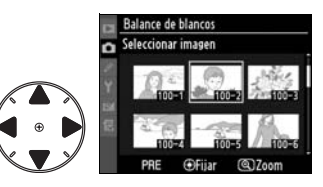

#### **5 Copie el balance de blancos.**

Pulse el centro del multiselector para copiar el valor del balance de blancos de

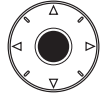

la fotografía marcada en el preajuste seleccionado. Si la fotografía marcada tiene un comentario (pág. 317), también se copiará en el comentario del preajuste seleccionado.

#### A **Selección de un preajuste de balance de blancos**

Pulse  $\triangle$  para marcar el preajuste del balance de blancos actual (d-0-d-4) y pulse  $\triangleright$  para seleccionar otro preajuste.

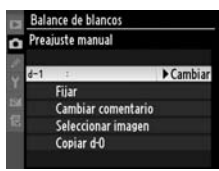

#### ❚❚ *Selección de un preajuste de balance de blancos*

Para ajustar el balance de blancos a un valor preajustado:

#### **1** Seleccione PRE ([Preajuste **manual]).**

Marque [Preajuste manual] en el menú Balance de blancos (pág. 128) y pulse  $\blacktriangleright$ .

## **2 Seleccione un preajuste.**

Marque el preajuste que desee y pulse el centro del multiselector. Para seleccionar el preajuste marcado y acceder al menú de ajuste de precisión (pág. 132) sin finalizar el paso siguiente, pulse <sup>®</sup> en lugar de pulsar el centro del multiselector.

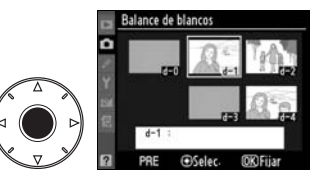

de blancos Incandescente **Fluorescente** Luz del sol directa Flash

ir temper, co

## **3 Seleccione [Fijar].**

Marque [Fijar] y pulse  $\blacktriangleright$ . Se abrirá el menú de ajuste de precisión del preajuste del balance de blancos seleccionado (pág. 132).

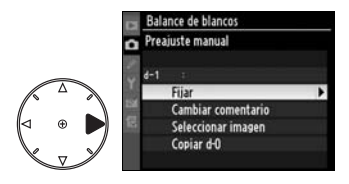

#### A **Selección de un preajuste de balance de blancos: el botón WB**

Con el ajuste PRE ([Preajuste manual]) también se puede seleccionar los preajustes pulsando el botón **WB** y girando el dial de control secundario. Cuando se pulsa el botón **WB**, en el panel de control se muestra el preajuste en uso.

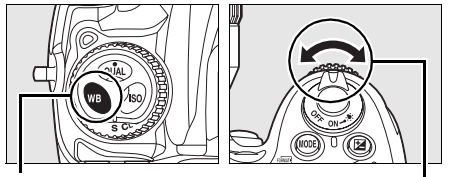

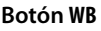

**Botón WB Dial de control** 

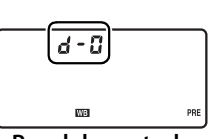

**Panel de control**

**secundario**

WB

#### ❚❚ *Introducción de un comentario*

Lleve a cabo los pasos siguientes para introducir un comentario descriptivo de hasta treinta y seis caracteres en el preajuste del balance de blancos seleccionado.

#### **1** Seleccione PRE ([Preajuste **manual]).**

Marque [Preajuste manual] en el menú Balance de blancos (pág. 128) y pulse  $\blacktriangleright$ .

## **2 Seleccione un preajuste.**

Marque el preajuste que desee y pulse el centro del multiselector.

#### **3 Seleccione [Cambiar comentario].**

Marque [Cambiar comentario] y pulse  $\blacktriangleright$ .

#### **4 Edite el comentario.**

Modifique el comentario tal como se describe en la página 256.

**LJB** 

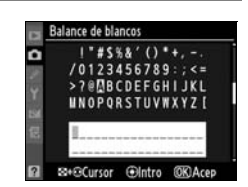

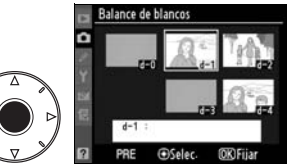

acndescente **Fluorescente** Luz del sol directa

Elegir temper. color iurta manual

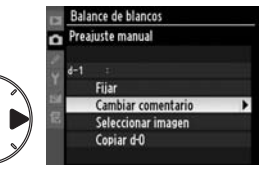

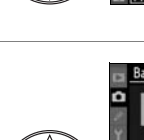

# J **Mejora de la imagen**

En este capítulo se describe cómo optimizar la nitidez, el contraste, el brillo, la saturación y el tono utilizando los controles de imagen, cómo mantener el detalle en las altas luces y en las sombras mediante D-Lighting activo y cómo elegir un espacio de color.

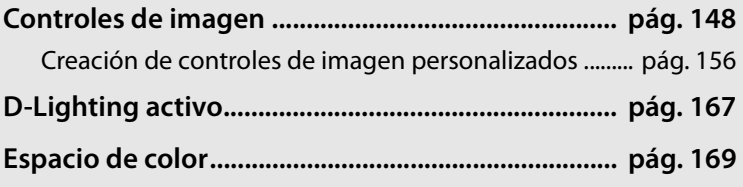

## **Controles de imagen**

El sistema Control de imagen exclusivo de Nikon permite compartir los ajustes de procesamiento de imagen entre los dispositivos y el software compatibles. Seleccione uno de los controles de imagen proporcionados con la cámara para ajustar instantáneamente los valores del procesamiento de imagen o hacer ajustes independientes de la nitidez, el contraste, el brillo, la saturación y el tono. Estos ajustes se pueden grabar con nombres nuevos como controles de imagen personalizados que se pueden recuperar o modificar en cualquier momento. Los controles de imagen personalizados se pueden guardar también en la tarjeta de memoria para utilizarlos con un software compatible, y los creados con el software se pueden cargar en la cámara. Una serie concreta de controles de imagen producirá prácticamente los mismos resultados en todas las cámaras que admitan el sistema Control de imagen de Nikon.

 $\sqrt{2}$ 

#### ❚❚ *Uso de los controles de imagen*

Con los controles de imagen se pueden realizar las operaciones que se describen a continuación.

- **• Seleccionar controles de imagen de Nikon** (pág. 150): seleccione un control de imagen de Nikon.
- **• Modificar los controles de imagen existentes** (pág. 152): modifique un control de imagen para crear una combinación de nitidez, contraste, brillo, saturación y tono para una escena o efecto especial.
- **• Crear controles de imagen personalizados** (pág. 156): guarde los controles de imagen modificados con nombres únicos y recupérelos o edítelos a voluntad.
- **• Compartir controles de imagen personalizados** (pág. 160): los controles de imagen personalizados creados con la cámara se pueden guardar en la tarjeta de memoria para utilizarlos con ViewNX (suministrado) o cualquier otro software compatible; también se pueden cargar en la cámara los controles de imagen personalizados creados con un software.
- **• Gestionar los controles de imagen personalizados** (pág. 163): cambie el nombre o borre los controles de imagen personalizados.

#### A **Controles de imagen de Nikon y controles de imagen personalizados**

A los controles de imagen proporcionados por Nikon se los conoce como controles de imagen de Nikon. Además de los controles de imagen de Nikon proporcionados con la cámara hay una serie de controles de imagen opcionales que se pueden descargar desde los sitios web de Nikon. Los controles de imagen personalizados son modificaciones de los controles de imagen de Nikon existentes. Tanto los controles de imagen de Nikon como los personalizados se pueden compartir entre los dispositivos y el software compatibles.

**A** 

## **Selección de los controles de imagen de Nikon**

La cámara cuenta con cuatro controles de imagen de Nikon preajustados. Seleccione un control de imagen en función del sujeto o del tipo de escena.

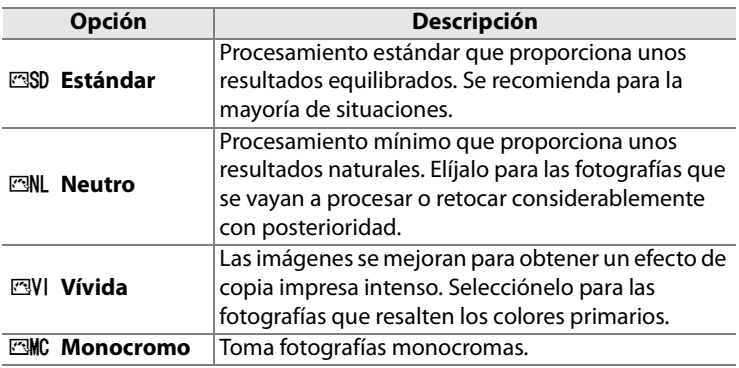

#### ❚❚ *Elección de un control de imagen*

#### **1 Seleccione [Ajustar control de imagen].**

En el menú Disparo (pág. 254), marque [Ajustar control de imagen] y pulse  $\blacktriangleright$ .

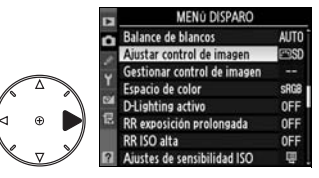

#### **2 Seleccione un control de imagen.**

Marque el control de imagen que desee y pulse  $\otimes$ .

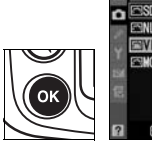

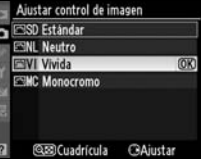

#### A **La cuadrícula del control de imagen**

Al pulsar el botón & en el paso 2 aparece una cuadrícula de control de imagen en la que se muestra el contraste y la saturación del control de imagen seleccionado en relación con los demás controles de imagen (si se selecciona [Monocromo], sólo aparece el contraste). Para seleccionar un control de imagen diferente, pulse  $\triangle$  o  $\nabla$  y, a continuación, pulse  $\triangleright$  para mostrar las opciones de control de imagen y pulse  $\otimes$ .

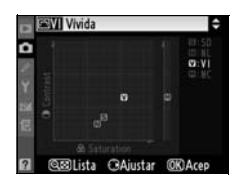

#### A **El indicador de control de imagen**

Cuando se pulsa el botón **E**, en la pantalla de información de disparo se muestra el control de imagen en uso.

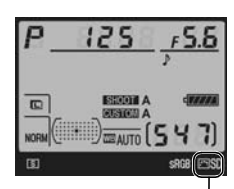

**Indicador del control de imagen**

 $\sqrt{2}$ 

## **Modificación de los controles de imagen**

Los controles de imagen personalizados o de Nikon se pueden modificar para adaptarlos a la escena o a la creatividad del usuario. Seleccione una combinación equilibrada de ajustes mediante [Ajuste rápido] o establezca manualmente cada ajuste.

**1 Seleccione un control de imagen.**

> Marque el control de imagen que desee en el menú [Ajustar control de imagen] (pág. 150) y pulse $\blacktriangleright$ .

## **2 Ajuste la configuración.**

Pulse  $\triangle$  o  $\nabla$  para marcar el ajuste que desee y pulse  $\blacktriangleleft$  o  $\blacktriangleright$ para elegir un valor (pág. 153). Repita este paso hasta que se hayan ajustado todos los

valores o seleccione [Ajuste rápido] para elegir una combinación predeterminada. Los ajustes predeterminados se pueden restaurar pulsando el botón m.

#### **3 Pulse** J**.**

#### A **Modificaciones de los controles de imagen originales**

Los controles de imagen que se hayan modificado a partir de los ajustes predeterminados aparecerán con un asterisco ("\*) en el menú [Ajustar control de imagen].

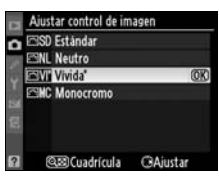

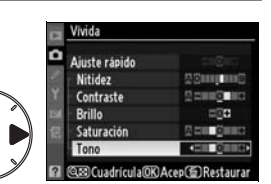

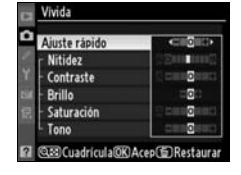

star control de imagen

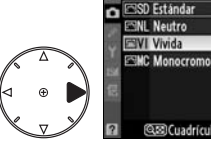

#### ❚❚ *Ajustes de control de imagen*

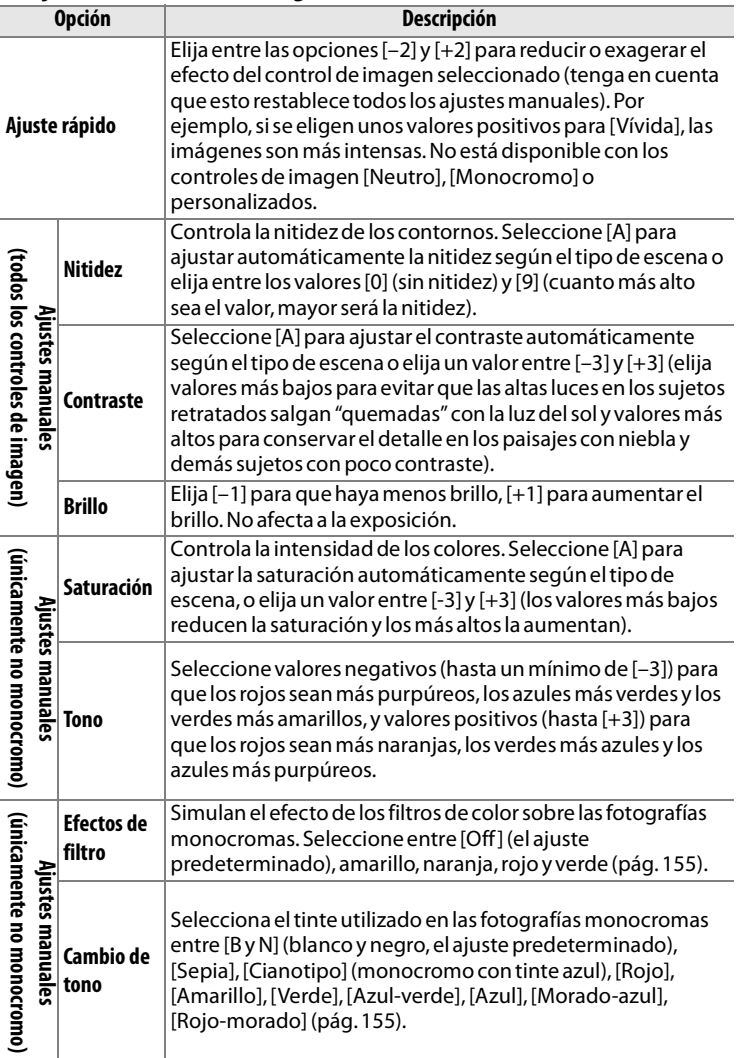

#### D **"A" (Automático)**

Los resultados del contraste y la saturación automáticos variarán según la exposición y la posición del sujeto en el encuadre. Utilice un objetivo de tipo G o D para obtener los mejores resultados. Los iconos de los controles de imagen que utilizan el contraste y la saturación automáticos se muestran en verde en la

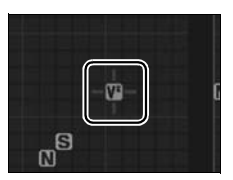

cuadrícula del control de imagen y las líneas son paralelas a los ejes de la cuadrícula.

#### A **La cuadrícula del control de imagen**

Al pulsar el botón & en el paso 2 aparece una cuadrícula de control de imagen en la que se muestra el contraste y la saturación del control de imagen seleccionado en relación con los demás controles de imagen (si se selecciona [Monocromo], sólo aparece el contraste). Suelte el botón & para volver al menú Control de imagen.

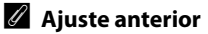

La línea que está debajo del indicador del valor del menú de ajustes de los controles de imagen indica el valor anterior del ajuste. Utilícela como referencia cuando ajuste los valores.

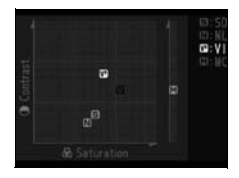

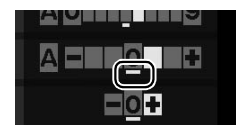

 $\sqrt{2}$
#### A **Efectos de filtro (sólo Monocromo)**

Las opciones de este menú simulan el efecto de los filtros de color sobre las fotografías monocromas. Están disponibles los efectos de filtro siguientes:

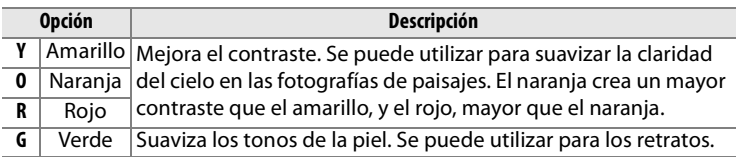

Tenga en cuenta que los efectos que se consiguen con [Efectos de filtro] son más pronunciados que los que se consiguen con los filtros fotográficos.

#### A **Cambio de tono (sólo Monocromo)**

Si se pulsa  $\blacktriangledown$  cuando se ha seleccionado [Cambio de tono] se muestran las opciones de saturación. Pulse ◀ o ▶ para ajustar la saturación. El control de la saturación no está disponible cuando se selecciona [B y N] (blanco y negro).

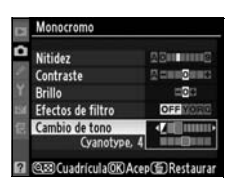

#### A **Controles de imagen personalizados**

Las opciones disponibles para los controles de imagen personalizados son las mismas que aquéllas en las que se basan los controles de imagen personalizados.

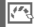

# **Creación de controles de imagen personalizados**

Los controles de imagen de Nikon proporcionados con la cámara se pueden modificar y guardar como controles de imagen personalizados.

#### **1 Seleccione [Gestionar MENÚ DISPARO Balance de blancos AUTO control de imagen].** star control de imagen ionar control de imagen Espacio de color **SROB** En el menú Disparo (pág. 254), **OFF** D-Lighting activo osición prolongada OFF marque [Gestionar control de **OFF** imagen] y pulse  $\blacktriangleright$ . **2 Seleccione [Guardar/** Gestionar control de imagen **editar].** Ō Guardar/editar Marque [Guardar/editar] y iar de nombre Cargar/guardar pulse $\blacktriangleright$ .

# **3 Seleccione un control de imagen.**

Marque un control de imagen y pulse  $\triangleright$  o pulse  $\circledast$  para continuar con el paso 5 y guardar una copia del control

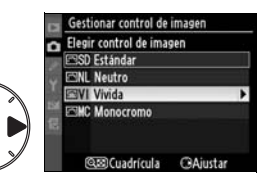

de imagen marcado sin hacer otras modificaciones.

### **4 Modifique el control de imagen seleccionado.**

Consulte la página 153 para obtener más información. Para dejar los cambios y empezar de

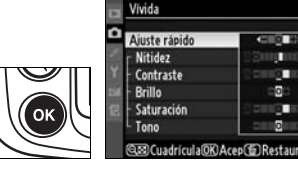

nuevo, pulse el botón  $\tilde{m}$ . Pulse  $\otimes$  cuando haya finalizado los ajustes.

# **5 Seleccione un destino.**

Elija un destino para el control de imagen personalizado (C-1  $a$  C-9) y pulse  $\blacktriangleright$ .

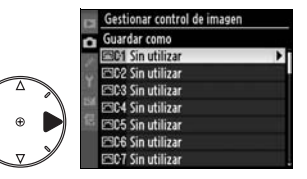

**A** 

# **6 Dé un nombre al control de imagen.**

Aparecerá el cuadro de diálogo de la derecha en el que podrá introducir el

texto. Los controles de imagen nuevos se nombran, de manera predeterminada, añadiendo un número de dos dígitos (asignado automáticamente) al nombre del control de imagen existente. Este nombre se puede editar para crear otro nuevo tal como se describe a continuación.

Para mover el cursor en la zona del nombre, pulse el botón  $\mathbb{R}$  y pulse  $\blacktriangleleft$  o  $\blacktriangleright$ . Para introducir una letra nueva en la posición actual del cursor, utilice el multiselector para marcar el carácter deseado en la

zona del teclado y pulse el centro del multiselector. Para borrar el carácter de la posición actual del cursor, pulse el botón  $\tilde{w}$ .

Los nombres de los controles de imagen personalizados pueden tener hasta 19 caracteres. Cualquier carácter que se encuentre después del decimonoveno se borrará.

Después de introducir el nombre, pulse J. El control de imagen nuevo aparecerá en la lista de controles de imagen.

En cualquier momento se puede cambiar el nombre de los controles de imagen personalizados utilizando la opción [Cambiar de nombre] del menú [Gestionar control de imagen].

**OK** Ace

50+GCursor Glatro

**nombre**

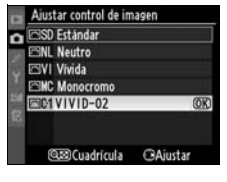

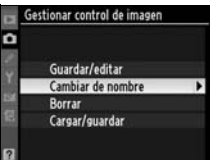

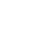

 $\sqrt{2}$ 

#### A **Controles de imagen personalizados**

Los controles de imagen personalizados no se verán afectados por [Restaurar menú disparo] (pág. 257).

Los controles de imagen personalizados no tienen la opción [Ajuste rápido] (pág. 153). Los controles de imagen personalizados que se basan en [Monocromo] tienen las opciones [Efectos de filtro] y [Cambio de tono] en lugar de los controles [Saturación] y [Tono].

A **El icono del control de imagen original**

El control de imagen de Nikon en el que se basa el control de imagen personalizado está indicado mediante un icono que aparece en la esquina superior derecha de la pantalla de edición.

#### **Icono del control de imagen original**

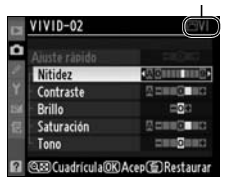

### **A**

# **Compartir los controles de imagen personalizados**

Los controles de imagen personalizados creados con Picture Control Utility disponible con ViewNX o con software opcional tal como Capture NX se pueden copiar a una tarjeta de memoria y cargar en la cámara, o los controles de imagen personalizados creados con la cámara se pueden copiar a la tarjeta de memoria para utilizarlos en las cámaras y el software compatibles.

#### ❚❚ *Copia de los controles de imagen personalizados en la cámara*

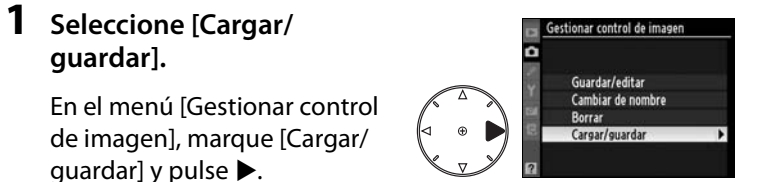

**2 Seleccione [Copiar a la cámara].**

> Marque [Copiar a la cámara] y pulse  $\blacktriangleright$ .

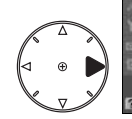

iestionar control de imagen Cargar/guardar Coniar a la cámara opiar a la tarieta

### **3 Seleccione un control de imagen.**

Marque un control de imagen personalizado y:

- pulse **>** para ver el ajuste del control de imagen actual o
- pulse <sup>®</sup> para continuar con el paso 4.

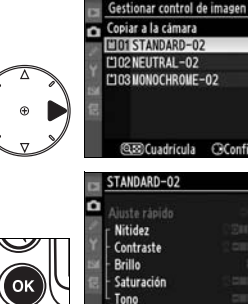

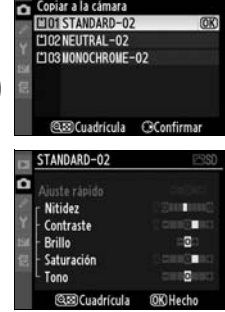

 $\overline{\mathcal{S}^{(1)}_{\mathcal{A}}}$ 

# **4 Seleccione un destino.**

Elija un destino para el control de imagen personalizado (C-1 a C-9) y pulse  $\blacktriangleright$ .

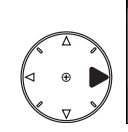

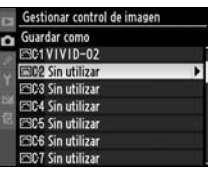

# **5 Dé un nombre al control de imagen.**

Dé un nombre al control de imagen tal como se describe en la página 158. El control de imagen nuevo aparecerá en la lista de controles de imagen y podrá cambiar su nombre en cualquier momento mediante la opción [Cambiar de nombre] del menú [Gestionar control de imagen].

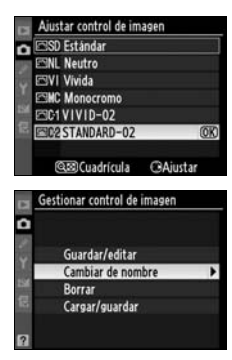

**A** 

# ❚❚ *Almacenamiento de los controles de imagen personalizados en la tarjeta de memoria*

# **1 Seleccione [Copiar a la tarjeta].**

Después de acceder al menú [Cargar/guardar] como se describe en el paso 1 de la

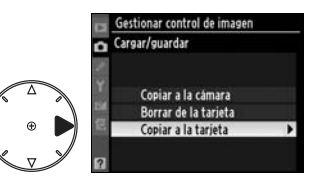

página 160, marque [Copiar a la tarjeta] y pulse  $\blacktriangleright$ .

# **2 Seleccione un control de imagen.**

Marque un control de imagen personalizado y pulse 2.

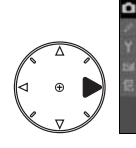

stionar control de imagen Copiar a la tarieta DARD-02

# **3 Elija un destino.**

Seleccione un destino entre las ranuras 1 y 99 y pulse  $\circledR$  para guardar el control de imagen seleccionado en la tarjeta de memoria. Se sobrescribirá

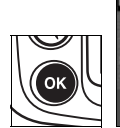

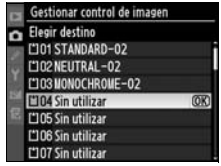

cualquier control de imagen que se pueda haber guardado en la ranura seleccionada.

#### A **Almacenamiento de los controles de imagen personalizados**

En cualquier momento se pueden guardar hasta 99 controles de imagen personalizados en la tarjeta de memoria. La tarjeta de memoria sólo se puede utilizar para guardar los controles de imagen personalizados creados por el usuario. Los controles de imagen de Nikon proporcionados con la cámara no se pueden copiar en la tarjeta de memoria.

# **Gestión de los controles de imagen personalizados**

Lleve a cabo los pasos siguientes para cambiar de nombre o borrar los controles de imagen personalizados.

# ❚❚ *Cambio de nombre de los controles de imagen personalizados*

**1 Seleccione [Cambiar de nombre].**

> En el menú [Gestionar control de imagen], marque [Cambiar de nombre] y pulse  $\blacktriangleright$ .

**2 Seleccione un control de imagen.**

> Marque un control de imagen personalizado (C-1 a C-9) y pulse $\blacktriangleright$ .

**3 Cambie el nombre del control de imagen.**

Cambie el nombre del control de imagen tal como se describe en la página 158.

**A** 

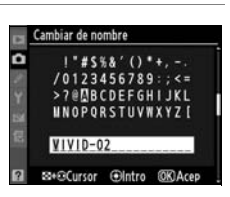

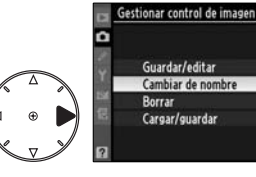

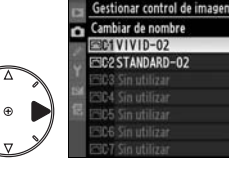

# ❚❚ *Eliminación de controles de imagen personalizados de la cámara*

# **1 Seleccione [Borrar].**

En el menú [Gestionar control de imagen], marque [Borrar] y pulse $\blacktriangleright$ .

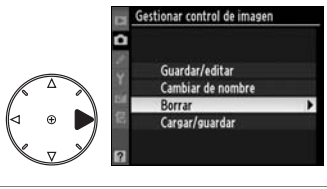

Borrar 1VIVID-02

Sestionar control de imagen

# **2 Seleccione un control de imagen.**

Marque un control de imagen personalizado (C-1 a C-9) y pulse $\blacktriangleright$ .

# **3 Seleccione [Sí].**

Marque [Sí] y pulse  $\circledast$  para borrar el control de imagen seleccionado.

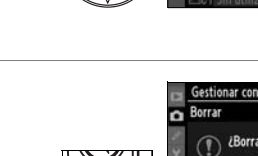

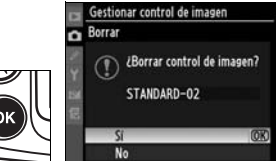

#### A **Controles de imagen de Nikon**

No se puede borrar ni cambiar el nombre de los controles de imagen de Nikon proporcionados con la cámara ([Estándar], [Neutro], [Vívida] y [Monocromo]).

# ❚❚ *Eliminación de los controles de imagen personalizados de la tarjeta de memoria*

**1 Seleccione [Cargar/ guardar].**

> En el menú [Gestionar control de imagen], marque [Cargar/ guardar] y pulse  $\blacktriangleright$ .

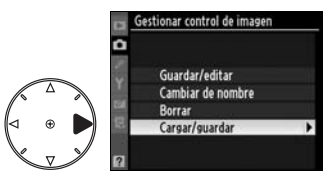

**2 Seleccione [Borrar de la tarjeta].**

> Marque [Borrar de la tarjeta] y pulse $\blacktriangleright$ .

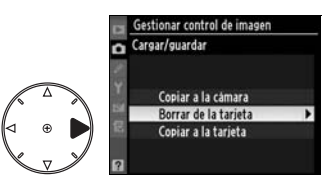

# **3 Seleccione un control de imagen.**

Marque un control de imagen personalizado (ranura 1 a 99) y:

- pulse **>** para ver los ajustes del control de imagen actual o
- pulse <sup>®</sup> para abrir el cuadro de diálogo de confirmación que se muestra a la derecha.

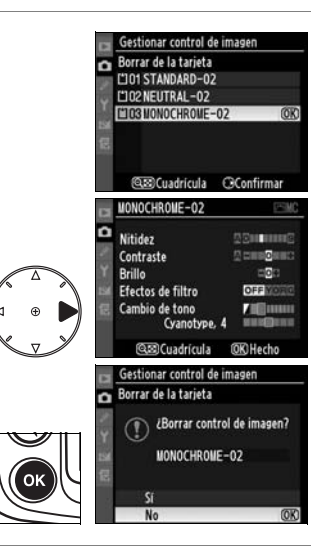

# **4 Seleccione [Sí].**

Marque [Sí] y pulse  $\otimes$  para borrar el control de imagen seleccionado.

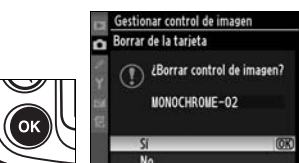

 $\sqrt{2}$ 

# **D-Lighting activo**

D-Lighting activo conserva el detalle en las zonas de altas luces y de sombras, creando fotografías con un contraste natural. Utilícelo con las escenas con alto contraste, por ejemplo, cuando fotografíe escenas de exterior muy luminosas a través de una puerta o ventana o tome fotografías de sujetos en sombra en un día soleado.

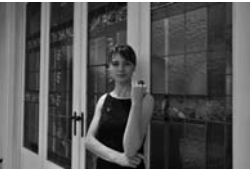

D-Lighting activo: Alto

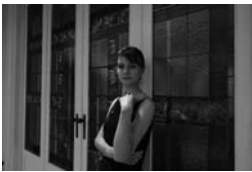

D-Lighting activo desactivado

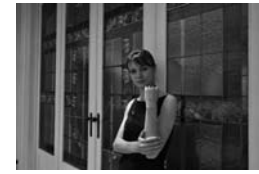

D-Lighting activo: Normal

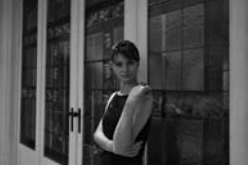

D-Lighting activo: Bajo

Para utilizar D-Lighting activo:

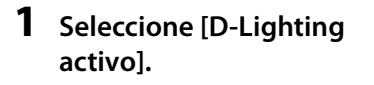

En el menú Disparo (pág. 254), marque [D-Lighting activo] y pulse $\blacktriangleright$ .

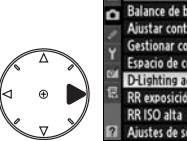

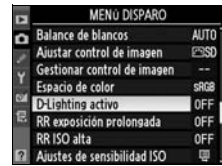

# **2 Seleccione una opción.**

Marque [Desactivado], [Bajo], [Normal] o [Alto] y pulse  $\circledast$ .

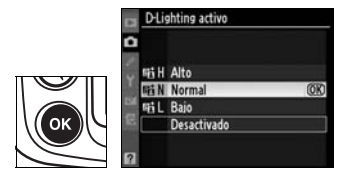

# $\sqrt{2}$

#### D **D-Lighting activo**

Se necesita más tiempo para grabar las imágenes cuando se utiliza D-Lighting activo (pág. 403). Utilice la medición matricial (pág. 102). Aunque, de hecho, se reduce la exposición para evitar la pérdida de detalle en las altas luces y las sombras, las altas luces, las zonas subexpuestas y los medios tonos se ajustan automáticamente para evitar que la fotografía resultante quede subexpuesta. Los ajustes de control de imagen de [Brillo] y [Contraste] (pág. 153) no se pueden ajustar cuando se utiliza D-Lighting activo.

#### D **"D-Lighting activo" y "D-Lighting"**

La opción [D-Lighting activo] del menú Disparo ajusta la exposición antes de disparar para optimizar el rango dinámico, mientras que la opción [D-Lighting] del menú Retoque optimiza el rango dinámico de las imágenes después de tomarlas.

# **Espacio de color**

El espacio de color determina la gama de colores disponible para la reproducción del color. Elija el espacio de color conforme a cómo se vayan a procesar las fotografías tomadas con la cámara.

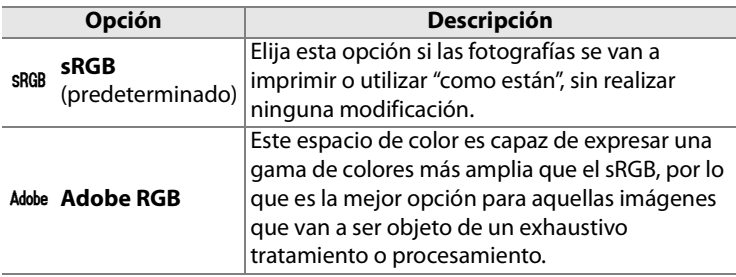

# **1 Seleccione [Espacio de color].**

Marque [Espacio de color] en el menú Disparo (pág. 254) y pulse $\blacktriangleright$ .

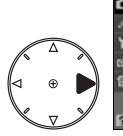

**MENÚ DISPARO** AITT ce de blanco: ESO r control de imagen trol de imager **OFF** OFF in prolongada OFF 国

# **2 Seleccione un espacio de color.**

Marque la opción que desee y pulse <sup>®</sup>.

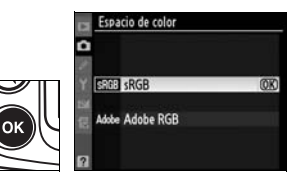

#### A **Espacio de color**

Los espacios de color definen la correspondencia entre los colores y los valores numéricos que los representan en un archivo de imagen digital. El espacio de color sRGB es el más utilizado, mientras que el espacio de color Adobe RGB se suele utilizar en la impresión comercial y de publicaciones. Se recomienda sRGB para las fotografías que se vayan a imprimir sin modificaciones o a visualizar en aplicaciones que no admitan la gestión del color, o cuando se tomen fotografías que se vayan a imprimir con ExifPrint, con la opción de impresión directa de algunas impresoras domésticas o en cabinas de impresión u otros servicios de impresión comercial. Con estas opciones también se pueden imprimir las fotografías en Adobe RGB, aunque los colores no serán tan vivos.

Las fotografías en formato JPEG realizadas en el espacio de color Adobe RGB cumplen los estándares Exif 2.21 y DCF 2.0; por tanto, las aplicaciones e impresoras compatibles con Exif 2.21 y DCF 2.0 seleccionarán automáticamente el espacio de color correcto. Si la aplicación o el dispositivo no admiten Exif 2.21 y DCF 2.0, seleccione manualmente el espacio de color correspondiente. En las fotografías con formato TIFF realizadas con el espacio de color Adobe RGB está incrustado un perfil de color ICC que permite que las aplicaciones que admiten la gestión del color seleccionen automáticamente el espacio de color correcto. Si desea más información, consulte la documentación de la aplicación o del dispositivo.

#### A **Software de Nikon**

ViewNX (suministrado) y Capture NX (disponible por separado) seleccionan automáticamente el espacio de color correcto al abrir las fotografías creadas con la D300.

# l **Fotografía con flash**

# *– Uso del flash integrado*

En este capítulo se describe el uso del flash integrado.

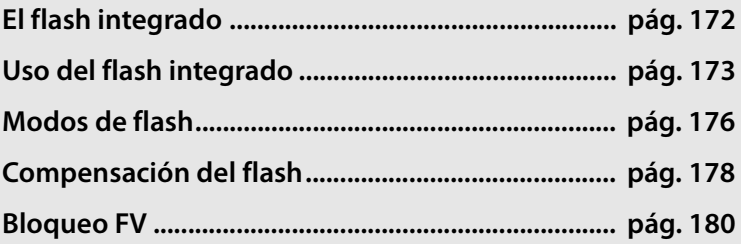

 $\frac{1}{\sqrt{2}}$ 

# **El flash integrado**

El flash integrado tiene un número guía (GN) de 17 (m, ISO 200, 20 °C). Admite el flash de relleno equilibrado i-TTL para SLR digital, que utiliza los predestellos de control para ajustar el destello del flash para obtener una iluminación equilibrada no sólo cuando la luz natural no es la adecuada, sino también para rellenar las sombras y los sujetos a contraluz o añadir un punto de luz a los ojos del sujeto. Admite los siguientes tipos de control de flash i-TTL:

**Flash de relleno equilibrado i-TTL para SLR digital**: el flash emite una serie de predestellos prácticamente invisibles (predestellos de control) justo antes del destello principal. Los predestellos que se reflejan en los objetos de todas las zonas del encuadre son captados por el sensor RGB de 1.005 píxeles y se analizan junto a la información de la distancia del sistema de medición matricial para adaptar el destello del flash de modo que se logre un equilibrio natural entre el sujeto principal y la iluminación ambiental de fondo. Si se utiliza un objetivo del tipo G o D, se incluirá la información de la distancia al calcular el destello del flash. Se puede aumentar la precisión de los cálculos para los objetivos sin CPU si se proporcionan los datos del objetivo (distancia focal y diafragma máximo; consulte la pág. 198). No está disponible cuando se emplea la medición puntual.

**Flash i-TTL estándar para SLR digital**: el destello del flash se ajusta para que la iluminación del encuadre tenga un nivel estándar; no se tiene en cuenta la luminosidad de fondo. Está recomendado para las tomas en las que se quiera resaltar el sujeto principal a expensas del detalle del fondo o cuando se utiliza la compensación de la exposición. El flash i-TTL estándar para SLR digital se activa automáticamente cuando se selecciona la medición puntual.

#### D **Sensibilidad ISO**

El control de flash i-TTL se puede utilizar a una sensibilidad ISO de entre 200 y 3.200. Con valores superiores a 3.200 o inferiores a 200, quizás no se consigan los resultados deseados a ciertas distancias o diafragmas.

# **Uso del flash integrado**

Siga estos pasos cuando utilice el flash integrado.

### **1 Elija un método de medición (pág. 102).**

Seleccione la medición matricial o ponderada central para activar el flash de relleno equilibrado i-TTL para SLR digital. El flash i-TTL estándar para SLR digital se activa

#### **Selector de la medición**

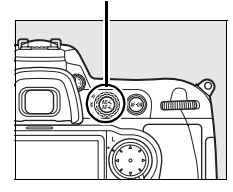

automáticamente cuando se selecciona la medición puntual.

### **2 Pulse el botón de apertura del flash.**

Se abrirá el flash integrado y empezará a cargarse. Cuando el flash esté completamente cargado, se encenderá el indicador de flash listo  $(4)$ .

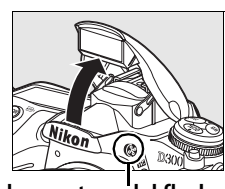

**Botón de apertura del flash**

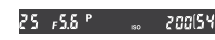

# **3 Elija un modo de flash.**

Pulse el botón  $\frac{1}{2}$  y gire el dial de control principal hasta que en el panel de control aparezca el icono del modo del flash deseado (pág. 176).

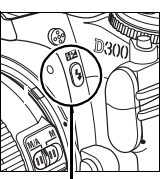

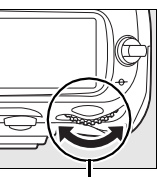

**Botón 4** 

**Dial de control principal**

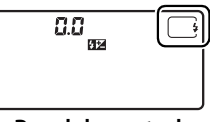

**Panel de control**

#### **4 Compruebe la exposición (velocidad de obturación y diafragma).**

Pulse el botón de disparo hasta la mitad para comprobar la velocidad de obturación y el diafragma. A continuación se muestran los ajustes disponibles cuando está abierto el flash integrado.

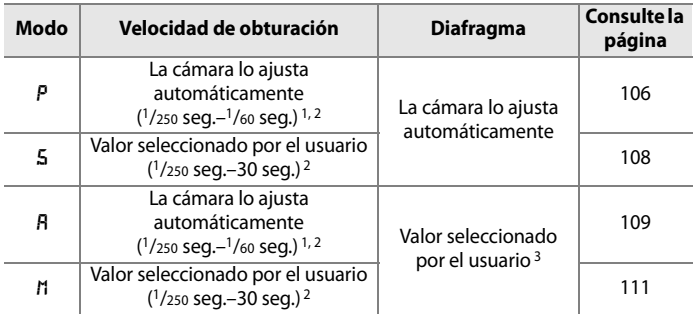

- 1 La velocidad de obturación se puede ajustar hasta en 30segundos en los modos de flash de sincronización lenta, sincronización lenta a la cortinilla trasera y sincronización lenta con reducción de ojos rojos.
- 2 Con los flashes opcionales SB-800 y SB-600 se puede utilizar una velocidad de hasta 1/8.000 seg. cuando se selecciona [1/320 seg. (Auto FP)] o [1/250 seg. (Auto FP)] en la Configuración personalizada e1 ([Velocidad sincroniz. flash], pág. 288).
- 3 El alcance del flash varía con la sensibilidad ISO y el diafragma. Consulte la tabla de distancias del flash (pág. 405) cuando ajuste el diafragma en los modos R y h.

Con los ajustes predeterminados, se pueden los efectos del flash ver pulsando el botón de previsualización de la profundidad de campo para emitir un predestello de modelado (pág. 298).

# **5 Haga la fotografía.**

Componga la fotografía, enfoque y dispare. Si el indicador de flash listo  $\left(\frac{1}{2}\right)$  parpadea durante tres segundos después de tomar la fotografía, el flash habrá destellado a plena potencia y quizás la fotografía haya quedado subexpuesta. Compruebe los resultados en la pantalla. Si la fotografía estuviera subexpuesta, ajuste la configuración y vuelva a intentarlo.

#### A **Véase también**

Consulte la página 289 para obtener información sobre [1/320 seg. (Auto FP)].

# **Cierre del flash integrado**

Para ahorrar energía cuando no se utiliza el flash, empújelo suavemente hacia abajo hasta bloquearlo en su sitio.

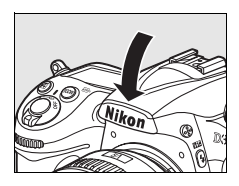

# D **El flash integrado**

Utilícelo con objetivos con distancias focales de 18–300 mm (pág. 354). Retire el parasol del objetivo para evitar sombras. El flash tiene un alcance mínimo de 60 cm y no se puede utilizar para la fotografía macro con objetivos zoom con macro.

Si se dispara con flash en el modo de obturación continua (pág. 76), sólo se tomará una fotografía cada vez que se pulse el disparador.

El disparador puede desactivarse brevemente para proteger el flash después de utilizarlo durante varios disparos consecutivos. El flash se podrá utilizar de nuevo tras una breve pausa.

#### A **Véase también**

Consulte la página 180 para obtener información sobre el bloqueo del flash (FV) para un sujeto medido antes de recomponer la fotografía.

Para obtener información sobre cómo elegir la velocidad de sincronización del flash, consulte Configuración personalizada e1 ([Velocidad sincroniz. flash], pág. 288). Para obtener información sobre la elección de la velocidad de obturación más lenta que esté disponible cuando se utiliza el flash, consulte Configuración personalizada e2 ([Velocidad obturación flash], pág. 291). Para obtener información sobre el uso del flash integrado en el modo controlador, consulte Configuración personalizada e3 ([Control del flash integrado], pág. 291).

Consulte la página 357 para obtener información sobre el uso de flashes opcionales. Para obtener información sobre el alcance del flash integrado, consulte la página 405.

# **Modos de flash**

La D300 admite los siguientes modos de flash:

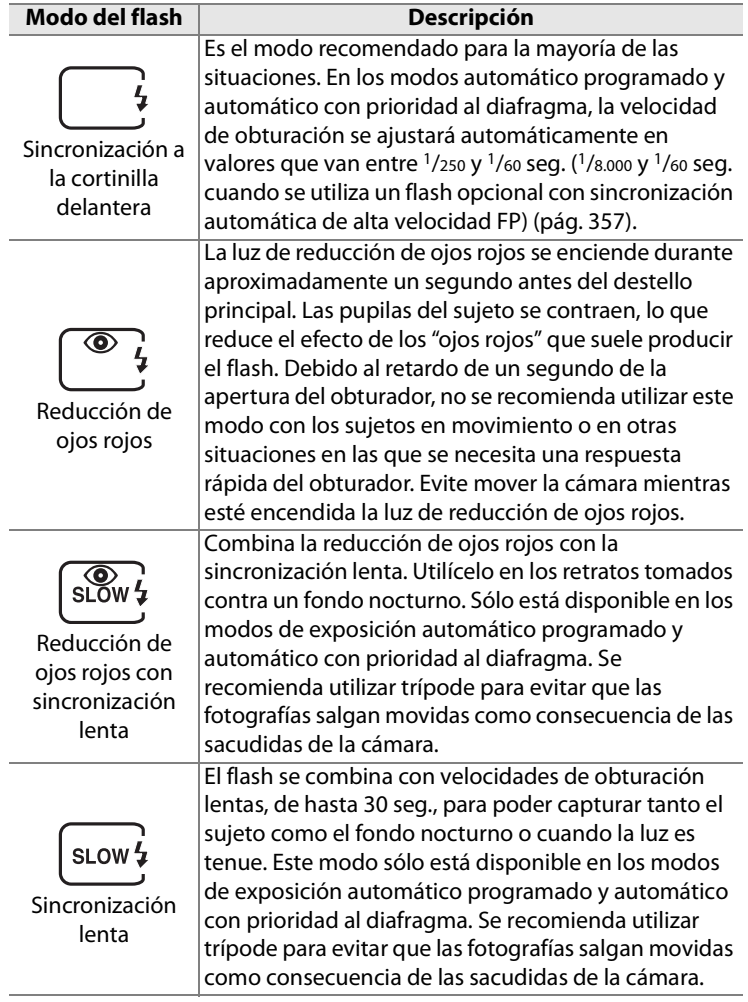

 $\overline{4}$ 

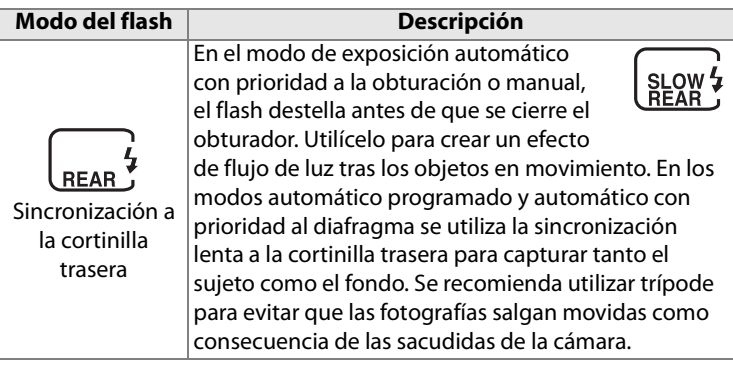

# **Compensación del flash**

La compensación del flash se utiliza para modificar el destello del flash entre  $-3$ EV y +1EV en pasos de  $1/3$ EV, cambiando la luminosidad del sujeto principal con respecto al fondo. Se puede aumentar la intensidad del flash para que el sujeto principal aparezca más claro, o reducirla para evitar reflejos o puntos de luces no deseados.

Pulse el botón **12** y gire el dial de control secundario hasta que se muestre el valor deseado en el panel de control. Como norma general, elija valores positivos para que el sujeto principal aparezca más claro y negativos para que salga más oscuro.

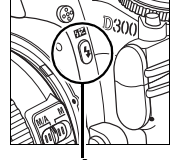

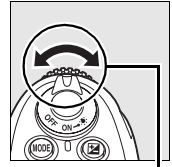

**Botón 4 Dial de control secundario**

Con valores diferentes a ±0, en el panel de control y en el visor aparecerá el icono  $\mathbb{Z}$ después de soltar el botón **124** El valor actual de la compensación del flash se puede confirmar pulsando el botón  $22$ .

El destello normal del flash se puede restaurar ajustando la compensación del flash en ±0,0. La compensación del flash no se restaura cuando se apaga la cámara.

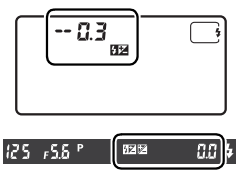

 $\pm 0$  EV (botón  $\overline{\mathbf{B}}$ pulsado)

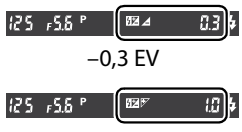

 $+1$  EV

#### A **Flashes opcionales**

La compensación del flash también está disponible para los flashes SB-800, SB-600, SB-400 y SB-R200 opcionales.

#### A **Véase también**

Para obtener información sobre cómo elegir el tamaño de los pasos cuando se ajusta la compensación del flash, consulte Configuración personalizada b3 ([Comp. expos./ajuste fino], pág. 275).

# **Bloqueo FV**

Esta función se utiliza para bloquear el destello del flash, lo que permite a los fotógrafos volver a encuadrar sin tener que cambiar la intensidad del destello y asegurando que el destello del flash es el adecuado para el sujeto aunque no esté situado en el centro del encuadre. El destello se ajustará automáticamente para cualquier cambio de la sensibilidad ISO y del diafragma.

Para utilizar el bloqueo FV:

# **1 Asigne el bloqueo FV al botón Fn.**

Seleccione [Bloqueo FV] en la Configuración personalizada f4 ([Asignar botón FUNC.] > [Al pulsar el botón FUNC.], pág. 303).

# **2 Pulse el botón de apertura del flash.**

Se abrirá el flash integrado y empezará a cargarse.

# **3 Enfoque.**

Sitúe el sujeto en el centro del encuadre y pulse el disparador hasta la mitad para enfocar.

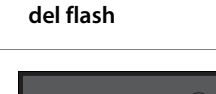

**Botón de apertura**

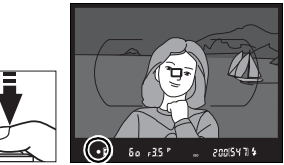

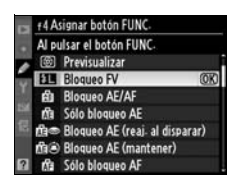

 $\overline{4}$ 

# **4 Bloquee la intensidad del flash.**

Después de confirmar que en el visor aparece el indicador de flash listo  $(4)$ , pulse el botón **Fn**. El flash emitirá un predestello de control para determinar la intensidad adecuada del destello. El destello se fijará en este nivel y aparecerán los iconos de bloqueo FV (e) en el panel de control y en el visor.

**5 Vuelva a componer la fotografía.**

# **6 Tome la fotografía.**

Pulse el botón de disparo por completo para tomar la foto. Si lo desea, puede tomar más fotografías sin desactivar el bloqueo FV.

# **7 Libere el bloqueo FV.**

Pulse el botón **Fn** para liberar el bloqueo FV. Compruebe que los iconos de bloqueo FV ( $\overline{u}$ ) ya no aparecen en el panel de control ni en el visor.

annis 2014

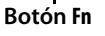

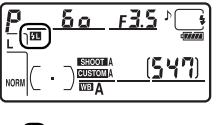

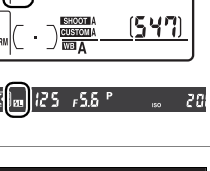

#### D **Uso del bloqueo FV con el flash integrado**

El bloqueo FV sólo estará disponible con el flash integrado cuando se selecciona [TTL] (la opción predeterminada) en la Configuración personalizada e3 ([Control del flash integrado], pág. 291).

#### A **Uso del bloqueo FV con los flashes opcionales**

El bloqueo FV también está disponible para los flashes SB-800, SB-600, SB-400 y SB-R200 (disponibles por separado). Ajuste el flash opcional en el modo TTL (el SB-800 se puede utilizar también en el modo AA; consulte el manual del flash para conocer los detalles). Cuando está activo el bloqueo FV, el destello del flash se ajustará automáticamente a los cambios de la posición del cabezal del zoom del flash.

Cuando se selecciona Modo controlador en la Configuración personalizada e3 ([Control del flash integrado], pág. 291), se puede utilizar el bloqueo FV con los flashes SB-800, SB-600 o SB-R200 remotos si (a) el flash integrado o cualquier flash del grupo A o B está en el modo TTL, o (b) un grupo de flashes está formado por completo por unidades SB-800 en el modo TTL o AA.

#### A **Medición**

Las zonas de medición del bloqueo FV cuando se utiliza un flash opcional son las siguientes:

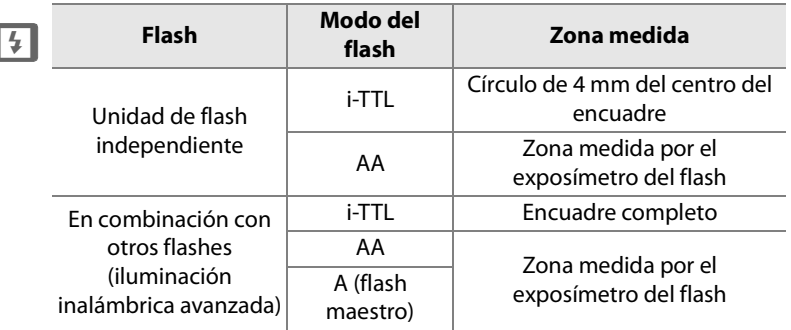

### A **Véase también**

Para obtener información sobre el uso de la previsualización de la profundidad de campo o del botón **AE-L/AF-L** para el bloqueo FV, consulte Configuración personalizada f5 ([Asignar botón vista previa], pág. 306) o Configuración personalizada f6 ([Botón AE-L/AF-L], pág. 307).

# t **Otras opciones de disparo**

En este capítulo se trata la recuperación de los ajustes predeterminados, la toma de exposiciones múltiples, la fotografía con el temporizador de intervalo y el uso de unidades GPS y de objetivos sin CPU.

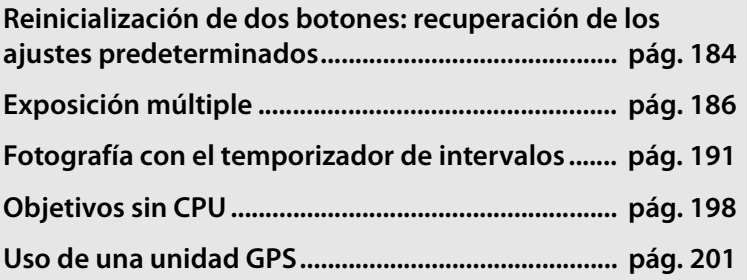

# **Reinicialización de dos botones: recuperación de los ajustes predeterminados**

Los siguientes ajustes de la cámara se pueden restaurar a los valores predeterminados manteniendo pulsados los botones **QUAL** y E al mismo tiempo durante más de dos segundos (estos botones están marcados con un punto verde). El panel de control se apagará

**Botón** E

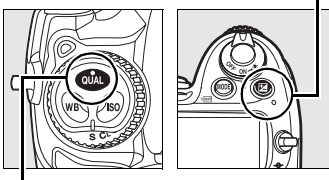

**Botón QUAL**

brevemente mientras se restablecen los ajustes.

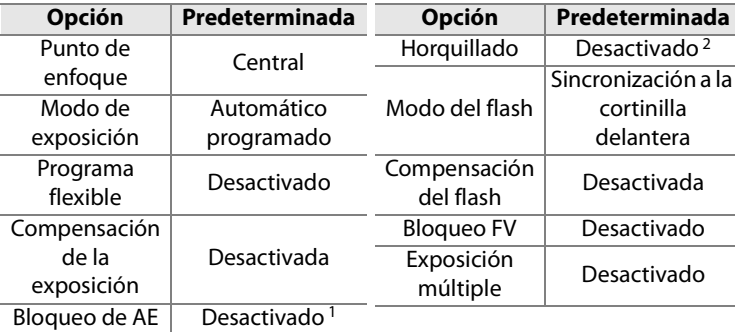

- 1 No afecta a la Configuración personalizada f6 ([Botón AE-L/AF-L], pág. 307).
- 2 El número de exposiciones vuelve a cero. El paso del horquillado vuelve a 1 EV (horquillado de la exposición/del flash) o a 1 (horquillado del balance de blancos).

También se restaurarán las opciones siguientes del menú Disparo. Sólo se restaurarán los ajustes del banco que esté seleccionado en ese momento mediante la opción [Banco del menú disparo] (pág. 255). No afectará a los ajustes de los demás bancos.

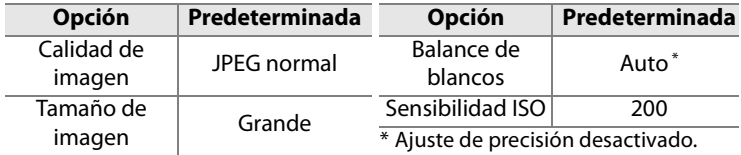

Si se ha modificado el control de imagen actual, los ajustes existentes para el control de imagen también se restablecerán.

#### A **Véase también**

Consulte la lista de ajustes predeterminados en la página 397.

### $\overline{\mathbf{p}}$

# **Exposición múltiple**

Siga estos pasos para grabar una serie de dos a diez exposiciones en una sola fotografía. Las exposiciones múltiples se pueden grabar con cualquier ajuste de calidad de imagen y producir unos resultados con colores sensiblemente mejores que los de las fotografías combinadas en una aplicación de imagen porque utilizan los datos RAW procedentes del sensor de imagen de la cámara.

# ❚❚ *Creación de una exposición múltiple*

Tenga en cuenta que, con la configuración predeterminada, la cámara dejará de disparar y la exposición múltiple se grabará automáticamente si no se realiza ninguna operación durante 30 segundos.

**1 Seleccione [Exposición**  MENO DISPARO Espacio de color enna **múltiple].** D-I johting active **OFF** sición prolongada **OFF** OFF Marque [Exposición múltiple] **O21 hebilidad** ISO Q) 国 en el menú Disparo y pulse  $\blacktriangleright$ . 0FF **2 Seleccione [Número de**  Exposición múltiple **disparos].**

Marque [Número de disparos] y pulse $\blacktriangleright$ .

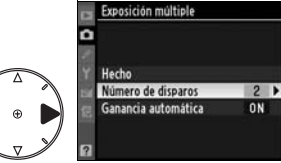

#### A **Tiempos de grabación ampliados**

Para un intervalo entre las exposiciones superior a 30 seg., seleccione [Activada] en la opción [Revisión de imagen] (pág. 251) del menú Reproducción y amplíe el retardo del apagado de la pantalla mediante la Configuración personalizada c4 ([Retar. apagad. monit.], pág. 280). El

t

intervalo máximo entre las exposiciones es 30 seg. mayor que la opción seleccionada para la Configuración personalizada c4.

# **3 Seleccione el número de disparos.**

Pulse  $\triangle$  o  $\nabla$  para elegir el número de exposiciones que se combinarán para formar una única fotografía y pulse  $\circledast$ .

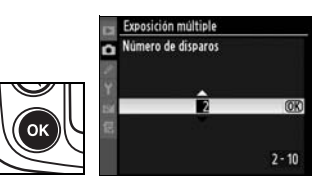

# **4 Seleccione [Ganancia automática].**

Marque [Ganancia automática]  $y$  pulse  $\blacktriangleright$ .

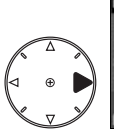

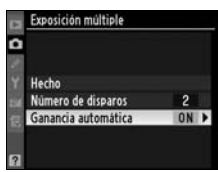

# **5 Ajuste la ganancia.**

Marque una de las opciones siguientes y pulse  $\otimes$ .

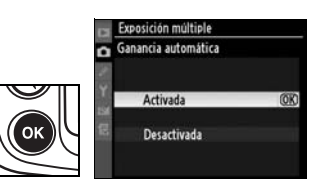

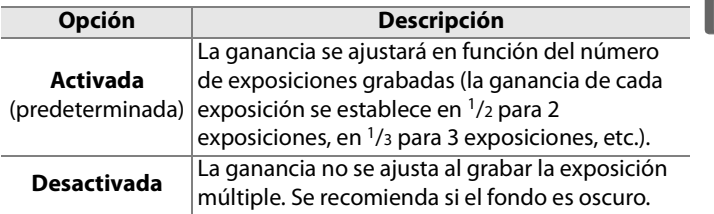

 $\overline{\mathbf{p}}$ 

# **6 Seleccione [Hecho].**

Marque [Hecho] y pulse  $\otimes$ . En el panel de control aparecerá el icono ■. Para salir sin tomar la exposición múltiple, seleccione [Exposición múltiple] > [Restaurar] en el menú Disparo.

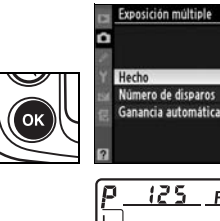

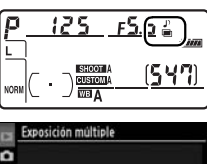

# **7 Encuadre la toma, enfoque y dispare.**

En los modos de obturación continuo a alta velocidad y continuo a baja velocidad (pág. 74) la

cámara graba todas las exposiciones en una única ráfaga. En el modo de obturación fotograma a fotograma, se tomará una fotografía cada vez que se pulse el disparador; siga disparando hasta que se hayan grabado todas las exposiciones (para obtener información sobre cómo interrumpir una exposición múltiple antes de que se graben todas las fotografías, consulte la página 190).

El icono **n** parpadeará hasta que se deje de disparar. Al terminar de disparar, el modo de exposición múltiple finalizará y dejará de aparecer el icono **e**. Repita los

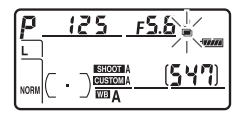

pasos 1 a 7 para realizar más exposiciones múltiples.

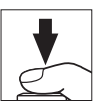

OK

 $\overline{2}$ 

0N

# D **Exposición múltiple**

No retire ni sustituya la tarjeta de memoria mientras se esté grabando una exposición múltiple.

No se puede utilizar Live view (pág. 79) para grabar exposiciones múltiples.

La información que se muestra en la pantalla de información de la fotografía en reproducción (incluida la fecha de grabación y la orientación de la cámara) corresponde a la primera toma de la exposición múltiple.

Si no se lleva a cabo ninguna operación pasados 30 seg. desde que se haya apagado la pantalla durante las operaciones de reproducción o del menú, el disparo finalizará y se creará una exposición múltiple a partir de las imágenes que se hayan grabado hasta el momento.

#### A **Fotografía con el temporizador de intervalo**

Si se activa la fotografía con el temporizador de intervalo antes de que se tome la primera foto, la cámara grabará las exposiciones del intervalo seleccionado hasta que se hayan realizado todas las exposiciones especificadas en el menú Exposición múltiple (se ignorará el número de disparos marcado en el menú Disparo a intervalos). A continuación se grabarán estas exposiciones como una única fotografía y el modo de exposición múltiple y el disparo a intervalos finalizarán. La cancelación de la exposición múltiple también cancela el disparo a intervalos.

#### A **Otros ajustes**

Cuando está activado el modo de exposición múltiple, no se pueden formatear las tarjetas de memoria, ni modificar los siguientes ajustes: el horquillado y las opciones del menú Disparo distintas de [Balance de blancos] y [Disparo a intervalos] (tenga en cuenta que [Disparo a intervalos] sólo se puede ajustar antes de tomar la primera exposición). No se pueden utilizar las opciones [Bloqu. espejo (limpieza)] y [Foto ref. elim. polvo] del menú Configuración.

# ❚❚ *Interrupción de las exposiciones múltiples*

Si se selecciona [Exposición múltiple] en el menú Disparo mientras se graba una exposición múltiple, aparecerán las opciones de la derecha. Para interrumpir una exposición múltiple antes de haber tomado el número de exposiciones especificado,

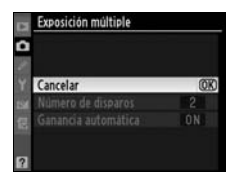

marque [Cancelar] y pulse <sup>®</sup>. Si se deja de disparar antes de que se realicen todas las exposiciones especificadas, se creará una exposición múltiple con las que se hayan grabado hasta ese momento. Si está activada la opción [Ganancia automática], la ganancia se ajustará para reflejar el número de exposiciones que en realidad se hayan grabado. Tenga en cuenta que el disparo finalizará automáticamente si:

- **•** Se realiza la reinicialización de dos botones (pág. 184)
- **•** Se apaga la cámara
- **•** Se agota la batería
- **•** Se borran las fotografías
### **Fotografía con el temporizador de intervalos**

La D300 puede tomar fotografías automáticamente a intervalos preestablecidos.

#### **1 Seleccione [Disparo a intervalos].**

Marque [Disparo a intervalos] en el menú Disparo (pág. 254) y pulse $\blacktriangleright$ .

#### **2 Seleccione un disparo de inicio.**

Marque una de las opciones siguientes de [Selección de hora de inicio] y pulse  $\blacktriangleright$ .

- **• [Ahora]**: la cámara empieza a disparar alrededor de 3 seg. después de finalizar los ajustes (continúe con el paso 4).
- **• [Hora de inicio]**: elija la hora de inicio (consulte el paso 3).

#### **Z** Antes de disparar

Elija el modo de obturación fotograma a fotograma (**S**), continuo a baja velocidad (**CL**) o continuo a alta velocidad (**CH**) cuando utilice el temporizador de intervalos. Antes de empezar a fotografiar con el temporizador de intervalos, tome una foto de prueba con los ajustes actuales y vea los resultados en la pantalla. Recuerde que la cámara enfocará antes de tomar cada fotografía y que no se tomará ninguna si la cámara no puede enfocar en AF servo único.

Antes de elegir la hora de inicio, seleccione [Hora mundial] en el menú Configuración y asegúrese de que el reloj de la cámara está ajustado con la fecha y la hora correctas (pág. 36).

Se recomienda el uso de un trípode. Monte la cámara en el trípode antes de empezar a disparar.

Para asegurarse de que el disparo no se interrumpe, compruebe que la batería esté completamente cargada.

t

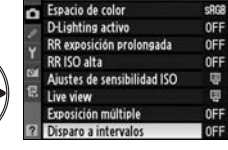

MENÚ DISPARO

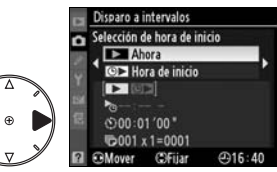

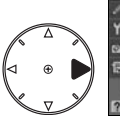

#### **3 Seleccione la hora de inicio.**

Pulse  $\triangleleft$  o  $\triangleright$  para marcar las horas o los minutos; pulse  $\triangle$  o ▼ para modificarlas. La hora de inicio no aparece si se ha seleccionado [Ahora] en [Selección de hora de inicio].

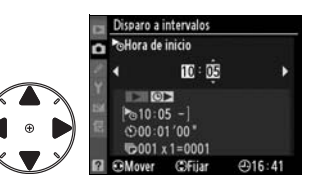

#### **4 Elija el intervalo.**

Pulse  $\triangleleft$  o  $\triangleright$  para marcar las horas, los minutos o los segundos; pulse  $\triangle$  o  $\nabla$  para modificarlos. Tenga presente que la cámara no podrá hacer

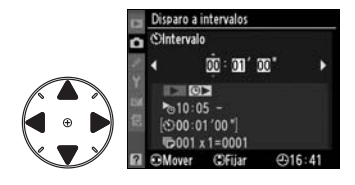

fotografías en el intervalo especificado si éste es más corto que la velocidad de obturación o que el tiempo necesario para grabar las imágenes.

ri

#### **5 Elija el número de intervalos y el número de disparos por intervalo.**

Pulse  $\triangleleft$  o  $\triangleright$  para marcar el número de intervalos o el número de tomas, pulse  $\triangle$  o ▼ para cambiar. El número total de disparos que se van a tomar aparece a la derecha.

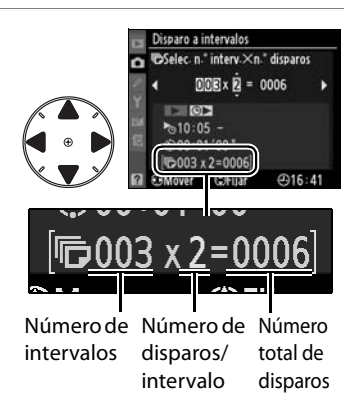

#### **6 Inicie el disparo.**

Marque [Inicio] > [Activado] y pulse ® (para volver al menú Disparo sin iniciar el temporizador de intervalo, marque [Inicio] > [Desactivado]

y pulse J). La primera serie de disparos se realizará en el momento de inicio indicado. El disparo seguirá con el intervalo seleccionado hasta que se hayan realizado todas las tomas.

Un minuto antes de que se tome cada serie de fotografías, aparecerá un mensaje en la pantalla. Si no puede continuar el disparo con los ajustes actuales (por ejemplo, si se ha seleccionado la velocidad de obturación bu L b en el modo de exposición manual o el tiempo de inicio es inferior a un minuto), aparecerá una advertencia en la pantalla.

#### A **La tapa del ocular del visor**

En los modos de exposición que no sean Manual, tape el visor con la Tapa del ocular DK-5 que se proporciona después de enfocar. De este modo se evita que la luz que entre a través del visor interfiera en la exposición.

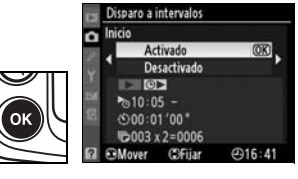

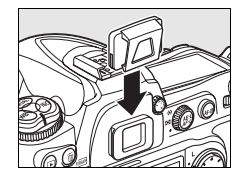

loil

Si la tarjeta de memoria está llena, el temporizador de intervalos permanecerá activo, pero no se tomará ninguna fotografía. Reanude el disparo (pág. 195) después de borrar algunas imágenes o apagar la cámara e introducir otra tarjeta de memoria.

#### A **Horquillado**

Ajuste el horquillado antes de tomar fotografías con el temporizador de intervalos. Si el horquillado de la exposición y/o del flash están activos cuando se toman fotografías con el temporizador de intervalos, la cámara tomará el número de fotografías del programa de horquillado en cada intervalo con independencia del número de tomas especificadas en el menú del temporizador de intervalos. Si el horquillado del balance de blancos está activo cuando se toman fotografías con el temporizador de intervalo, la cámara hará un disparo en cada intervalo y lo procesará para crear el número de copias especificado en el programa de horquillado.

#### A **Durante el disparo**

Durante la fotografía con el temporizador de intervalo parpadeará el icono **NIEMA** del panel de control. Justo antes de que empiece el siguiente intervalo de disparo, el indicador de la velocidad de obturación mostrará el número de intervalos

restantes y el indicador del diafragma mostrará el número de tomas restantes para el intervalo actual. En otras ocasiones, el número de intervalos restantes y el de tomas de cada intervalo se puede ver pulsando el botón de disparo hasta la mitad (cuando se suelta el botón, aparece la velocidad de obturación y el diafragma hasta que se apaga el exposímetro).

Para ver los ajustes actuales, seleccione [Disparo a intervalos] entre las tomas. Mientras se fotografíe con el temporizador de intervalos, su menú mostrará la hora de inicio, la hora actual y el número de intervalos y tomas restantes. No se puede cambiar ninguno de estos elementos mientras se esté fotografiando con el temporizador de intervalos.

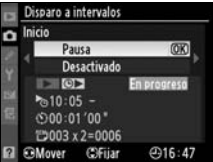

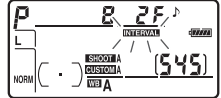

#### ❚❚ *Pausa en la fotografía con el temporizador de intervalo*

La fotografía a intervalos se puede poner en pausa:

- Pulsando el botón <sup>®</sup> entre los intervalos
- **•** Marcando [Inicio] > [Pausa] en el menú del temporizador de intervalo y pulsando  $\circledast$
- **•** Apagando y encendiendo la cámara (si lo desea, puede sustituir la tarjeta de memoria mientras la cámara está apagada)
- Seleccionando los modos de obturación Live view ( $\omega$ ), disparador automático (E) o espejo subido (**MUP**)

Para reanudar el disparo:

#### **1 Elija un disparo de inicio nuevo.**

Elija el disparo y la hora de inicio nuevos tal como se describe en la página 191.

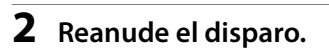

Marque [Inicio] > [Reiniciar] y pulse <sup>®</sup>. Tenga en cuenta que si la fotografía con el temporizador de intervalos se pone en pausa mientras se

Disparo a intervalos OK Reinician **Desactivado** Pausa  $4916:47$ 

paro a intervalos

 $\overline{a}$ 

dispara, se cancelarán las tomas que queden del intervalo actual.

#### ❚❚ *Interrupción de la fotografía con el temporizador de intervalos*

El disparo con el temporizador de intervalos finalizará automáticamente si se agota la batería. La fotografía con el temporizador de intervalos también finalizará al:

- **•** Seleccionar [Inicio] > [Desactivado] en el menú del temporizador de intervalos
- **•** Hacer la reinicialización de dos botones (pág. 184)
- **•** Seleccionar [Restaurar menú disparo] en el menú Disparo (pág. 257)
- **•** Cambiar los ajustes del horquillado (pág. 118)

El disparo normal se recuperará cuando finalice la fotografía con el temporizador de intervalos.

#### ❚❚*Ninguna fotografía*

No se tomará ninguna fotografía si se tiene que tomar todavía la fotografía anterior, la memoria intermedia o la tarjeta de memoria están llenas o la cámara no puede enfocar en AF servo único (tenga en cuenta que la cámara vuelve a enfocar antes de cada toma).

#### t A **Modo de obturación**

Con independencia del modo de obturación seleccionado, la cámara tomará el número de fotografías especificado para cada intervalo. En el modo **CH** (continuo a alta velocidad), las fotografías se tomarán a una velocidad de hasta seis fotogramas por segundo. En los modos **S** (fotograma a fotograma) y **CL** (continuo a baja velocidad), las fotografías se tomarán a la velocidad elegida en la Configuración personalizada d4 ([Velocidad disparo modo CL], pág. 282).

#### A **Uso de la pantalla**

Cuando se toman fotografías con el temporizador de intervalos, las imágenes se pueden reproducir y se puede ajustar libremente el disparo y las opciones del menú. La pantalla se apagará automáticamente durante cuatro segundos antes de cada intervalo.

#### A **Bancos del menú Disparo**

Los cambios en los ajustes del temporizador de intervalo afectan a todos los bancos del menú Disparo (pág. 255). Si se restauran los ajustes del menú Disparo mediante el elemento [Restaurar menú disparo] del menú Disparo (pág. 257), se recuperarán los ajustes del temporizador de intervalo de la manera siguiente:

- **•** Seleccione la hora de inicio: Ahora
- **•** Intervalo: 00:01':00"
- **•** Número de intervalos: 1
- **•** Número de disparos: 1
- **•** Iniciar toma: Desactivado

## **Objetivos sin CPU**

Cuando se utiliza un objetivo sin CPU y se especifican sus datos (distancia focal y diafragma máximo del objetivo), se puede acceder a las diversas funciones de los objetivos con CPU. Si se conoce la distancia focal del objetivo:

- **•** Con los flashes SB-800 y SB-600 (disponibles por separado) se puede utilizar el zoom motorizado automático
- **•** La distancia focal del objetivo aparece (con un asterisco) en la pantalla de información de la fotografía en reproducción

Si se conoce el diafragma máximo del objetivo:

- **•** En el panel de control y en el visor aparece el valor del diafragma
- **•** El destello del flash se ajusta en función del diafragma
- **•** El diafragma aparece (con un asterisco) en la pantalla de información de la fotografía en reproducción

Si se especifica tanto la distancia focal como el diafragma máximo del objetivo:

- **•** Se activa la medición matricial en color (se debe tener en cuenta que, con algunos objetivos, incluidos los objetivos Nikkor Réflex, posiblemente sea necesario utilizar la medición ponderada central o puntual para obtener unos resultados precisos)
- **•** Se mejora la precisión de la medición ponderada central y puntual y del flash de relleno equilibrado i-TTL para SLR digital

#### A **No aparece la distancia focal**

Si en la lista no aparece la distancia focal correcta, seleccione el valor superior más próximo a la distancia focal real del objetivo.

#### A **Objetivos zoom**

Al hacer zoom con un objetivo sin CPU, sus datos no se ajustarán. Después de cambiar la posición del zoom, seleccione los nuevos valores para la distancia focal y el diafragma máximo del objetivo.

 $|\vec{c}|$ 

199

ď

### ❚❚ *El menú Datos objet. sin CPU*

**1 Seleccione [Datos objet. sin CPU].**

> Marque [Datos objet. sin CPU] en el menú Configuración (pág. 312) y pulse  $\blacktriangleright$ .

#### **2 Seleccione un número de objetivo.**

Marque [Número de objetivo] y pulse 4 o 2 para elegir un número de objetivo entre 1 y 9.

**3 Seleccione una distancia focal.**

> Marque [Distancia focal (mm)] y pulse  $\triangleleft$  o  $\triangleright$  para elegir una distancia focal entre 6 y 4.000 mm.

#### **4 Seleccione el diafragma máximo.**

Marque [Diafragma máximo] y pulse 4 o 2 para elegir el diafragma máximo entre

f/1,2 y f/22. El diafragma máximo de los teleconversores es el diafragma máximo combinado del teleconversor y el objetivo.

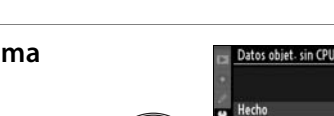

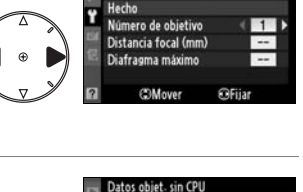

Número de objetivo Distancia focal (mm) Diafragma máximo

Datos objet- sin CPU

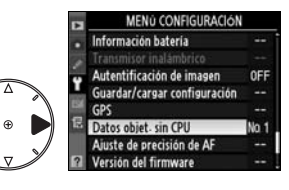

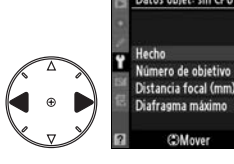

### **5 Seleccione [Hecho].**

Marque [Hecho] y pulse  $\circledast$ . La distancia focal y el diafragma especificados se guardarán en el número de objetivo elegido. Esta combinación de distancia focal y

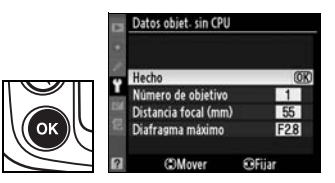

diafragma se puede recuperar en cualquier momento seleccionando el número de objetivo a través de los controles de la cámara tal como se describe a continuación.

❚❚ *Elección del número del objetivo utilizando los controles de la cámara*

#### **1 Asigne la elección del número de objetivo sin CPU a un control de la cámara.**

Seleccione [Elegir núm. de objetivo sin CPU] como opción "+ diales de control" para un control de la cámara del menú Cfg. personal. La elección del número de un objetivo sin CPU se puede asignar al botón **Fn** (Configuración personalizada f4, [Asignar botón FUNC.], pág. 303), al botón de previsualización de la profundidad de campo (Configuración personalizada f5, [Asignar botón vista previa], pág. 306), o al botón **AE-L/AF-L** (Configuración personalizada f6, [Botón AE-L/AF-L], pág. 307).

**2 Utilice el control seleccionado para elegir un número de objetivo.**

Pulse el botón seleccionado y gire el dial de control principal hasta que el número de objetivo que desee aparezca en el panel de control.

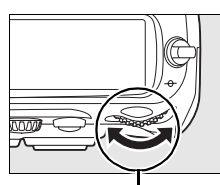

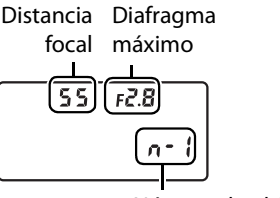

Número de objetivo

**Dial de control principal**

t

## **Uso de una unidad GPS**

Las unidades GPS Garmin opcionales que se adapten a la versión 2.01 o 3.01 del formato de datos NMEA0183 de National Marine Electronics Association se pueden conectar al terminal remoto de diez contactos de la cámara mediante un Cable adaptador MC-35 GPS (que se puede adquirir por separado; pág. 368), lo que permite grabar la información sobre la ubicación de la cámara en el momento de hacer las fotografías. Se ha comprobado el funcionamiento con los dispositivos de las series Garmin eTrex y Garmin geko equipados con una conexión de cable interfaz de PC. Estos dispositivos se conectan al MC-35 a través de un cable con conexión D-sub de 9 contactos suministrado por el fabricante del dispositivo GPS. Consulte el manual de instrucciones del MC-35 para conocer los detalles. Antes de encender la cámara, ajuste el dispositivo GPS en el modo NMEA (4.800 baudios).

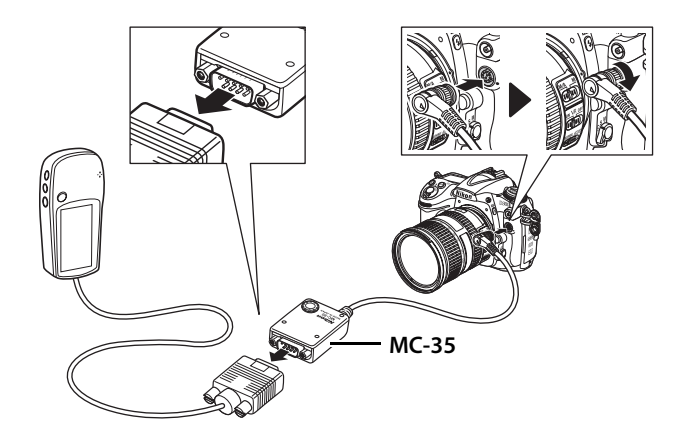

Cuando la cámara establezca comunicación con un dispositivo GPS, se mostrará el icono **E** en el panel de control. La información de disparo de las imágenes capturadas mientras

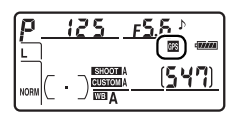

aparezca el icono **e** incluirá una página adicional (pág. 215) en la que se grabarán la latitud, la longitud, la altitud y la hora universal coordinada (UTC) actuales y la marcación de la brújula. Si no se reciben datos de la unidad GPS durante dos segundos, el icono  $\blacksquare$ desaparecerá de la pantalla y la cámara dejará de grabar la información del GPS.

#### A **Datos GPS**

Los datos GPS sólo se graban cuando se muestra el icono  $\mathbf{E}$ . Compruebe que el icono  $\mathbf{E}$  aparece en el panel de control antes de disparar. Si el icono B está parpadeando, quiere decir que el dispositivo GPS está buscando una señal; las fotografías que

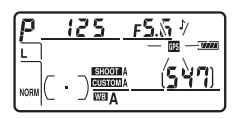

se realicen mientras parpadee el icono **e** no incluirán los datos GPS.

#### ❚❚ *Opciones del menú Configuración*

El elemento [GPS] del menú Configuración ofrece las opciones siguientes.

**• [Apagado auto. exp.]**: elija si el exposímetro se apagará automáticamente cuando se conecte una unidad GPS.

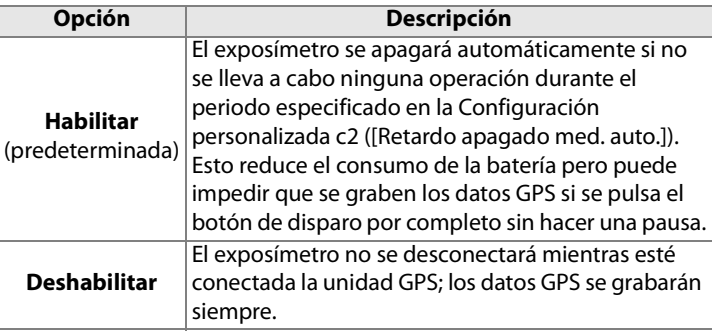

**• [Posición]**: Este elemento sólo estará disponible si se ha conectado un dispositivo GPS, en cuyo caso mostrará la latitud, longitud, altitud, hora universal coordinada (UTC) y marcación de la brújula que indique el dispositivo GPS en ese momento.

#### A **Marcación de la brújula**

La marcación de la brújula se registra únicamente si el dispositivo GPS cuenta con una brújula digital. Mantenga el dispositivo GPS apuntando a la misma dirección que el objetivo y al menos a 20 cm de la cámara.

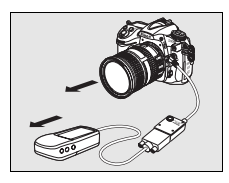

#### A **Hora universal coordinada (UTC)**

Los datos de UTC los proporciona la unidad GPS y son independientes del reloj de la cámara.

 $\overline{a}$ 

t di

# I **La reproducción con todo detalle**

*– Opciones de reproducción*

En este capítulo se describe cómo se reproducen las fotografías y se detallan las operaciones que se pueden llevar a cabo durante la reproducción.

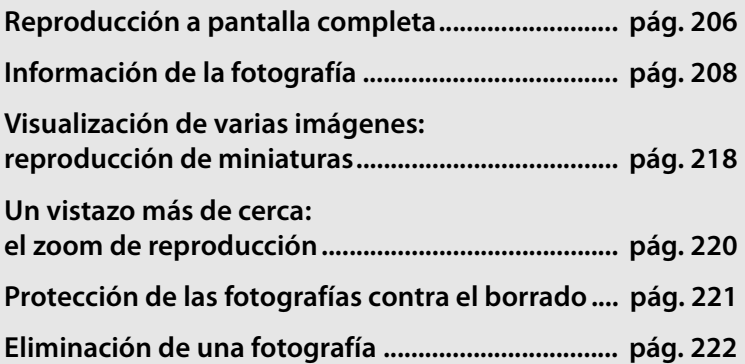

I

### **Reproducción a pantalla completa**

Para reproducir las fotografías, pulse el botón **E.** En la pantalla aparecerá la fotografía más reciente.

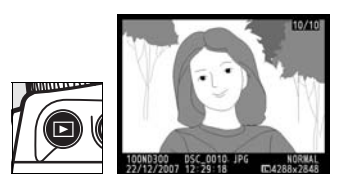

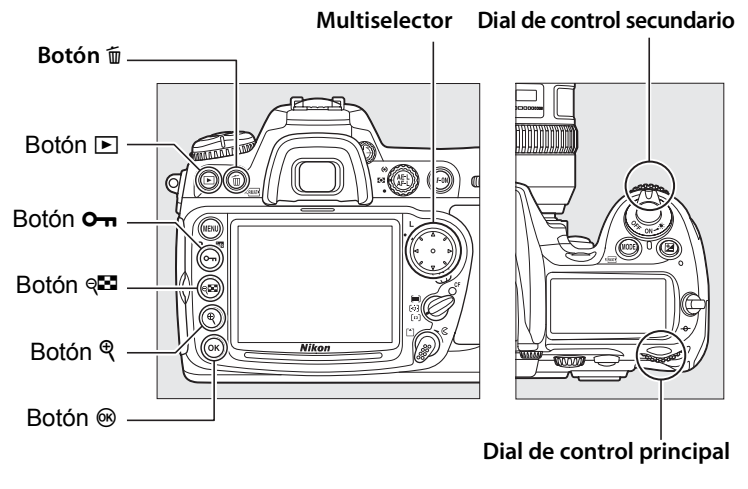

#### $\overline{\phantom{1}}$

#### A **Girar a vertical**

Para mostrar las fotografías verticales (con orientación retrato) en vertical, seleccione [Activado] de la opción [Girar a vertical] del menú Reproducción (pág. 251).

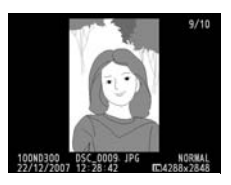

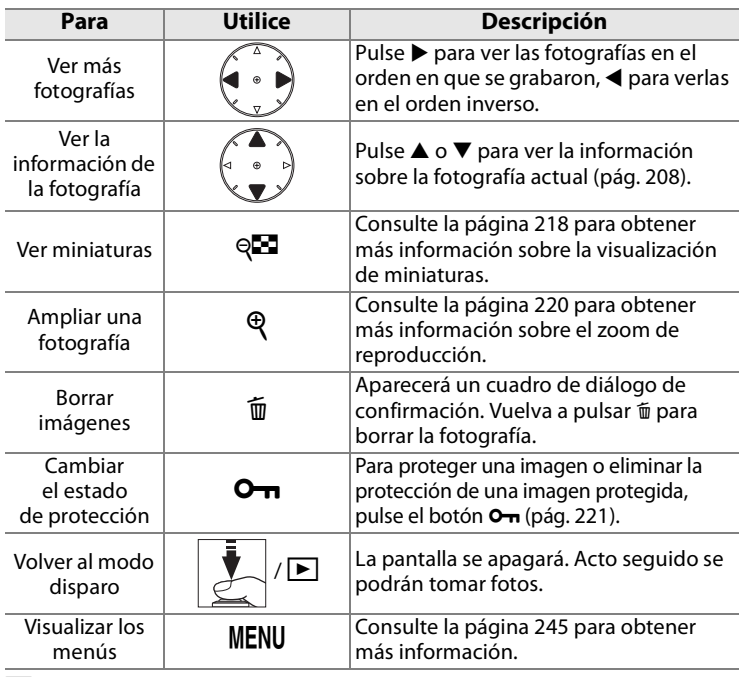

#### A **Revisión de imagen**

Cuando se selecciona [Activada] en [Revisión de imagen] del menú Reproducción (pág. 251), las fotografías se muestran automáticamente en la pantalla durante 20 seg. (el ajuste predeterminado) tras el disparo. En los modos de obturación fotograma a fotograma, disparador automático y espejo subido, las fotografías aparecen de una en una según se van tomando. En el modo de obturación continua, la reproducción empieza cuando se termina de disparar, mostrando la primera fotografía de la serie actual.

#### A **Véase también**

Para obtener información sobre cómo elegir el tiempo que permanecerá encendida la pantalla cuando no se lleve a cabo ninguna operación, consulte Configuración personalizada c4 ([Retar. apagad. monit.], pág. 280). Las funciones de los botones del multiselector se pueden invertir, de manera que los botones  $\blacktriangle$  y  $\nabla$  muestren otras imágenes y los botones  $\blacktriangle$  y  $\blacktriangleright$ controlen la información de la fotografía. Consulte Configuración personalizada f3 ([Info foto/reproduc.], pág. 302) para conocer los detalles.

# **Información de la fotografía**

La información de la fotografía se superpone a las imágenes que se muestran en la reproducción a pantalla completa. Hay hasta siete páginas de información para cada fotografía. Pulse  $\triangle$  o  $\blacktriangledown$ para avanzar por la información de la fotografía de la manera siguiente. Tenga en cuenta que los datos de disparo sólo se verán si se selecciona [Datos] en [Modo visualización] (pág. 250), mientras que la página del histograma RGB sólo se muestra si se selecciona [Histograma RGB] en [Modo visualización]. Los datos GPS sólo aparecen si se ha utilizado un dispositivo GPS al hacer la fotografía.

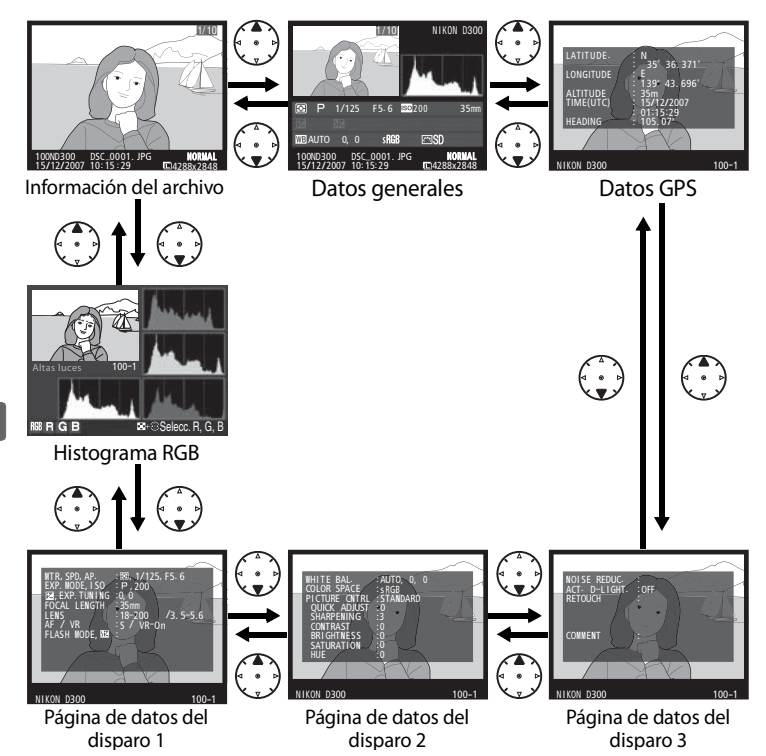

 $\boxed{\triangleright}$ 

#### ❚❚ *Información del archivo*

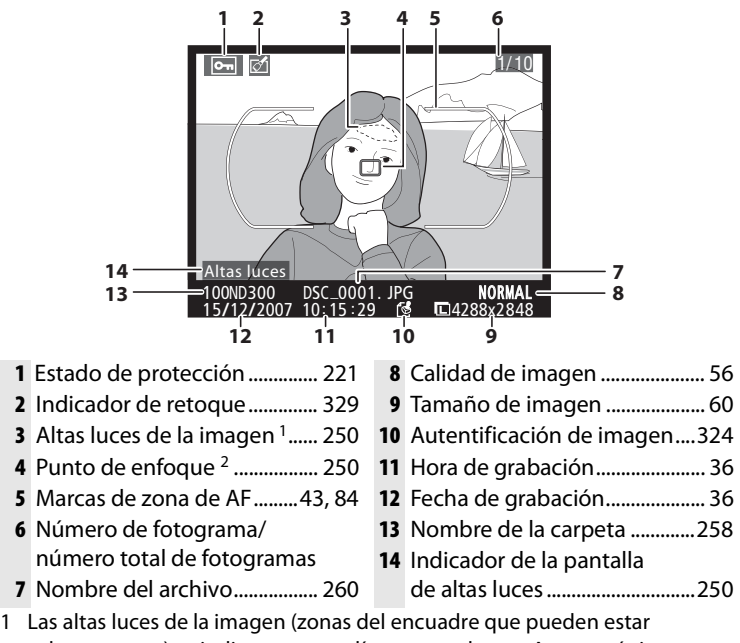

- sobrexpuestas) se indican con una línea parpadeante Aparece únicamente si se selecciona [Altas luces] en [Modo visualización] (pág. 250).
- 2 Aparece únicamente si se selecciona [Punto de enfoque] en [Modo visualización] (pág. 250).

 $\boxed{P}$ 

#### ❚❚*Histograma RGB <sup>1</sup>*

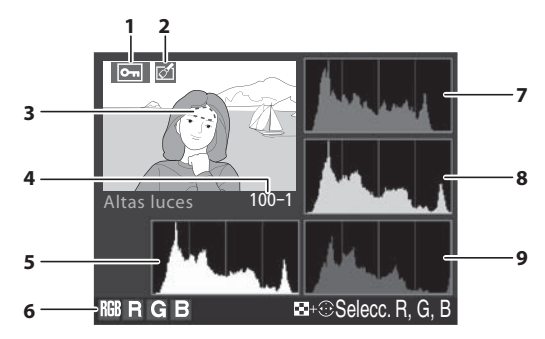

- **1** Estado de protección.............. 221
- **2** Indicador de retoque.............. 329
- **3** Las altas luces de la imagen (zonas de la imagen que pueden estar sobrexpuestas) se marcan con una línea parpadeante. <sup>2</sup>
- **4** Número de carpeta– número de fotograma............ 258
- **5** Histograma (canal RGB) 3. En todos los histogramas, el eje horizontal representa la luminosidad de los píxeles y el eje vertical, el número de píxeles.
- **6** Canal actual <sup>2</sup>
- **7** Histograma (canal rojo) <sup>3</sup>
- **8** Histograma (canal verde) <sup>3</sup>
- **9** Histograma (canal azul) <sup>3</sup>
- 1 Aparece únicamente si se selecciona [Histograma RGB] en [Modo visualización] (pág. 250).
- 2 Las altas luces se pueden mostrar por separado para cada canal de color. Pulse  $\triangleleft$  o  $\triangleright$  mientras pulsa el botón & para avanzar por los canales de la manera siguiente:

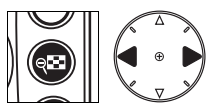

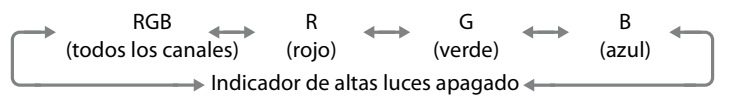

- 3 A continuación se muestran algunos histogramas de ejemplo:
	- **•** Si la imagen contiene objetos con una amplia gama de luminosidad, la distribución de los tonos será relativamente uniforme.
	- **•** Si la imagen es oscura, la distribución de los tonos se desplazará hacia la izquierda.
	- **•** Si la imagen es clara, la distribución de los tonos se desplazará hacia la derecha.

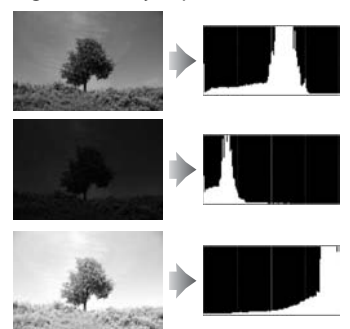

Al aumentar la compensación de la exposición se desplaza la distribución de los tonos hacia la derecha, mientras que al disminuirla se desplaza hacia la izquierda. Los histogramas pueden proporcionar una idea aproximada de la exposición general cuando la luz ambiental intensa dificulta la visión de las fotografías en la pantalla.

#### A **Histogramas**

Los histogramas de la cámara son meramente indicativos y pueden diferir de los que muestren las aplicaciones de tratamiento de imágenes.

#### ❚❚ *Página de datos del disparo 11*

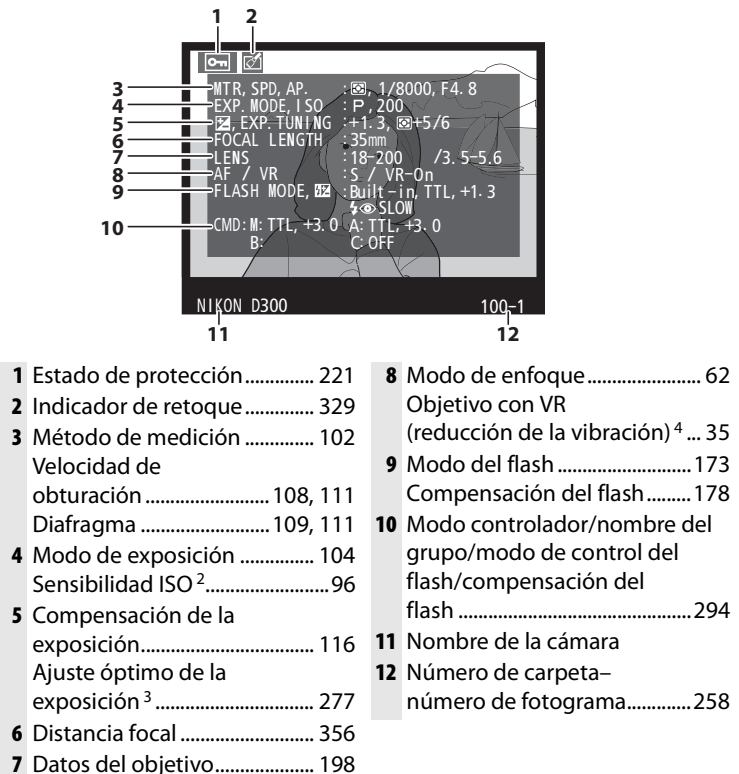

- $\boxed{\triangleright}$ 
	- 1 Aparece únicamente si se selecciona [Datos] en [Modo visualización] (pág. 250).
	- 2 Si la fotografía se hizo con el control automático de la sensibilidad ISO activado, se muestra en rojo.
	- 3 Aparece si se ha ajustado la Configuración personalizada b6 ([Ajuste fino óptimo exposic.], pág. 277) en un valor distinto de cero en cualquier método de medición.
	- 4 Se muestra únicamente si hay montado un objetivo con VR.

#### ❚❚ *Página de datos del disparo 2 <sup>1</sup>*

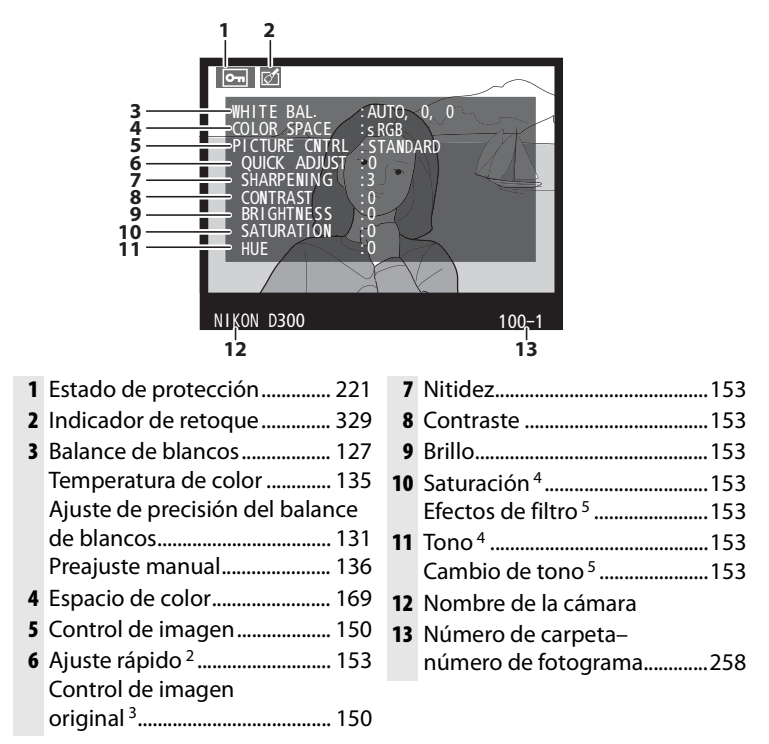

- 1 Aparece únicamente si se selecciona [Datos] en [Modo visualización] (pág. 250).
- 2 Sólo con los controles de imagen [Estándar] y [Vívida].
- 3 Controles de imagen [Neutro], [Monocromo] y personalizados.
- 4 No se muestra con los controles de imagen monocromos.
- 5 Sólo con los controles de imagen monocromos.

#### ❚❚ *Página de datos del disparo 3 \**

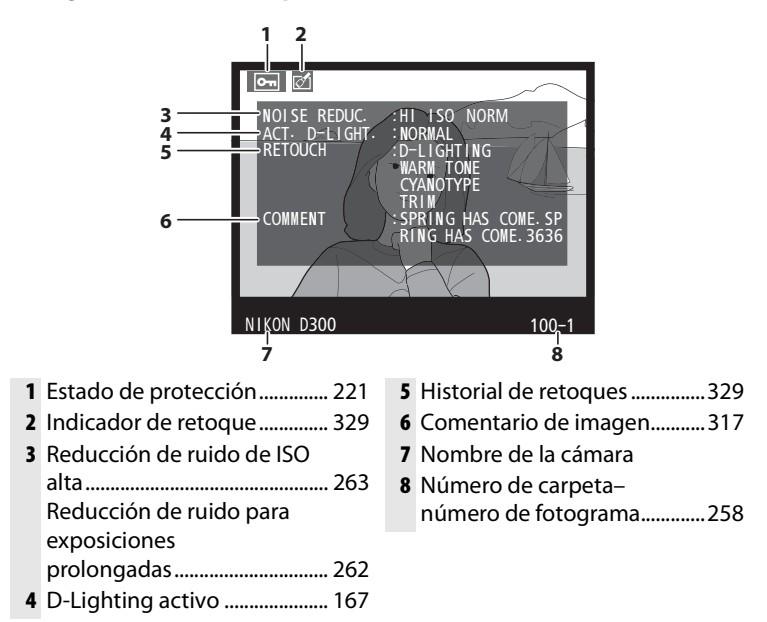

Aparece únicamente si se selecciona [Datos] en [Modo visualización] (pág. 250).

 $\overline{\phantom{1}}$ 

#### ❚❚ *Datos GPS <sup>1</sup>*

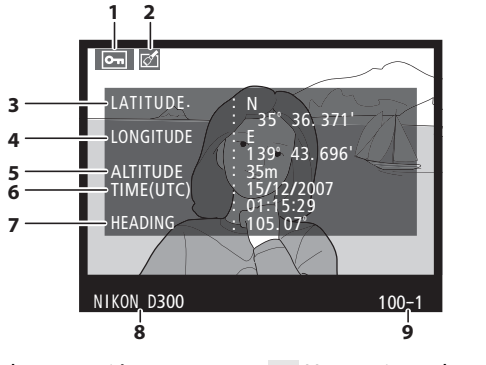

- **1** Estado de protección.............. 221
- **2** Indicador de retoque.............. 329
- **3** Latitud
- **4** Longitud
- **5** Altitud
- **6** Hora universal coordinada (UTC)
- **7** Marcación de la brújula <sup>2</sup>
- **8** Nombre de la cámara
- **9** Número de carpeta– número de fotograma.............258
- 1 Sólo aparece si se ha utilizado un dispositivo GPS al hacer la fotografía (pág. 201).
- 2 Se muestra únicamente si el dispositivo GPS está equipado con una brújula electrónica.

#### ❚❚ *Datos generales*

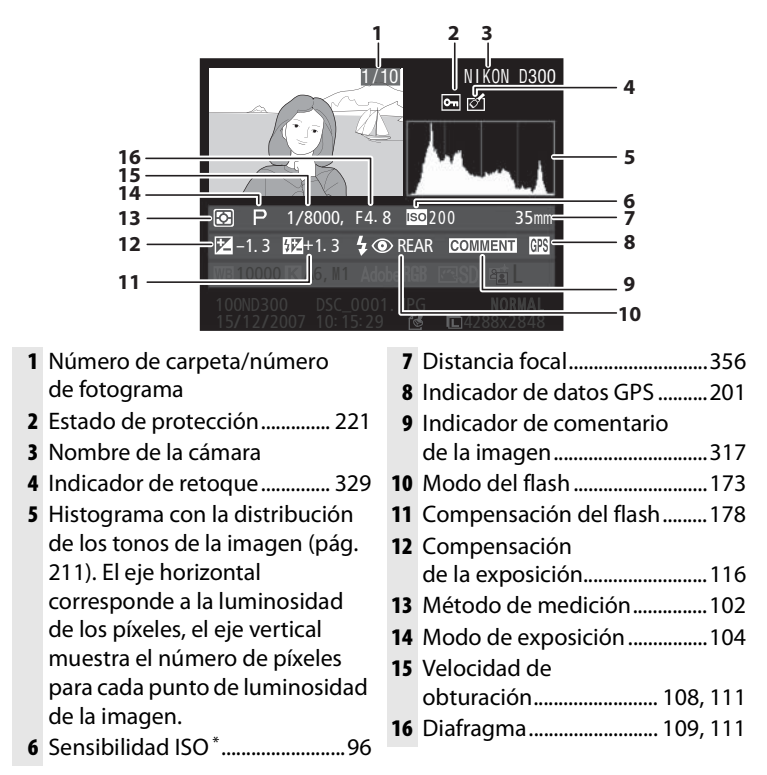

Si la fotografía se hizo con el control automático de la sensibilidad ISO activado, se muestra en rojo.

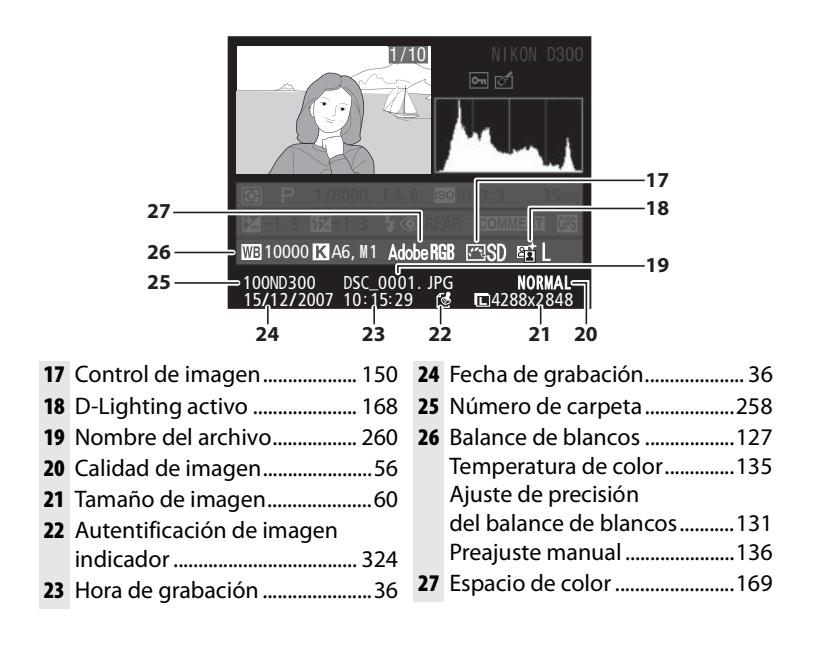

#### I

### **Visualización de varias imágenes: reproducción de miniaturas**

Para visualizar las imágenes en "hojas de contactos" con cuatro o nueve imágenes, pulse el botón Q.

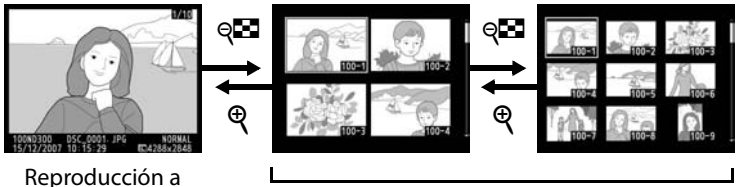

pantalla completa Reproducción de miniaturas

 $\blacksquare$ 

Mientras se visualizan las miniaturas, se pueden llevar a cabo las operaciones siguientes:

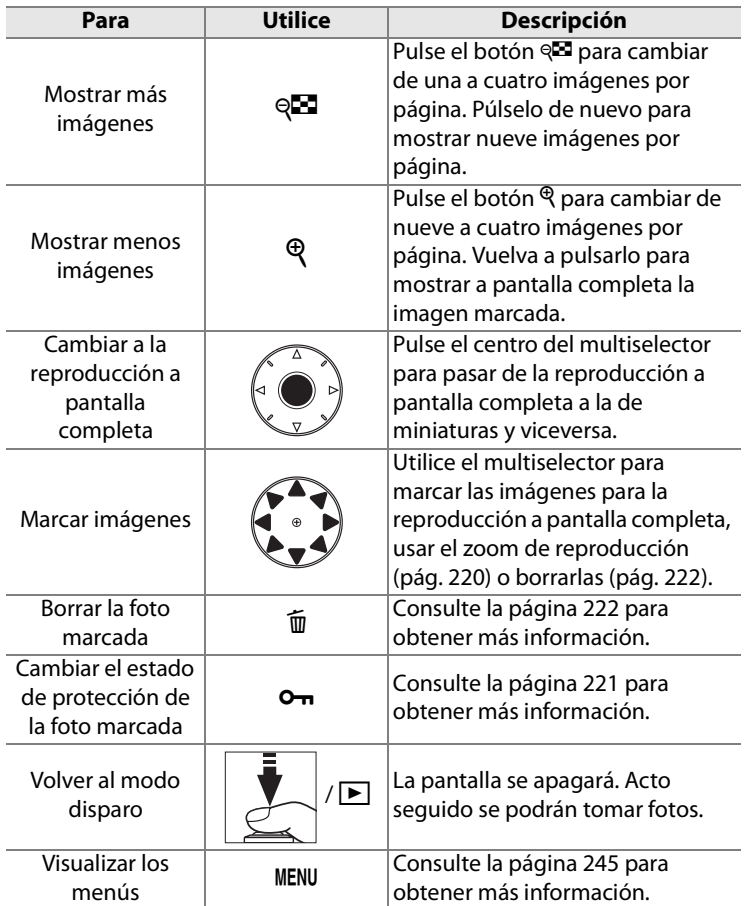

#### A **Véase también**

Para obtener información sobre cómo elegir la función del botón central del multiselector, consulte Configuración personalizada f1 ([Botón central multiselector], (pág. 301).

 $\boxed{\triangleright}$ 

### **Un vistazo más de cerca: el zoom de reproducción**

Pulse el botón  $\mathcal{R}$  para ampliar la fotografía que aparece en pantalla durante la reproducción a pantalla completa o la imagen que esté marcada en la reproducción de miniaturas.

Con el zoom activado se pueden llevar a cabo las siguientes operaciones:

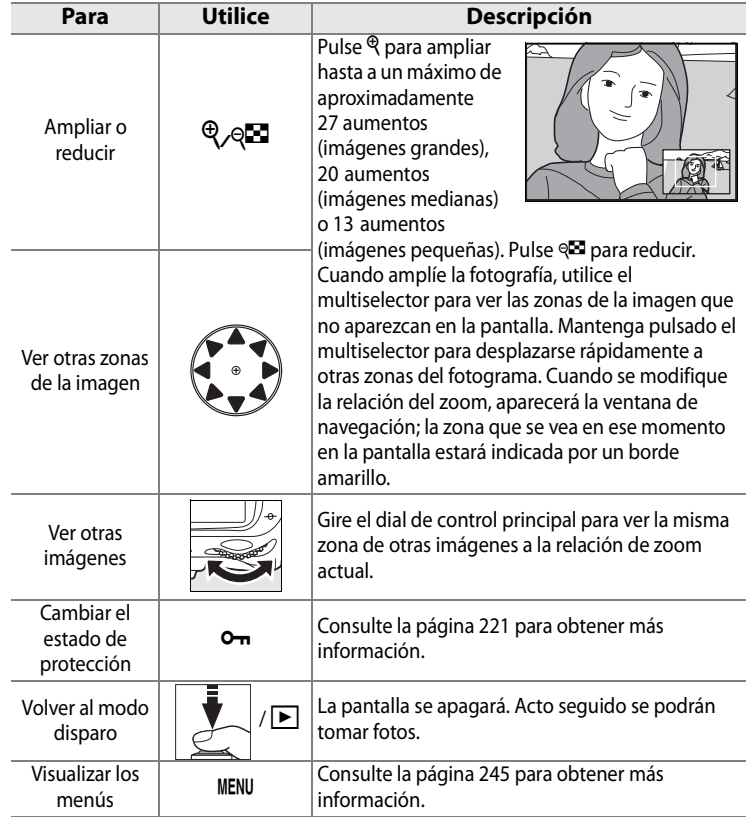

### **Protección de las fotografías contra el borrado**

En la reproducción a pantalla completa, con zoom o de miniaturas, se puede utilizar el botón  $\sigma_{\overline{n}}$  para proteger las fotografías de un borrado accidental. Los archivos protegidos no se pueden eliminar con el botón  $\tilde{w}$  ni con la opción [Borrar] del menú Reproducción. Tenga en cuenta que las imágenes protegidas sí se borrarán cuando se formatee la tarjeta de memoria (págs. 41, 313).

Para proteger una fotografía:

### **1 Seleccione una imagen.**

Visualice la imagen en la reproducción a pantalla completa o con el zoom de reproducción, o márquela en la lista de miniaturas.

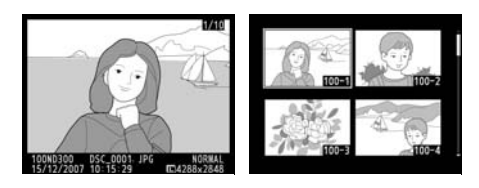

#### **2 Pulse el botón** L**.**

La fotografía quedará señalada con el icono a. Para eliminar la protección de la fotografía y que se pueda borrar, visualícela o márquela en la lista de

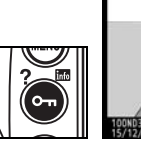

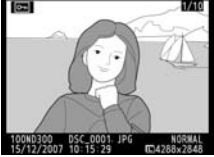

miniaturas y pulse a continuación el botón  $O_{\blacksquare}$ .

#### A **Eliminación de la protección de todas las imágenes**

Para eliminar la protección de todas las imágenes de la carpeta o carpetas que estén seleccionadas en el menú [Carpeta reproducción], pulse los botones  $\mathbf{O}_{\mathbf{H}}$  y  $\mathbf{\tilde{u}}$  al mismo tiempo durante, aproximadamente, dos segundos.

 $\blacktriangleright$ 

## **Eliminación de una fotografía**

Para borrar la fotografía visualizada en la reproducción a pantalla completa o la fotografía marcada en la lista de miniaturas, pulse el botón  $\tilde{m}$ . Una vez borradas, es imposible recuperar las fotografías.

#### **1 Seleccione una imagen.**

Visualice la imagen o márquela en la lista de miniaturas.

#### **2 Pulse el botón**  $\tilde{a}$ .

Aparecerá un cuadro de diálogo de confirmación.

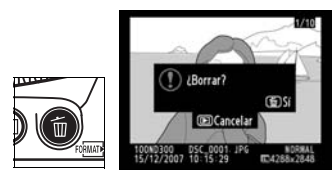

Reproducción a pantalla completa

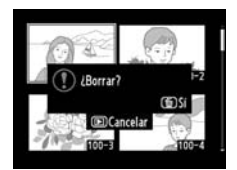

Reproducción de miniaturas

 $\blacktriangleright$ 

Para borrar la fotografía, vuelva a pulsar el botón  $\tilde{w}$ . Para salir sin borrar la fotografía, pulse el botón  $\Box$ .

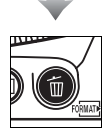

#### A **Véase también**

Para eliminar varias imágenes, utilice la opción [Borrar] del menú Reproducción (pág. 248). La opción [Después de borrar] del menú Reproducción determina si, después de borrar una imagen, se va a mostrar la anterior o la siguiente (pág. 251).

# **Conexiones**

#### *– Conexión a dispositivos externos*

En este capítulo se describe cómo se copian las fotografías en un ordenador, se imprimen las imágenes y se ven en un televisor.

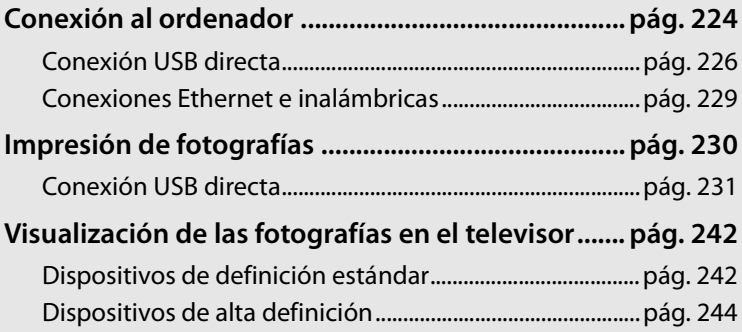

#### $\sim$

### **Conexión al ordenador**

En esta sección se describe cómo se conecta la cámara a un ordenador mediante el Cable USB UC-E4 suministrado. Cuando la cámara está conectada se puede utilizar Nikon Transfer (suministrado) u otro software Nikon opcional como Camera Control Pro 2 para copiar las fotografías al ordenador o controlar la cámara a distancia.

#### $\sim$

#### D **Al conectar los cables**

Asegúrese de que la cámara está apagada cuando conecte o desconecte los cables de interfaz. No los fuerce ni intente introducir las conexiones torcidas.

#### A **Camera Control Pro 2**

Se puede utilizar Camera Control Pro 2 (disponible por separado; pág. 367) para controlar la cámara desde un ordenador. Antes de conectar la cámara, ajuste la opción [USB] (pág. 225) en [MTP/PTP]. Cuando se esté ejecutando Camera Control Pro 2, en el panel de control aparecerá " $P \Gamma$ ".

#### ❚❚ *Antes de conectar la cámara*

Instale el software necesario desde el CD de instalación suministrado (consulte la Guía de instalación para obtener más información). Para asegurarse de que no se interrumpe la transferencia de datos, compruebe que la batería de la cámara está completamente cargada. Si no está seguro, recargue la batería antes de utilizarla o emplee un Adaptador de CA EH-5 o EH-5a (disponibles por separado).

Antes de conectar la cámara, seleccione la opción [USB] del menú Configuración de la cámara (pág. 319) y elija una opción USB entre [MTP/PTP] (predeterminada) y [Mass Storage] tal como se describe a continuación.

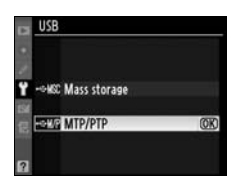

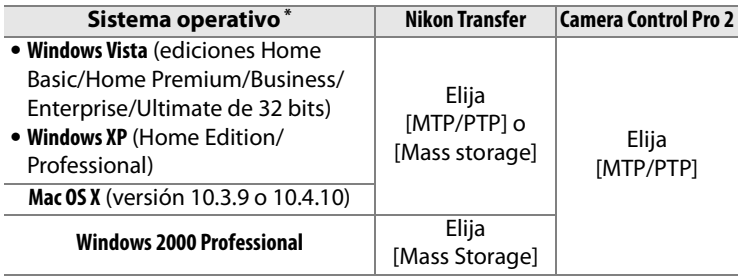

\* Consulte los sitios web indicados en la página xxiv para obtener la información más reciente sobre los sistemas operativos compatibles.

#### **M** Windows 2000 Professional

NO seleccione [MTP/PTP] cuando utilice Nikon Transfer. Si se selecciona [MTP/PTP] cuando la cámara está conectada, aparecerá el asistente para agregar hardware de Windows. Haga clic en [Cancelar] para salir del asistente y desconecte la cámara a continuación. Compruebe que está seleccionada la opción [Mass storage] antes de volver a conectar la cámara.

 $\sim$ 

### **Conexión USB directa**

Conecte la cámara mediante el Cable USB UC-E4 suministrado.

#### **1 Seleccione una opción USB.**

Antes de conectar la cámara al ordenador, asegúrese de que selecciona la opción correcta para el elemento [USB] del menú Configuración de la cámara (pág. 225).

**2 Apague la cámara.**

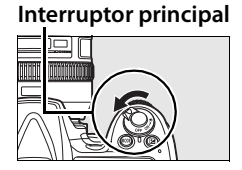

#### **3 Encienda el ordenador.**

Encienda el ordenador y espere a que se inicie.

#### **4 Conecte el cable USB.**

Conecte el cable USB como se muestra a continuación. No lo fuerce ni intente introducir las conexiones torcidas.

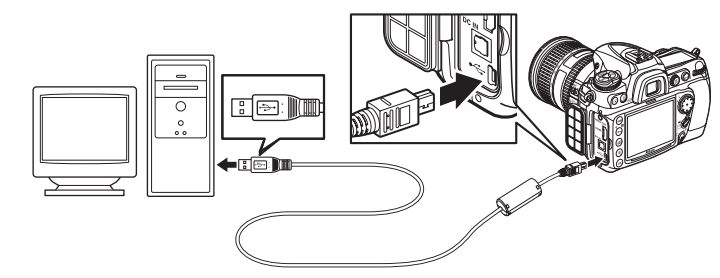

#### D **Concentradores USB**

Conecte la cámara directamente al ordenador, no la conecte a través de un concentrador USB o un teclado.

 $\sim$
## **5 Encienda la cámara.**

Si se selecciona [Mass Storage] para [USB] (pág. 225), en el panel de control y en el visor se mostrará  $PI$  y el indicador de conexión al PC parpadeará en el panel de control (los indicadores de la cámara no cambian si se selecciona [MTP/PTP]).

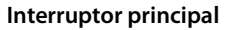

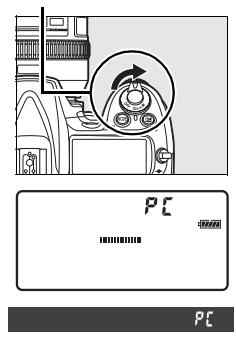

#### **6 Transfiera las fotografías.**

Transfiera las fotografías al ordenador, tal como se describe en la ayuda en línea de Nikon Transfer. Para ver la ayuda en línea, inicie Nikon Transfer y seleccione [Ayuda Nikon Transfer] en el menú [Ayuda] de Nikon Transfer.

#### D **Durante la transferencia**

No apague la cámara ni desconecte el cable USB mientras se realiza la transferencia.

#### **7 Apague la cámara.**

Si está seleccionada la opción [MTP/PTP] en [USB], podrá apagar la cámara y desconectar el cable USB cuando la transferencia haya terminado. Si se selecciona [Mass storage], primero hay que retirar la cámara del sistema, tal como se describe a continuación.

#### *Windows Vista*

Haga clic en el icono "Quitar hardware de forma segura" (**b)** de la barra de tareas y seleccione [Extracción segura de Dispositivo

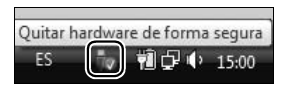

de almacenamiento USB] en el menú que aparezca.

#### *Windows XP Home Edition/Windows XP Professional*

Haga clic en el icono "Quitar hardware con seguridad" (8) de la barra de tareas y seleccione [Extracción segura de Dispositivo de almacenamiento masivo USB] en el menú que aparezca.

#### *Windows 2000 Professional*

Haga clic en el icono "Desconectar o expulsar hardware" ( $\leq$ ) de la barra de tareas y seleccione [Detener Dispositivo de almacenamiento masivo USB] en el menú que aparezca.

#### *Mac OS X*

Arrastre el volumen de la cámara ("NIKON D300") a la Papelera.

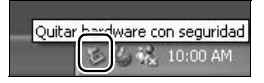

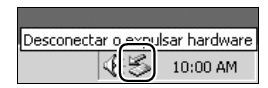

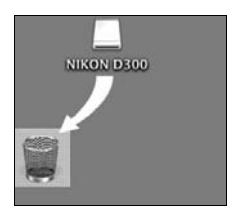

# **Conexiones Ethernet e inalámbricas**

Si está montado el Transmisor inalámbrico WT-4 opcional, las fotografías se pueden transferir o imprimir por redes Ethernet o inalámbricas y la cámara se puede controlar también desde los ordenadores de la red que ejecuten Camera Control Pro 2 (disponible por separado). El WT-4 se puede utilizar en cualquiera de los modos siguientes:

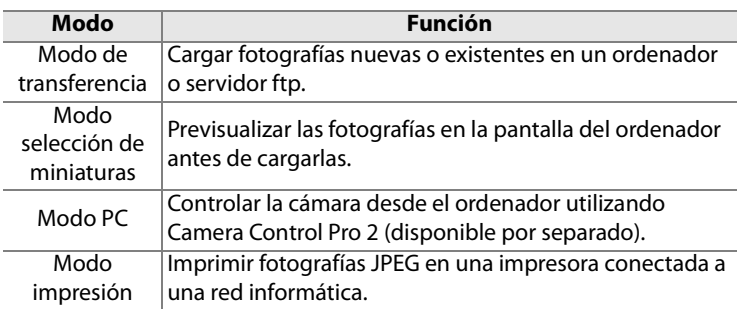

Para obtener más información, consulte el Manual del usuario del  $WT-4$ 

# **Z** USB

Seleccione [MTP/PTP] como opción [USB] de la cámara antes de conectar un Trasmisor inalámbrico WT-4.

#### **Modo de transferencia**

Cuando se seleccione [Transmisor inalámbrico] > [Modo] > [Modo de transferencia] del menú Configuración de la cámara, el botón ® se utilizará durante la reproducción para seleccionar las imágenes que se vayan a cargar, impidiendo que se use para seleccionar imágenes para otras operaciones, como la comparación en paralelo (pág. 342). Para restablecer el funcionamiento normal, seleccione otra opción en [Transmisor inalámbrico] >[Modo].

#### A **WT-4A/B/C/D/E**

La diferencia principal entre el WT-4 y el WT-4A/B/C/D/E es la cantidad de canales que admiten; a no ser que se indique lo contrario, todas las referencias al WT-4 corresponden también al WT-4A/B/C/D/E.

# **Impresión de fotografías**

Las fotografías se pueden imprimir mediante cualquiera de los métodos siguientes:

- **•** Conectando la cámara a la impresora e imprima las fotografías JPEG directamente desde la cámara (pág. 231).
- **•** Introduciendo la tarjeta de memoria de la cámara en una impresora que tenga ranura para tarjetas (consulte el manual de la impresora para conocer los detalles). Si la impresora admite DPOF (pág. 413), podrá seleccionar las fotografías que desee imprimir mediante la opción [Juego de copias (DPOF)] (pág. 240).
- **•** Llevando la tarjeta de memoria de la cámara a un laboratorio o a un centro de impresión digital. Si el centro admite DPOF (pág. 413), se puede seleccionar las fotografías que se van a imprimir mediante [Juego de copias (DPOF)] (pág. 240).
- **•** Imprimiendo las fotografías JPEG en una impresora conectada a un ordenador de red utilizando el Transmisor inalámbrico WT-4 (disponible por separado; consulte el Manual del usuario del WT-4 para conocer los detalles).
- **•** Transfiriendo las fotografías (pág. 224) e imprimiéndolas desde un ordenador utilizando ViewNX (suministrado) o Capture NX (disponible por separado; pág. 367). Tenga en cuenta que éste es el único método disponible para imprimir fotografías RAW (NEF).

 $\sim$ 

#### A **Fotografías TIFF**

Las fotografías TIFF se pueden imprimir desde un ordenador. Algunos servicios de impresión digital también admiten TIFF; consulte con el servicio antes de pedir las copias.

# **Conexión USB directa**

Si la cámara está conectada a una impresora compatible con PictBridge mediante el cable USB suministrado, las imágenes JPEG seleccionadas se pueden imprimir directamente desde la cámara.

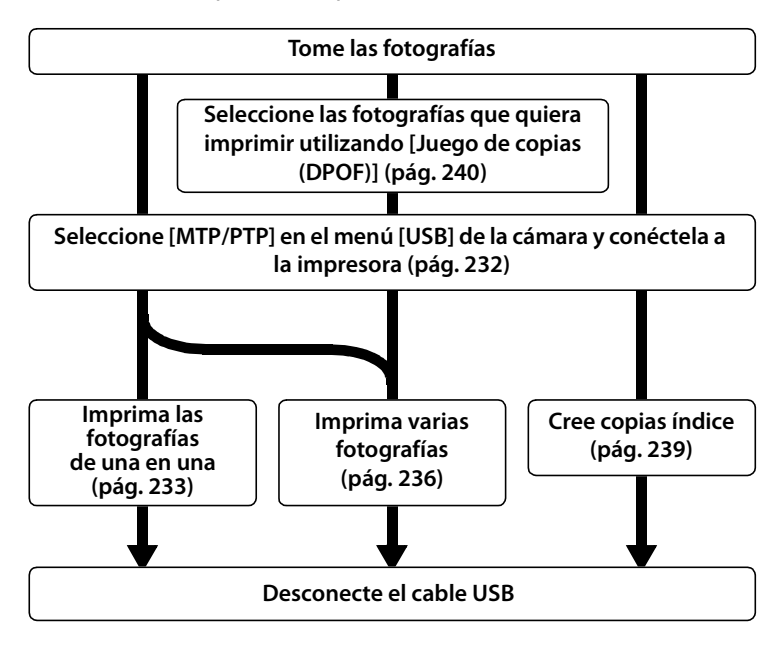

#### D **Concentradores USB**

Conecte la cámara directamente al ordenador, no la conecte a través de un concentrador USB o un teclado.

#### A **Impresión mediante una conexión USB directa**

Asegúrese de que la batería está completamente cargada o utilice el Adaptador de CA EH-5a o EH-5 opcional. Al tomar fotografías que se vayan a imprimir mediante la conexión USB directa, establezca [Espacio de color] en [sRGB] (pág. 169).

#### ❚❚ *Conexión de la impresora*

Conecte la cámara mediante el Cable USB UC-E4 suministrado.

## **1 Seleccione [MTP/PTP].**

Si se ha cambiado la opción [USB] del menú Configuración de la cámara del ajuste predeterminado [MTP/PTP], acceda al menú [USB] y seleccione [MTP/ PTP] (pág. 225).

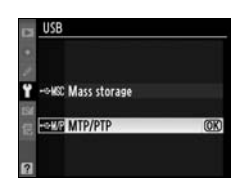

### **2 Apague la cámara.**

## **3 Conecte el cable USB.**

Encienda la impresora y conecte el cable USB tal como se muestra. No lo fuerce ni lo intente introducir con las conexiones torcidas.

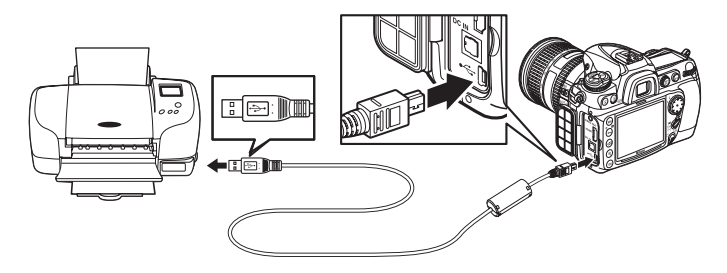

#### **4 Encienda la cámara.**

 La cámara mostrará una pantalla de bienvenida y, acto seguido, la pantalla de reproducción de PictBridge.

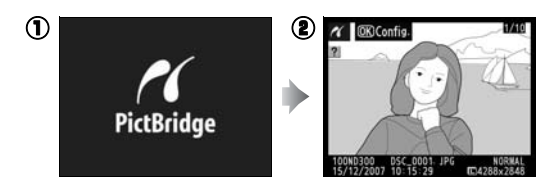

#### ❚❚ *Impresión de imágenes de una en una*

# **1 Seleccione una imagen.**

Pulse ◀ o ▶ para ver más imágenes o pulse el botón  $\mathcal{R}$ para ampliar el fotograma actual (pág. 220). Para ver seis fotografías simultáneamente,

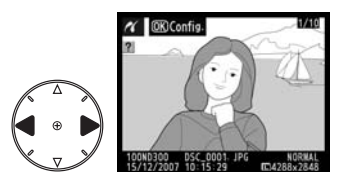

pulse el botón @. Utilice el multiselector para marcar las fotografías o pulse  $\mathcal{R}$  para mostrar las fotografías marcadas a pantalla completa.

# **2 Acceda a las opciones de impresión.**

Pulse <sup>®</sup> para acceder a las opciones de impresión de PictBridge.

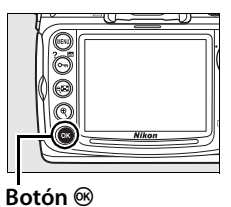

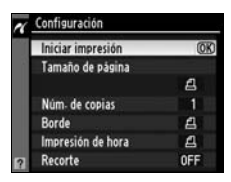

# **3 Ajuste las opciones de impresión.**

Pulse  $\blacktriangle$  o  $\nabla$  para marcar una opción y pulse  $\blacktriangleright$  para seleccionarla.

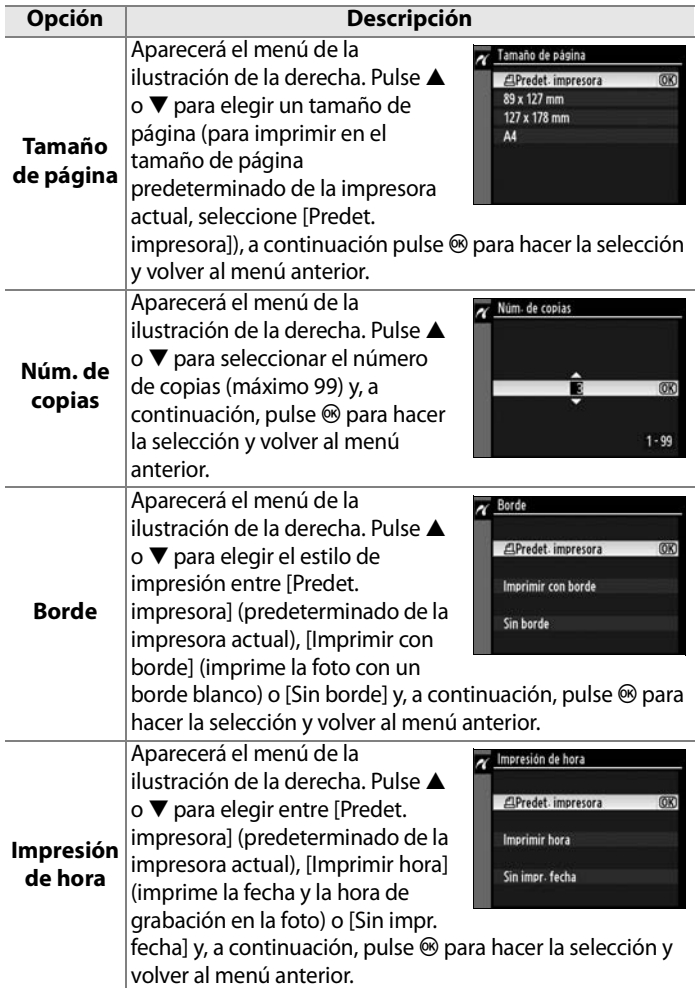

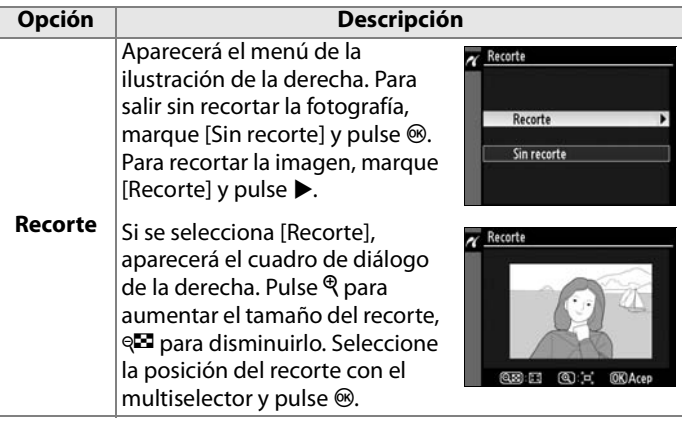

#### **4 Inicie la impresión.**

Seleccione [Iniciar impresión] y pulse <sup>®</sup> para empezar a imprimir. Para cancelarla antes de que se impriman todas las copias, pulse  $\otimes$ .

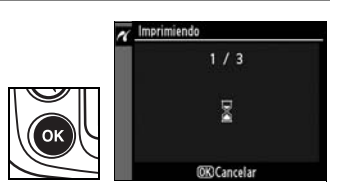

#### D **Selección de fotografías para imprimir**

Las imágenes creadas con los ajustes de calidad de imagen NEF (RAW) o TIFF (RGB) (pág. 56) no se pueden seleccionar para imprimirlas.

#### A **Véase también**

Consulte la página 394 para obtener información sobre lo que se debe hacer si se produce un error durante la impresión.

# **Impresión de varias fotografías**

## **1 Acceda al menú PictBridge.**

Pulse el botón MENU de la pantalla de reproducción de PictBridge (consulte paso 4 en la página 232).

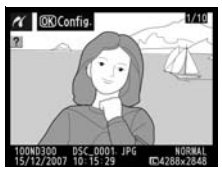

**Botón MENU** 

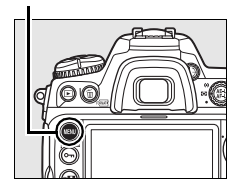

## **2 Elija [Imprimir selección] o [Imprimir (DPOF)].**

Marque una de las opciones siguientes y pulse  $\blacktriangleright$ .

- **• [Imprimir selección]**: seleccione las imágenes que vaya a imprimir.
- **• [Imprimir (DPOF)]**: imprime una orden de impresión creada con la opción [Juego de copias (DPOF)] del menú Reproducción (pág. 240). La orden de impresión actual se mostrará en el paso 3.

Para crear una copia índice de todas las imágenes JPEG de la tarjeta de memoria, seleccione [Impresión del índice]. Consulte la página 239 para obtener más información.

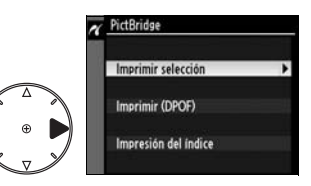

## **3 Seleccione las fotografías.**

Utilice el multiselector para desplazarse por las imágenes de la tarjeta de memoria. Para mostrar la fotografía actual a pantalla completa, pulse el botón <sup>®</sup>. Para seleccionar la imagen actual para imprimirla, pulse el botón  $O_{\blacksquare}$  y pulse  $\blacktriangle$ . La fotografía se marcará con el icono  $A$  y el número de copias se ajustará en 1. Manteniendo

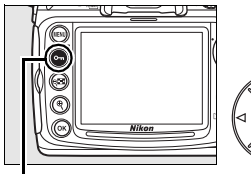

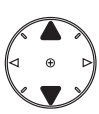

**Botón**<sub>O</sub>

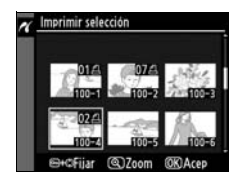

pulsado el botón  $O_{\blacksquare}$ , pulse  $\blacktriangle$  o  $\nabla$  para especificar el número de copias (hasta 99; para eliminar la selección de la imagen, pulse ▼ cuando el número de copias sea 1). Continúe hasta que se hayan seleccionado todas las imágenes que desee.

# **4 Acceda a las opciones de impresión.**

Pulse <sup>®</sup> para acceder a las opciones de impresión de PictBridge.

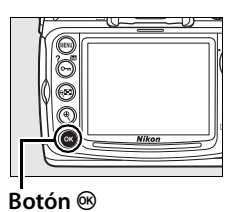

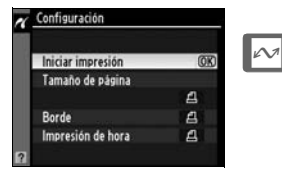

#### **5 Ajuste las opciones de impresión.**

Pulse  $\triangle$  o  $\nabla$  para marcar una opción y pulse 2 para seleccionarla.

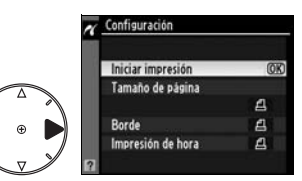

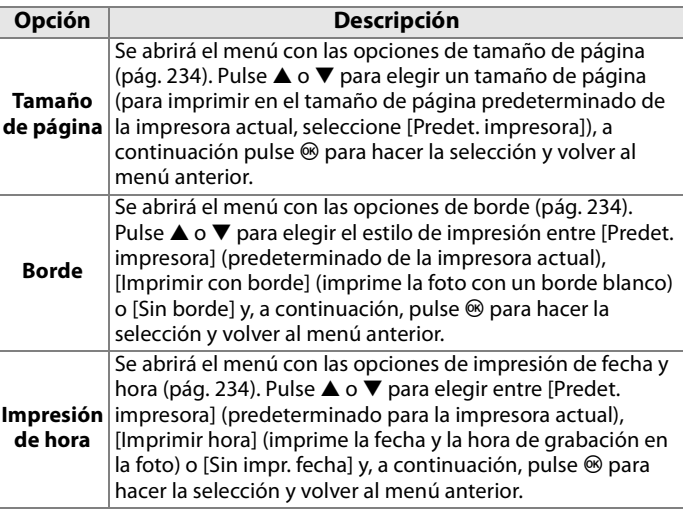

### **6 Inicie la impresión.**

Seleccione [Iniciar impresión] y pulse <sup>®</sup> para empezar a imprimir. Para cancelarla antes de que se impriman todas las copias, pulse  $\otimes$ .

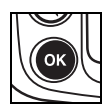

#### A **Tamaño de página, Borde, Impresión de hora y Recorte**

Elija Predet. impresora para imprimir con los ajustes de la impresora que esté utilizando. Sólo se pueden seleccionar las opciones compatibles con la impresora en uso. Tenga en cuenta que la calidad de impresión puede descender si se imprime un recorte pequeño a tamaño grande.

#### A **Véase también**

Consulte la página 394 para obtener información sobre lo que se debe hacer si se produce un error durante la impresión.

#### ❚❚ *Creación de copias índice*

Para crear una copia índice de todas las imágenes JPEG de la tarjeta de memoria, seleccione [Impresión del índice] en paso 2 de "Impresión de varias fotografías" (pág. 236). Tenga en cuenta que si la tarjeta de memoria tiene más de 256 imágenes, sólo se imprimirán las 256 primeras.

#### **1 Seleccione [Impresión del índice].**

Marque [Impresión del índice] del menú PictBridge (pág. 236)  $y$  pulse  $\blacktriangleright$ .

Se abrirá el cuadro de diálogo de confirmación de la derecha.

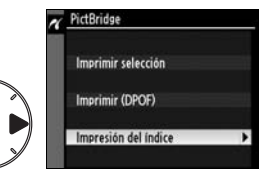

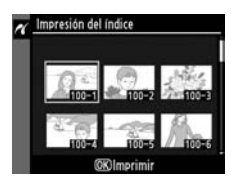

# **2 Acceda a las opciones de impresión.**

Pulse <sup>®</sup> para acceder a las opciones de impresión de PictBridge.

#### **3 Ajuste las opciones de impresión.**

Elija las opciones de tamaño de página, borde e impresión de fecha y hora tal como se describe en la página 238 (si el tamaño de página seleccionado es demasiado pequeño, aparecerá una advertencia).

#### Configuración Iniciar impresión (OK) Tamaño de página  $\triangleq$  $\frac{a}{4}$ Borde Impresión de hora

## **4 Inicie la impresión.**

Marque [Iniciar impresión] y pulse  $\otimes$  para empezar a imprimir. Para cancelar antes de que finalice la impresión, pulse  $\otimes$ .

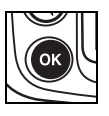

#### ❚❚ *Creación de una orden de impresión DPOF: Juego de copias*

La opción [Juego de copias (DPOF)] del menú Reproducción se utiliza para crear "órdenes de impresión" para impresoras compatibles con PictBridge y dispositivos que admitan DPOF. Si selecciona [Juego de copias (DPOF)] en el menú Reproducción, se accede al menú que se muestra en el paso 1.

**1 Elija [Seleccionar/ajustar].**

Marque [Seleccionar/ajustar] y pulse $\blacktriangleright$ .

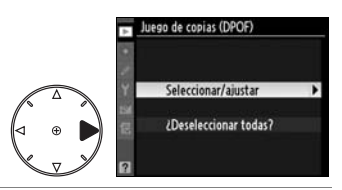

# **2 Seleccione las fotografías.**

Utilice el multiselector para desplazarse por las imágenes de la tarjeta de memoria. Para mostrar la fotografía actual a pantalla completa, pulse el botón X. Para seleccionar la imagen actual para imprimirla, pulse el botón On y pulse ▲. La fotografía se marcará con el icono A y el número de copias se ajustará en 1. Manteniendo pulsado el

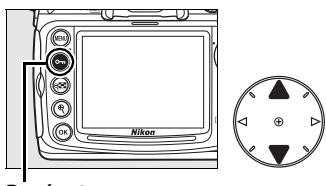

**Botón** 

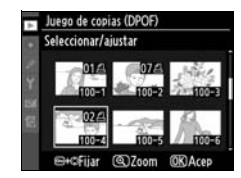

botón  $\mathbf{O}_{\mathbf{D}}$ , pulse  $\blacktriangle$  o  $\nabla$  para especificar el número de copias (hasta 99; para eliminar la selección de la imagen, pulse 3 cuando el número de copias sea 1). Pulse <sup>®</sup> cuando haya seleccionado todas las imágenes que desee.

#### **3 Seleccione las opciones de impresión.**

Marque las opciones siguientes y pulse 2 para activar o desactivar la opción marcada (para rellenar la orden de impresión sin incluir esta información, continúe con el paso 4).

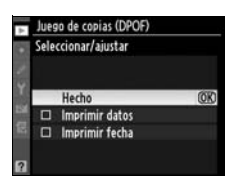

- **• [Imprimir datos]**: imprime la velocidad de obturación y el diafragma en todas las fotografías de la orden de impresión.
- **• [Imprimir fecha]**: imprime la fecha de grabación en todas las fotografías de la orden de impresión.

#### **4 Finalice la orden de impresión.**

Marque [Hecho] y pulse el botón <sup>®</sup> para finalizar la orden de impresión.

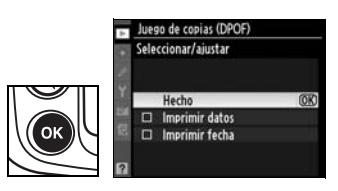

#### **Z** Juego de copias

Para imprimir la orden de impresión actual cuando la cámara está conectada a una impresora PictBridge, seleccione [Imprimir (DPOF)] en el menú PictBridge y siga los pasos que se indican en "Impresión de varias fotografías" para modificar e imprimir la orden actual (pág. 236). Las opciones de impresión de fecha y datos DPOF no estarán disponibles cuando se imprima mediante una conexión USB directa; para imprimir la fecha de grabación en las fotografías de la orden de impresión actual, utilice la opción [Impresión de hora] de PictBridge.

La opción Juego de copias no se puede utilizar si no hay espacio suficiente en la tarjeta de memoria para almacenar la orden de impresión.

No se pueden seleccionar las imágenes creadas con los ajustes de calidad de imagen NEF (RAW) (pág. 56) para imprimirlas mediante esta opción.

Las órdenes de impresión quizás no se impriman correctamente si las imágenes se borran utilizando un ordenador u otro dispositivo después de crear la orden de impresión.

# **Visualización de las fotografías en el televisor**

El Cable de vídeo EG-D100 que se proporciona se puede utilizar para conectar la D300 a un televisor o a un VCR y reproducir o grabar las imágenes. Se puede utilizar un cable HDMI (**H**igh-**D**efinition **M**ultimedia **I**nterface, Interfaz multimedia de alta definición) de tipo A (disponible por separado en comercios) para conectar la cámara a los dispositivos de vídeo de alta definición.

# **Dispositivos de definición estándar**

Para conectar la cámara a un televisor estándar:

## **1 Apague la cámara.**

Apague siempre la cámara antes de conectar o desconectar el cable de vídeo.

#### **2 Conecte el cable de vídeo suministrado tal como se muestra.**

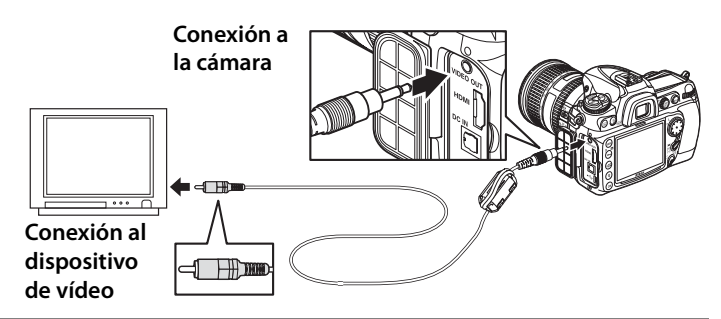

**3 Sintonice el televisor en el canal del vídeo.**

## **4 Encienda la cámara y pulse el botón E**.

Durante la reproducción, las imágenes se verán en la pantalla del televisor, o se grabarán en la cinta de vídeo, y en la pantalla de la cámara.

#### A **Modo vídeo (pág. 314)**

Asegúrese de que el estándar de vídeo coincide con el utilizado en el dispositivo de vídeo. Tenga en cuenta que la resolución disminuirá cuando las imágenes se reproduzcan en un dispositivo PAL.

#### A **Reproducción en un televisor**

Se recomienda utilizar el Adaptador de CA EH-5a o EH-5 (disponible por separado) si se van a reproducir imágenes durante mucho tiempo. Cuando esté conectado el EH-5a o EH-5, el apagado automático de la pantalla de la cámara se fijará en diez minutos y se anulará la desconexión automática del exposímetro. Tenga en cuenta que quizás no se vean los bordes al visualizar las fotografías en la pantalla de un televisor.

#### A **Pases de diapositivas**

La opción [Pase de diapositivas] del menú Reproducción se puede utilizar en las reproducciones automatizadas (pág. 252).

# **Dispositivos de alta definición**

La cámara se puede conectar a los dispositivos HDMI con un cable HDMI de tipo A (disponible por separado en comercios).

## **1 Apague la cámara.**

Apague siempre la cámara antes de conectar o desconectar el cable HDMI.

#### **2 Conecte el cable HDMI como se muestra a continuación.**

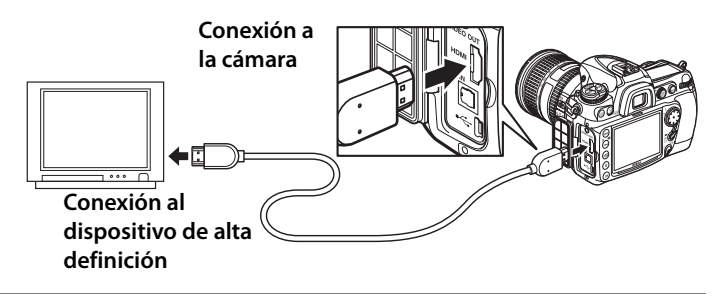

**3 Seleccione el canal HDMI en el dispositivo.**

#### **4 Encienda la cámara y pulse el botón E**.

Durante la reproducción, las imágenes se mostrarán en el televisor o en la pantalla de alta definición; la pantalla de la cámara permanecerá apagada.

#### A **HDMI (pág. 315)**

Con la configuración predeterminada [Automática], la cámara selecciona automáticamente el formato HDMI adecuado para el dispositivo de alta definición. El formato HDMI se puede elegir mediante la opción [HDMI] del menú Configuración (pág. 315).

# U **Guía de menús**

En este capítulo se describen las opciones disponibles en los menús de la cámara.

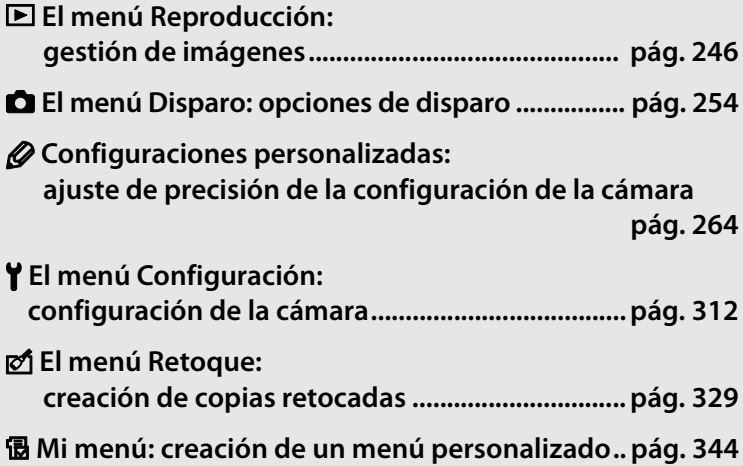

# D**El menú Reproducción: gestión de imágenes**

El menú Reproducción presenta las opciones que se relacionan a continuación. Para obtener información sobre el uso del menú Reproducción, consulte "Tutoría: Menús de la cámara."

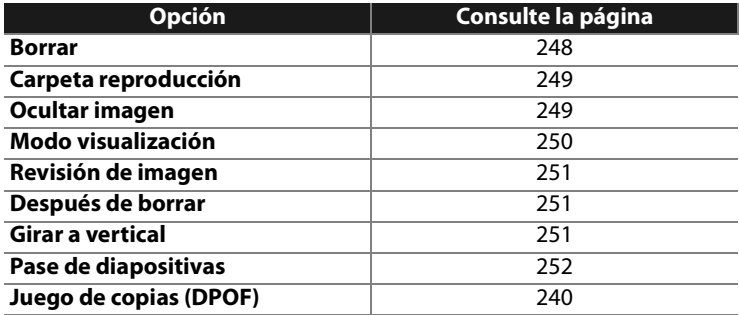

 $\Box$ 

# **Selección de varias imágenes**

Para seleccionar varias fotografías para [Borrar] (pág. 248), [Ocultar imagen] (pág. 249), [Juego de copias (DPOF)] (pág. 253) e impresión directa (pág. 236):

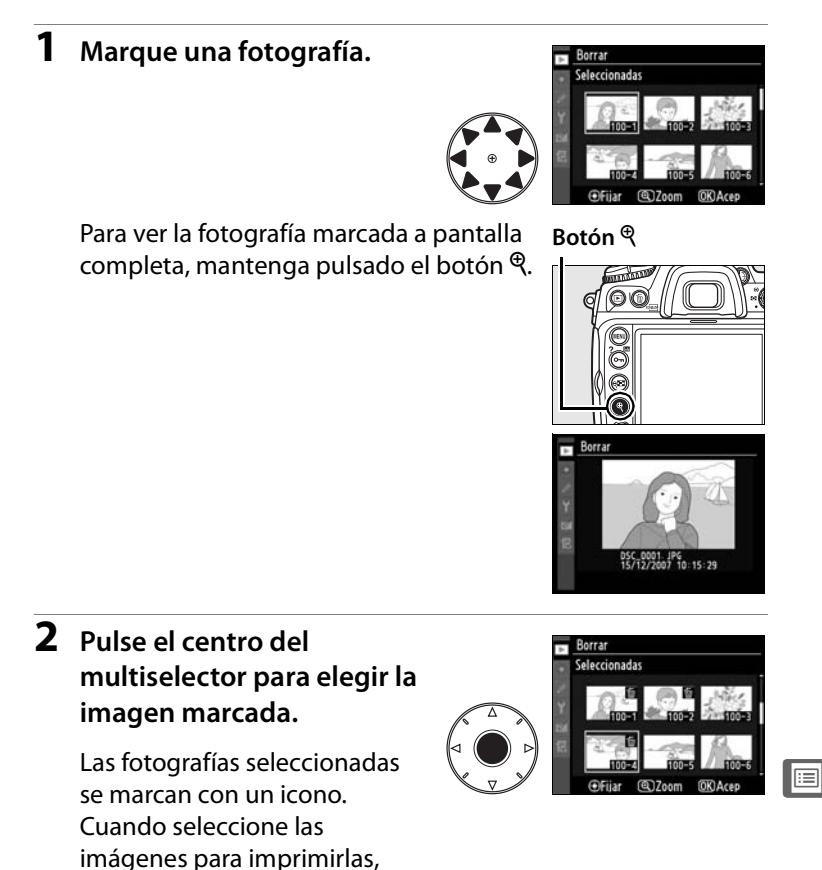

pulse el botón  $O_{\blacksquare}$  y pulse  $\blacktriangle$  o ▼ para elegir el número de

copias.

# **3 Repita los pasos 1 y 2 para seleccionar más fotografías.**

Para eliminar la selección de una fotografía, márquela y pulse el centro del multiselector.

**4** Pulse  $\otimes$  para finalizar la operación.

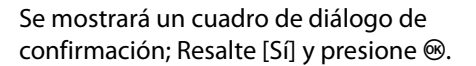

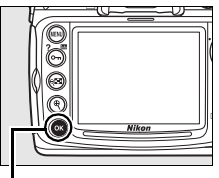

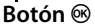

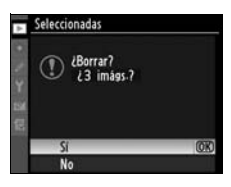

#### **Borrar**

Seleccione esta opción para borrar imágenes. Las imágenes protegidas y ocultas no se borrarán.

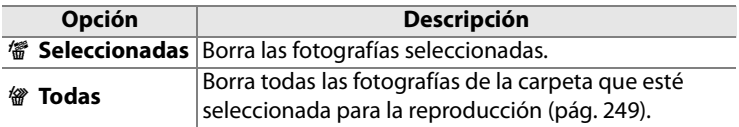

#### **Carpeta reproducción**

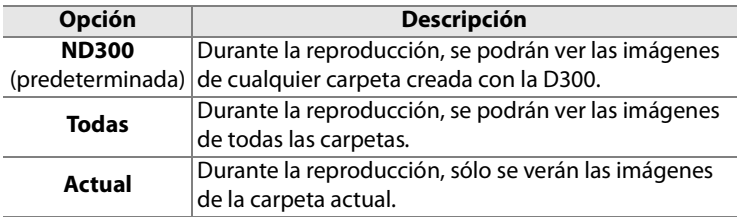

Elige la carpeta desde la que se va a reproducir.

#### **Ocultar imagen**

Oculta o muestra las fotografías seleccionadas. Las fotografías ocultas sólo se verán en el menú [Ocultar imagen] y únicamente se pueden borrar formateando la tarjeta de memoria.

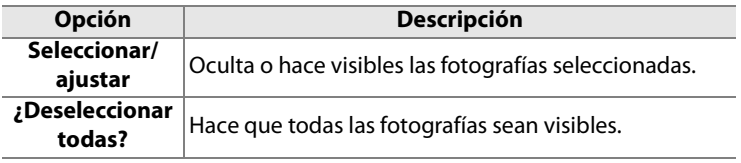

#### D **Imágenes protegidas y ocultas**

Al hacer visible una imagen protegida, también eliminará la protección de la misma.

#### **Modo visualización**

Elige la información que aparecerá en la pantalla de información de la fotografía en reproducción (pág. 208). Pulse  $\triangle$  o  $\nabla$  para marcar una opción y, a continuación, pulse 2 para seleccionar la opción de la pantalla de información de la fotografía. Junto a los elementos seleccionados aparecerá v; para anular la selección, marque y pulse 2. Para volver al menú Reproducción, marque [Hecho] y pulse  $\blacktriangleright$ .

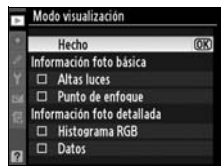

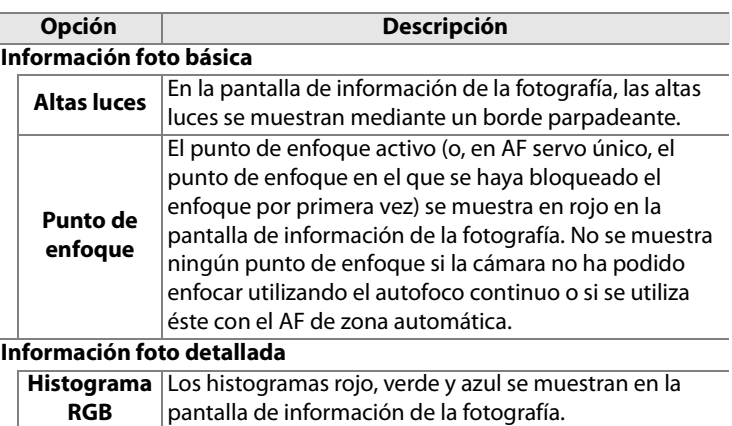

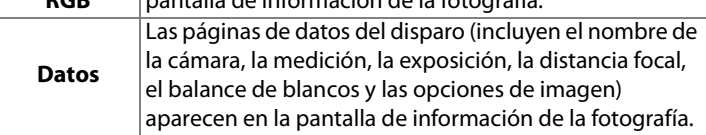

 $\Box$ 

#### **Revisión de imagen**

Para elegir si las imágenes van a aparecer automáticamente en la pantalla después del disparo.

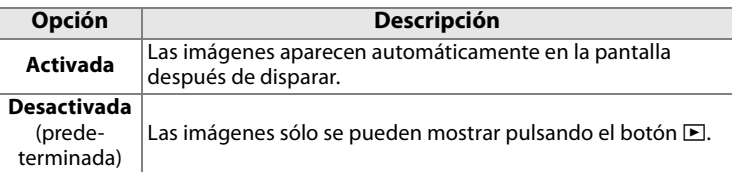

#### **Después de borrar**

Selecciona la imagen que se va a mostrar después de borrar una fotografía.

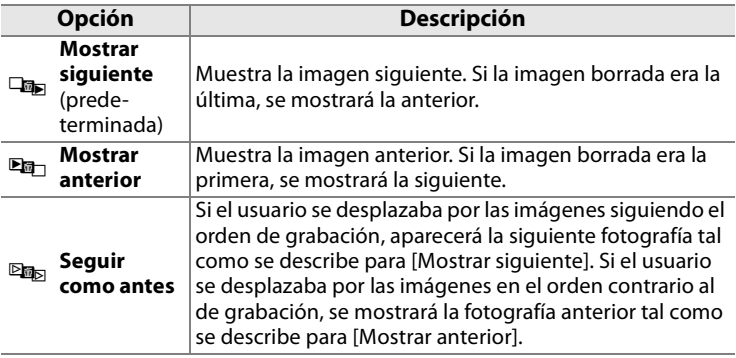

#### **Girar a vertical**

Selecciona si se giran las fotografías a vertical (retrato) para verlas así en la pantalla de la cámara.

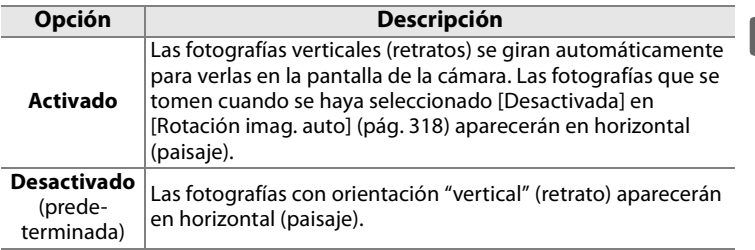

 $\Box$ 

#### **Pase de diapositivas**

Crea un pase de diapositivas con las fotografías de la carpeta de reproducción actual (pág. 249). No aparecerán las imágenes ocultas (pág. 249).

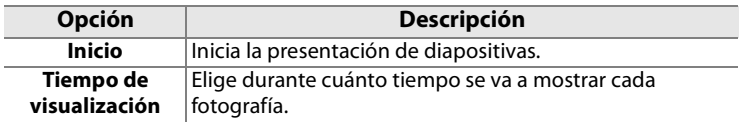

Para iniciar el pase de diapositivas, marque [Inicio] y pulse  $\otimes$ . Durante el pase de diapositivas se pueden realizar las siguientes operaciones:

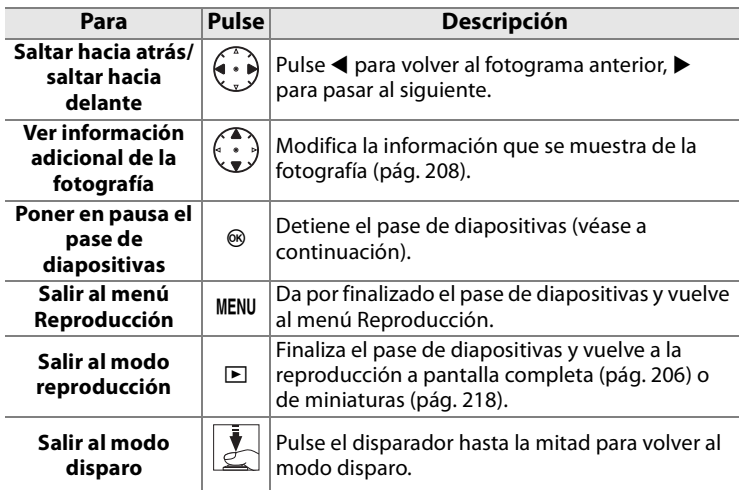

Cuando finalice el pase o al pulsar el botón  $\circledast$ para detener la reproducción,aparecerá el cuadro de diálogo de la derecha. Seleccione [Reiniciar] para reiniciar (si el pase de diapositivas se ha detenido, éste se reanudará a partir de la imagen siguiente) o [Salir] para volver al menú Reproducción.

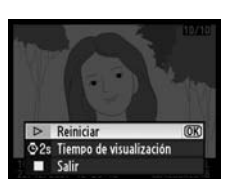

E

#### **Juego de copias (DPOF)**

Elija [Seleccionar/ajustar] para seleccionar las imágenes que desee imprimir en un dispositivo compatible con DPOF (pág. 240). Elija [¿Deseleccionar todas?] para eliminar todas las fotografías de la orden de impresión actual.

 $\Box$ 

# C**El menú Disparo: opciones de disparo**

El menú Disparo presenta las opciones que se relacionan a continuación. Para obtener información sobre el uso del menú Disparo, consulte "Tutoría: Menús de la cámara" (pág. 24).

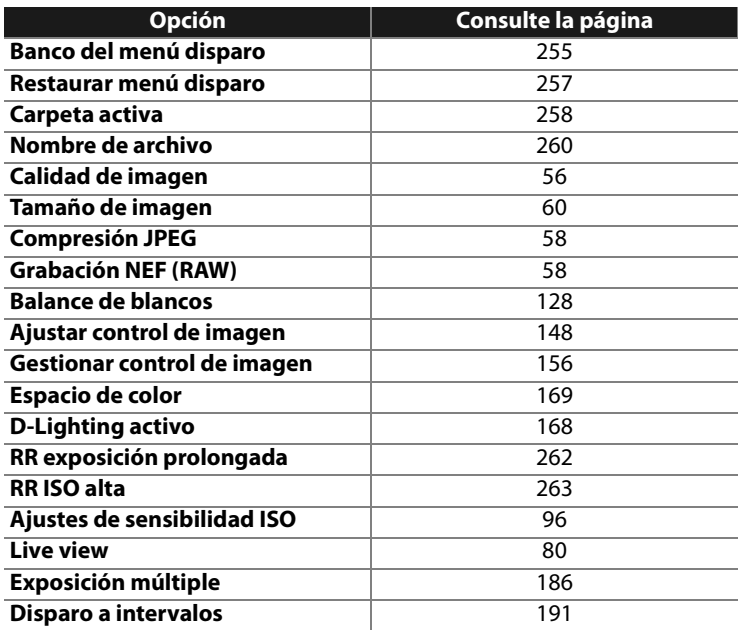

li目

### **Banco del menú disparo**

Las opciones del menú Disparo se guardan en uno de los cuatro bancos. A excepción de [Exposición múltiple] y [Disparo a intervalos], los cambios en los ajustes de un banco no tienen efecto en los demás. Para guardar una combinación concreta de ajustes que se utilice con frecuencia, seleccione uno de los cuatro bancos y configure la cámara con esos ajustes. Los nuevos ajustes se guardarán en el banco, aunque se apague la cámara, y se restaurarán la próxima vez que se seleccione el banco. Se pueden guardar distintas combinaciones de ajustes en los demás bancos, lo que permite que el usuario cambie instantáneamente de una configuración a otra con sólo seleccionar el banco adecuado del menú de bancos.

Los nombres predeterminados de los cuatro bancos del menú disparo son A, B, C y D. Se puede añadir una leyenda descriptiva mediante la opción [Cambiar de nombre], tal como se describe a continuación.

#### A **Banco del menú Disparo**

El panel de control y los indicadores de información del disparo muestran el banco del menú Disparo actual.

## ❚❚ *Cambio de nombre de los bancos del menú Disparo*

Si se selecciona [Cambiar de nombre] en el menú [Banco del menú disparo], aparecerá la lista de los bancos del menú Disparo indicados en el paso 1.

**1 Seleccione un banco.** Marque el banco que desee y pulse $\blacktriangleright$ .

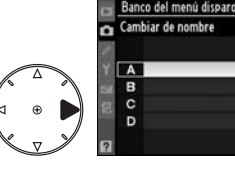

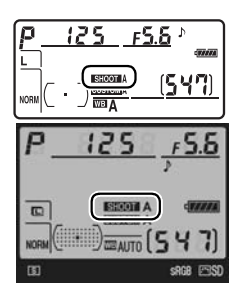

 $\Box$ 

## **2 Introduzca un nombre.**

Para mover el cursor en la zona del nombre, pulse el botón & y pulse  $\triangleleft$  o  $\triangleright$ . Para introducir una letra nueva en la posición actual del cursor, utilice el multiselector para marcar el carácter deseado en la zona del

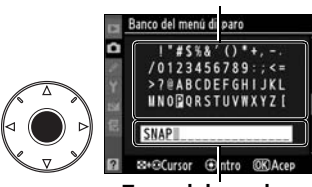

**Zona del nombre**

**Zona del teclado**

teclado y pulse el centro del multiselector. Para borrar el carácter de la posición actual del cursor, pulse el botón  $\tilde{m}$ . Para volver al menú Disparo sin cambiar el nombre del banco, pulse el botón MENU.

Los nombres de los bancos pueden tener hasta veinte caracteres. Cualquier carácter que se encuentre después del vigésimo se borrará.

### **3 Guarde los cambios y salga.**

Después de modificar el nombre, pulse  $\circledR$  para guardar los cambios y salir.

Aparecerá el menú [Banco del menú disparo].

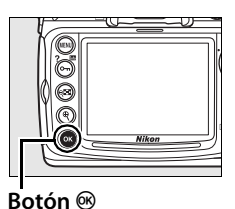

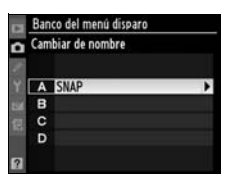

#### $\Box$

#### **Restaurar menú disparo**

Permite restaurar los ajustes predeterminados del banco del menú Disparo actual. Consulte la lista de ajustes predeterminados en la página 398. A excepción de la calidad de imagen, el tamaño de imagen, el balance de blancos y la sensibilidad ISO, los ajustes del menú Disparo no se restauran cuando se lleva a cabo la reinicialización de dos botones (pág. 184).

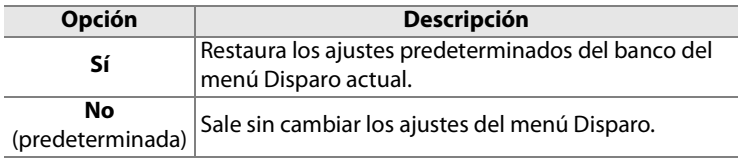

#### **Carpeta activa**

Selecciona la carpeta en la que se guardarán las imágenes que se tomen a partir de ese momento.

#### ❚❚*Nuevo número de carpeta*

**1 Seleccione [Nuevo número de carpeta].**

> Marque [Nuevo número de carpeta] y pulse  $\blacktriangleright$ .

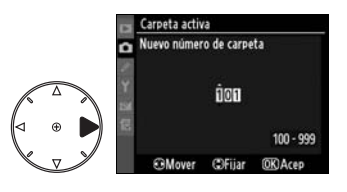

# **2 Seleccione un número de carpeta.**

Pulse  $\triangle$  o  $\triangleright$  para marcar un dígito; pulse  $\triangle$  o  $\nabla$  para modificarlo. Si ya existe una carpeta con el número seleccionado, aparecerá el icono  $\Box$ ,  $\Box$  o  $\blacksquare$  a la izquierda del número de carpeta.

- **•** W: la carpeta está vacía.
- $\Box$ : la carpeta está parcialmente llena.
- **E**: La carpeta contiene 999 imágenes o una imagen con el número 9.999. No se pueden guardar más imágenes en esta carpeta.

# **3 Guarde los cambios y salga.**

Pulse <sup>®</sup> para finalizar la operación y volver al menú Disparo (para salir sin modificar la carpeta activa, pulse el botón MENU). Si no existe una carpeta con el número especificado, se creará una nueva. Las fotografías siguientes se guardarán en la carpeta seleccionada a no ser que ya esté llena.

#### ❚❚ *Seleccionar carpeta*

## **1 Elija [Seleccionar carpeta].**

Marque [Seleccionar carpeta] y pulse $\blacktriangleright$ .

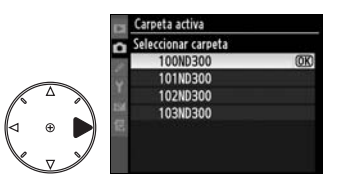

#### **2 Marque una carpeta.**

Pulse  $\triangle$  o  $\nabla$  para marcar una carpeta.

# **3 Seleccione la carpeta marcada.**

Pulse <sup>®</sup> para seleccionar la carpeta marcada y volver al menú Disparo (para salir sin modificar la carpeta activa, pulse el botón MENU). Las fotografías que se tomen a partir de ese momento se guardarán en la carpeta seleccionada.

#### D **Números de carpeta y de archivo**

Si la carpeta actual tiene el número 999 y contiene 999 fotografías o una fotografía tiene el número 9.999, el disparador se desactivará y no se podrán hacer más tomas. Para seguir disparando, cree una carpeta con un número inferior a 999 o seleccione una carpeta existente con un número inferior a 999 y menos de 999 imágenes.

#### A **Número de carpetas**

Si la tarjeta de memoria tiene muchas carpetas, es posible que se necesite más tiempo para encender la cámara.

#### **Nombre de archivo**

Las fotografías se guardan utilizando nombres formados por "DSC\_" o, en el caso de las imágenes que utilizan el espacio de color Adobe RGB, "\_DSC", seguido por un número de cuatro cifras y una extensión de tres letras (p. ej., "DSC\_0001.JPG"). La opción [Nombre de archivo] se utiliza para seleccionar las tres letras que sustituirán a la parte "DSC" del nombre de archivo. Para obtener información sobre la edición de los nombres de archivo, consulte los pasos 2 y 3 de "Cambio de nombre de los bancos del menú Disparo" (pág. 256). Tenga en cuenta que la parte del nombre que se puede modificar tiene una longitud máxima de tres caracteres.

#### A **Extensiones**

Se utilizan las extensiones siguientes: ".NEF" para las imágenes NEF (RAW), ".TIF" para las imágenes TIFF (RGB), ".JPG" para las imágenes JPEG y ".NDF" para los datos de referencia para la eliminación del polvo.

#### **Calidad de imagen**

Para elegir la calidad de imagen (pág. 56).

#### **Tamaño de imagen**

Selecciona el tamaño al que se graban las imágenes (pág. 60).

#### **Compresión JPEG**

Elige si se comprimen las imágenes en formato JPEG a un tamaño fijo o a un tamaño de archivo variable para mejorar la calidad de imagen (pág. 58).

 $\Box$ 

#### **Grabación NEF (RAW)**

Para elegir las opciones de compresión y profundidad de bit de las imágenes NEF (RAW) (pág. 58).

#### **Balance de blancos**

Ajusta los valores del balance de blancos (pág. 128).

#### **Ajustar control de imagen**

Selecciona entre los controles de imagen proporcionados con la cámara para ajustar instantáneamente los valores del procesamiento de imagen (pág. 148).

#### **Gestionar control de imagen**

Guarda y modifica las combinaciones de controles de imagen personalizados o copia los controles de imagen personalizados a o desde la tarjeta de memoria (pág. 156).

#### **Espacio de color**

Para elegir entre los espacios de color sRGB y Adobe RGB (pág. 169).

#### **D-Lighting activo**

Esta opción se puede utilizar para evitar la pérdida de detalle en las altas luces y las sombras (pág. 167). El ajuste predeterminado es [Desactivado].

#### **RR exposición prolongada (reducción de ruido de la exposición prolongada)**

Selecciona si se reduce el ruido en las imágenes tomadas con velocidades de obturación lentas.

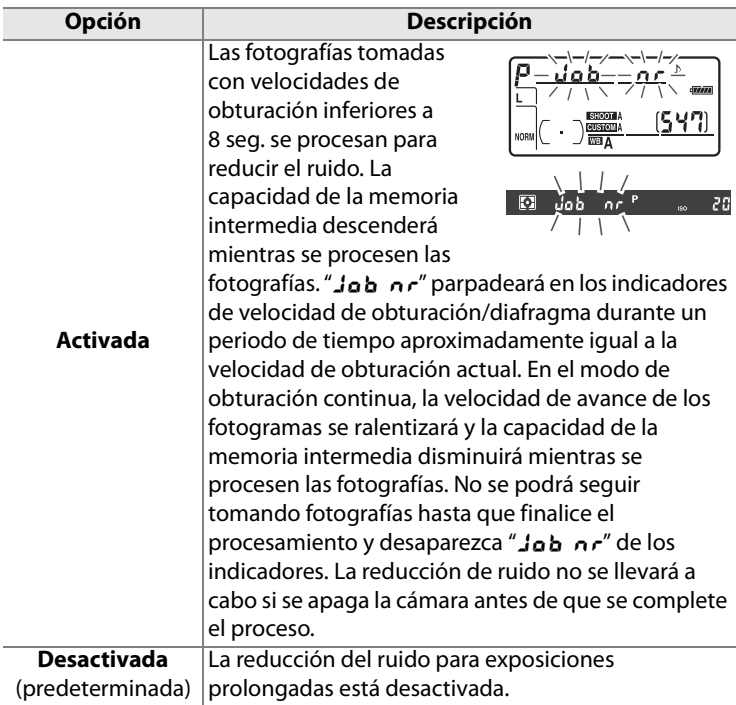

E
## **RR ISO alta**

Permite procesar las fotografías tomadas a sensibilidades ISO altas para reducir el "ruido".

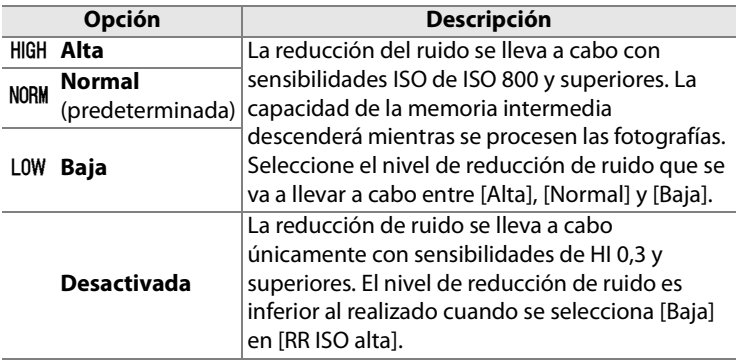

#### **Ajustes de sensibilidad ISO**

Ajusta la sensibilidad ISO y la configuración del control automático de la sensibilidad ISO (págs. 96, 98).

#### **Live view**

Elige el modo Live view y el modo de obturación que se utilizará cuando la cámara esté en el modo Live view (pág. 80).

#### **Exposición múltiple**

Crea una única fotografía combinando de dos a diez exposiciones (pág. 186).

#### **Disparo a intervalos**

Toma fotografías automáticamente a intervalos seleccionados previamente. Se utiliza para hacer películas a intervalos de motivos tales como las flores abriéndose o las mariposas saliendo de los capullos (pág. 191).

l≔

# A**Configuraciones personalizadas: ajuste de precisión de la configuración de la cámara**

**Grupos de configuraciones personalizadas**

> a Enfoque automátic Selección de prioridad AFC a2 Selección de prioridad AF-S [411]

all Seguimi enfoque c/Lock-On AF = a5 Activación AF

b Medición/exposición

a6 lluminación de puntos de AF

a? Avanzar punto de enfoque

all Selección de puntos de AF

[0] 9

ON

**AUTO** 

OFF

**AF51** 

Las configuraciones personalizadas se utilizan para personalizar la configuración de la cámara, adaptándola a las preferencias del usuario. Además de las Configuraciones personalizadas  $\mathbb G$  ([Banco config. person.]) y  $\mathbb B$ ([Restaurar ajustes personal.]), los ajustes del menú Cfg. personal se dividen en los seis grupos que se muestran a la derecha.

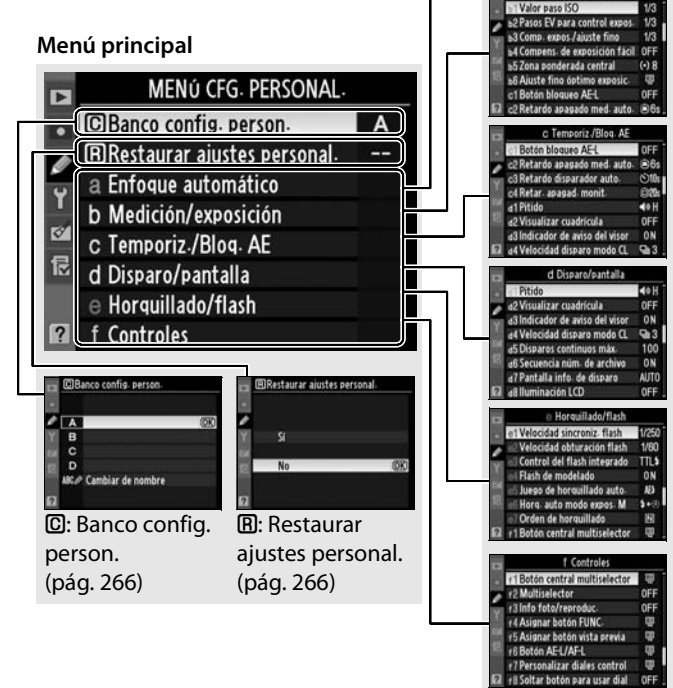

li目

Las configuraciones personalizadas disponibles son las siguientes:

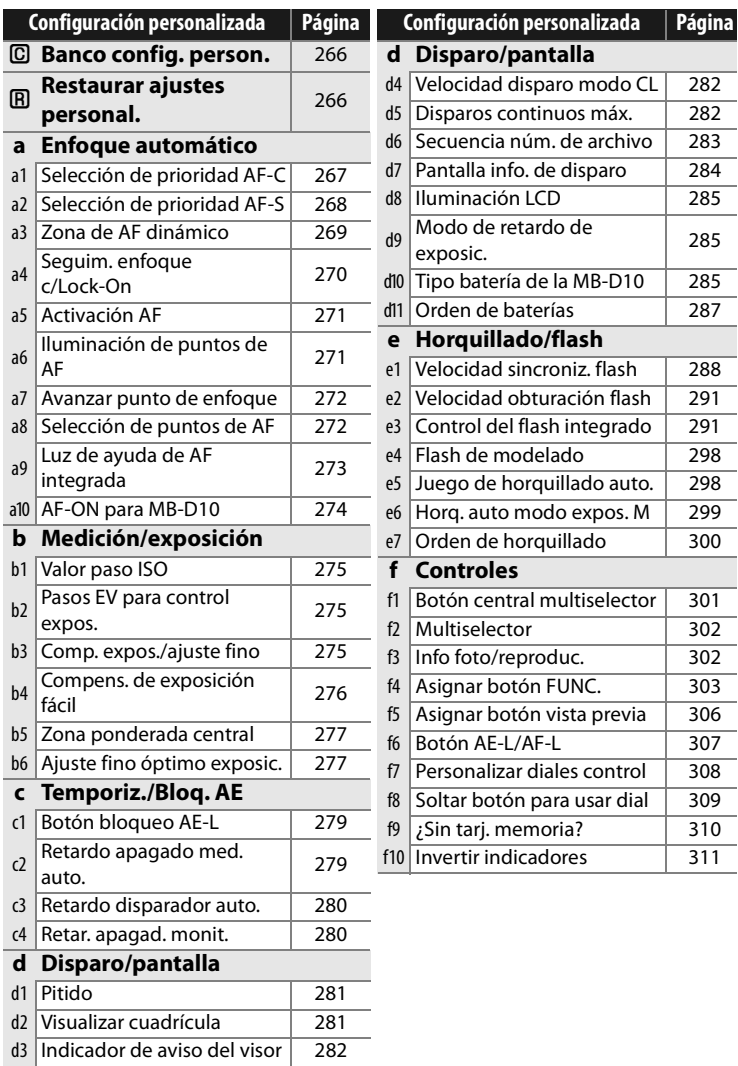

U

### **C: Banco config. person.**

Las configuraciones personalizadas se guardan en uno de los cuatro bancos. Los cambios en los ajustes de un banco no afectan a los demás. Para guardar una combinación concreta de ajustes que se utilicen con frecuencia, seleccione uno de los cuatro bancos y configure la cámara con esos ajustes. Los nuevos ajustes se guardarán en el banco, aunque se apague la cámara, y se restaurarán la próxima vez que se seleccione el banco. Se pueden guardar distintas combinaciones de ajustes en los demás bancos, lo que permite que el usuario cambie instantáneamente de una configuración a otra con sólo seleccionar el banco adecuado del menú de bancos.

Los nombres predeterminados de los cuatro bancos de configuraciones personalizadas son A, B, C y D. Se puede añadir una leyenda descriptiva mediante la opción [Cambiar de nombre], tal como se describe en la página 256.

#### A **Banco config. person.**

La letra del banco aparece en el panel de control y en las visualizaciones de información de disparo. Si se han modificado los ajustes en el banco actual de los ajustes predeterminados de fábrica, se visualizará un asterisco junto a los ajustes modificados en el segundo nivel del menú configuraciones personalizadas.

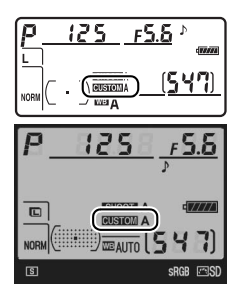

#### **Restaurar ajustes personal.**

Permite restaurar los ajustes predeterminados del banco de configuración personalizada actual. Consulte la lista de ajustes predeterminados en la página 399. Los ajustes predeterminados no se restauran mediante la reinicialización de dos botones.

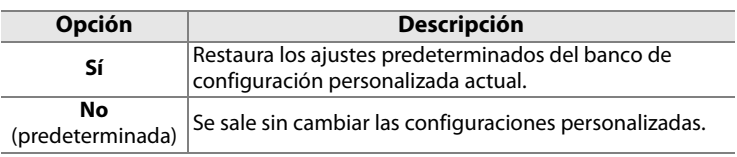

膻

# **a: Enfoque automático**

## **a1: Selección de prioridad AF-C**

Esta opción controla si, en AF continuo, se pueden tomar las fotografías cada vez que se pulse el disparador (prioridad al disparo) o sólo cuando la cámara haya enfocado (prioridad al enfoque). Para seleccionar el AF continuo, coloque el selector del modo de enfoque en **C**.

#### **Selector del modo de enfoque**

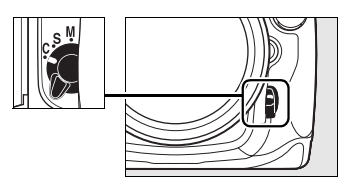

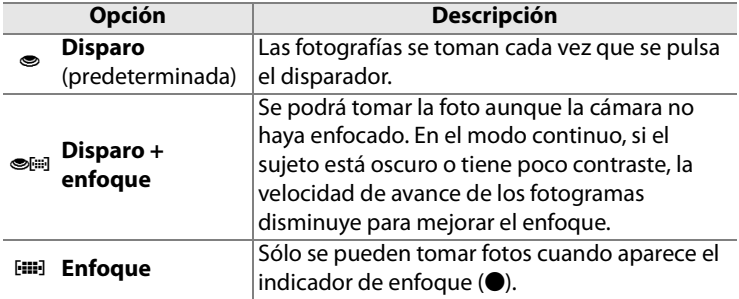

Con independencia de la opción seleccionada, el enfoque no se bloqueará cuando aparezca el indicador de enfoque  $(\bullet)$ .

## **a2: Selección de prioridad AF-S**

Esta opción controla si, en AF servo único, se pueden tomar fotografías sólo cuando la cámara haya enfocado (prioridad al enfoque) o cada vez que se pulse el disparador (prioridad al disparo). Para seleccionar el AF servo único, coloque el selector del modo de enfoque en **S**.

**Selector del modo de enfoque**

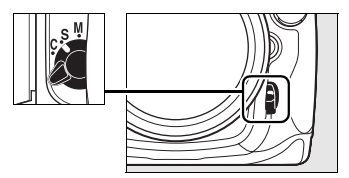

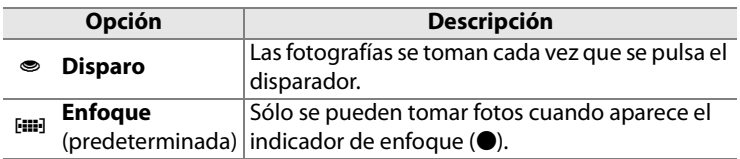

Con independencia de la opción seleccionada, el enfoque se bloqueará cuando aparezca el indicador de enfoque  $(\bullet)$ .

#### **a3: Zona de AF dinámico**

Si el sujeto abandona el punto de enfoque elegido cuando se selecciona el AF de zona dinámica ([0]; pág. 64) en AF continuo (modo de enfoque **C**; pág. 62), la cámara enfocará basándose en la información de los puntos circundantes. Seleccione el número de puntos de enfoque entre 9, 21 y 51 en función del movimiento del sujeto.

Sólo aparecerá el punto de enfoque activo en el visor. El resto de los puntos de enfoque proporcionan información para ayudar a enfocar.

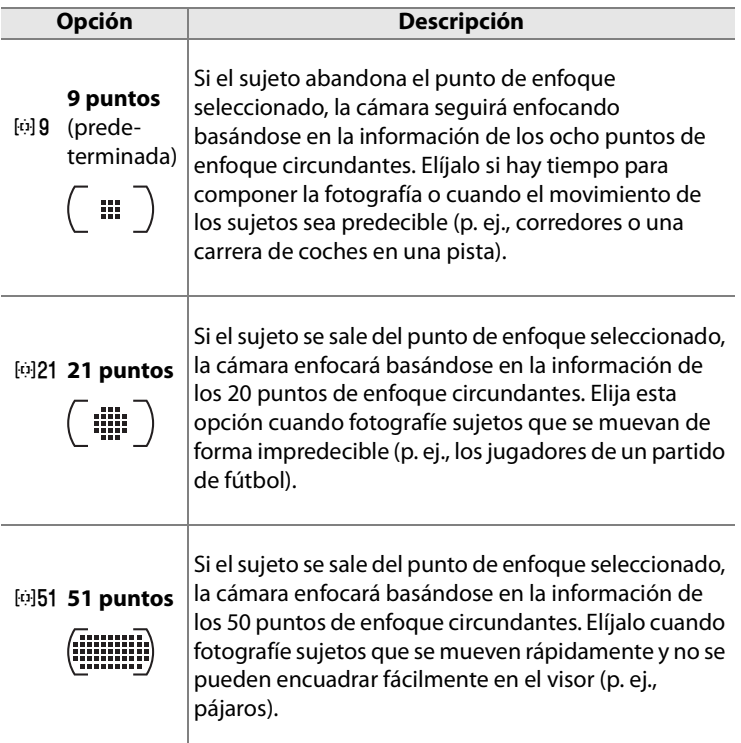

#### **Opción Descripción**

f **(Seguim. 51puntos 3D)**

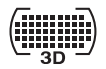

Si el sujeto abandona el punto de enfoque seleccionado, la cámara utilizará el seguimiento 3D para seguir al sujeto y elegirá el punto de enfoque nuevo que se requiera. Utilícelo para componer rápidamente las imágenes con sujetos que se mueven erráticamente de un lado a otro (p. ej., jugadores de tenis). Si el sujeto desaparece del visor, levante el dedo del botón de disparo y vuelva a componer la fotografía con el sujeto en el punto de enfoque seleccionado.

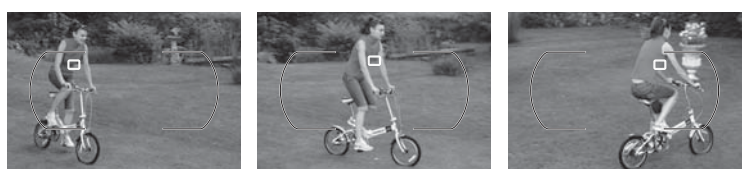

#### A **Seguimiento 3D**

Cuando se pulsa el botón de disparo hasta la mitad, los colores de la zona que rodea el punto de enfoque se guardan en la cámara. Por consiguiente, el seguimiento 3D quizás no produzca los resultados deseados con los sujetos que tengan el mismo color que el fondo o que ocupen una zona muy pequeña del encuadre.

#### **a4: Seguim. enfoque c/Lock-On**

Esta opción controla la manera en la que el enfoque automático se adapta a los grandes y repentinos cambios de la distancia al sujeto.

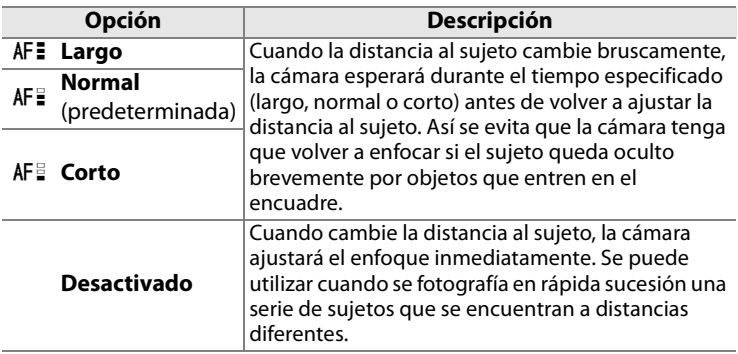

#### **a5: Activación AF**

Con esta opción se controla si se pueden utilizar el disparador y el botón AF-ON para iniciar el autofoco o si éste sólo se pone en marcha cuando se pulsa el botón AF-ON.

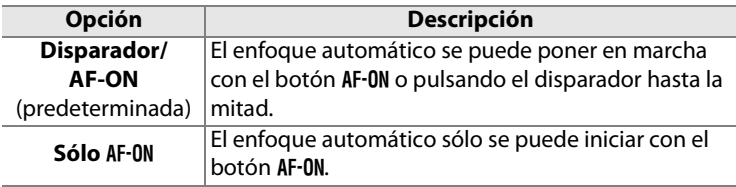

#### **a6: Iluminación de puntos de AF**

Selecciona si en el visor se resalta en rojo el punto de enfoque activo.

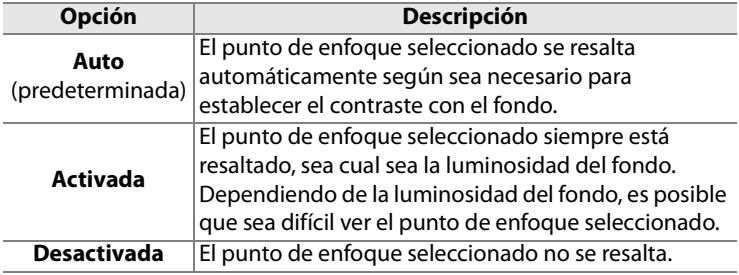

#### **a7: Avanzar punto de enfoque**

Elige si la selección del punto de enfoque "avanza en bucle" desde un extremo del visor al otro.

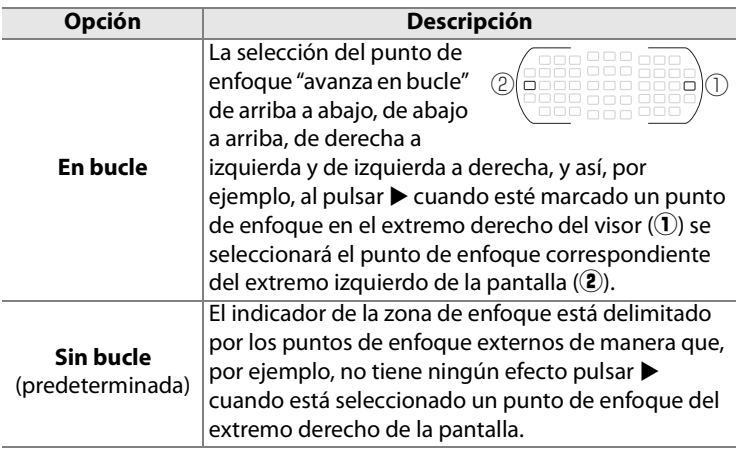

#### **a8: Selección de puntos de AF**

Elige el número de puntos de enfoque disponibles para la selección manual de los puntos de enfoque.

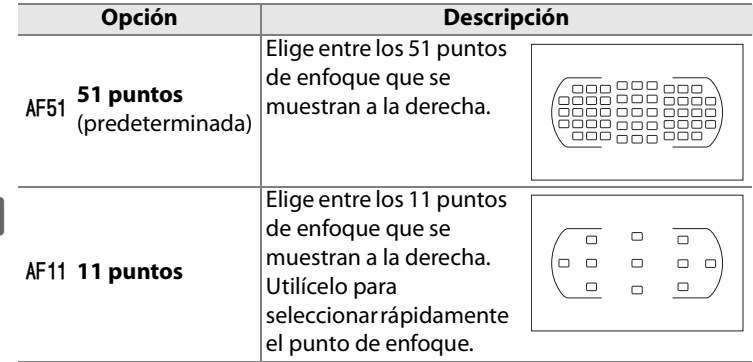

## **a9: Luz de ayuda de AF integrada**

Selecciona si la luz de ayuda de AF integrada se enciende para ayudar durante el enfoque cuando hay poca luz.

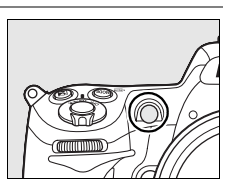

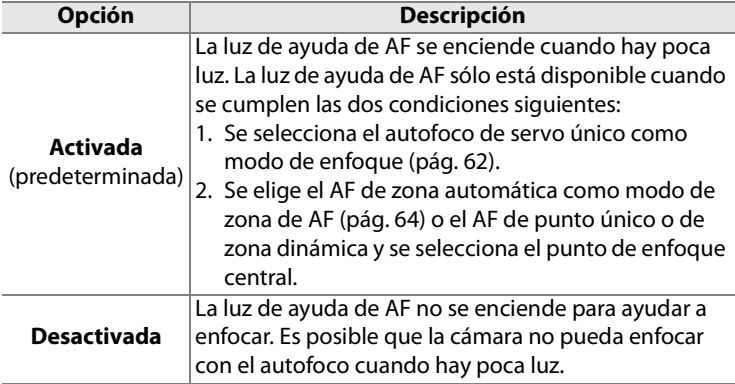

#### A **La luz de ayuda de AF**

La luz de ayuda de AF tiene un alcance aproximado de 0,5–3 m; cuando utilice la luz de ayuda, emplee un objetivo con una distancia focal de 24–200 mm y retire el parasol del objetivo.

#### A **Véase también**

Consulte la página 355 para conocer las restricciones sobre los objetivos que se pueden utilizar con la luz de ayuda de AF.

## **a10: AF-ON para MB-D10**

Selecciona la función asignada al botón AF-0N de la Unidad de alimentación MB-D10 opcional.

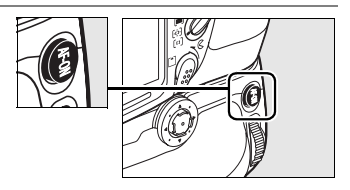

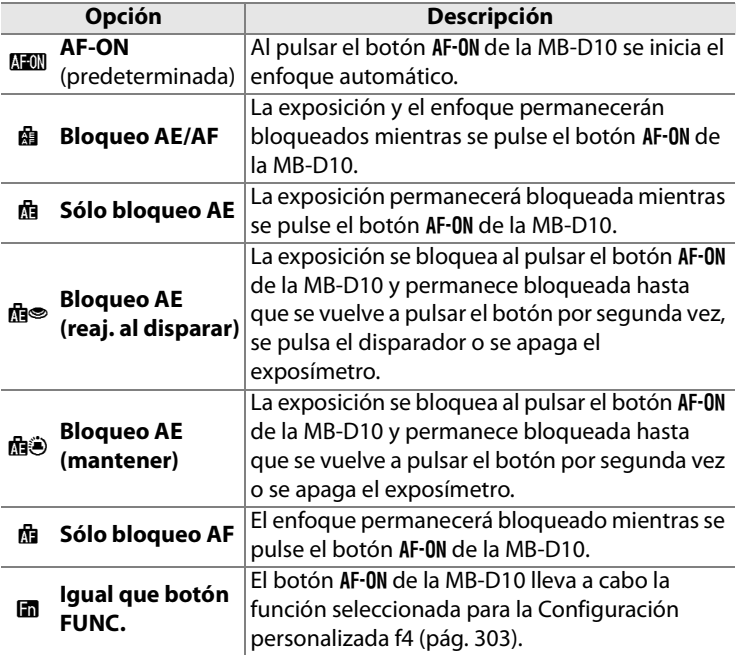

E

# **b: Medición/exposición**

## **b1: Valor paso ISO**

Esta opción determina si los ajustes de la sensibilidad se realizan en pasos equivalentes a  $1/3$  de EV,  $1/2$  EV o 1 EV.

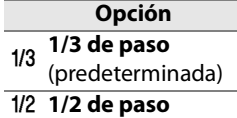

J **1 paso**

#### **b2: Pasos EV para control expos.**

Esta opción determina si los ajustes de velocidad de obturación, diafragma y horquillado se realizan en pasos equivalentes a  $1/3$  de EV,  $1/2$  EV o 1 EV.

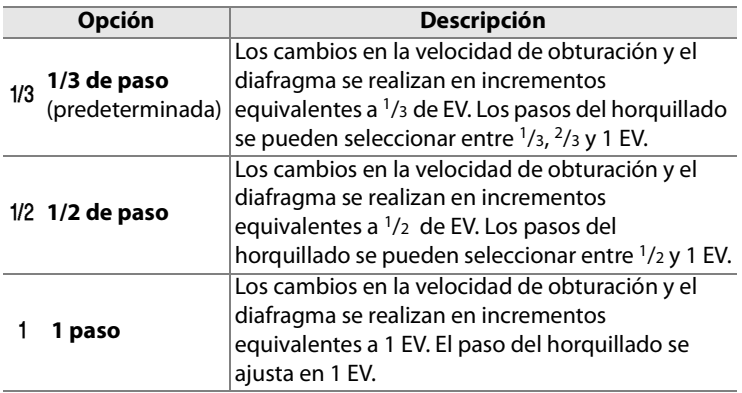

## **b3: Comp. expos./ajuste fino**

Esta opción determina si los ajustes de la compensación de la exposición y del flash se realizan en pasos equivalentes a  $1/3$  de EV,  $1/2$  EV o 1 EV.

**Opción**  $\frac{1}{3}$  1/3 de paso (predeterminada) I **1/2 de paso** J **1 paso**

## **b4: Compens. de exposición fácil**

Esta opción controla si es necesario el botón  $\boxtimes$  para ajustar la compensación de la exposición (pág. 116). Si se selecciona [Activado (rest. auto.)] o [Activado], el 0 del centro del indicador de la exposición parpadeará aunque la compensación de la exposición se ajuste a  $\pm 0$ .

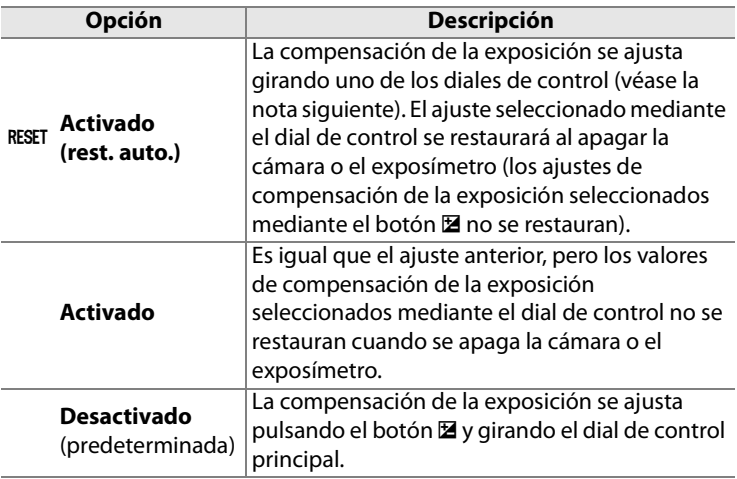

#### A **Cambiar princ./sec.**

El dial que se utiliza para ajustar la compensación de la exposición cuando se selecciona [Activado (rest. auto.)] o [Activado] en la Configuración personalizada b4 ([Compens. de exposición fácil]) depende de la opción seleccionada en la Configuración personalizada f7 ([Personalizar diales control]) > [Cambiar princ./sec.] (pág. 308).

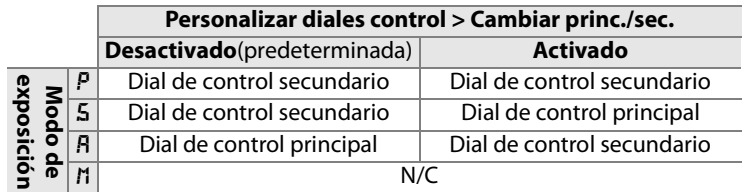

## **b5: Zona ponderada central**

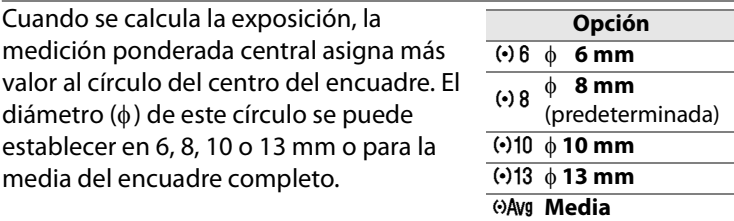

Tenga en cuenta que el diámetro se fija en 8 mm cuando se utiliza un objetivo sin CPU, sea cual sea el ajuste seleccionado para [Datos objet. sin CPU] del menú Configuración (pág. 198).

## **b6: Ajuste fino óptimo exposic.**

Utilice esta opción para ajustar con precisión el valor de la exposición que haya seleccionado la cámara. El ajuste preciso de la exposición se puede hacer por separado para cada método de medición desde +1 hasta –1 EV en pasos de  $\frac{1}{6}$  EV.

#### **1 Seleccione la Configuración personalizada b6.**

Marque la Configuración personalizada b6 ([Ajuste fino óptimo exposic.]) y pulse  $\blacktriangleright$ .

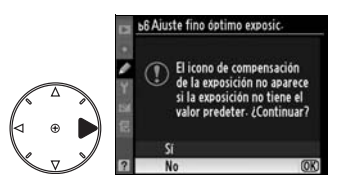

li目

## **2 Seleccione [Sí].**

Aparecerá el mensaje que se muestra a la derecha; marque [Sí] y pulse 2 para continuar o seleccione [No] para salir sin modificar la exposición.

**3 Seleccione un método de medición.**

> Marque [Medición matricial], [Ponderada central] o [Medición puntual] y pulse  $\blacktriangleright$ .

#### **4 Seleccione un valor para la exposición.**

Pulse  $\triangle$  o  $\nabla$  para elegir el valor de la exposición entre +1 y –1 EV. Pulse  $\circledast$  para guardar los cambios y salir.

#### D **Ajuste de precisión de la exposición**

La exposición se puede ajustar con precisión por separado para cada banco de configuración personalizada, sin que le afecte la reinicialización de dos botones. Se debe tener en cuenta que, puesto que no aparece el icono de compensación de la exposición ( $\Xi$ ), la única manera de saber cuánto se ha modificado la exposición es consultando el menú de ajuste preciso. En la mayoría de la situaciones es preferible compensar la exposición (pág. 116).

**66 Ajuste fino óptimo exposic-**

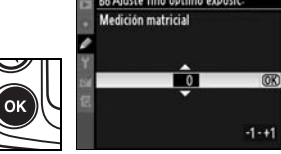

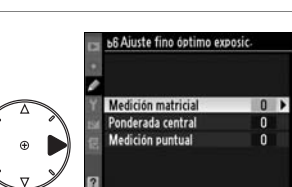

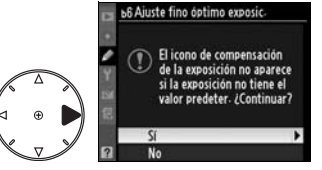

# **c: Temporiz./Bloq. AE**

## **c1: Botón bloqueo AE-L**

Con el ajuste predeterminado [Desactivado], la exposición sólo se bloquea al pulsar el botón **AE-L/AF-L**. Si se selecciona [Activado], la exposición también se bloquea cuando se pulsa el disparador hasta la mitad.

#### **c2: Retardo apagado med. auto.**

Esta opción controla el tiempo durante el que la cámara seguirá midiendo la exposición cuando no se realice ninguna operación. Seleccione entre 4 seg., 6 seg., 8 seg., 16 seg., 30 seg., 1 min., 5 min., 10 min., 30 min. o hasta que se apague la cámara ([Sin límite]). Cuando se desconecta el exposímetro, los indicadores de velocidad de obturación y de diafragma del panel de control y del visor se apagan automáticamente.

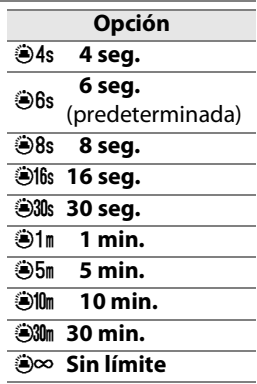

Elija un intervalo corto para el apagado del exposímetro y así prolongar el tiempo de uso de la carga de la batería. Cuando la cámara recibe corriente del Adaptador de CA EH-5a o EH-5 opcional, el retardo del apagado automático es equivalente a [Sin límite].

#### **c3: Retardo disparador auto.**

Esta opción controla la duración del retardo del disparador en el modo disparador automático. Seleccione entre 2 seg., 5 seg., 10 seg. y 20 seg.

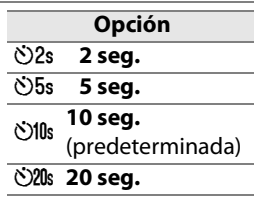

#### **c4: Retar. apagad. monit.**

Esta opción controla el tiempo durante el que la cámara permanecerá encendida cuando no se realice ninguna operación. Seleccione entre 10 seg., 20 seg., 1 min., 5 min. o 10 min. Elija un retardo corto del apagado de la pantalla para prolongar el tiempo de uso de la carga de la batería. Si la cámara se alimenta mediante el Adaptador de CA EH-5 o EH-5a opcional, y con independencia del ajuste seleccionado, la pantalla permanecerá encendida durante diez minutos aproximadamente si no se realiza ninguna operación.

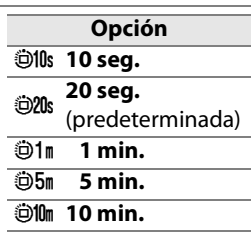

# **d: Disparo/pantalla**

## **d1: Pitido**

Elija entre [Alto] o [Bajo] para que suene un pitido cuando se utilice el disparador automático o cuando la cámara consiga enfocar con AF servo único (tenga en cuenta que no sonará ningún pitido si se selecciona [Disparo] en la Configuración personalizada a2 ([Selección de prioridad AF-S], pág. 268).

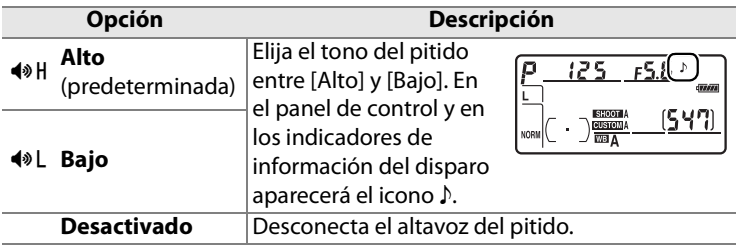

## **d2: Visualizar cuadrícula**

Selecciona si la cuadrícula opcional se muestra en el visor (o, en el modo Live view, en la pantalla) como referencia para componer las fotografías.

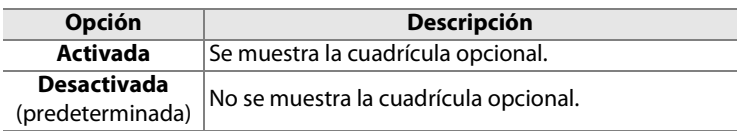

## **d3: Indicador de aviso del visor**

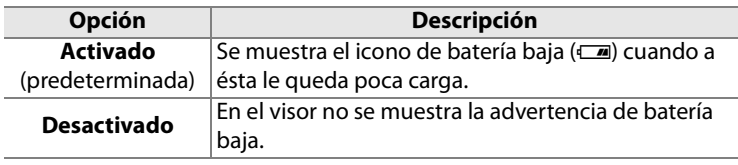

Selecciona si en el visor se muestra la advertencia de batería baja.

## **d4: Velocidad disparo modo CL**

Esta opción determina la velocidad máxima de avance de los fotogramas en el modo **CL** (continuo a baja velocidad) (durante la fotografía con el temporizador de intervalo, este ajuste también determina la velocidad de avance de los fotogramas en el modo fotograma a fotograma). Se puede seleccionar un valor entre uno y siete fotogramas por segundo (fps); el ajuste predeterminado es 3 fps. Tenga en cuenta que la velocidad de avance de los fotogramas puede descender por debajo del valor seleccionado con las velocidades de obturación lentas y que la velocidad máxima con la Unidad de alimentación MB-D10 opcional es de 6 fps.

## **d5: Disparos continuos máx.**

Permite establecer entre 1 y 100 el número máximo de fotografías que se pueden realizar en una sola ráfaga en el modo continuo.

#### A **La memoria intermedia**

Con independencia de la opción seleccionada en la Configuración personalizada d5, el disparo será más lento cuando la memoria intermedia esté llena. Consulte la página 402 para obtener más información sobre la capacidad de la memoria intermedia.

li目

## **d6: Secuencia núm. de archivo**

Cuando se toma una fotografía, la cámara nombra el archivo sumando uno al número de archivo utilizado por última vez. Esta opción controla si la numeración de archivos continúa desde el último número utilizado cuando se crea una carpeta nueva, se formatea la tarjeta de memoria o se introduce una tarjeta de memoria nueva en la cámara.

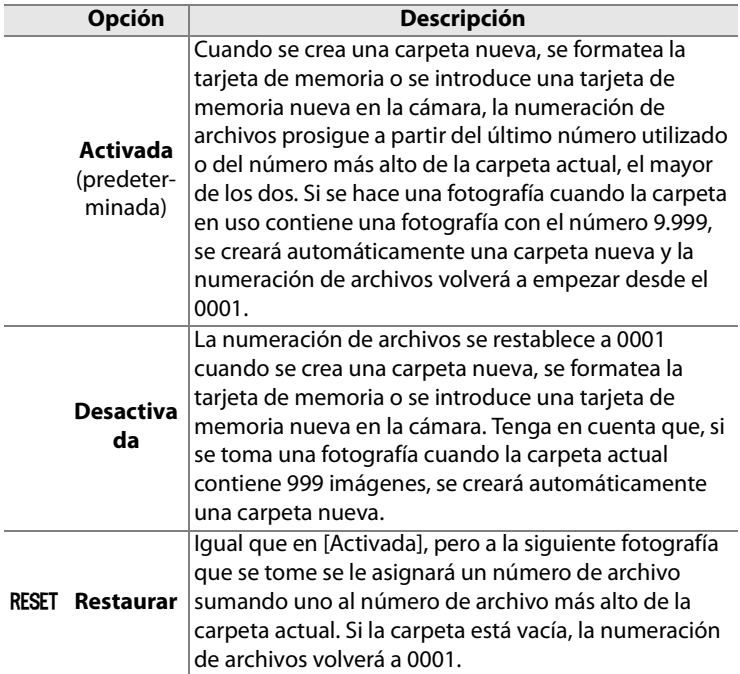

#### D **Secuencia núm. de archivo**

Si la carpeta actual tiene el número 999 y contiene 999 fotografías o una fotografía con el número 9.999, el disparador se desactivará y no se podrán hacer más tomas. Elija [Restaurar] en la Configuración personalizada d6 ([Secuencia núm. de archivo]) y, a continuación, formatee la tarjeta de memoria en uso o introduzca una nueva.

## **d7: Pantalla info. de disparo**

Con el ajuste predeterminado [Auto] (**AUTO**), el color de las letras de la pantalla de información (pág. 12) cambiará automáticamente de negro a blanco o de blanco a negro para mantener el contraste con el fondo. Para utilizar siempre el mismo color de letra, seleccione [Manual] y elija [Oscuro con luz] (**B**; letras negras) o [Claro en oscuridad] (**W**; letras blancas). El brillo de la pantalla se ajustará automáticamente para conseguir el contraste máximo con el color de letra seleccionado.

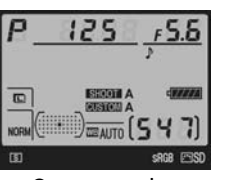

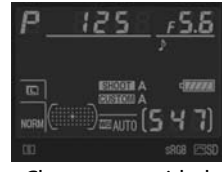

Oscuro con luz Claro en oscuridad

## **d8: Iluminación LCD**

Con el ajuste predeterminado [Desactivada], la retroiluminación del panel de control (iluminadores de la pantalla LCD) sólo se activará si el interruptor principal está en la posición  $\ddot{\bullet}$ . Si se elige [Activada], el panel de control se iluminará mientras esté activado el exposímetro (pág. 46). Seleccione [Desactivada] para prolongar la duración de la batería.

#### **d9: Modo de retardo de exposic.**

Con el ajuste predeterminado [Desactivado], el obturador se abre al pulsar el disparador. Cuando dispare con [Trípode] seleccionado en el modo Live view (pág. 86) o en los casos en que los más leves movimientos de la cámara puedan hacer que las tomas queden movidas, puede seleccionar [Activado] para retrasar la apertura del obturador hasta aproximadamente 1 seg. después de que se pulse el disparador y se levante el espejo.

## **d10: Tipo batería de la MB-D10**

Para asegurarse de que la cámara funciona como es de esperar cuando se utilizan ocho baterías de tamaño AA con la Unidad de alimentación MB-D10 opcional, hay que elegir en este menú la opción que coincida con el tipo de baterías que se encuentren en la unidad de alimentación. No es necesario ajustar esta opción cuando se utilizan las baterías EN-EL3e o las EN-EL4a o EN-EL4 opcionales.

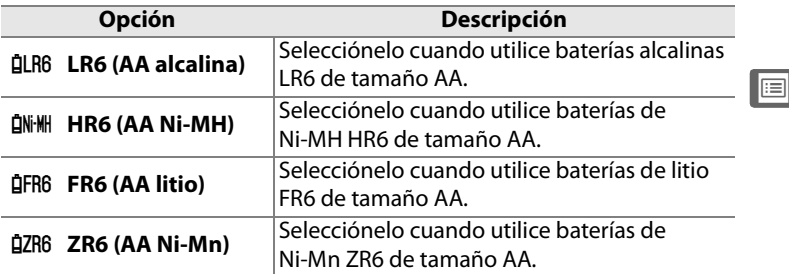

#### A **Uso de las baterías de tamaño AA**

Para obtener el mejor rendimiento, se recomienda utilizar baterías recargables de ion de litio EN-EL4a o EN-EL4 (disponibles por separado) o baterías recargables de ion de litio EN-EL3e. Con las baterías de tamaño AA se pueden tomar menos fotografías (pág. 414). La capacidad de las baterías de tamaño AA disminuye fuertemente con temperaturas inferiores a 20 °C, dependiendo también de la marca y de las condiciones de almacenamiento; en algunos casos, las baterías pueden dejar de funcionar antes de su fecha de caducidad. Algunas baterías de tamaño AA no se pueden utilizar; como consecuencia de sus características de rendimiento y su capacidad limitada, las baterías alcalinas y de níquelmanganeso sólo se deben utilizar cuando no hay otra posibilidad y exclusivamente cuando la temperaturas es alta. La cámara muestra el nivel de carga de las baterías de tamaño AA de la manera siguiente:

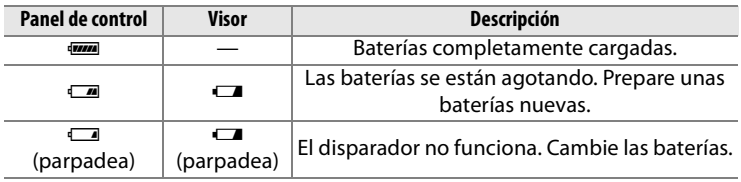

El nivel de las baterías recargables de ion de litio EN-EL3e, EN-EL4a y EN-EL4 se muestra normalmente.

## **d11: Orden de baterías**

Selecciona si se utiliza en primer lugar la batería de la cámara o las de la unidad de alimentación cuando está montada la MB-D10 opcional.

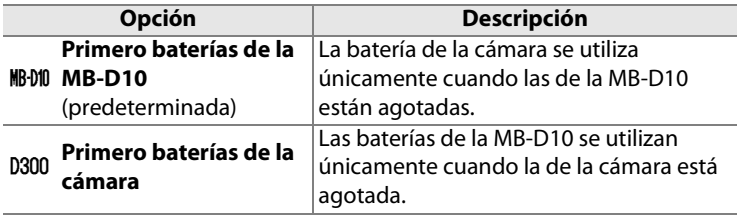

Cuando se estén utilizando las baterías de la MB-D10, en el panel de control de la cámara aparecerá el icono  $\mathbf{D}$ .

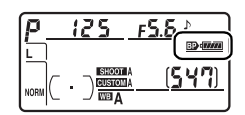

#### A **La Unidad de alimentación MB-D10**

La MB-D10 alberga una batería recargable de ion de litio EN-EL3e, EN-EL4a o EN-EL4, u ocho baterías alcalinas, Ni-MH, de litio o de níquel-manganeso de tamaño AA (con la cámara se proporciona una EN-EL3e; las baterías EN-EL4a, EN-EL4 y AA están disponibles por separado). Con las baterías EN-EL4a, EN-EL4 y AA se pueden obtener unas velocidades de avance de los fotogramas mayores (pág. 77); no obstante, hay que tener en cuenta que cuando se utilizan las baterías de tamaño AA la velocidad de avance disminuirá según disminuya la carga de las baterías.

La visualización de la información de disparo muestra el tipo de batería insertada en la MB-D10 del siguiente modo:

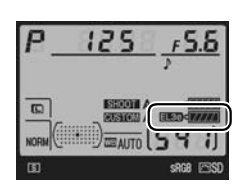

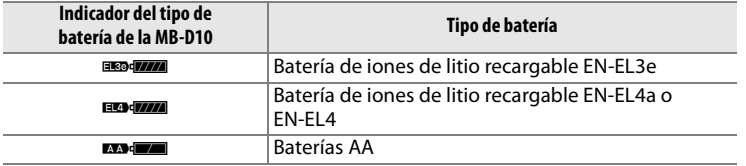

#### **e1: Velocidad sincroniz. flash**

Con esta opción se controla la velocidad de sincronización del flash.

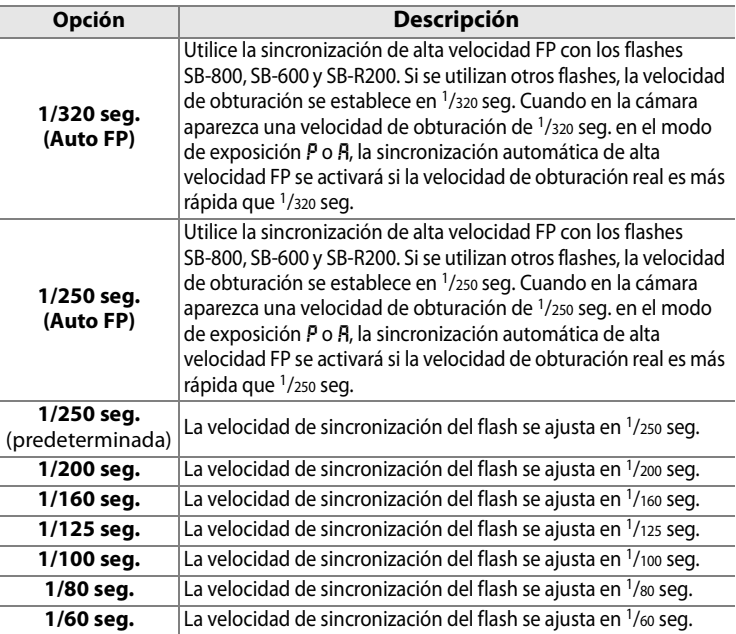

#### A **Fijación de la velocidad de obturación en el límite de velocidad de sincronización del flash**

Para fijar la velocidad de obturación en el límite de la velocidad de sincronización cuando se utilizan los modos de exposición manual o automático con prioridad a la obturación, seleccione la velocidad de obturación siguiente a la velocidad de obturación más lenta posible (30 seg. o bulb). En el panel de control y en el visor se mostrará una X (indicador de sincronización del flash).

#### A **Sincronización automática de alta velocidad FP**

Permite utilizar el flash a la velocidad de obturación más alta que admita la cámara, de modo que se puede elegir el diafragma máximo y reducir la profundidad de campo.

#### *Control del flash con [1/320 seg. (Auto FP)]*

Cuando se selecciona [1/320 seg. (Auto FP)] en la Configuración personalizada e1 ([Velocidad sincroniz. flash], pág. 288), el flash integrado se puede utilizar con unas velocidades de obturación de hasta 1/320 seg., mientras que los flashes opcionales SB-800, SB-600 y SB-R200 se pueden utilizar con cualquier velocidad de obturación (sincronización automática de alta velocidad FP).

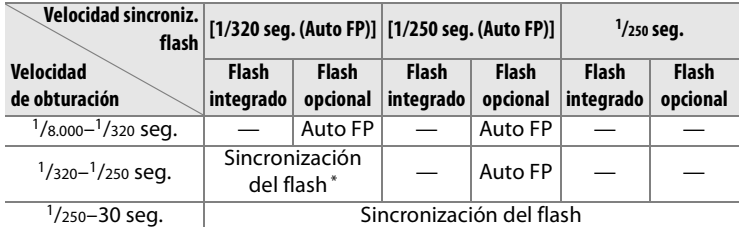

\* El alcance del flash desciende a medida que aumenta la velocidad de obturación.

#### D **El indicador de flash listo**

Cuando el flash destelle a plena potencia, el indicador del flash del visor de la cámara parpadeará para advertir de que la fotografía podría estar subexpuesta. Tenga en cuenta que los indicadores de flash listo de las unidades opcionales no mostrarán esta advertencia cuando se seleccione [1/320 seg. (Auto FP)].

Sin embargo, tenga en cuenta que el alcance del flash será inferior con velocidades de obturación entre 1/250 y 1/320 seg. El número guía efectivo varía en función del ángulo del zoom tal como se muestra a continuación.

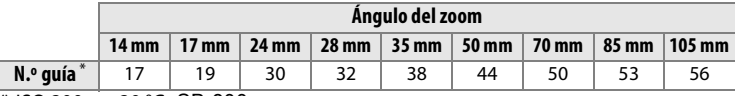

\* ISO 200, m, 20 °C, SB-800

#### *Cálculo del alcance del flash*

**D** (distancia máxima) **= GN** (número guía) **÷ número f/** (diafragma)

Por ejemplo, con un ángulo de zoom de 35 mm, un diafragma de f/5,6, y una sensibilidad ISO de ISO 200, el flash tendrá un alcance máximo de  $D = 38 \div 5.6 = 6.7$  m. El alcance mínimo se puede leer directamente en el histograma de alcance del flash o en el exposímetro. Cada vez que se dobla la sensibilidad ISO, hay que multiplicar el número guía por la raíz cuadrada de dos (1,4 aproximadamente).

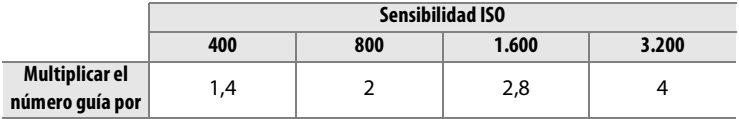

## **e2: Velocidad obturación flash**

Esta opción determina la velocidad de obturación más lenta disponible cuando se utiliza la sincronización a la cortinilla delantera o trasera o la reducción de ojos rojos en el modo de exposición automático programado o automático con prioridad al diafragma (con independencia del ajuste elegido, las velocidades de obturación pueden ser de hasta 30 seg. en los modos de exposición automático con prioridad a la obturación y manual o con los ajustes del flash para sincronización lenta, sincronización lenta a la cortinilla trasera o reducción de ojos rojos con sincronización lenta). Los valores abarcan de  $\frac{1}{60}$  seg. ([1/60 seg.], el ajuste predeterminado) a 30 seg. ([30 seg.]).

#### **e3: Control del flash integrado**

Selecciona el modo de flash para el flash integrado.

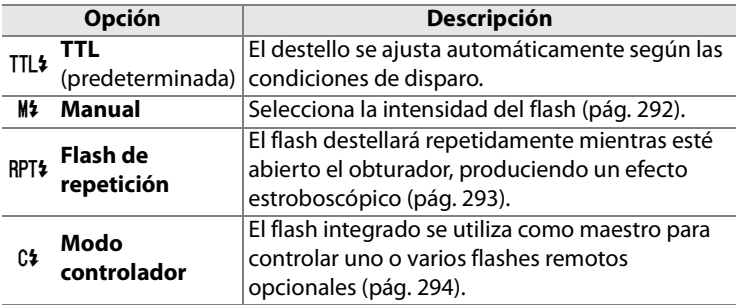

#### A **"Manual" y "Flash de repetición"**

Cuando se seleccionan estas opciones, los iconos **12** parpadean en el panel de control y en el visor.

#### A **El SB-400**

Cuando se monta y enciende el flash SB-400 opcional, la Configuración personalizada e3 cambia a [Flash opcional], pudiéndose seleccionar el modo de control del flash del SB-400 entre [TTL] y [Manual] (las opciones [Flash de repetición] y [Modo controlador] no están disponibles).

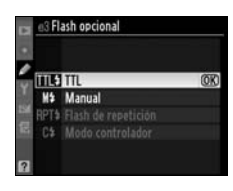

### ❚❚*Manual*

Selecciona la intensidad de flash entre [Máxima potencia] y [1/128] ( 1/128 de la máxima potencia). Cuando se dispara a la máxima potencia, el número guía del flash integrado es 18 (m, ISO 200,  $20^{\circ}$ C).

E

#### ❚❚ *Flash de repetición*

El flash destellará repetidamente mientras esté abierto el obturador, produciendo un efecto estroboscópico. Pulse < o > para marcar las siguientes opciones,  $\triangle$  o  $\nabla$  para cambiar.

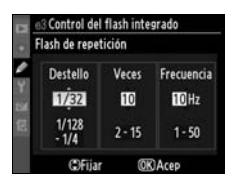

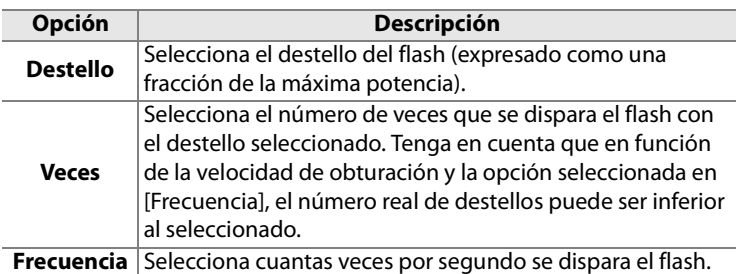

#### A **"Veces"**

Las opciones disponibles para [Veces] están determinadas por el destello del flash.

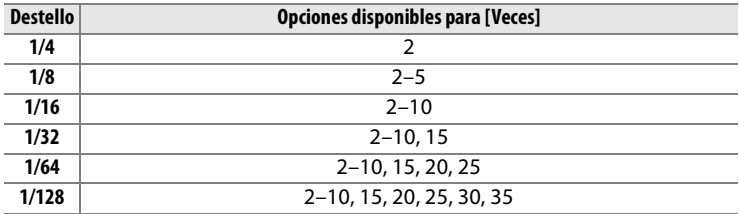

#### ❚❚*Modo controlador*

Utilice el flash integrado como maestro para controlar uno o varios flashes remotos SB-800, SB-600 o SB-R200 opcionales en hasta dos grupos (A y B) a través de la iluminación inalámbrica avanzada.

Cuando se selecciona esta opción, aparece el menú de la derecha. Pulse ◀ o ▶ para marcar las siguientes opciones,  $\triangle$  o  $\nabla$  para cambiar.

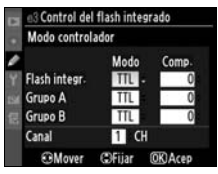

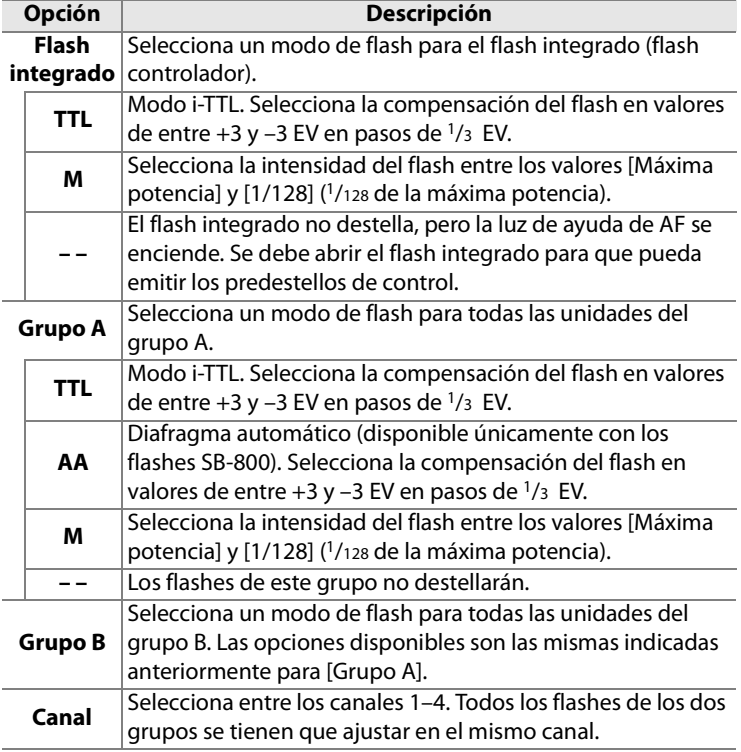

Siga los pasos que se explican a continuación para tomar fotografías en el modo controlador.

#### **1 Establezca los ajustes del flash integrado.**

Seleccione el modo de control del flash y la intensidad del destello del flash integrado. Tenga en cuenta que la intensidad del destello no se puede ajustar en el modo [– –].

## **2 Establezca los ajustes del grupo A.**

Seleccione el modo de control del flash y la intensidad del destello de los flashes del grupo A.

## **3 Establezca los ajustes del grupo B.**

Seleccione el modo de control del flash y la intensidad del destello de los flashes del grupo B.

## **4 Seleccione el canal.**

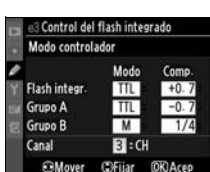

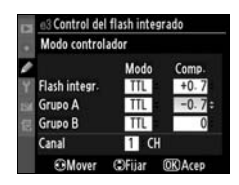

3 Control del flash integrado Modo controlador

Flash integr.

**C**Mover

Grupo A

Grupo B

Canal

Modo Com

m  $+0$ 

**TTL** 

 $M$  $\Pi$  CH

(DFijar IOK) Acet

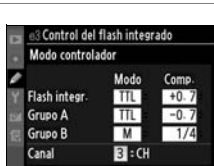

ΠΞ

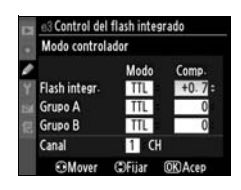

## **6 Componga la toma.**

Componga la toma y disponga los flashes tal como se muestra a continuación. Tenga en cuenta que la distancia máxima a la que se pueden colocar los flashes remotos varía en función de las condiciones de disparo.

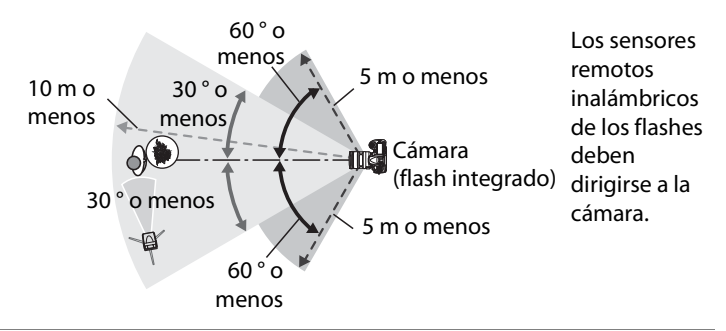

#### **7 Ajuste los flashes remotos en el canal seleccionado.**

Encienda todos los flashes remotos y ajústelos en el canal seleccionado en el paso 4. Consulte los detalles en los manuales de instrucciones de los flashes.

## **8 Levante el flash integrado**

Pulse el botón de apertura del flash para que salga el flash integrado. Tenga en cuenta que aunque esté seleccionado [– –] para [Flash integr.]>[Modo], el flash integrado se tiene que levantar para que pueda emitir los predestellos de control.

 $\Box$ 

#### **9 Encuadre la toma, enfoque y dispare.**

Después de comprobar que están encendidas la luz de flash listo de la cámara y las luces de flash listo de las demás unidades, encuadre la fotografía, enfoque y dispare. Si se desea, se puede utilizar el bloqueo FV (pág. 180).

#### A **El indicador del modo de sincronización del flash**

M no aparece en el indicador del modo de sincronización del flash del panel de control cuando se selecciona [– –] para [Flash integr.] > [Modo].

#### A **Compensación del flash**

El valor de la compensación del flash seleccionado con el botón  $\mathbb{Z}$  ( $\sharp$ ) y el dial de control secundario se añade a los valores de la compensación del flash seleccionados para el flash integrado, el grupo A y el grupo B en el menú [Modo controlador]. El icono A 22 aparece en el panel de control y en el visor cuando se selecciona un valor de compensación del flash diferente a ±0 en [Flash integr.] > [TTL]. También parpadea el icono **172** cuando el flash integrado está en el modo [M].

#### D **Modo controlador**

Coloque las ventanas de los sensores de los flashes remotos de tal manera que recojan los predestellos de control del flash integrado (se debe prestar especial atención cuando no se utiliza un trípode). Asegúrese de que en el objetivo de la cámara (en el modo TTL) o en las fotocélulas de los flashes remotos (modo AA) no entre ni la luz directa ni fuertes reflejos de los flashes remotos, puesto que podrían interferir con la exposición. Para evitar que los destellos de control emitidos por el flash integrado aparezcan en las fotografías tomadas a distancias cortas, seleccione una sensibilidad ISO baja o un diafragma cerrado (números f/ altos) o utilice el Panel infrarrojo para flash integrado SG-3IR opcional. Para obtener los mejores resultados con la sincronización lenta a la cortinilla trasera, que produce unos destellos de control más luminosos, se necesita utilizar un SG-3IR. Después de colocar los flashes remotos, haga un disparo de prueba y compruebe los resultados en la pantalla de la cámara.

Aunque no hay ningún límite para el número de flashes remotos que se pueden utilizar, en la práctica el máximo es de tres. Con más, la luz que emitan los flashes remotos interferirá en el rendimiento.

#### **e4: Flash de modelado**

Si se selecciona [Activado] (el ajuste predeterminado) cuando se utiliza la cámara con el flash integrado o con un flash SB-800, SB-600 o SB-R200 opcional, al pulsar el botón de previsualización de la profundidad de campo de la cámara se emitirá un destello de modelado (pág. 105). Si se elige [Desactivado], no se emitirá el destello de modelado.

#### **e5: Juego de horquillado auto.**

Elige el ajuste o los ajustes para los que se realizará el horquillado cuando esté activado el horquillado automático (pág. 118). Seleccione [AE y flash] (AE); ajuste predeterminado) para que se lleve a cabo el horquillado de la exposición y de la intensidad del flash, [Sólo AE] (AE) para horquillar exclusivamente la exposición, [Sólo flash]  $\left( \bullet \right)$  para que el horquillado se aplique únicamente a la intensidad del flash u [Horqui. bal. blancos] (WB) para que se lleve a cabo el horquillado del balance de blancos (pág. 123). Tenga en cuenta que el horquillado del balance de blancos no estará disponible para los ajustes de calidad de imagen NEF (RAW) o  $NEF$  (RAW) + JPEG.
#### **e6: Horq. auto modo expos. M**

Esta opción determina los ajustes a los que afectará la selección de [AE y flash] o [Sólo AE] para la Configuración personalizada e5 en el modo de exposición manual.

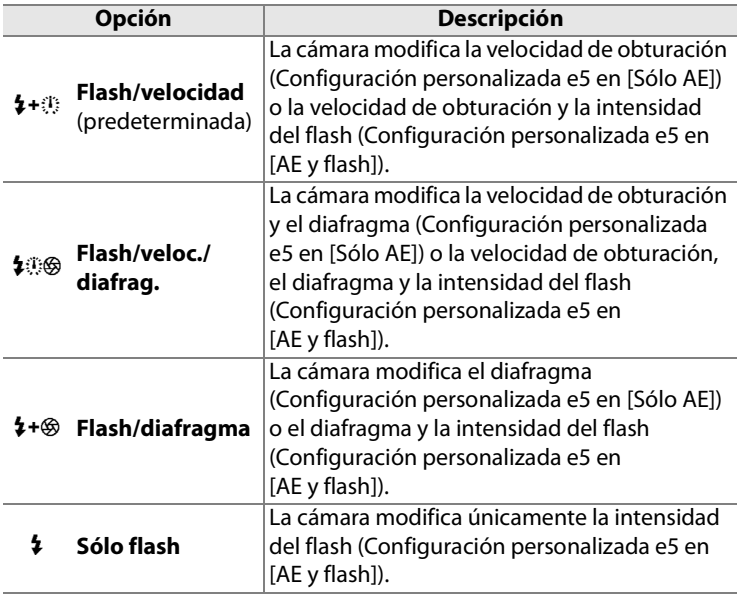

El horquillado del flash sólo se lleva a cabo con el control del flash i-TTL o AA. Cuando se seleccione un ajuste diferente a [Sólo flash] y no se utilice el flash, la sensibilidad ISO se establecerá en el valor de la primera toma, con independencia del ajuste que se haya seleccionado para el control automático de la sensibilidad ISO (pág. 98).

# **e7: Orden de horquillado**

Con el ajuste predeterminado [MTR]>[Sub]>[Sobre] (M), el horquillado se lleva a cabo en el orden que se describe en las páginas 120 y 124. Si se selecciona [Sub] > [MTR] > [Sobre] (-++), las tomas se realizarán desde el valor más bajo al más alto.

# **f: Controles**

# **f1: Botón central multiselector**

Esta opción determina qué operaciones se pueden realizar cuando se pulsa el centro del multiselector en los modos disparo y reproducción.

#### ❚❚*Modo disparo*

Al seleccionar [Modo disparo] aparecen las opciones siguientes:

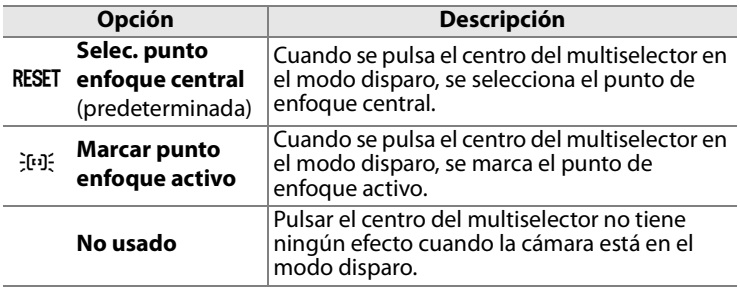

#### ❚❚*Modo reproducción*

Al seleccionar [Modo reproducción] aparecen las opciones siguientes:

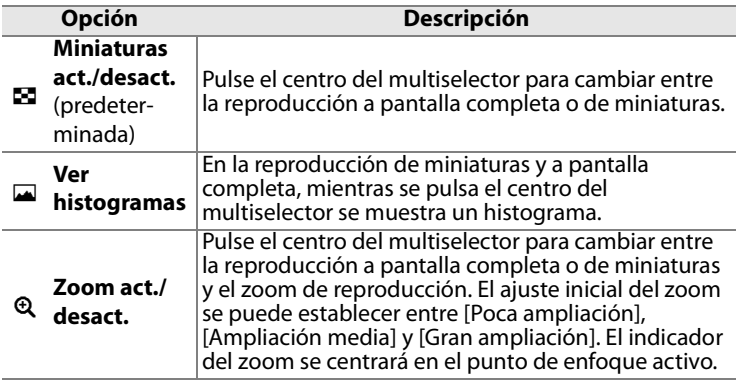

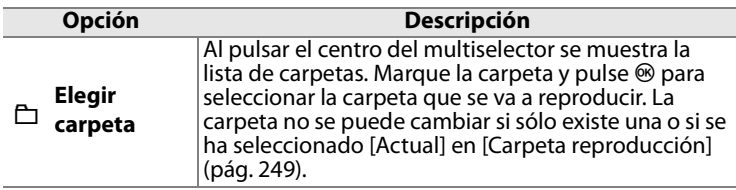

#### **f2: Multiselector**

Al seleccionar [Rest. retardo apagado medic.], si está desconectado, el exposímetro se activará al utilizar el multiselector (pág. 46). Si se elige [No hacer nada] (opción predeterminada), el exposímetro no se activará al pulsar el multiselector.

## **f3: Info foto/reproduc.**

Con el ajuste predeterminado [Info▲▼/Repr.<→], si se pulsa ▲ o  $\blacktriangledown$  en la reproducción a pantalla completa, se cambia la información de la foto que se muestra, mientras que si se pulsa 4 o 2 se muestran nuevas imágenes. Para invertir la función de los botones del multiselector para que al pulsar  $\triangle$  o  $\nabla$  se muestren más imágenes y al pulsar 4 o 2 se cambie la información de la foto que se muestra, seleccione [Info<br/> $\blacktriangleright$ /Repr. $\blacktriangle$ V]. Este ajuste también se aplica al multiselector de la Unidad de alimentación MB-D10 opcional.

# **f4: Asignar botón FUNC.**

Elige la función que va a desempeñar el botón **Fn**, en solitario ([Al pulsar el botón FUNC.]) o en combinación con los diales de control ([Botón FUNC. + diales]).

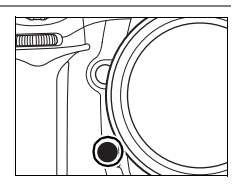

## ❚❚ *Al pulsar el botón FUNC.*

Cuando se selecciona [Al pulsar el botón FUNC.] en la Configuración personalizada f4 aparecen las opciones siguientes:

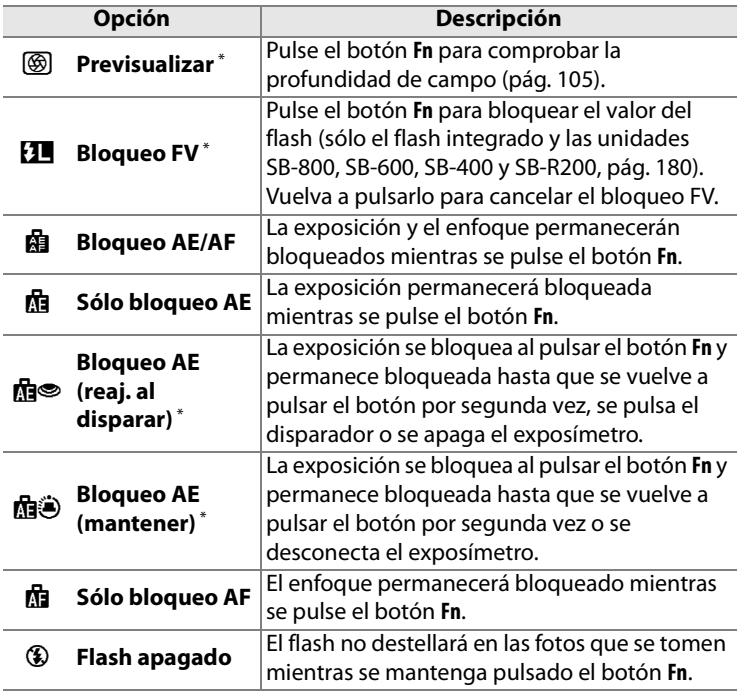

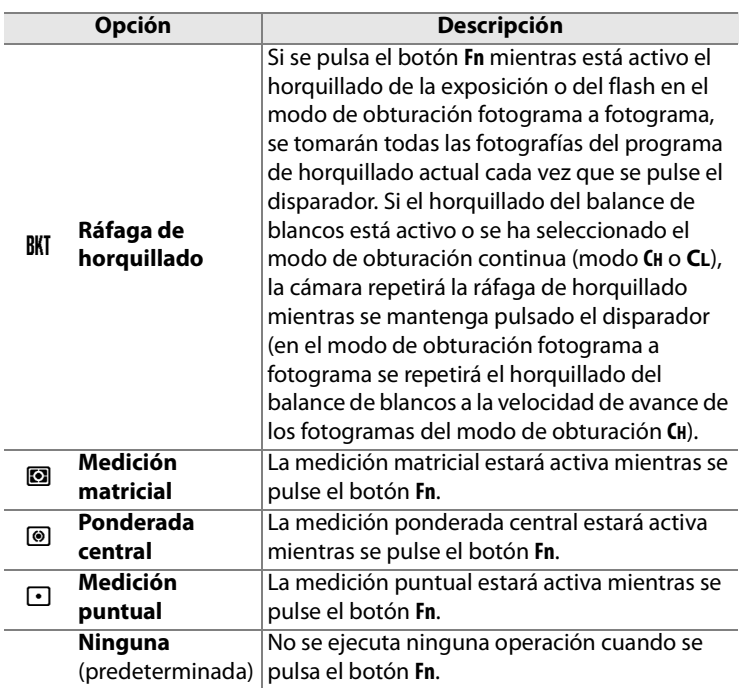

\* Esta opción no se puede utilizar junto a [Botón FUNC. + diales] (pág. 305). Al seleccionar esta opción se muestra un mensaje y se establece [Botón FUNC. + diales] en [Ninguna]. Si se selecciona otra opción para [Botón FUNC. + diales] mientras está activo este ajuste, [Al pulsar el botón FUNC.] se ajustará en [Ninguna].

li≡

### ❚❚ *Botón FUNC. + diales*

Cuando se selecciona [Botón FUNC + diales] en la Configuración personalizada f4 aparecen las opciones siguientes:

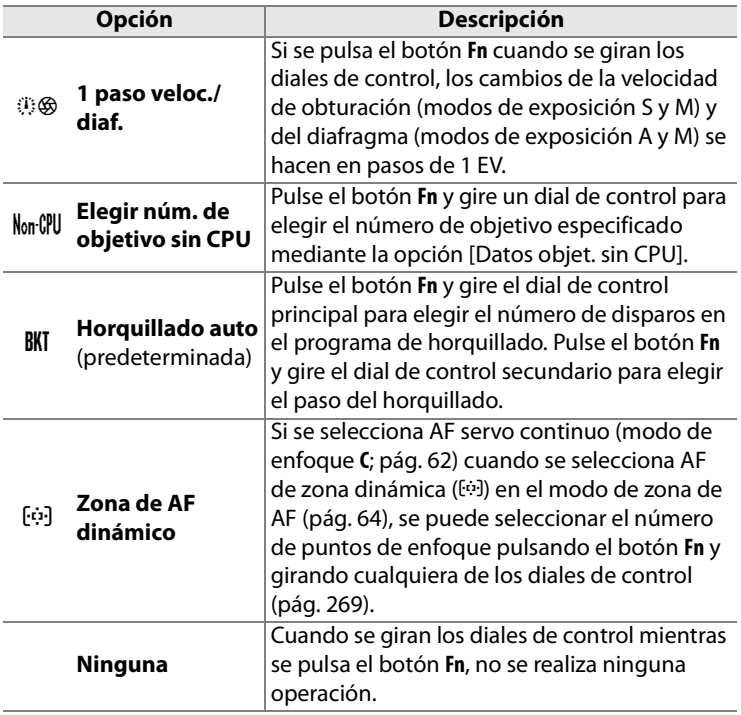

l≔

# **f5: Asignar botón vista previa**

Selecciona la función que va a desempeñar el botón de vista previa de la profundidad de campo en solitario ([Al pulsar botón vista previa]) o en combinación con los diales de control ([Vista previa + diales control]). Las opciones disponibles son las mismas que para [Al pulsar el botón FUNC.] (pág. 303) y

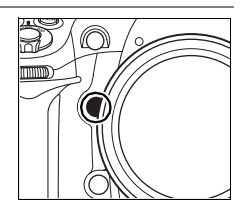

[Botón FUNC. + diales] (pág. 305), pero la opción predeterminada para [Al pulsar botón vista previa] es [Previsualizar] y el ajuste predeterminado de [Vista previa + diales control] es [Ninguna].

# **f6: Botón AE-L/AF-L**

Selecciona la función que va a desempeñar el botón **AE-L/AF-L**, en solitario ([Al pulsar el botón AE-L/AF-L]) o en combinación con los diales de control ([AE-L/AF-L+diales control]). Las opciones disponibles para [Al pulsar el botón AE-L/AF-L] son las mismas que para [Al

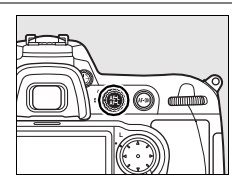

pulsar el botón FUNC.] (pág. 303), pero el valor predeterminado de [Al pulsar el botón AE-L/AF-L] es [Bloqueo AE/AF] y tiene una opción AF-ON adicional (si se selecciona esta opción, pulsar el botón **AE-L/AF-L** tiene el mismo efecto que pulsar el botón AF-ON para iniciar el enfoque automático). Las opciones disponibles para [AE-L/AF-L+diales control] son las mismas que para [Botón FUNC. + diales] (pág. 305), pero el valor predeterminado de [AE-L/AF-L+diales control] es [Ninguna] y carece de la opción [1 paso veloc./diaf.].

## **f7: Personalizar diales control**

Esta opción controla el funcionamiento de los diales de control principal y secundario.

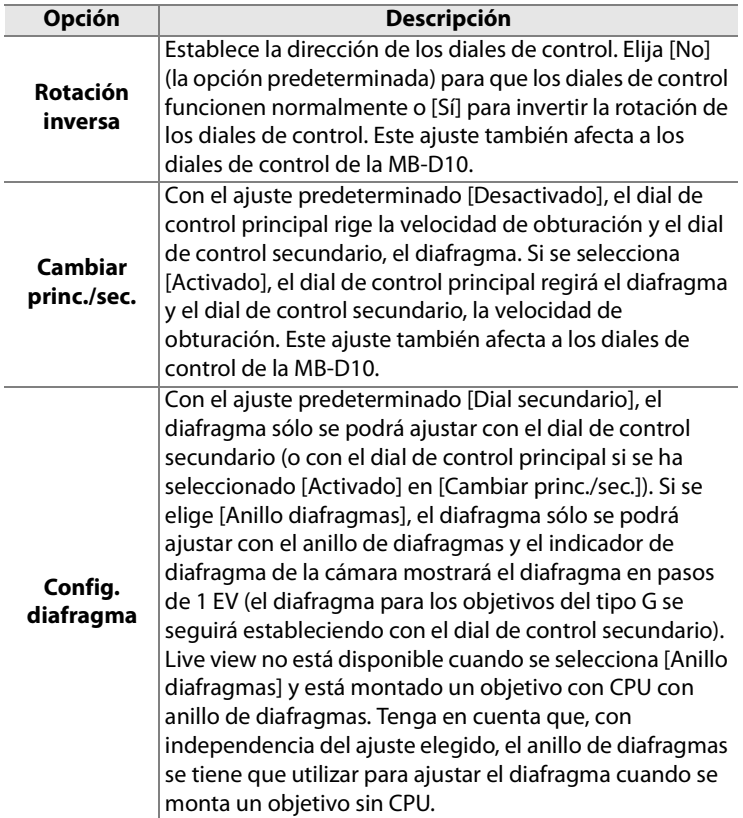

E

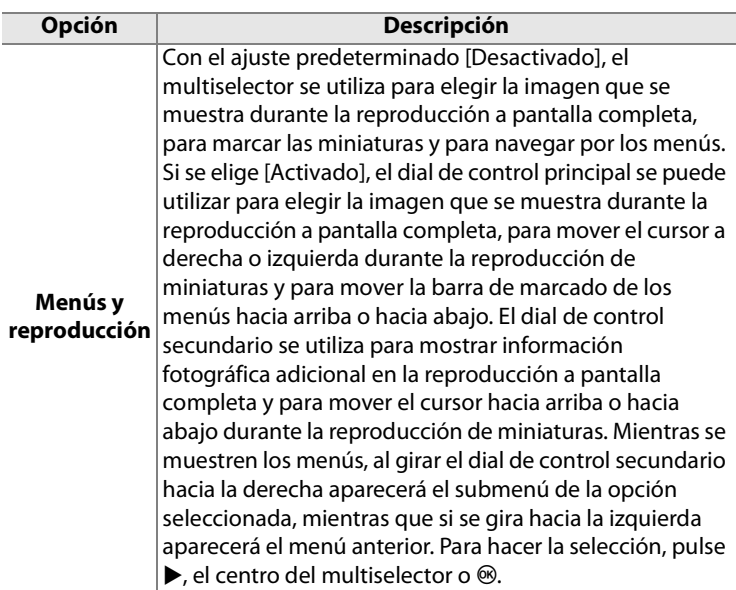

#### **f8: Soltar botón para usar dial**

Esta opción permite que los ajustes que normalmente se realizan manteniendo pulsado un botón y girando un dial de control se hagan girando el dial de control una vez soltado el botón. Con el ajuste predeterminado [No], hay que pulsar el botón mientras se gira el dial de control. Si se selecciona [Sí], el ajuste se podrá cambiar girando el dial de control una vez soltado el botón. El ajuste finalizará cuando se vuelva a pulsar el botón, se pulse el disparador hasta la mitad o se pulse el botón MODE, **⊠, 4, ISO, QUAL** o **WB**. Salvo al seleccionar [Sin límite] para la Configuración personalizada c2 [Retardo apagado med. auto.] o utilizar el Adaptador de CA EH-5a o EH-5 opcional, el ajuste también finalizará cuando se desactive el exposímetro.

# **f9: ¿Sin tarj. memoria?**

Con el ajuste predeterminado de [Activar disparador], se podrá utilizar el disparador aunque no se haya introducido ninguna tarjeta de memoria, pero no se grabará ninguna imagen (no obstante, se mostrarán en la pantalla en el modo demostración). Si se ha seleccionado [Desactiv. disparador], únicamente se podrá utilizar el disparador si se ha introducido una tarjeta de memoria. Se debe tener en cuenta que cuando se envíen las fotografías a un ordenador en el que se esté utilizando Camera Control Pro 2 (disponible por separado), las imágenes no se grabarán en la tarjeta de memoria de la cámara y el obturador se activará, sea cual sea el ajuste elegido para esta opción.

# **f10: Invertir indicadores**

Con el ajuste predeterminado  $+$  iniminitive  $(+0^-)$ , los indicadores de la exposición del panel de control, del visor y de la información de disparo muestran los valores positivos a la izquierda y los negativos, a la derecha. Seleccione

 $\equiv$ - $\frac{1}{2}$  $\cdots$  $\frac{1}{2}$  $\pm$  (-0+) para que los valores negativos se muestren a la izquierda y los positivos, a la derecha.

# B**El menú Configuración: configuración de la cámara**

El menú Configuración presenta las opciones que se relacionan a continuación. Para obtener información sobre el uso del menú Configuración, consulte "Tutoría: Menús de la cámara" (pág. 24).

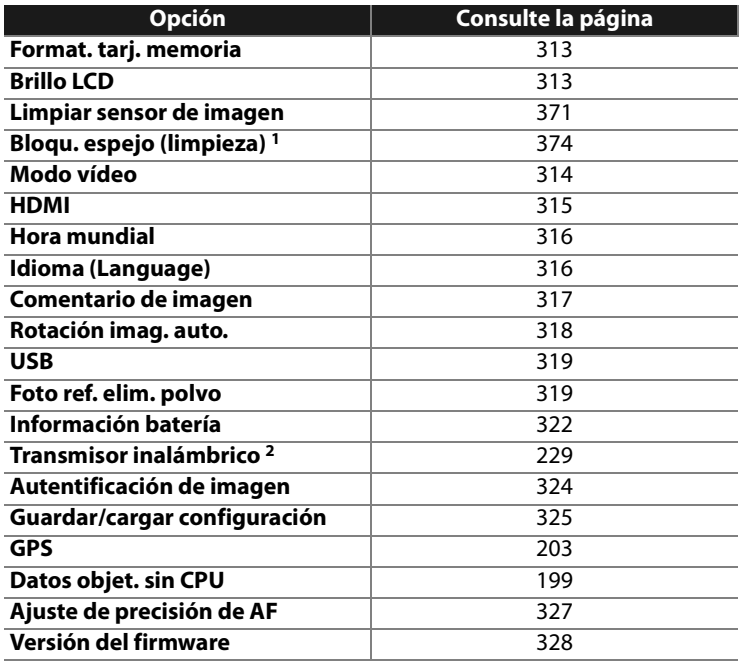

 $\Box$ 

1 No está disponible cuando la batería tiene poca carga.

2 Sólo está disponible cuando está conectado el Transmisor inalámbrico WT-4 opcional y se ha seleccionado [MTP/PTP] de [USB] (pág. 319).

## **Format. tarj. memoria**

Formatea la tarjeta. Tenga en cuenta que el formateo elimina de forma definitiva todas las fotografías y demás datos de la tarjeta. Antes de formatear, asegúrese de realizar las copias de seguridad necesarias.

#### D **Durante el formateo**

No apague la cámara ni retire las tarjetas de memoria mientras formatee.

#### A **Formateo de dos botones**

También se puede formatear las tarjetas de memoria pulsando los botones  $\sqrt[m]{\hspace{2mm}}$  ( $\frac{1}{\mathbb{D}}$  y MODE) durante dos segundos (pág. 41).

## **Brillo LCD**

Pulse  $\triangle$  o  $\nabla$  para elegir entre siete ajustes de brillo de la pantalla. Elija valores altos para aumentar el brillo o bajos para reducirlo.

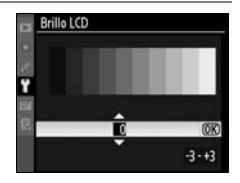

#### **Limpiar sensor de imagen**

Seleccione esta opción para eliminar el polvo del sensor de imagen o para elegir las opciones de limpieza automática del sensor (pág. 371).

#### **Bloqu. espejo (limpieza)**

Bloquea el espejo en la posición elevada para poder inspeccionar o limpiar manualmente el filtro de paso bajo que protege el sensor de imagen de la cámara (pág. 374).

## **Modo vídeo**

Cuando conecte la cámara a un televisor o a un VCR mediante la conexión de vídeo, asegúrese de que el modo de vídeo de la cámara coincide con el sistema de vídeo del dispositivo (NTSC o PAL).

# **HDMI**

La cámara está equipada con una conexión HDMI (**H**igh-**D**efinition **M**ultimedia **I**nterface, Interfaz multimedia de alta definición) que permite reproducir las fotografías en televisores o pantallas de alta definición que utilicen un cable de tipo A (disponible por separado en comercios). Antes de conectar la cámara al dispositivo de alta definición, seleccione el formato HDMI entre las opciones siguientes.

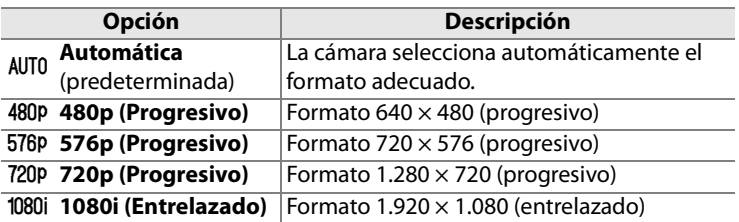

La pantalla de la cámara se apaga automáticamente cuando se conecta un dispositivo HDMI.

## **Hora mundial**

Cambia las zonas horarias, ajusta el reloj de la cámara, selecciona el orden en que se muestra la fecha y activa o desactiva el horario de verano.

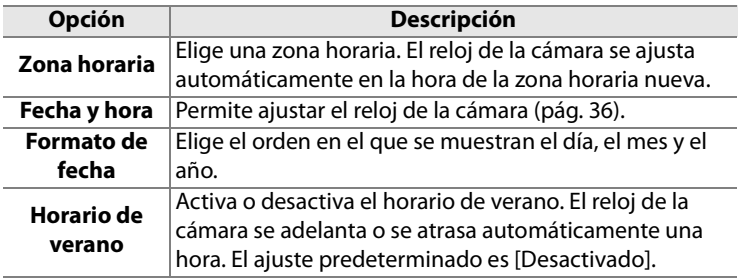

#### **Idioma (Language)**

Para elegir el idioma de los menús y de los mensajes de la cámara. Dispone de las siguientes opciones.

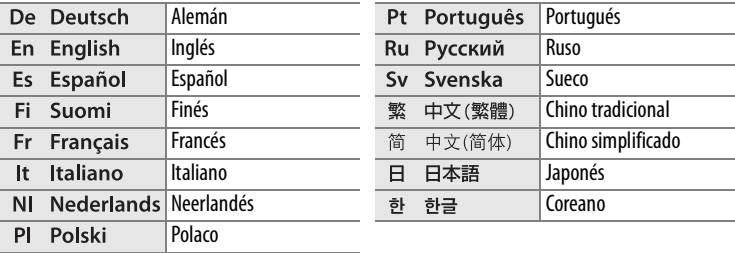

## **Comentario de imagen**

Para añadir un comentario a las nuevas fotografías a medida que se van tomando. Los comentarios se pueden ver en ViewNX (suministrado) o Capture NX (disponible por separado) (pág. 367). También se pueden ver en la tercera página de la pantalla de información de la fotografía.

- **•** [Hecho]: guarda los cambios y vuelve al menú Configuración.
- **•** [Introducir comentario]: introduzca un comentario tal como se describe en la página 256. Los comentarios pueden tener hasta treinta y seis caracteres.
- **•** [Adjuntar comentario]: seleccione esta opción para adjuntar el comentario a todas las fotografías posteriores. [Adjuntar comentario] se puede activar y desactivar marcándolo y pulsando ▶.

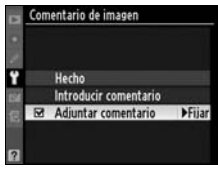

## **Rotación imag. auto.**

Las fotografías que se tomen cuando se seleccione [Activada] (la opción predeterminada) contendrán información sobre la orientación de la cámara, lo que permitirá girarlas automáticamente durante la reproducción (pág. 251) o cuando se vean con ViewNX o Capture NX (disponible por separado) (pág. 367). Se graban las orientaciones siguientes:

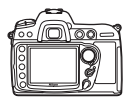

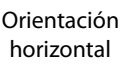

Cámara girada 90º en el sentido de las

agujas del reloj

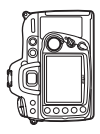

Cámara girada 90º en el sentido contrario al de las agujas del reloj

La orientación de la cámara no se graba cuando se selecciona [Desactivada]. Seleccione esta opción cuando haga fotografías con el objetivo dirigido hacia arriba o hacia abajo.

#### D **Rotación imag. auto.**

En el modo continuo (pág. 74), la orientación con la que se grabe la primera toma se aplicará a todas las fotografías de la misma ráfaga, aunque se cambie la orientación de la cámara durante el disparo.

#### A **Girar a vertical**

Para girar automáticamente las fotografías verticales (con orientación retrato) para mostrarlas durante la reproducción, seleccione [Activado] de la opción [Girar a vertical] del menú Reproducción (pág. 251).

# **USB**

Elige una opción USB para la conexión a un ordenador o una impresora compatible con PictBridge. Elija [MTP/PTP] (el ajuste predeterminado) cuando se conecte a una impresora compatible con PictBridge o a un Transmisor inalámbrico WT-4 opcional, o cuando utilice Camera Control Pro 2 (disponible por separado; consulte la página 367). Consulte la página 225 para obtener información sobre la selección de una opción USB para utilizarla con Nikon Transfer (suministrado).

## **Foto ref. elim. polvo**

Adquiere los datos de referencia para la opción Image Dust Off (Reducción del polvo de la imagen) de Capture NX (disponible por separado; para obtener más información, consulte el manual de Capture NX).

[Foto ref. elim. polvo] sólo está disponible cuando se monta un objetivo con CPU en la cámara. Se recomienda utilizar un objetivo que tenga una distancia focal mínima de 50 mm. Si usa un zoom, deberá utilizar la distancia focal máxima.

#### **1 Seleccione una opción de inicio.**

Marque una de las opciones siguientes y pulse <sup>®</sup>. Para salir sin adquirir los datos de

referencia para la eliminación del polvo, pulse MENU.

- **• [Inicio]**: Aparecerá el mensaje de la derecha y se mostrará "rEF" en el panel de control y en el visor.
- **• [Limpiar sensor e iniciar]**: seleccione esta opción para limpiar el sensor de imagen al empezar. Aparecerá el mensaje de la derecha y cuando finalice la limpieza se mostrará "rEF" en el panel de control y en el visor.

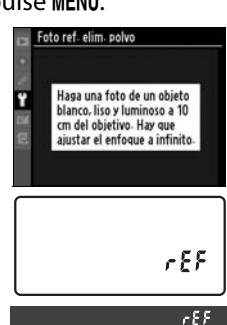

Foto ref. elim. polvo

Limpiar sensor e iniciar

(OK)

Inicio

#### D **Limpieza del sensor de imagen**

Los datos de referencia sobre la eliminación de polvo, grabados antes de llevar a cabo la limpieza del sensor de imágenes, no se pueden utilizar con fotografías tomadas después de que se haya realizado la limpieza de dicho sensor. Seleccione [Limpiar sensor de imágenes e iniciar] sólo si no se utilizarán los datos de referencia de la eliminación de polvo con las fotografías existentes.

## **2 Encuadre un objeto blanco liso en el visor.**

Con el objetivo a unos diez centímetros de un objeto blanco, bien iluminado y liso, encuadre el objeto de tal manera que llene todo el visor y, a continuación, pulse el disparador hasta la mitad.

En el modo de enfoque automático, el enfoque se ajustará automáticamente a infinito; en el modo de enfoque manual, ajústelo a infinito.

## **3 Adquiera los datos de referencia para la eliminación del polvo.**

Pulse el disparador hasta el fondo para adquirir los datos de referencia para Image Dust Off. La pantalla se apaga cuando se pulsa el disparador.

Si el objeto de referencia es demasiado claro o demasiado oscuro, es posible que la cámara no pueda adquirir los datos de referencia para la eliminación del polvo y que aparezca el mensaje de la derecha. Elija otro objeto de referencia y repita el proceso desde el paso 1.

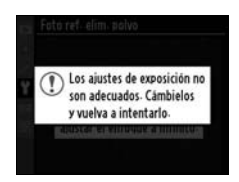

**Z** Datos de referencia para Image Dust Off Se pueden utilizar los mismos datos de referencia para las fotografías tomadas con objetivos diferentes o a distintos diafragmas. Las imágenes de referencia no se pueden ver utilizando un software de imagen de ordenador. Cuando las imágenes de referencia se vean en la cámara, aparecerá una cuadrícula; no se mostrarán histogramas ni altas luces.

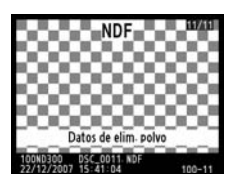

## **Información batería**

Muestra la información de la batería que está en la cámara.

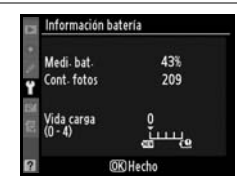

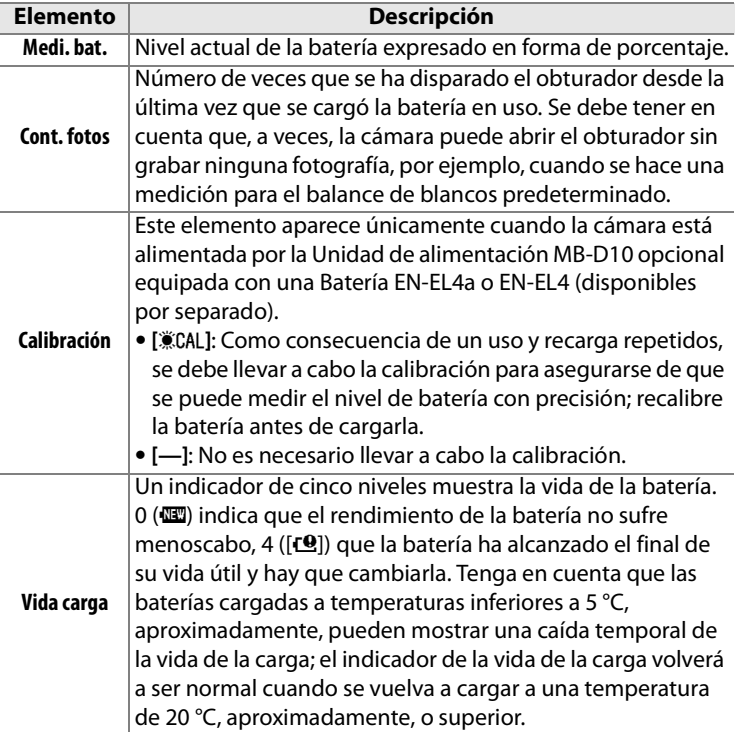

## A **La Unidad de alimentación MB-D10**

La información que se muestra cuando la cámara está alimentada por una Unidad de alimentación MB-D10 opcional depende del tipo de batería que se utiliza:

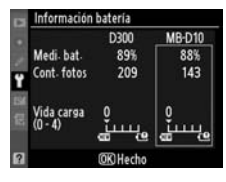

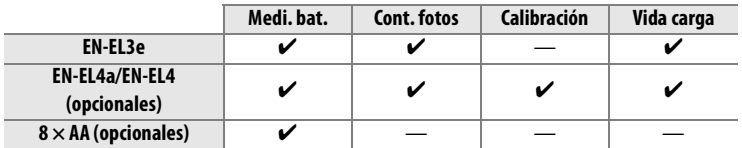

# **Transmisor inalámbrico**

Esta opción se usa únicamente para establecer los ajustes de conexión a una red inalámbrica utilizando el Transmisor inalámbrico WT-4 opcional. Consulte "Conexiones: Conexiones Ethernet e inalámbricas" (pág. 229).

## **Autentificación de imagen**

Selecciona si la información de la autentificación de imagen se incrusta en las fotografías nuevas, a medida que se tomen, permitiendo detectar las alteraciones mediante el software Image Authentication opcional de Nikon. La información de autentificación de imagen no se puede incrustar en las fotografías existentes. Las fotografías tomadas con la autentificación de imágenes activada aparecen marcadas con el icono de en las páginas de información del archivo y de información general de la pantalla de información de la fotografía (págs. 209, 217).

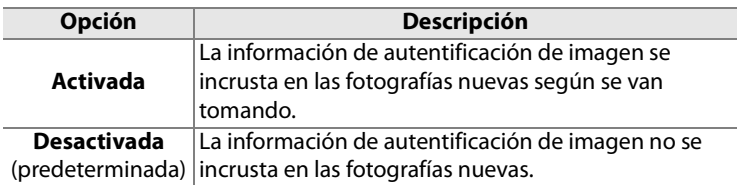

#### D **Camera Control Pro 2**

La información de autentificación de imágenes no se incrustará en las fotografías TIFF (RGB) que se graben directamente en un ordenador mediante Camera Control Pro 2 (disponible por separado).

## A **Copias**

La información de la autentificación de imagen no se incorpora en las copias que se crean utilizando las opciones del menú Retoque (pág. 329).

## **Guardar/cargar configuración**

Seleccione [Guardar configuración] para guardar los ajustes siguientes en la tarjeta de memoria de la cámara (si la tarjeta de memoria está llena, aparecerá un mensaje de error; pág. 391).

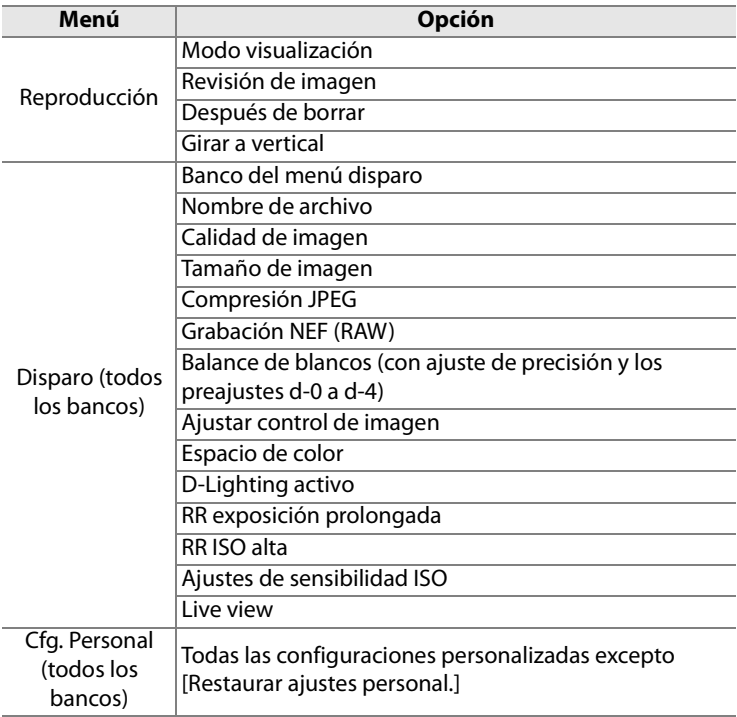

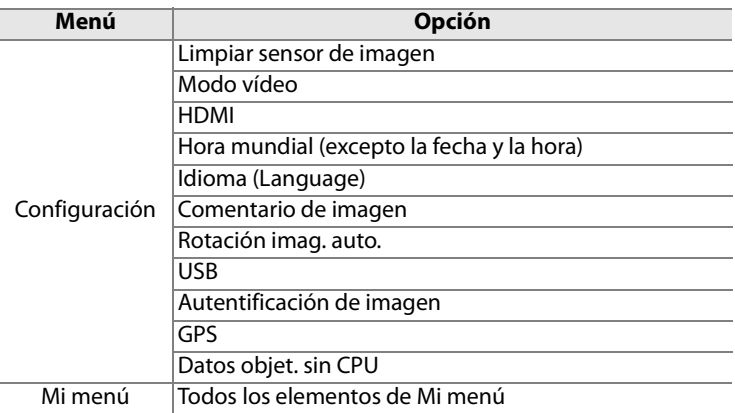

Los ajustes guardados con la D300 se pueden recuperar seleccionando [Cargar configuración]. Tenga en cuenta que [Guardar/cargar configuración] sólo está disponible cuando se introduce una tarjeta de memoria en la cámara y que la opción [Cargar configuración] sólo está disponible si la tarjeta contiene los ajustes guardados.

#### A **Ajustes guardados**

Los ajustes se guardan en un archivo con el nombre NCSETUP1. Si se cambia el nombre del archivo, la cámara no podrá cargar los ajustes.

# **GPS**

Ajusta la configuración para la conexión a una unidad GPS (pág. 201).

## **Datos objet. sin CPU**

Al especificar los datos del objetivo (la distancia focal y el diafragma máximo) de hasta nueve objetivos sin CPU, el usuario puede tener acceso a una serie de funciones propias de los objetivos con CPU (pág. 198).

### **Ajuste de precisión de AF**

Enfoque de ajuste preciso para un máximo de 12 tipos de objetivos. No se recomienda el ajuste AF en la mayoría de los casos; utilícelo solamente cuando sea necesario.

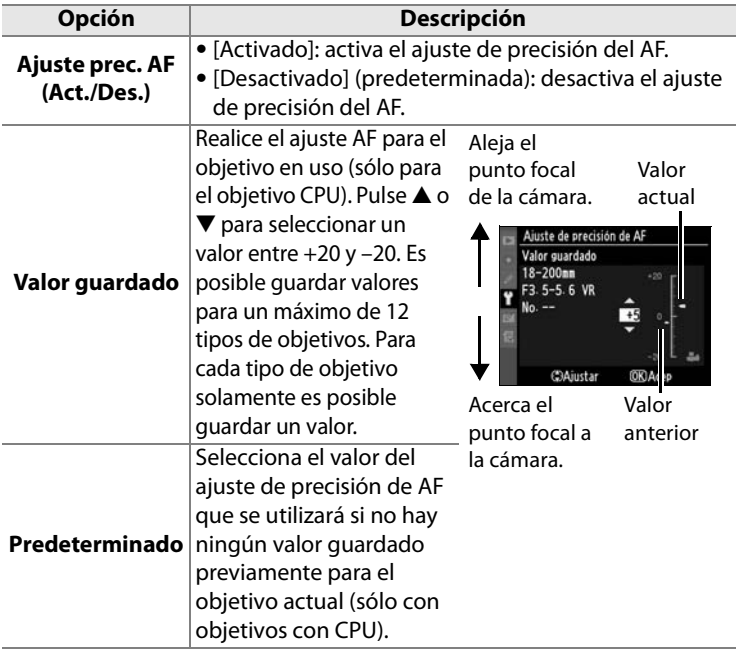

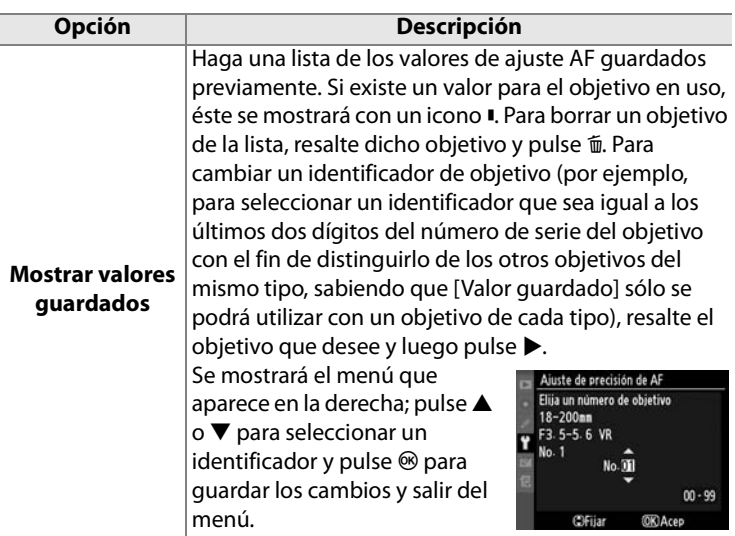

#### D **Ajuste de precisión de AF**

Cuando se utilice el ajuste de precisión de AF, quizás la cámara no pueda enfocar a la distancia de enfoque mínima o a infinito.

#### **Modo Live view (Trípode)**

El ajuste de precisión no se aplica al autofoco de detección de contraste cuando se selecciona [Trípode] en el modo Live view (pág. 86).

#### A **Valor guardado**

Para cada tipo de objetivo solamente es posible guardar un valor. Si se utiliza un convertidor de tele-objetivo, es posible guardar valores independientes para cada combinación de objetivo y convertidor de teleobjetivo.

#### 眉

## **Versión del firmware**

Muestra la versión actual del firmware de la cámara.

# N**El menú Retoque: creación de copias retocadas**

Las opciones del menú Retoque se utilizan para crear copias recortadas o retocadas de las fotografías de la tarjeta de memoria. El menú Retoque sólo aparece cuando en la cámara hay una tarjeta de memoria que contiene fotografías. Para obtener información sobre el uso del menú Retoque, consulte "Tutoría: Menús de la cámara" (pág. 24).

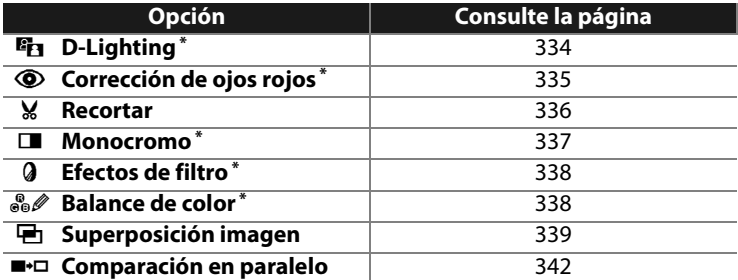

\* No está disponible para las fotografías tomadas cuando se ha seleccionado [Monocromo] en [Ajustar control de imagen] (pág. 150).

# **Creación de copias retocadas**

Excepto en [Superposición imagen] (pág. 339) y [Comparación en paralelo] (pág. 342), las fotografías que se van a retocar se pueden seleccionar durante la reproducción a pantalla completa, así como en el menú Retoque.

# ❚❚ *Creación de copias retocadas en la reproducción a pantalla completa*

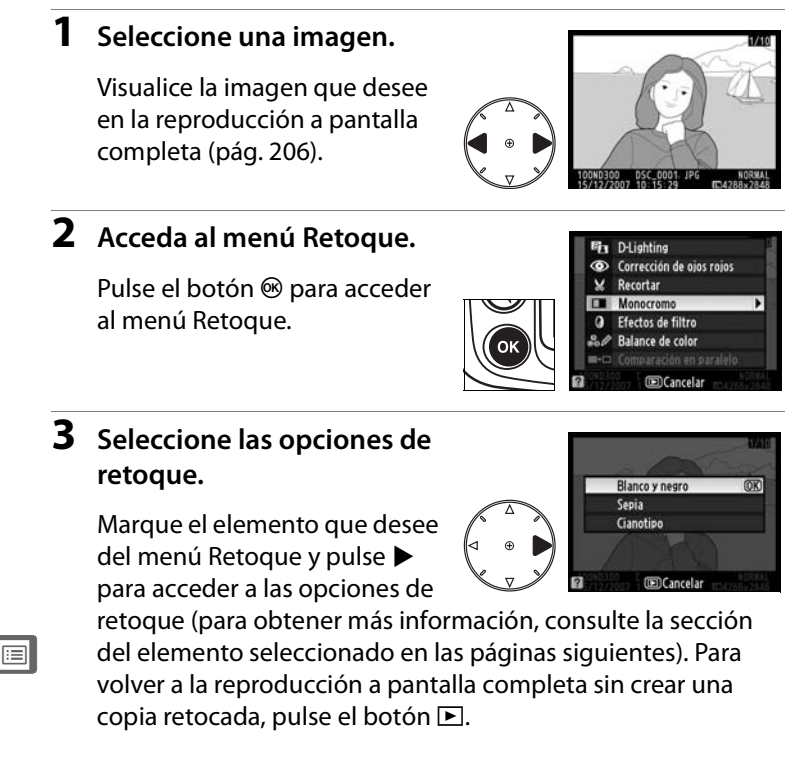

#### A **Véase también**

Consulte la página 229 para obtener información sobre el uso del botón ® con el Transmisor inalámbrico WT-4.

# **4 Cree una copia retocada.**

Pulse <sup>®</sup> para crear una copia retocada. Las copias retocadas se indican mediante el icono  $\mathcal{A}$ .

## ❚❚ *Creación de copias retocadas desde el menú Retoque:*

## **1 Seleccione un elemento del menú Retoque.**

Pulse  $\triangle$  o  $\nabla$  para marcar un elemento, para seleccionarlo. Dependiendo de la opción seleccionada, puede aparecer un menú; marque una opción y pulse ▶.

# **2 Seleccione una imagen.**

Se mostrarán las imágenes de la tarjeta de memoria. Utilice el multiselector para marcar una imagen (para ver la imagen marcada a pantalla completa, mantenga pulsado el botón  $\mathcal{R}$ ).

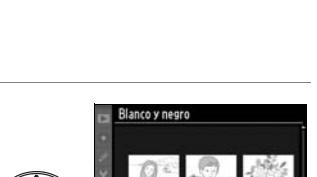

**D-Lighting** 

Corrección de ojos rojos

posición imagen

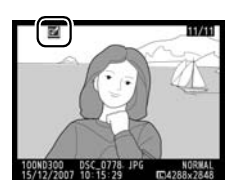

**MENÚ RETOQUE** 

曤

$$
\boxed{\boxplus}
$$

Pulse <sup>®</sup> para acceder a las opciones de retoque (para obtener más información, consulte el apartado de la opción seleccionada). Para salir sin crear una copia retocada, pulse MENU.

# **4 Cree una copia retocada.**

Pulse <sup>®</sup> para crear una copia retocada. Las copias retocadas se indican mediante el icono  $\mathcal{A}$ .

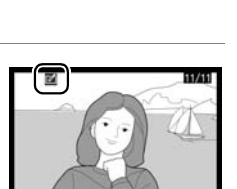

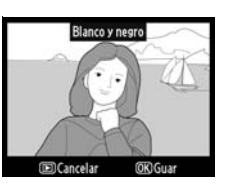

## D **Retoque de copias**

Las copias creadas con [Recortar] no se pueden modificar. D-Lighting, Corrección de ojos rojos, Efectos de filtro y Balance de color no se pueden aplicar a las copias monocromas. Las demás opciones del menú Retoque se pueden aplicar una vez cada una a las copias existentes, aunque esto puede provocar cierta pérdida de detalle.

#### A **Calidad de imagen**

Excepto en el caso de las copias creadas con [Recortar] (pág. 336) y [Superposición imagen], las copias creadas a partir de imágenes JPEG tienen el mismo tamaño y calidad que el original; las copias creadas a partir de fotografías NEF (RAW) se guardan como imágenes JPEG grandes de calidad buena, y las copias creadas a partir de fotografías TIFF (RGB) se guardan como imágenes JPEG de calidad buena del mismo tamaño que la original. La compresión con prioridad al tamaño se utiliza cuando las copias se guardan en formato JPEG.

# **D-Lighting**

D-Lighting aclara las zonas de sombras, con lo que es una opción ideal para las fotografías oscuras o a contraluz.

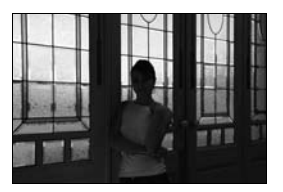

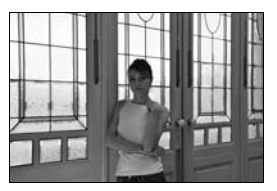

**Antes Después**

Pulse  $\triangle$  o  $\nabla$  para elegir el grado de corrección que se va a llevar a cabo. El efecto se puede previsualizar en la pantalla de edición. Pulse <sup>®</sup> para copiar la fotografía.

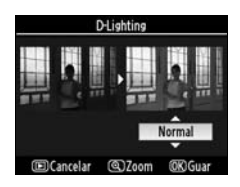
### **Corrección de ojos rojos**

Esta opción se utiliza para corregir los "ojos rojos" que origina el flash y sólo está disponible para las fotografías tomadas con flash. La fotografía seleccionada para corregir los ojos rojos se previsualiza tal como se muestra a la derecha. Confirme los efectos de

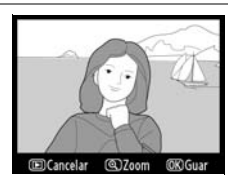

la corrección de los ojos rojos y cree una copia tal como se describe en la tabla siguiente. Tenga en cuenta que la corrección de ojos rojos no produce siempre los resultados esperados y que, en muy raras circunstancias, se puede aplicar a zonas de la imagen a las que no afecten los ojos rojos; compruebe cuidadosamente la previsualización antes de continuar.

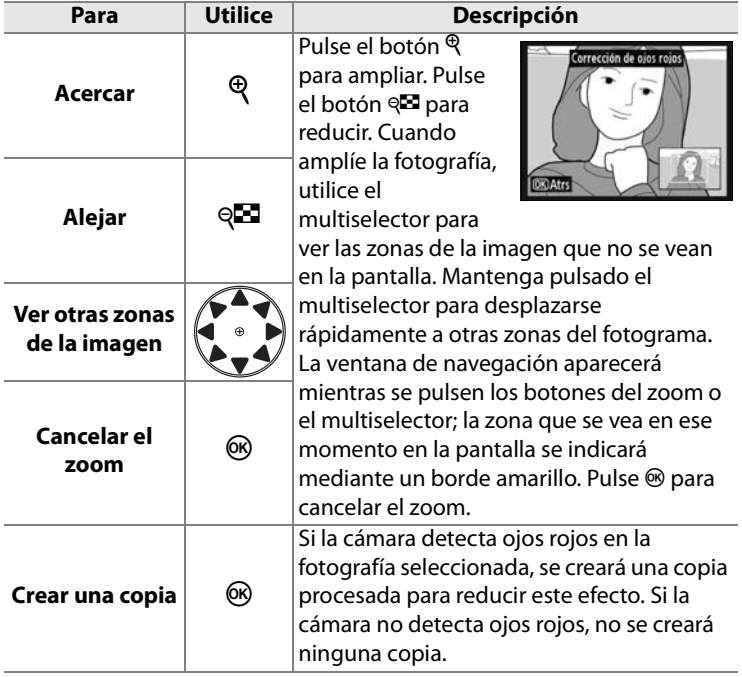

 $\Box$ 

### **Recortar**

Crea una copia recortada de la fotografía seleccionada. La fotografía se puede ver con el recorte seleccionado en amarillo; cree una copia recortada tal como se describe en la tabla siguiente.

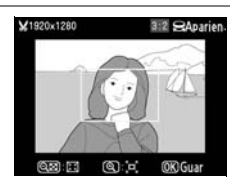

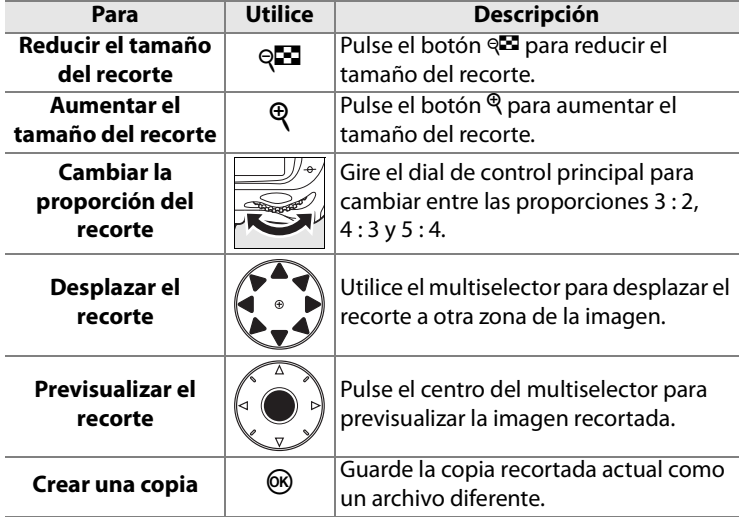

### D **Recortar: tamaño y calidad de imagen**

Las copias creadas a partir de fotografías NEF (RAW), NEF (RAW) + JPEG o TIFF (RGB) tendrán una calidad (pág. 56) de JPEG buena; las copias recortadas creadas a partir de fotografías JPEG tendrán la misma calidad de imagen que el original. El tamaño de la copia varía en función del tamaño y la proporción del recorte.

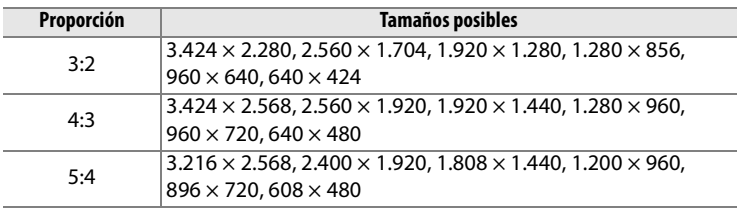

### **Monocromo**

Copia fotografías en [Blanco y negro], [Sepia] o [Cianotipo] (monocromo en azul y blanco).

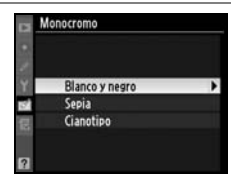

Al seleccionar [Sepia] o [Cianotipo] aparece una vista previa de la imagen seleccionada; pulse **A** para aumentar la saturación del color  $y \blacktriangledown$  para disminuirla. Pulse <sup>®</sup> para crear una copia monocroma.

Aumentar la saturación

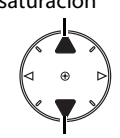

Disminuir la saturación

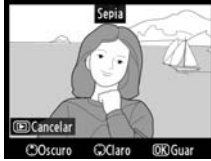

 $\Box$ 

### **Efectos de filtro**

Elija entre los siguientes efectos de filtro de color. Después de ajustar los efectos de filtro tal como se describe a continuación, pulse <sup>®</sup> para copiar la fotografía.

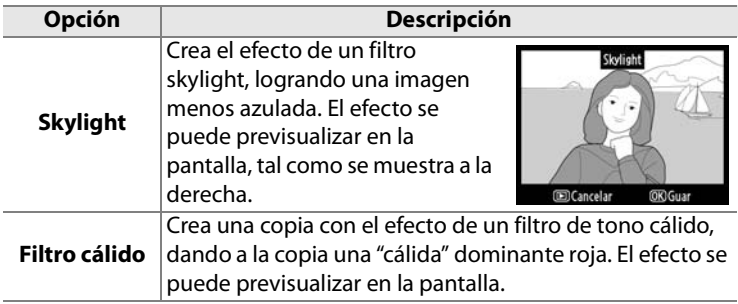

### **Balance de color**

Utilice el multiselector para crear una copia con el balance de color modificado, tal como se muestra a continuación. El efecto aparece en la pantalla junto a los histogramas del rojo, del verde y del azul (pág. 210), que muestran la distribución de los tonos en la copia. Pulse <sup>®</sup> para copiar la fotografía.

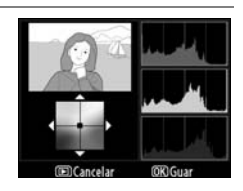

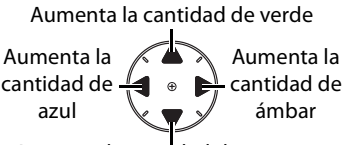

Aumenta la cantidad de magenta

### A **Creación de copias JPEG de fotografías NEF (RAW)**

Para crear una copia JPEG de una imagen NEF (RAW), seleccione la fotografía NEF (RAW) en [Balance de color] y pulse  $\circledast$  sin modificar el balance de color. La copia JPEG tendrá una calidad "buena" y un tamaño [G].

### **Superposición imagen**

La superposición de imágenes combina dos fotografías existentes NEF (RAW) para crear una sola imagen que se guarda por separado de las originales con unos resultados visiblemente mejores que las fotografías combinadas en una aplicación de imagen porque utilizan los datos RAW procedentes del sensor de imagen de la cámara. La imagen nueva se guarda con los ajustes actuales de calidad y tamaño de imagen; ajuste la calidad y el tamaño de la imagen antes de crear una superposición (pág. 56, 60; todas las opciones están disponibles). Para crear una copia NEF (RAW), elija la calidad de imagen [NEF (RAW)].

### **1 Seleccione [Superposición imagen].**

Marque [Superposición imagen] en el menú Retoque y pulse 2. Se abrirá el cuadro de

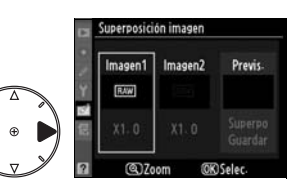

diálogo de la derecha con [Imagen1] marcado.

### **2 Visualice las imágenes NEF (RAW).**

Pulse <sup>®</sup>. Aparecerá el cuadro de diálogo de selección de imagen.

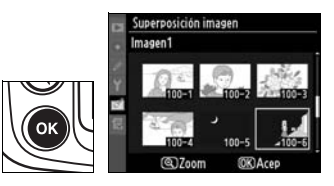

### **3 Marque una fotografía.**

Pulse **AV** o ▶ para marcar la primera fotografía para la superposición. Para ver la fotografía marcada a pantalla completa, mantenga pulsado el botón  $\mathcal{R}$ 

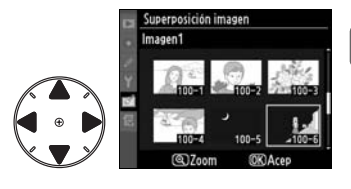

Æ

### **4 Seleccione la fotografía marcada.**

Pulse <sup>®</sup> para seleccionar la fotografía marcada y volver a la pantalla de previsualización.

perposición imagen Imagen1 Imagen2 Provis OK **MOS** Salar

La imagen seleccionada se mostrará como [Imagen1].

### **5 Ajuste la ganancia.**

Optimice la exposición para la superposición pulsando  $\blacktriangle$  o  $\blacktriangledown$ para seleccionar la ganancia de la imagen 1 entre unos valores que van de 0.1 a 2.0. El valor

predeterminado es 1.0; si se selecciona 0.5, la ganancia se reduce a la mitad, mientras que al elegir 2.0, se duplica la ganancia. Los efectos de la ganancia son visibles en la columna [Previs.].

### **6 Seleccione la segunda fotografía.**

Pulse < o > para marcar [Imagen2]. Repita los pasos 2 a 5 para seleccionar la segunda foto y ajustar la ganancia.

 $\Box$ 

### **7 Marque la columna [Previs.].**

Pulse < o > para marcar la columna [Previs.].

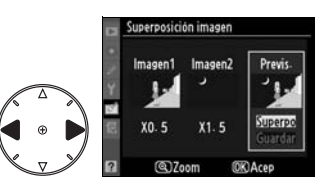

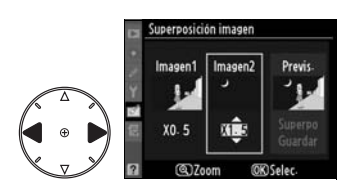

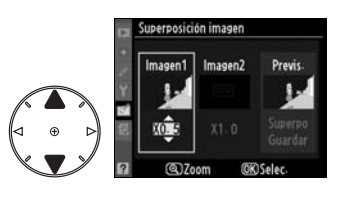

### **8 Compruebe la superposición.**

Pulse  $\triangle$  o  $\nabla$  para marcar [Superpo] y pulse  $\otimes$  (para guardar la superposición sin mostrar la vista previa, marque

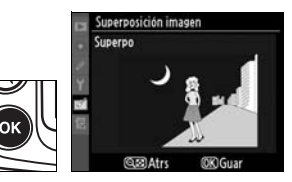

[Guar] y pulse  $\circledast$ ). Para volver al paso 7 y seleccionar fotos nuevas o ajustar la ganancia, pulse  $\mathbb{R}$ .

### **9 Guarde la superposición.**

Pulse <sup>®</sup> mientras se muestra la vista previa para guardar la superposición. Después de crear una superposición, la imagen resultante aparecerá a pantalla completa.

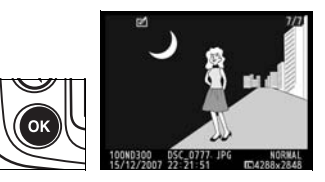

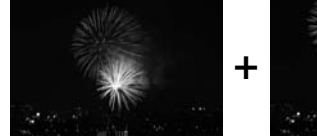

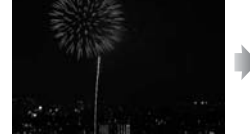

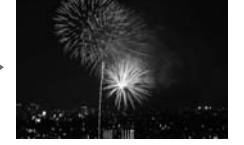

### D **Superposición imagen**

Para la superposición de imágenes sólo se pueden seleccionar las fotografías en formato NEF (RAW) creadas con la D300. Las demás imágenes no aparecerán en la pantalla de selección. Sólo se pueden combinar las fotografías NEF (RAW) que tengan la misma profundidad de bit.

La superposición tiene la misma información de la fotografía (incluidas la fecha de grabación, medición, velocidad de obturación, diafragma, modo de exposición, compensación de la exposición, distancia focal y orientación de la imagen) y los mismos valores de balance de blancos y de control de imagen que la fotografía seleccionada como [Imagen1]. Las imágenes superpuestas guardadas en formato NEF (RAW) utilizan la compresión seleccionada para [Tipo] del menú [Grabación NEF (RAW)] y tienen la misma profundidad de bit que las imágenes originales; las superposiciones JPEG se guardan utilizando la compresión con prioridad al tamaño.

### **Comparación en paralelo**

Compara las copias retocadas con las fotografías originales.

### ❚❚ *Cómo se lleva a cabo la comparación en paralelo*

### **1 Seleccione una imagen.**

Utilice el multiselector para seleccionar una fotografía y pulse <sup>®</sup>. Sólo se pueden seleccionar las copias retocadas (marcadas con el

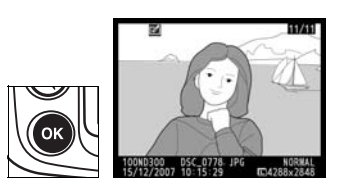

icono  $\mathcal{O}$ ) o las fotografías que se hayan retocado.

### **2 Seleccione [Comparación en paralelo].**

Marque [Comparación en paralelo] y pulse  $\circledcirc$ .

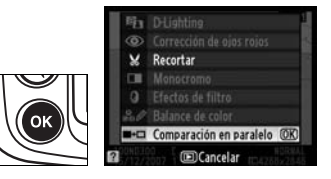

### **3 Compare la copia con el original.**

La imagen original se muestra a la izquierda, la copia retocada, a la derecha y en la parte superior de la pantalla se relacionan las opciones utilizadas para crear la copia. Pulse el multiselector en la

#### Opciones utilizadas para la copia creada

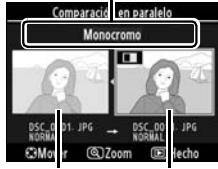

Imagen original Copia retocada

dirección indicada por la flecha que está junto a la imagen marcada ( $\blacktriangle$ ,  $\nabla$ ,  $\blacktriangleleft$  o  $\blacktriangleright$ ) para pasar de la imagen original a la copia retocada. Para ver la imagen marcada a pantalla completa, mantenga pulsado el botón  $\mathcal{R}$ . Si la copia se creó a partir de dos imágenes utilizando [Superposición imagen], pulse  $\triangle$  o  $\nabla$  para ver la otra imagen de origen. Para salir al modo reproducción, pulse el botón **E**. Para salir al modo reproducción mostrando la imagen marcada, pulse  $\otimes$  o el centro del multiselector.

# O **Mi menú: creación de un menú personalizado**

La opción [Mi menú] se puede utilizar para crear y editar una lista personalizada de opciones a partir de los elementos de los menús Reproducción, Disparo, Cfg. Personal., Configuración y Retoque con el fin de tener un rápido acceso a ellos (hasta 20 elementos).

Se pueden añadir, borrar y reordenar las opciones de la manera que se describe a continuación. Para obtener información sobre las operaciones básicas del menú, consulte "Tutoría: Menús de la cámara" (pág. 24).

# **Incorporación de opciones a Mi menú**

**1 Seleccione [Agregar elementos].**

> En Mi menú (a), marque [Agregar elementos] y pulse |

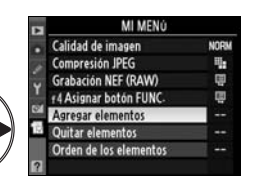

### **2 Seleccione un menú.**

Marque el nombre del menú que contiene la opción que desee añadir y pulse  $\blacktriangleright$ .

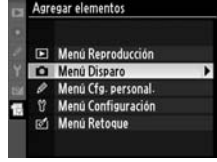

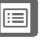

### **3 Seleccione un elemento.**

Marque el elemento de menú que desee y pulse  $\otimes$ .

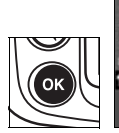

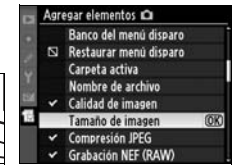

### **4 Coloque el elemento nuevo.**

Pulse  $\triangle$  o  $\nabla$  para subir o bajar el elemento nuevo en Mi menú. Pulse <sup>®</sup> para añadir el elemento nuevo.

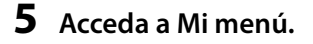

Los elementos que aparezcan en Mi menú en ese momento tendrán una marca de verificación. Los elementos que tienen el icono  $\mathbf \Sigma$  no se pueden seleccionar. Repita los pasos 1–4 para seleccionar otros elementos.

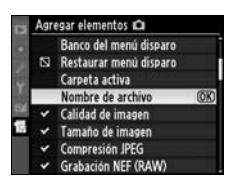

 $\Box$ 

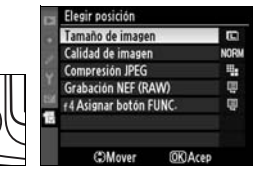

OK

# **Eliminación de opciones de Mi menú**

### **1 Seleccione [Quitar elementos].**

En Mi menú (園), marque [Quitar elementos] y pulse  $\blacktriangleright$ .

### **2 Seleccione los elementos.**

Marque los elementos y pulse 2 para seleccionar o eliminar la selección. Los elementos seleccionados se indican mediante una marca de verificación.

### **3 Seleccione [Hecho].**

Marque [Hecho] y pulse  $\circledcirc$ . Aparecerá un cuadro de diálogo de confirmación.

### **4 Elimine los elementos seleccionados.**

Pulse <sup>®</sup> para eliminar los elementos seleccionados.

#### A **Eliminación de elementos de Mi menú**

屇

Para eliminar el elemento de Mi menú que esté marcado, pulse el botón ú. Se mostrará un cuadro de diálogo de confirmación; pulse de nuevo o para eliminar el elemento seleccionado de Mi menú.

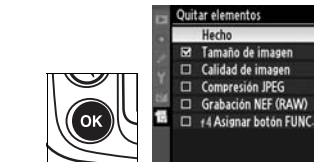

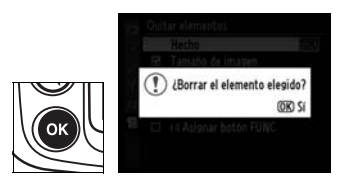

itar elementos Hecho

> Tamaño de imagen Calidad de imagen **Compresión JPEG** Grabación NEF (RAW) +4 Asignar botón FUNC.

**Filar** 

**OK** 

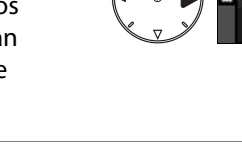

# **Reordenación de las opciones de Mi menú**

### **1 Seleccione [Orden de los elementos].**

En Mi menú (1), marque [Orden de los elementos] y pulse  $\blacktriangleright$ .

### **2 Seleccione un elemento.**

Marque el elemento que desee desplazar y pulse  $\circledast$ .

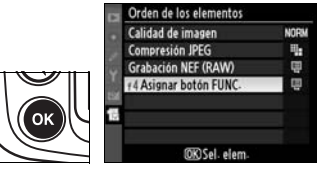

### **3 Coloque el elemento.**

Pulse  $\triangle$  o  $\nabla$  para subir o bajar el elemento en Mi menú y pulse <sup>®</sup>. Repita los pasos 2–3 para cambiar la posición de otros elementos.

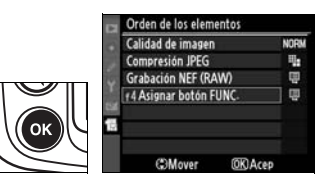

 $\Box$ 

同

# **Observaciones técnicas**

### *– Cuidados de la cámara, opciones y recursos*

En este capítulo se tratan los temas siguientes:

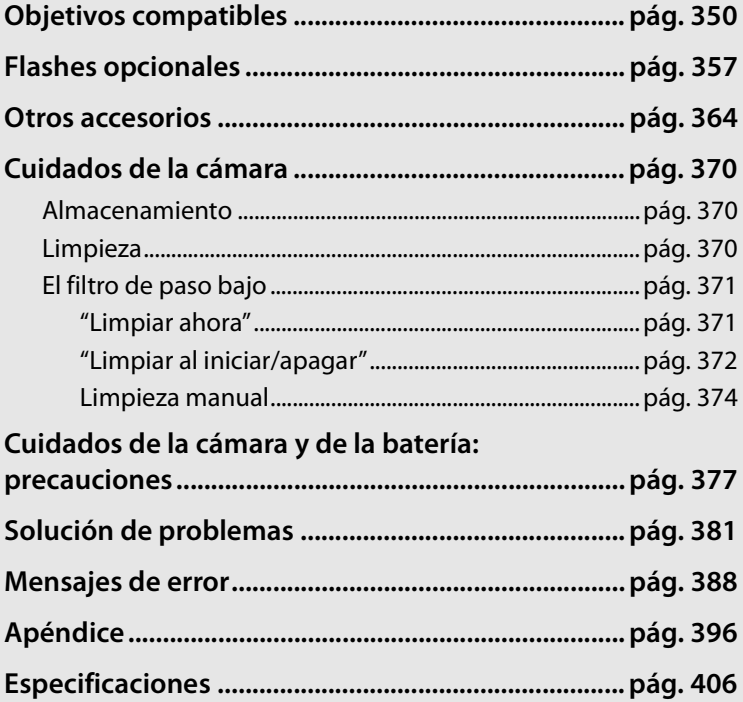

 $\mathcal{U}$ 

# **Objetivos compatibles**

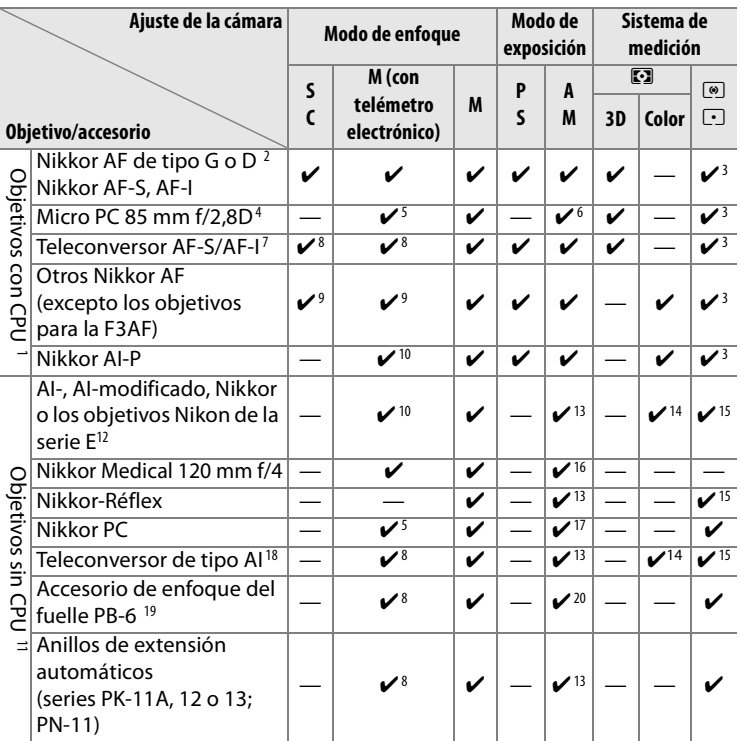

- 1 No se pueden utilizar los objetivos Nikkor IX.
- 2 Admite la reducción de la vibración (VR) de los objetivos VR.
- 3 La medición puntual mide el punto de enfoque seleccionado.
- 4 La medición de la exposición y el sistema de control del flash de la cámara no funcionan correctamente cuando se descentra el objetivo o cuando no se utiliza el diafragma máximo.
- 5 El telémetro electrónico no se puede utilizar cuando se descentra el objetivo.
- 6 Sólo modo de exposición manual.
- 7 Sólo se puede utilizar con los objetivos AF-S y AF-I (pág. 353).
- 8 Con un diafragma máximo efectivo de f/5,6 o más rápido.
- 9 Al enfocar a la distancia mínima de enfoque con el objetivo AF 80–200 mm f/2, el AF 35–70 mm f/2,8, el nuevo modelo AF 28–85 mm f/3,5–4,5 o el AF 28–85 mm f/3,5–4,5 ajustado al nivel máximo de zoom, puede aparecer el indicador de

enfoque cuando la imagen que se visualiza en la pantalla mate del visor no está enfocada. Ajuste el enfoque manualmente hasta que la imagen del visor quede enfocada.

- 10 Con una abertura máxima de f/5,6 o mayor.
- 11 No se pueden utilizar algunos objetivos (véase la página 352).
- 12 El grado de rotación de la montura para trípode del AI 80–200 mm f/2,8 ED está limitado por el cuerpo de la cámara. No se pueden cambiar los filtros cuando el AI 200–400 mm f/4 ED está montado en la cámara.
- 13 Si se especifica el diafragma máximo mediante [Datos objet. sin CPU] (pág. 198), el valor del diafragma aparecerá en el visor y en el panel de control.
- 14 Sólo se puede utilizar si se especifican el diafragma máximo y la distancia focal del objetivo mediante [Datos objet. sin CPU] (pág. 198). Utilice la medición puntual o la ponderada central si no se obtienen los resultados deseados.
- 15 Para obtener una mayor precisión, especifique el diafragma máximo y la distancia focal del objetivo utilizando [Datos objet. sin CPU] (pág. 198).
- 16 Se puede utilizar en los modos de exposición manual con velocidades de obturación inferiores a 1/125 seg.
- 17 La exposición se determina preajustando el diafragma del objetivo. En el modo de exposición automático con prioridad al diafragma, ajuste el diafragma utilizando el anillo de diafragmas del objetivo antes de realizar el bloqueo AE o desplazar el objetivo. En el modo de exposición manual, ajuste el diafragma utilizando el anillo de diafragmas del objetivo y fije la exposición antes de desplazar el objetivo.
- 18 Necesita compensación de la exposición cuando se utiliza con el AI 28–85 mm f/3,5–4,5, AI 35–105 mm f/3,5–4,5, AI 35–135 mm f/3,5–4,5 o AF-S 80–200 mm f/2,8D. Consulte el manual del teleconversor para obtener más detalles.
- 19 Necesita el Anillo de extensión automático PK-12 o PK-13. Según la orientación de la cámara, se puede necesitar el PB-6D.
- 20 Utilice el diafragma preajustado. En el modo de exposición automático con prioridad al diafragma, ajuste el diafragma utilizando el accesorio para enfoque antes de determinar la exposición y tomar la fotografía.
	- **•** El Equipo de reproducción PF-4 requiere el Soporte para cámara PA-4.

 $\mathcal{U}$ 

### D **Accesorios y objetivos sin CPU no compatibles**

Con la D300 NO se pueden utilizar los siguientes accesorios y objetivos sin CPU:

- **•** Teleconversor TC-16AS AF
- **•** Objetivos no AI
- **•** Objetivos que necesiten la Unidad de enfoque AU-1 (400 mm f/4,5, 600 mm f/5,6, 800 mm f/8, 1200 mm f/11)
- **•** Ojo de pez (6 mm f/5,6, 7.5 mm f/5,6, 8 mm f/8, OP 10 mm f/5,6)
- **•** 2.1cm f/4
- **•** Aro de extensión K2
- **•** 180-600 mm f/8 ED (números de serie 174041–174180)
- **•** 360-1200 mm f/11 ED (números de serie 174031–174127)
- **•** 200-600 mm f/9,5 (números de serie 280001–300490)

### A **Número f/ del objetivo**

- **•** Los objetivos AF para la F3AF (AF 80 mm f/2,8, AF 200 mm f/3,5 ED, AF teleconversor TC-16)
- **•** PC 28 mm f/4 (número de serie 180900 o anterior)
- **•** PC 35 mm f/2,8 (números de serie 851001–906200)
- **•** PC 35 mm f/3,5 (tipo antiguo)
- **•** Réflex 1000 mm f/6,3 (tipo antiguo)
- **•** Réflex 1000 mm f/11 (números de serie 142361–143000)
- **•** Réflex 2000 mm f/11 (números de serie 200111–200310)

El número f/ que aparece en los nombres de los objetivos es el diafragma máximo de los mismos.

### A **Reconocimiento de objetivos con CPU y de tipo G y D**

Los objetivos con CPU se pueden identificar por la presencia de los contactos CPU; los objetivos de tipo G y D, por una letra en el cuerpo del objetivo. Los objetivos de tipo G no tienen anillo de diafragmas.

### **Contactos CPU**

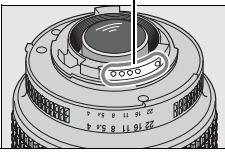

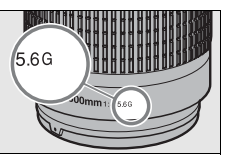

### **Anillo de diafragmas**

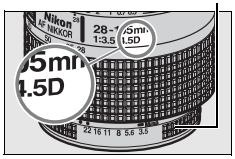

**Objetivo con CPU Objetivo de tipo G Objetivo de tipo D**

### A **Teleconversor AF-S/AF-I**

El Teleconversor AF-S/AF-I se puede utilizar con los objetivos AF-S y AF-I siguientes:

- **•** Micro AF-S VR 105 mm f/2,8G ED1
- **•** AF-S VR 200 mm f/2G ED
- **•** AF-S VR 300 mm f/2,8G ED
- **•** AF-S 300 mm f/2,8D ED II
- **•** AF-S 300 mm f/2,8D ED
- **•** AF-I 300 mm f/2,8D ED
- **•** AF-S 300 mm f/4D ED2
- **•** AF-S 400 mm f/2,8D ED II
- **•** AF-S 400 mm f/2,8D ED
- **•** AF-I 400 mm f/2,8D ED
- **•** AF-S 500 mm f/4D ED II <sup>2</sup>
- 1 No es compatible con el autofoco.
- **•** AF-S 500 mm f/4D ED2
- **•** AF-I 500 mm f/4D ED2
- **•** AF-S 600 mm f/4D ED II <sup>2</sup>
- **•** AF-S 600 mm f/4D ED2
- **•** AF-I 600 mm f/4D ED2
- **•** AF-S VR 70–200 mm f/2,8G ED
- **•** AF-S 80–200 mm f/2,8D ED
- **•** AF-S VR 200–400 mm f/4G ED2
- **•** NIKKOR AF-S 400mm f/2,8G ED VR
- **•** NIKKOR AF-S 500 mm f/4G ED VR <sup>2</sup>
- **•** NIKKOR AF-S 600 mm f/4G ED VR <sup>2</sup>
- 2 La función de enfoque automático no está disponible con el teleconversor TC-17E II/TC-20E II AF-S.

### A **Objetivos sin CPU compatibles**

Si se especifican los datos del objetivo mediante [Datos objet. sin CPU] (pág. 198), se pueden utilizar en un objetivo sin CPU muchas de las funciones disponibles para los objetivos con CPU. Si no se especifican los datos del objetivo, no se podrá utilizar la medición matricial y, si se selecciona ésta, se utilizará la medición ponderada central.

Los objetivos sin CPU sólo se pueden utilizar en los modos de exposición g y h, y el diafragma se debe ajustar mediante el anillo de diafragmas del objetivo. Si no se ha especificado el diafragma máximo mediante [Datos objet. sin CPU], el indicador del diafragma de la cámara mostrará el número de pasos desde el máximo diafragma; el valor del diafragma real se debe leer en el anillo correspondiente del objetivo. Automático con prioridad al diafragma se seleccionará automáticamente en los modos de exposición  $P y 5$ . El indicador del modo de exposición ( $P o 5$ ) del panel de control parpadeará y aparecerá R en el visor.

### $\mathcal{U}$

### A **El flash integrado**

El flash integrado se puede utilizar con los objetivos con CPU que tengan unas distancias focales de 18–300 mm. Retire el parasol del objetivo para evitar sombras. El flash tiene un alcance mínimo de 60 cm y no se puede utilizar para la fotografía macro con objetivos zoom con macro. Es posible que el flash no pueda iluminar todo el sujeto con los objetivos siguientes a unas distancias inferiores a las que se indican a continuación:

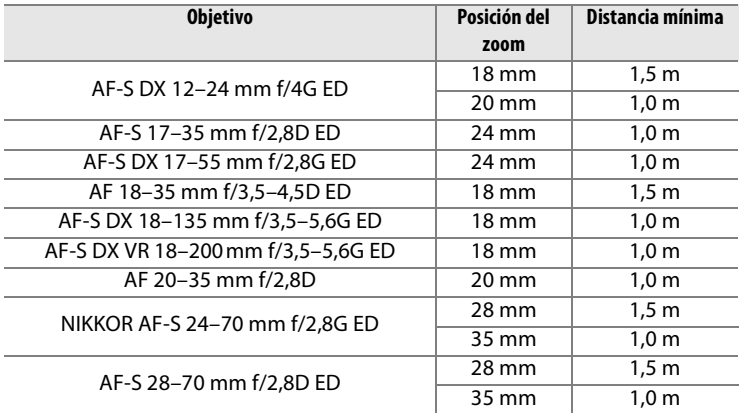

Cuando se utilice con el NIKKOR AF-S 14–24 mm f/2,8G ED, el flash no podrá iluminar por completo al sujeto en todas las distancias.

El flash incorporado también puede utilizarse con objetivos sin CPU, AI, AI modificado Nikkor y Nikon de la serie E con una distancia focal de 18–300 mm. Los objetivos AI 50–300 mm f/4,5, AI modificado 50–300 mm f/4,5 y AI 50–300 mm f/4,5 ED deben utilizarse en la posición de zoom de 135 mm o superior, y los objetivos AI 50–300 mm f/4,5 ED en la posición de zoom de 105 mm o superior.

### <u>n</u>

 $\mathcal{U}$ 

### D **Reducción de ojos rojos**

Los objetivos que impiden que la luz de ayuda de AF llegue al sujeto pueden interferir con la reducción de ojos rojos.

### D **Luz de ayuda de AF**

La luz de ayuda de AF no está disponible con los objetivos siguientes:

**•** AF-S VR 200 mm f/2G ED **•** AF-S VR 200–400 mm f/4G ED

A distancias inferiores a 0,7 m, los objetivos siguientes pueden obstaculizar la luz de ayuda de AF e interferir con el autofoco cuando haya poca luz:

- **•** Micro AF 200 mm f/4D ED
- **•** AF-S VR 24–120 mm f/3,5–5,6G ED
- **•** Micro AF 70–180 mm f/4,5–5,6D ED
- **•** AF-S 17–35 mm f/2,8D ED

A distancias inferiores a 1,1m, los objetivos siguientes pueden obstaculizar la luz de ayuda de AF e interferir con el autofoco cuando haya poca luz:

**•** AF-S DX VR 55–200 mm f/4–5.6G ED

A distancias inferiores a 1,5 m, los objetivos siguientes pueden obstaculizar la luz de ayuda de AF e interferir con el autofoco cuando haya poca luz:

- **•** AF-S VR 70–200 mm f/2,8G ED
- **•** AF-S 80–200 mm f/2,8D
- **•** AF 80–200 mm f/2,8D ED

A distancias inferiores a 2,3 m, los objetivos siguientes pueden obstaculizar la luz de ayuda de AF e interferir con el autofoco cuando haya poca luz:

**•** AF VR 80–400 mm f/4,5–5,6D ED

- **•** AF-S DX 17–55 mm f/2,8G ED
- **•** AF-S NIKKO 24–70 mm f/2,8G ED

**•** AF-S VR 70–300 mm f/4,5–5,6G ED **•** NIKKOR AF-S 14–24 mm f/2,8G ED

**•** AF-S 28–70 mm f/2,8D ED

### A **Cálculo del ángulo de imagen**

El tamaño de la zona expuesta por una cámara de 35mm es de 36 × 24 mm. En cambio, el tamaño de la zona expuesta por la D300 es aproximadamente de 23,6  $\times$  15,8 mm, lo que indica que el ángulo diagonal de la imagen de una cámara de 35mm es aproximadamente 1,5 veces el de la D300. Para calcular la distancia focal de los objetivos de la D300 en formato de 35mm, multiplique la distancia focal del objetivo por 1,5 (por ejemplo, la distancia focal efectiva de un objetivo de 24mm en formato de 35mm sería 36 mm si se montara en la D300).

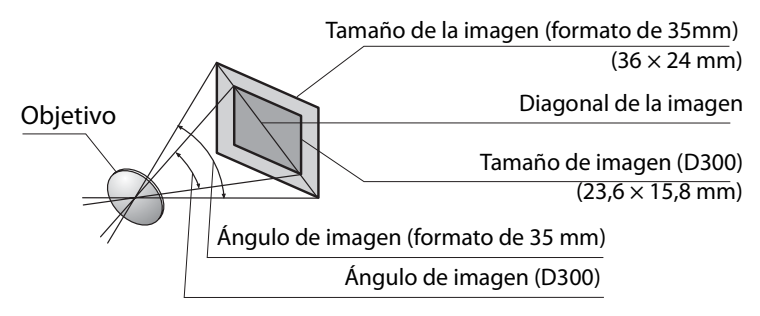

<u>n</u>

# **Flashes opcionales**

La D300 se puede utilizar con los flashes compatibles con CLS.

### **El Sistema de iluminación creativa (CLS) de Nikon**

El avanzado Sistema de iluminación creativa (CLS, Creative Lighting System) de Nikon proporciona mejor comunicación entre la cámara y los flashes compatibles para mejorar la fotografía con flash. El Sistema de iluminación creativa admite las siguientes funciones:

- **• Control de flash i-TTL**: control del flash a través del objetivo (TTL, trough the lens) mejorado para utilizarlo con el CLS (consulte la página 172). La intensidad del flash se ajusta utilizando los predestellos de control para medir la luz que refleja el sujeto, garantizando que el nivel se ajusta correctamente a la luz ambiental.
- **• Iluminación inalámbrica avanzada**: permite el control i-TTL del flash con flashes inalámbricos remotos.
- **• Bloqueo FV** (pág. 180): bloquea la intensidad del flash en el valor medido permitiendo tomar una serie de fotografías con la misma intensidad del flash.
- **• Sincronización automática de alta velocidad FP** (pág. 289): permite utilizar el flash a la velocidad de obturación más alta que admita la cámara, de modo que se puede elegir el diafragma máximo y reducir la profundidad de campo.

### ❚❚ *Flashes compatibles con CLS*

La D300 se puede utilizar con los siguientes flashes compatibles con CLS: el SB-800, SB-600, SB-400, SB-R200 y SU-800.

### *El SB-800, SB-600, SB-400 y SB-R200*

A continuación se indican las características principales de estos flashes.

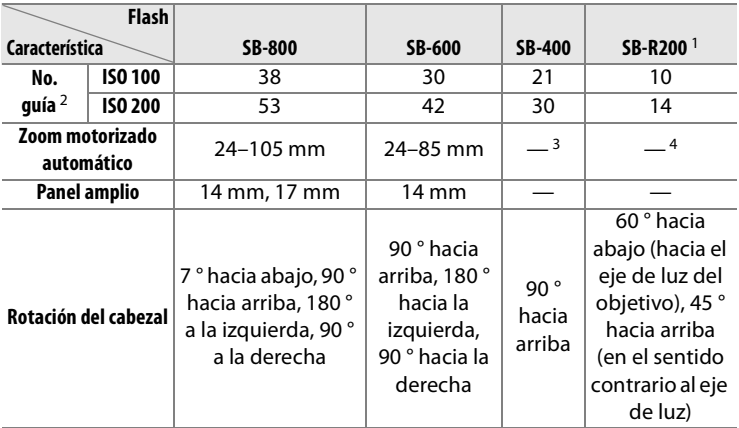

1. Controlado remotamente con el flash integrado en el modo controlador o utilizando el flash SB-800 o el controlador de flash inalámbrico SU-800 opcionales.

- 2. m, 20 °C, SB-800 y SB-600 con la posición del cabezal del zoom a 35 mm.
- 3. Cobertura del zoom de 27 mm.
- 4. Cobertura del zoom de 24 mm.

### *Controlador de flash inalámbrico SU-800*

Cuando se monta en una cámara compatible con CLS, el SU-800 se puede utilizar como controlador de los flashes SB-800, SB-600 o SB-R200 remotos. El SU-800 no viene provisto de flash.

### A **Número guía**

 $|\mathscr{C}|$ 

Para calcular el alcance del flash a plena potencia hay que dividir el número guía entre el diafragma. Por ejemplo, a ISO 100 el SB-800 tiene un número guía de 38 m; su alcance con un diafragma de f/5,6 es 38÷5,6 o alrededor de 6,8 metros. Cada vez que se dobla la sensibilidad ISO, hay que multiplicar el número guía por la raíz cuadrada de dos (1,4 aproximadamente).

Las funciones siguientes están disponibles para los flashes SB-800, SB-600, SB-400, SB-R200 y SU-800:

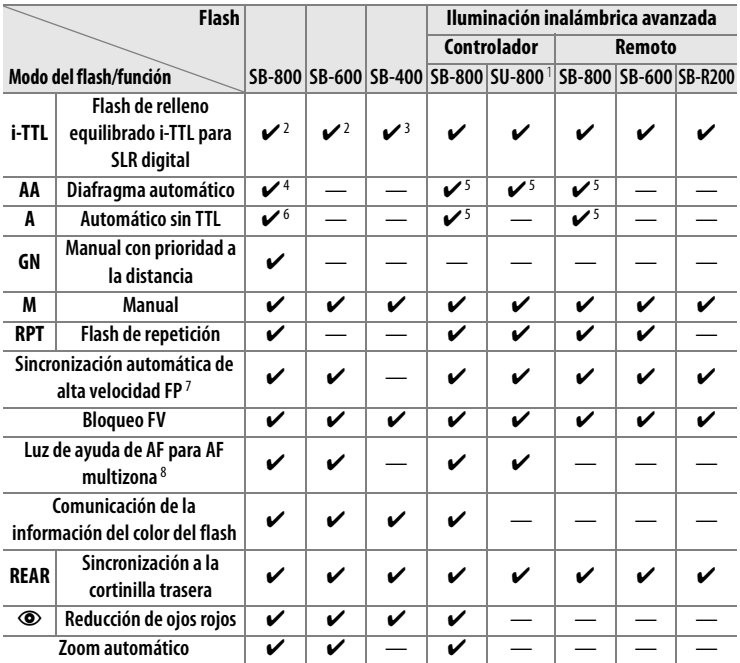

1 Sólo están disponibles si se utiliza un SU-800 para controlar los demás flashes.

- 2 Se utilizará el flash i-TTL estándar para SLR digital con la medición puntual o cuando se seleccione con el flash.
- 3 El flash i-TTL estándar para SLR digital se utiliza con la medición puntual.
- 4 Seleccionado con el flash. Automático sin TTL (**A**) se selecciona automáticamente si se monta un objetivo sin CPU sin especificar los datos del objetivo mediante [Datos objet. sin CPU].
- 5 El diafragma automático (**AA**) se utiliza con independencia del modo seleccionado con el flash. Automático sin TTL (**A**) se selecciona automáticamente si se monta un objetivo sin CPU sin especificar los datos del objetivo mediante [Datos objet. sin CPU].
- 6 Seleccionado con el flash.
- 7 Seleccione [1/320 seg. (Auto FP)] o [1/250 seg. (Auto FP)] en la Configuración personalizada e1 ([Velocidad sincroniz. flash], pág. 288).
- 8 Requiere un objetivo con CPU.

### **Otros flashes**

Los flashes siguientes se pueden utilizar en los modos manual y automático sin TTL. Si se ajustan en TTL, el disparador de la cámara se bloqueará y no se podrá fotografiar.

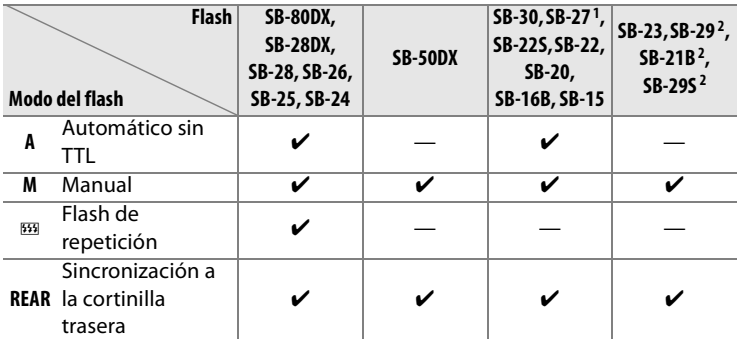

1. El modo de flash se ajusta automáticamente en TTL y se desactiva el obturador. Ajuste el flash en **A** (flash automático sin TTL).

2. El autofoco sólo está disponible para los objetivos Micro AF (60 mm, 105 mm o 200 mm).

<u>n</u>

### D **Notas sobre los flashes opcionales**

Consulte el manual del flash para obtener instrucciones detalladas. Si el flash admite el Sistema de iluminación creativa de Nikon, consulte el apartado sobre cámaras SLR digitales compatibles con CLS. La D300 no está incluida en la categoría de "SRL digitales" en los manuales del SB-80DX, del SB-28DX y del SB-50DX.

El control de flash i-TTL se puede utilizar a una sensibilidad ISO de entre 200 y 3.200. Con valores superiores a 3.200, quizás no se consigan los resultados deseados a ciertas distancias o diafragmas. Si el indicador de flash listo parpadea durante unos tres segundos después de tomar la fotografía, es que el flash ha destellado a plena potencia y quizás la fotografía haya quedado subexpuesta.

El SB-800, SB-600 y SB-400 cuentan con reducción de ojos rojos mientras que el SB-800, SB-600 y SU-800 tienen luz de ayuda de AF. Con otros flashes se utiliza la luz de ayuda de AF de la cámara para las tareas de luz de ayuda de AF y reducción de ojos rojos. Cuando se utilizan con objetivos AF con distancias focales de 24–105 mm, el SB-800, el SB-600 y el SU-800 proporcionan la luz de ayuda de AF activa en los siguientes puntos de enfoque:

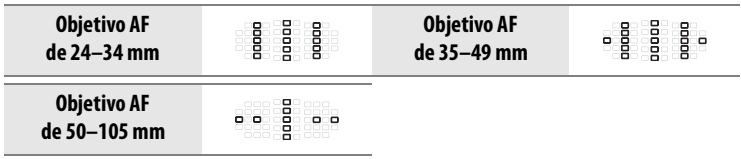

En el modo automático programado, el diafragma máximo (número f/ más bajo) queda limitado por la sensibilidad (equivalencia ISO), tal como se indica a continuación:

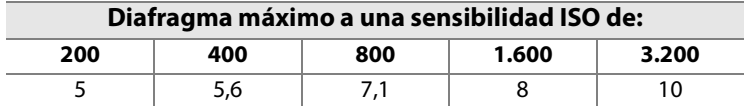

Por cada paso que aumente la sensibilidad (p. ej., de 200 a 400), el diafragma se cierra medio punto de f/. Si el diafragma máximo del objetivo es inferior al indicado anteriormente, su valor máximo será el diafragma máximo del objetivo.

Cuando se utilice un cable de sincronización de la serie SC 17, 28 o 29 para hacer fotografías con un flash que no esté montado en la cámara, puede que no se obtenga la exposición correcta en el modo i-TTL. Recomendamos elegir la medición puntual para seleccionar el control del flash i-TTL estándar. Saque una foto de prueba y vea los resultados en la pantalla.

En i-TTL, utilice el panel del flash o el adaptador para luz rebotada que se suministran con el flash. No emplee otros paneles como paneles difusores, puesto que pueden dar lugar a una exposición incorrecta.

### D **Utilice únicamente accesorios de flash Nikon**

Utilice solamente flashes Nikon. Emplear voltajes negativos o superiores a 250 V en la zapata de accesorios no sólo podría impedir el funcionamiento normal, sino también dañar el circuito de sincronización de la cámara o del flash. Antes de utilizar un flash Nikon que no aparezca en esta sección, póngase en contacto con un representante del servicio técnico autorizado de Nikon para obtener más información.

<u>n</u>

# **Contactos del flash**

La D300 está equipada con una zapata de accesorios para montar directamente un flash opcional a la cámara, así como con un terminal de sincronización que permite conectar el flash mediante un cable de sincronización.

### ❚❚ *La zapata de accesorios*

Utilice la zapata de accesorios para montar directamente los flashes opcionales en la cámara sin cable de sincronización (pág. 358). La zapata de accesorios tiene un bloqueo de seguridad para los flashes con clavija de seguridad, como el SB-800, SB-600 y SB-400.

### ❚❚ *El terminal de sincronización*

Si fuera necesario, se puede conectar el cable de sincronización al terminal de sincronización. No conecte otros flashes mediante el cable de sincronización cuando haya sincronizado el flash a la cortinilla trasera con un flash montado en la zapata de accesorios de la cámara.

### D **Sensibilidad ISO**

Cuando esté activado el control automático de la sensibilidad ISO (pág. 98), la sensibilidad ISO se ajustará automáticamente según las necesidades para obtener el destello óptimo cuando esté montado un flash SB-800, SB-600 o SB-400 opcional. Esto puede hacer que los sujetos en primer plano queden subexpuestos en las fotografías con flash tomadas a baja velocidad, con luz del día o a contraluz. En estos casos, elija un modo de flash diferente al de sincronización lenta o un diafragma más abierto.

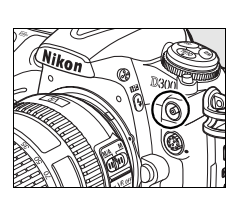

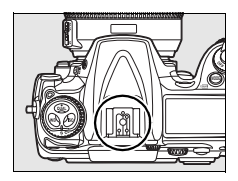

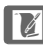

# **Otros accesorios**

En el momento de redactar esta guía, estaban disponibles para la D300 los accesorios siguientes.

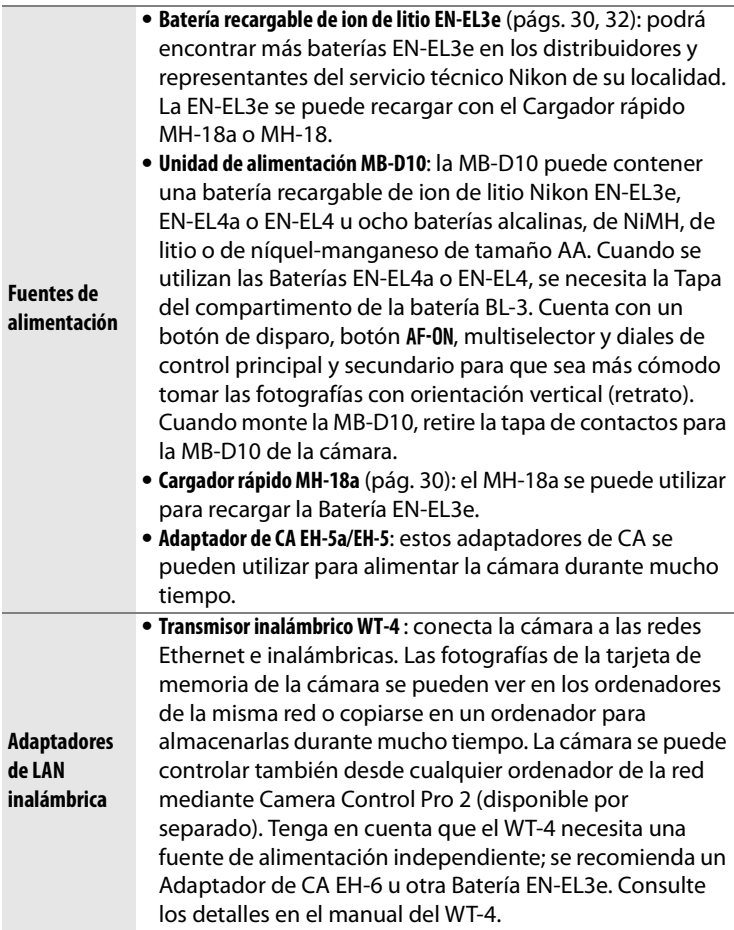

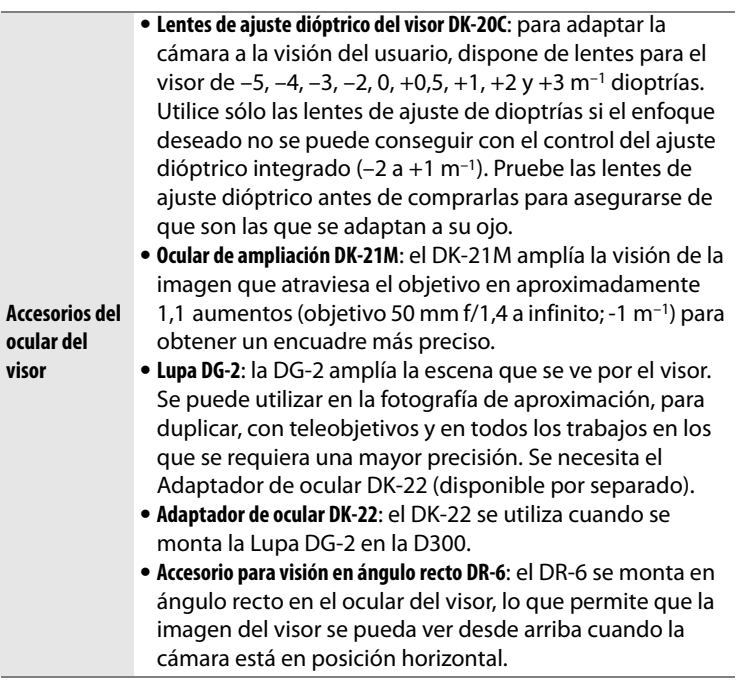

### **N**

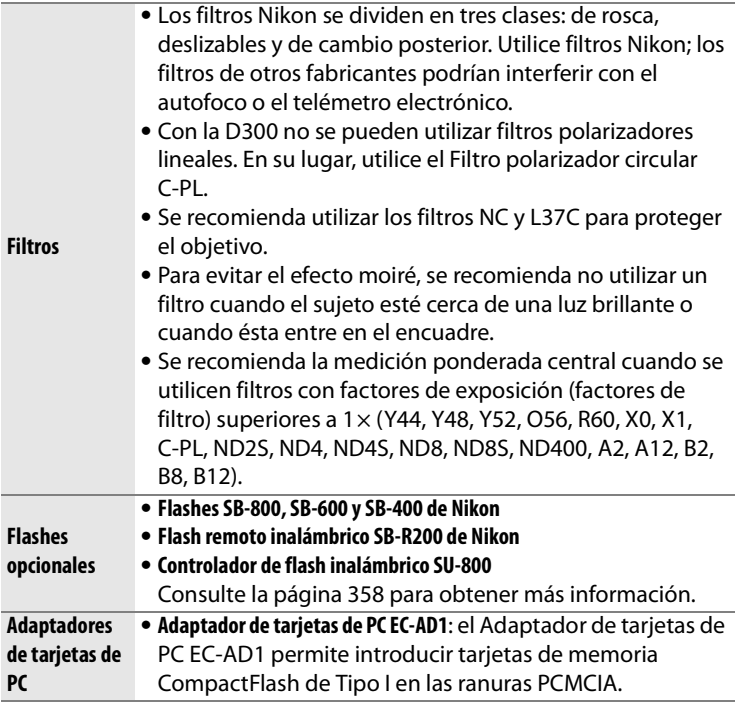

**M** 

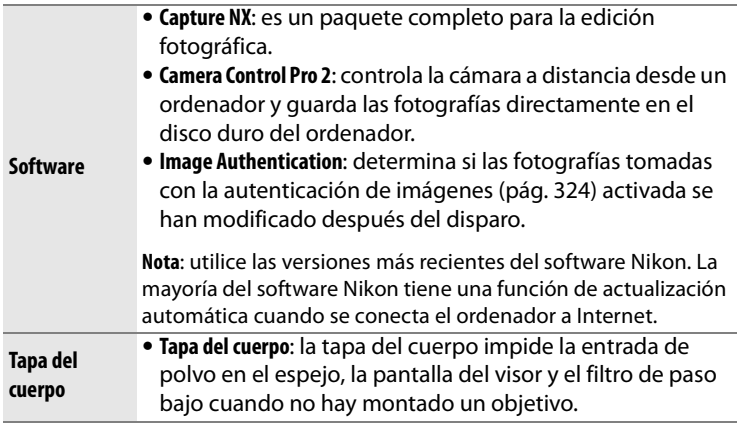

**n** 

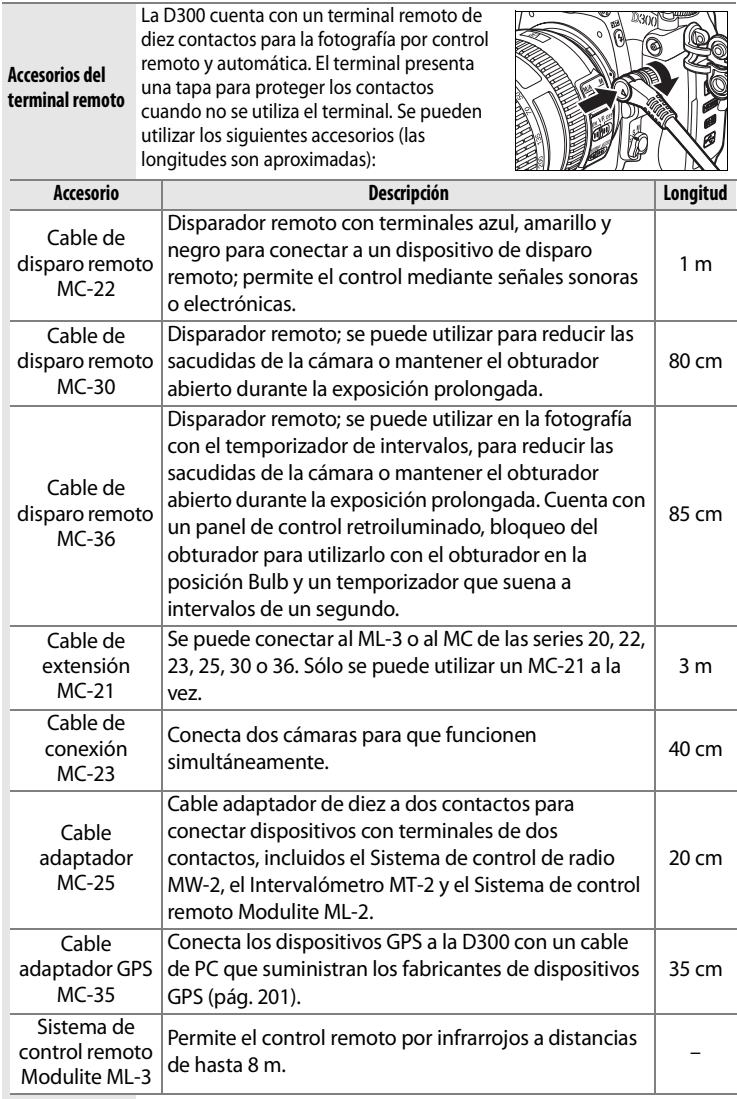

### ❚❚ *Tarjetas de memoria aprobadas*

Las siguientes tarjetas han sido verificadas y aprobadas para su uso con la D300:

**Lexar Media**

#### **SanDisk**

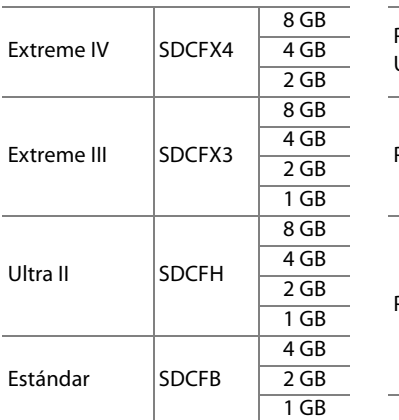

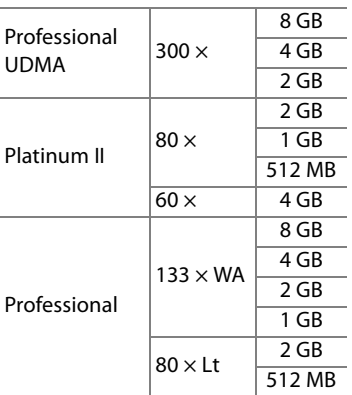

#### **Microdrive**

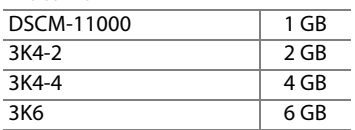

No se han probado otras tarjetas. Para obtener más detalles sobre las tarjetas anteriores, le rogamos que se ponga en contacto con el fabricante.

 $\mathcal{U}$ 

# **Cuidados de la cámara**

# **Almacenamiento**

Cuando la cámara no se vaya a utilizar durante mucho tiempo, vuelva a colocar la tapa de la pantalla, retire la batería y guárdela en un lugar seco y fresco con la tapa de los terminales puesta. Para evitar la aparición de moho, guarde la cámara en un lugar seco y bien ventilado. No guarde la cámara con bolas antipolillas de naftalina o de alcanfor o en lugares en los que:

- **•** Haya poca ventilación o esté expuesta a una humedad superior al 60%
- **•** Haya cerca equipos que produzcan campos magnéticos potentes, como, por ejemplo, televisores o radios
- **•** Esté expuesta a temperaturas superiores a 50 °C o inferiores a  $-10 °C$

## **Limpieza**

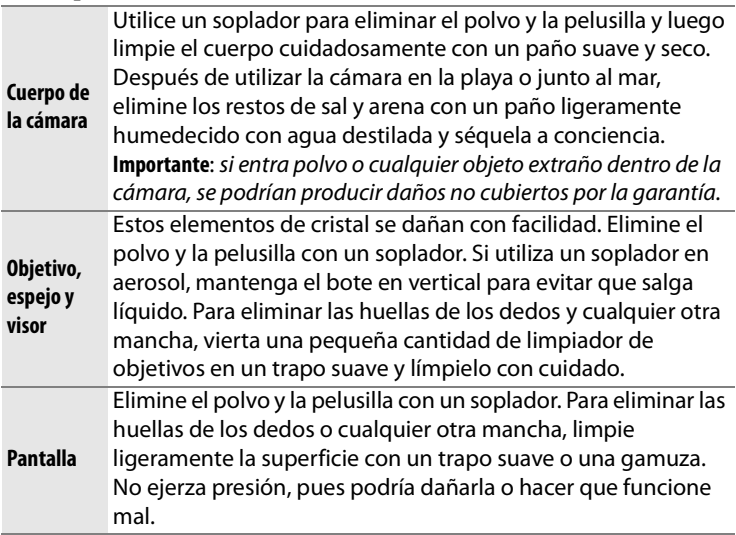

No utilice alcohol, disolvente ni ningún otro producto químico volátil.
## **El filtro de paso bajo**

El sensor de imagen, que actúa como elemento de imagen de la cámara, está equipado con un filtro de paso bajo para evitar el efecto moiré. Si piensa que la suciedad o el polvo del filtro aparecen en las fotografías, puede limpiar el filtro con la opción [Limpiar sensor de imagen] del menú Configuración. El filtro se puede limpiar en cualquier momento mediante la opción [Limpiar ahora] o se puede llevar a cabo automáticamente cuando se enciende o apaga la cámara.

❚❚ *"Limpiar ahora"* 

## **1 Coloque la base de la cámara hacia abajo.**

La limpieza del sensor de imagen es más eficaz cuando la cámara se coloca con la base hacia abajo, tal como se muestra a la derecha.

## **2 Acceda al menú [Limpiar sensor de imagen].**

Marque [Limpiar sensor de imagen] en el menú Configuración y pulse  $\blacktriangleright$ .

#### A **Limpieza del sensor de imagen**

Si las opciones descritas en esta sección no son suficientes para eliminar el polvo o cualquier objeto extraño del sensor de imagen, límpielo manualmente tal como se describe en la página 374.

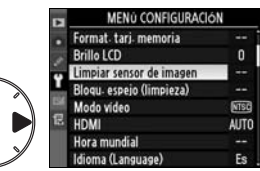

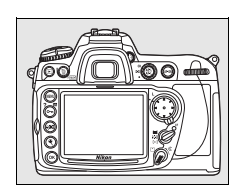

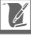

<u>n</u>

## **3 Seleccione [Limpiar ahora].**

Marque [Limpiar ahora] y pulse 2. Aparecerá el mensaje de la derecha mientras se esté llevando a cabo la limpieza.

Cuando finalice la limpieza, aparecerá el mensaje de la derecha.

## ❚❚ *"Limpiar al iniciar/apagar"*

## **1 Seleccione [Limpiar al iniciar/apagar].**

Acceda al menú [Limpiar sensor de imagen] tal como se describe en el paso 2 de la página anterior. Marque [Limpiar al iniciar/apagar] y pulse  $\blacktriangleright$ .

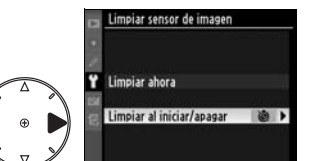

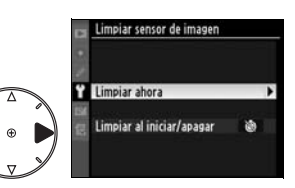

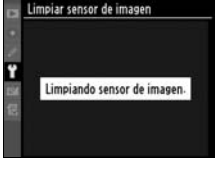

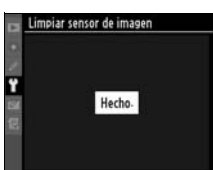

## **2 Seleccione una opción.**

Marque una de las opciones siguientes y pulse  $\otimes$ .

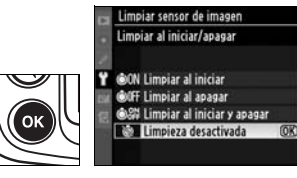

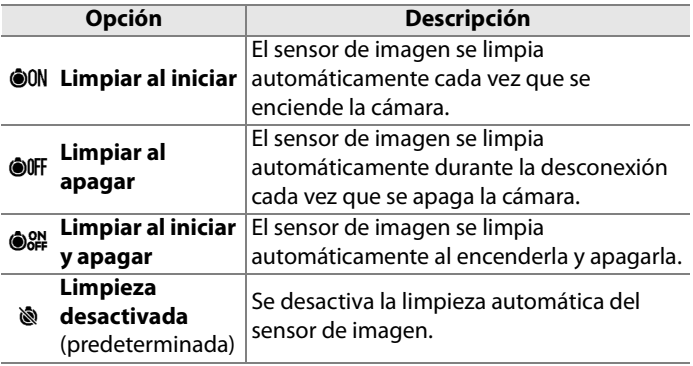

### D **Limpieza del sensor de imagen**

Las acciones siguientes interrumpen la limpieza del sensor de imagen: abrir el flash integrado, pulsar el disparador, el botón de previsualización de la profundidad de campo o el botón AF-ON o utilizar el bloqueo FV.

La limpieza se lleva a cabo haciendo vibrar el sensor de imagen. Si no se puede eliminar el polvo completamente mediante las opciones del menú [Limpiar sensor de imagen], limpie manualmente el sensor de imagen (pág. 374) o consulte a un representante del servicio de asistencia técnica autorizado de Nikon.

Si limpia el sensor de imagen varias veces seguidas, es posible que la limpieza se desactive temporalmente para proteger los circuitos internos de la cámara. Se podrá limpiar de nuevo tras una breve espera.

## ❚❚ *Limpieza manual*

Si no se consigue retirar un cuerpo extraño del filtro de paso bajo mediante la opción [Limpiar sensor de imagen] (pág. 371) del menú Configuración, el filtro se puede limpiar manualmente tal como se describe a continuación. No obstante, se debe tener en cuenta que el filtro es extremadamente delicado y se estropea con facilidad. Nikon recomienda que el filtro lo limpie únicamente el personal del servicio técnico autorizado de Nikon.

## **1 Cargue la batería o conecte un adaptador de CA.**

Al inspeccionar o limpiar el filtro de paso bajo, se debe utilizar una fuente de alimentación fiable. Si el nivel de la batería es inferior a  $\mathbf{I}$  (60 %), apague la cámara e introduzca una Batería EN-EL3e completamente cargada o conecte el Adaptador de CA EH-5a o EH-5 opcional.

## **2 Seleccione [Bloqu. espejo (limpieza)].**

Quite el objetivo y encienda la cámara. Marque [Bloqu. espejo (limpieza)] del menú Configuración y pulse 2 (tenga en cuenta que esta opción no está

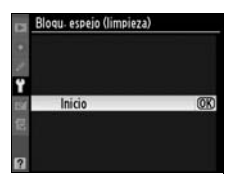

disponible con un nivel de batería de  $\equiv$  o inferior).

## **3 Pulse** J**.**

En la pantalla aparecerá el mensaje de la derecha y se mostrará una fila de guiones en el panel de control y en el visor. Para volver al funcionamiento normal sin inspeccionar el filtro de paso bajo, apague la cámara.

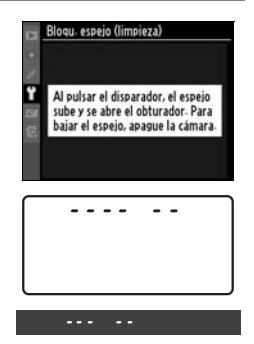

## **4 Suba el espejo.**

Pulse el disparador por completo. El espejo se levantará y se

abrirá la cortinilla del

obturador, dejando al aire el filtro de paso bajo. El indicador del visor se apagará y la fila de guiones del panel de control parpadeará.

## **5 Examine el filtro de paso bajo.**

Sujete la cámara de tal manera que la luz incida sobre el filtro de paso bajo y compruebe que el filtro no tiene polvo ni pelusilla. Si no hay objetos extraños, continúe con el Paso 7.

## **6 Limpie el filtro.**

Elimine el polvo y la pelusilla del filtro con un soplador. No utilice un soplador de pincel, pues las cerdas podrían estropear el filtro. La suciedad que no se pueda limpiar con un soplador sólo la

podrá eliminar el personal del servicio técnico autorizado de Nikon. No toque ni limpie el filtro con un trapo bajo ninguna circunstancia.

## **7 Apague la cámara.**

El espejo bajará y se cerrará la cortinilla del obturador. Vuelva a colocar el objetivo o la tapa del cuerpo.

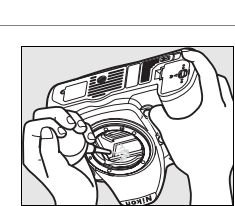

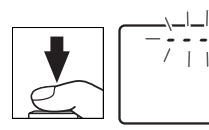

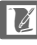

## $\boldsymbol{\Sigma}$  Utilice una fuente de alimentación fiable

La cortinilla del obturador es muy delicada y se estropea con facilidad. Si la cámara se queda sin corriente mientras el espejo está levantado, la cortinilla se cerrará automáticamente. Observe las siguientes precauciones para evitar daños en la cortinilla.

- **•** No apague la cámara ni retire o desconecte la fuente de alimentación mientras el espejo esté subido.
- **•** Si quedara poca batería mientras el espejo está levantado, se oirá un pitido y el indicador del temporizador automático parpadeará para advertir de que se va a cerrar la cortinilla del obturador y bajar automáticamente el espejo pasados unos dos minutos. Finalice inmediatamente la limpieza o la inspección.

#### D **Cuerpos extraños en el filtro de paso bajo**

Nikon toma todas las precauciones posibles para evitar la entrada de cuerpos extraños en el filtro de paso bajo durante las fases de producción y distribución. Sin embargo, la D300, está diseñada para utilizarla con objetivos intercambiables, por lo que podrían entrar cuerpos extraños en la cámara cuando se quita o cambia el objetivo. Si estos cuerpos extraños han entrado en la cámara, se pueden adherir al filtro de paso bajo y aparecer en las fotografías que se tomen bajo unas condiciones determinadas. Para proteger la cámara cuando no tiene un objetivo montado, asegúrese de volver a colocar la tapa del cuerpo que se proporciona con la cámara, teniendo cuidado de retirar antes todo el polvo y demás cuerpos extraños que se pudieran haber adherido a la tapa.

Si entraran partículas extrañas en el filtro de paso bajo, límpielo como se indicó anteriormente o encargue su limpieza al personal del servicio técnico autorizado de Nikon. Las fotografías afectadas por la presencia de partículas extrañas en el filtro se pueden retocar mediante Capture NX (disponible por separado; pág. 367) o mediante las opciones de limpieza de imágenes disponibles en algunas aplicaciones de tratamiento de imágenes de otros fabricantes.

#### D **Mantenimiento de la cámara y de los accesorios**

La cámara es un dispositivo de precisión que requiere un mantenimiento regular. Nikon recomienda que el distribuidor original o el servicio técnico de Nikon inspeccione la cámara una vez cada uno o dos años y que se haga una revisión general de la misma cada tres o cinco años (servicios sujetos a pago). Se recomienda inspeccionar y revisar con frecuencia la cámara si tiene un uso profesional. Cuando se inspeccione o revise la cámara, se debería incluir también cualquier accesorio que se utilice con regularidad con la misma, como objetivos o flashes opcionales.

# **Cuidados de la cámara y de la batería: precauciones**

**Evite los golpes**: el producto podría no funcionar correctamente si se somete a golpes o vibraciones fuertes.

**Manténgalo seco**: este producto no es resistente al agua y podría estropearse si se sumerge en agua o se expone a altos niveles de humedad. El óxido en los mecanismos internos puede producir daños irreparables.

**Evite cambios bruscos de temperatura**: los cambios bruscos de temperatura que se producen, por ejemplo, cuando se entra o se sale de un edificio con calefacción en un día frío pueden originar condensación dentro del aparato. Para evitar la condensación, se debe colocar el equipo en un estuche de transporte o una bolsa de plástico antes de exponerlo a cambios bruscos de temperatura.

**Mantenga la cámara lejos de campos magnéticos intensos**: no utilice ni guarde la cámara cerca de aparatos que generen radiaciones electromagnéticas o campos magnéticos potentes. Las cargas estáticas o los campos magnéticos fuertes emitidos por aparatos como las radios pueden provocar interferencias en la pantalla, dañar los datos guardados en la tarjeta de memoria o afectar a los circuitos internos de la cámara.

**No dirija el objetivo al sol**: no deje que el objetivo apunte al sol o a otra fuente de luz intensa durante mucho tiempo. La luz intensa podría deteriorar el sensor de imagen u originar un efecto de mancha blanca en las fotografías.

 $\mathcal{U}$ 

**Limpieza**: cuando limpie el cuerpo de la cámara, utilice un soplador para eliminar suavemente el polvo y la pelusilla y luego limpie el cuerpo cuidadosamente con un paño suave y seco. Después de utilizar la cámara en la playa o junto al mar, elimine los restos de sal y arena con un paño ligeramente humedecido con agua dulce y séquela a conciencia. En raras ocasiones, la electricidad estática podría hacer que la pantalla LCD apareciera más clara u oscura. Esto no indica un error de funcionamiento, la pantalla volverá en breve a funcionar normalmente.

El objetivo y el espejo se dañan fácilmente. El polvo y la pelusilla se deben retirar suavemente con un soplador. Si utiliza un soplador en aerosol, mantenga el bote en vertical para evitar que salga el líquido. Para limpiar las huellas de dedos o cualquier otra mancha del objetivo, humedezca ligeramente un trapo suave con un limpiador de objetivos y límpielo con cuidado.

Consulte "El filtro de paso bajo" (págs. 371, 374) para obtener información sobre su limpieza.

**Contactos del objetivo**: mantenga limpios los contactos del objetivo. **No toque la cortinilla del obturador**: la cortinilla del obturador es muy delgada y se estropea con suma facilidad. Bajo ninguna circunstancia se debe ejercer presión en la cortinilla, tocarla con las herramientas de limpieza o someterla a los fuertes golpes de aire de un soplador. Esto podría rayar, deformar o romper la cortinilla.

**Almacenamiento**: para evitar la aparición de moho, guarde la cámara en un lugar seco y bien ventilado. Si no va a usar el producto durante un largo periodo de tiempo, saque la batería para evitar fugas y guarde la cámara en una bolsa de plástico con un desecante. Sin embargo, no guarde el estuche de la cámara en una bolsa de plástico ya que podría deteriorar el material. Tenga en cuenta que el desecante va perdiendo su capacidad de absorber humedad y se debe cambiar con regularidad.

Para evitar la aparición de moho, saque la cámara del lugar donde la tenga guardada al menos una vez al mes. Enciéndala y dispare unas cuantas veces antes de guardarla de nuevo.

Guarde la batería en un lugar fresco y seco. Vuelva a colocar la tapa de los terminales antes de guardar la batería.

n

#### **Apague la cámara antes de retirar o desconectar la fuente de alimentación**:

no desconecte la cámara ni retire la batería mientras el equipo está encendido o mientras se están grabando o eliminando imágenes. Si se apaga la cámara de esta manera, se pueden perder datos y estropear los circuitos internos o la memoria. Para evitar una interrupción accidental de la corriente, no cambie el producto de lugar mientras esté conectado el adaptador de CA.

**Observaciones sobre la pantalla**: la pantalla puede presentar algunos píxeles que estén siempre encendidos o que no se enciendan. Ésta es una característica típica de todas las pantallas LCD TFT y no significa que esté funcionando mal. No afectará a las imágenes grabadas con el producto.

Si hay mucha luz, puede resultar difícil ver las imágenes en la pantalla.

No presione la pantalla, podría dañarla o hacer que funcione mal. Se puede retirar el polvo o la pelusilla de la pantalla con un soplador. Las manchas se pueden limpiar pasando ligeramente un trapo suave o una gamuza por la superficie. Si la pantalla se rompe, tenga cuidado de no hacerse daño con los cristales rotos y evite que el cristal líquido de la pantalla entre en contacto con la piel o se introduzca en los ojos o en la boca.

Vuelva a colocar la tapa de la pantalla cuando la transporte o no la utilice.

## $\mathcal{U}$

**Baterías**: la suciedad en los terminales de la batería puede impedir el funcionamiento de la cámara y se debe retirar con un trapo suave y seco antes de utilizarla.

La manipulación incorrecta de las baterías podría dar lugar a fugas o a la explosión de las mismas. Tome las precauciones siguientes cuando vaya a manipular la batería:

Antes de sustituir la batería, desconecte el producto.

La batería puede calentarse cuando se utiliza durante largos periodos de tiempo. Observe las debidas precauciones cuando la manipule.

Utilice únicamente las baterías aprobadas para su uso con este equipo.

No exponga la batería al fuego ni a un calor excesivo.

Después de retirar la batería de la cámara, asegúrese de que vuelve a colocar la tapa de los terminales.

Cargue la batería antes de utilizarla. Cuando vaya a tomar fotografías en ocasiones importantes, tenga preparada una Batería EN-EL3e de repuesto completamente cargada. En algunos lugares puede ser complicado adquirir baterías de repuesto al momento.

En los días fríos, la capacidad de las baterías tiende a disminuir. Compruebe que la batería está completamente cargada antes de hacer fotografías de exterior en lugares fríos. Guarde una batería de repuesto en un lugar templado y cámbiela si fuera necesario. Una vez calentada, la batería fría puede recuperar parte de su carga.

Si sigue cargando la batería cuando esté totalmente cargada, se puede reducir su rendimiento.

Las baterías usadas son un recurso valioso. Recicle siempre las baterías usadas de acuerdo con la normativa local.

<u>n</u>

# **Solución de problemas**

En el caso de que la cámara no funcione correctamente, antes de acudir al vendedor o al representante Nikon, consulte la lista de los problemas más comunes que se ofrece a continuación. Consulte los números de página de la columna de la derecha para obtener más información.

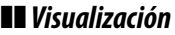

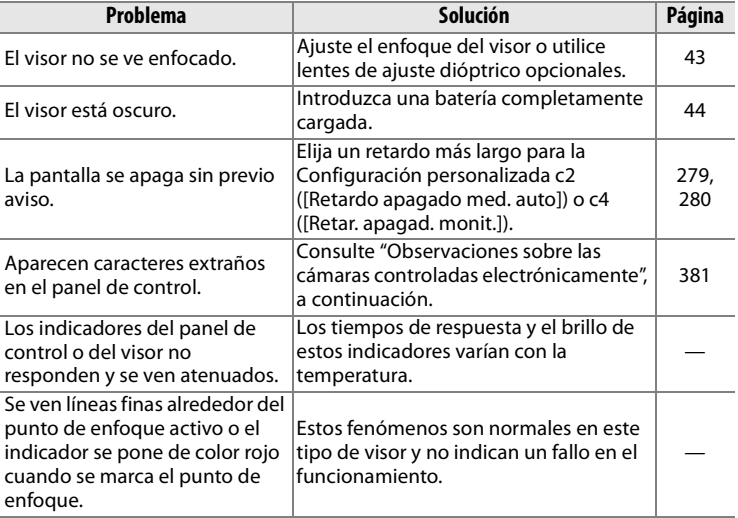

#### A **Observaciones sobre las cámaras controladas electrónicamente**

En casos muy raros, en el panel de control pueden aparecer caracteres extraños y la cámara puede dejar de funcionar. En la mayoría de las ocasiones, este fenómeno se debe a una carga estática externa de gran intensidad. Apague la cámara, saque la batería y vuelva a colocarla y, a continuación, vuelva a encender la cámara. Si está utilizando un adaptador de CA (disponible por separado), desconéctelo y vuelva a conectarlo y, a continuación, encienda de nuevo la cámara. Si continuara el fallo en el funcionamiento, póngase en contacto con su vendedor o el representante del servicio técnico autorizado de Nikon. Tenga en cuenta que desconectar la fuente de alimentación tal como se ha descrito anteriormente podría provocar la pérdida de los datos que todavía no se hubiesen grabado en la tarjeta de memoria cuando surgió el problema. No afectará a los datos que ya estén grabados en la tarjeta.

## ❚❚ *Disparo*

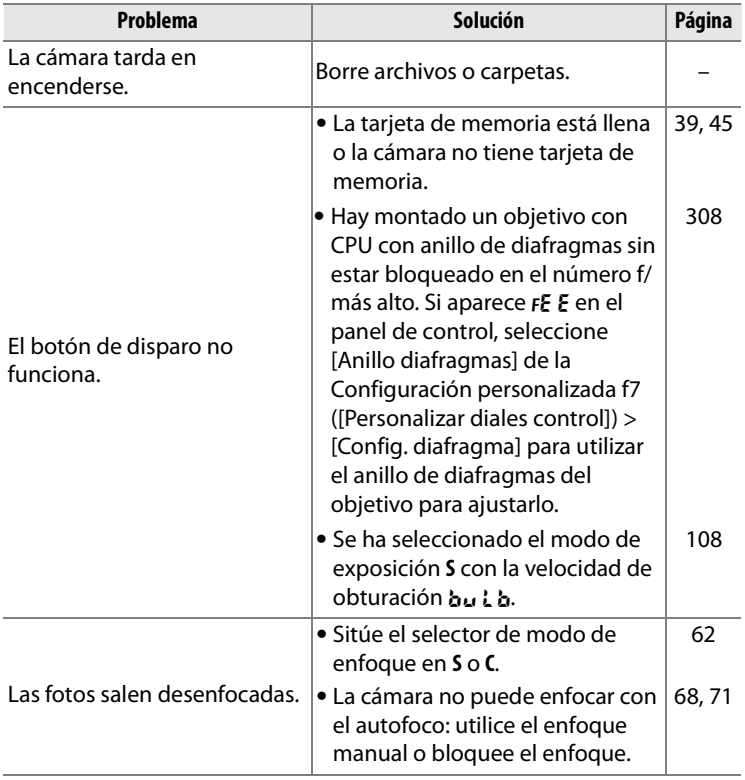

 $\boxed{d}$ 

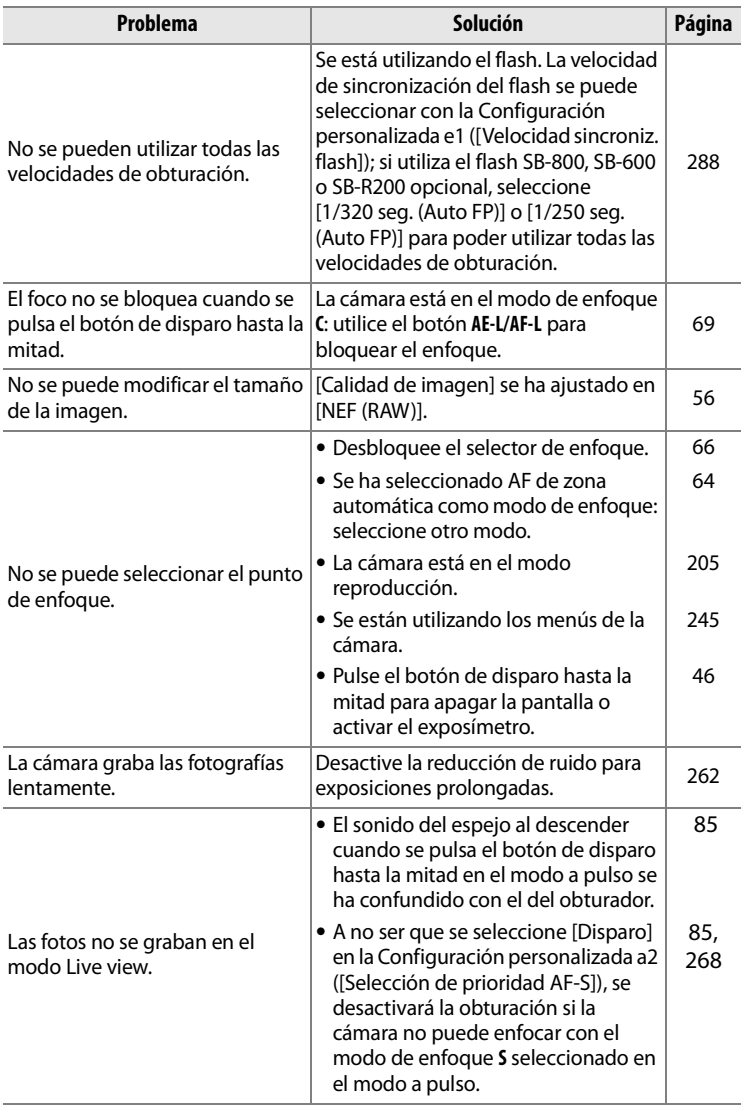

**n** 

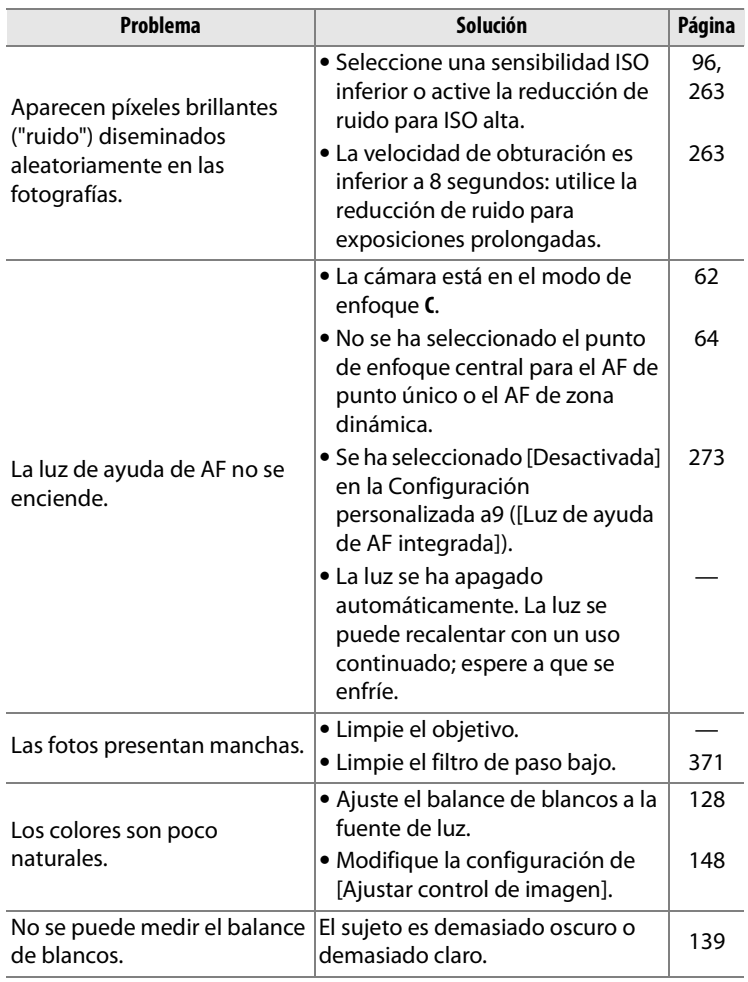

**n** 

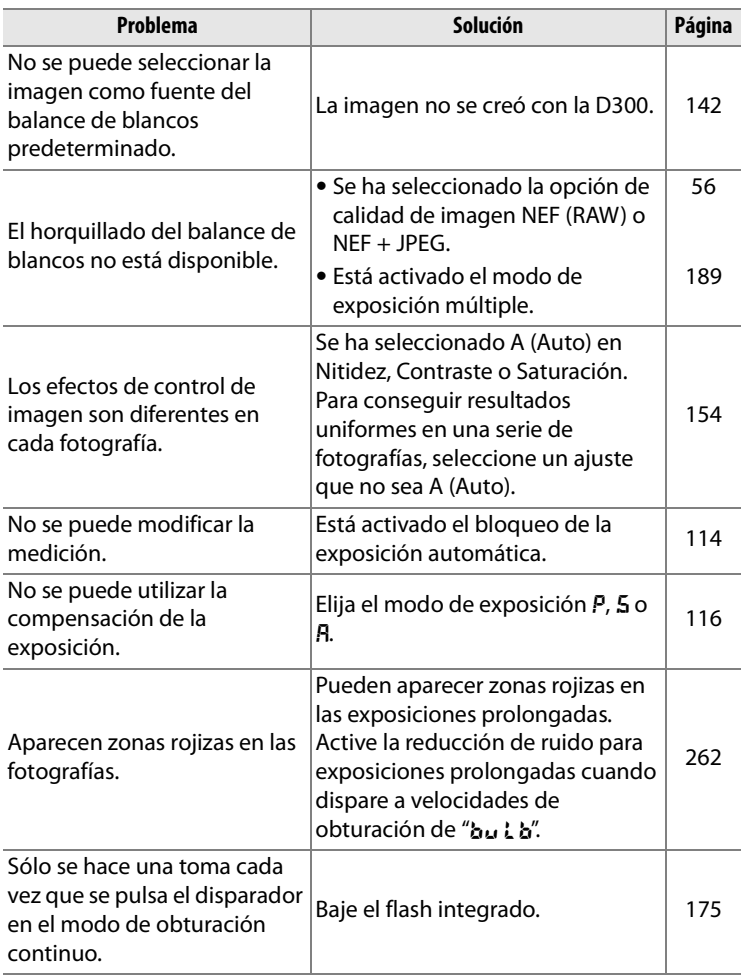

## ❚❚ *Reproducción*

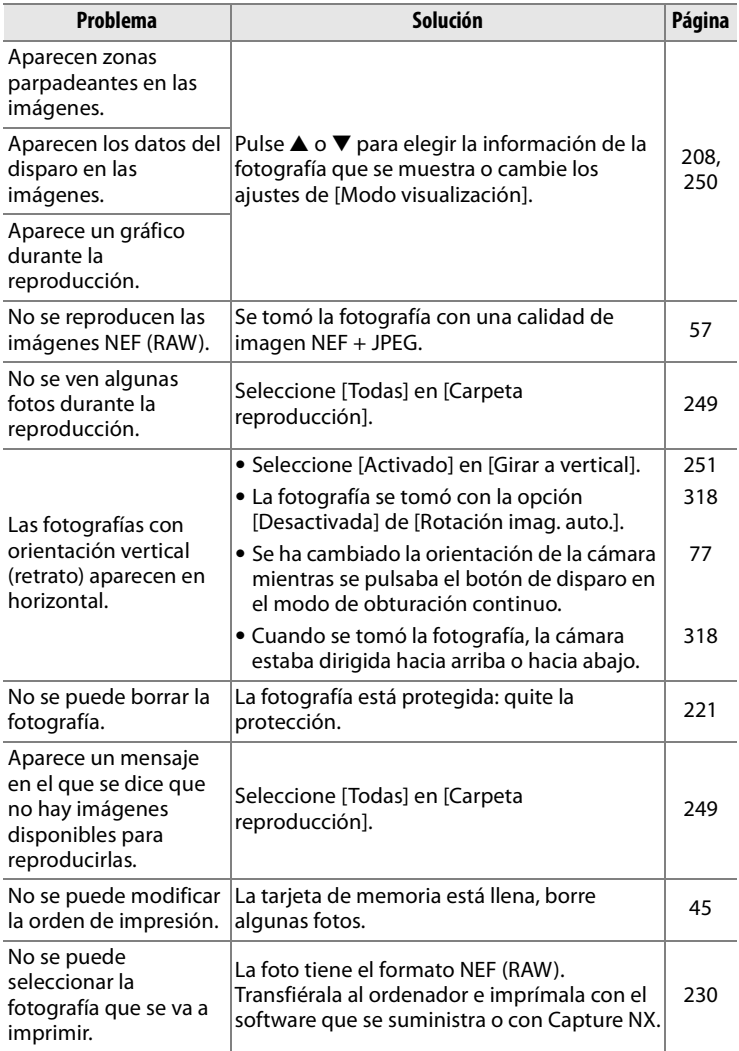

 $\boxed{\mathcal{U}}$ 

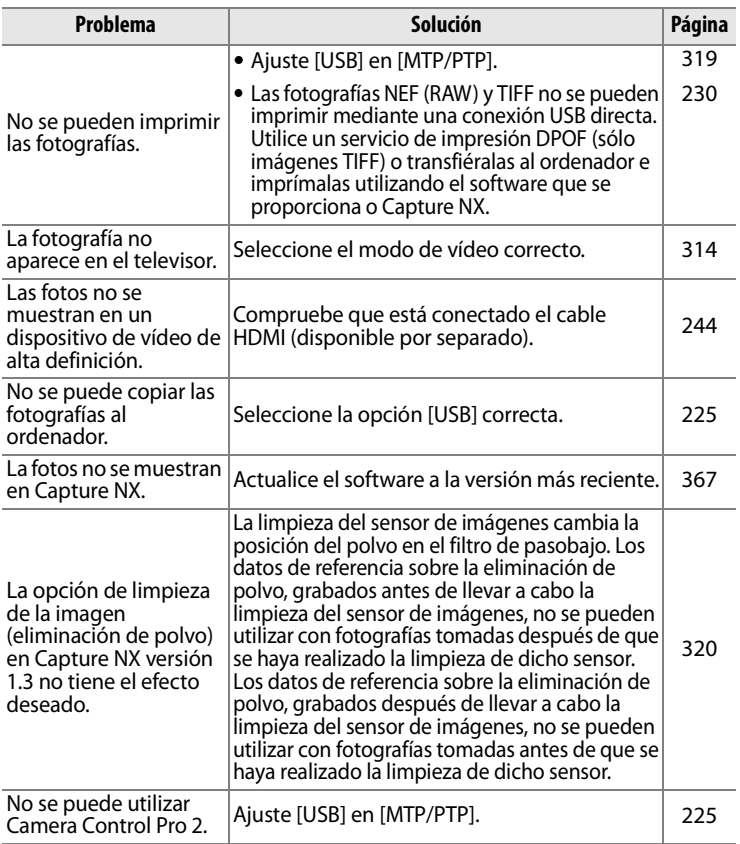

## ❚❚ *Varios*

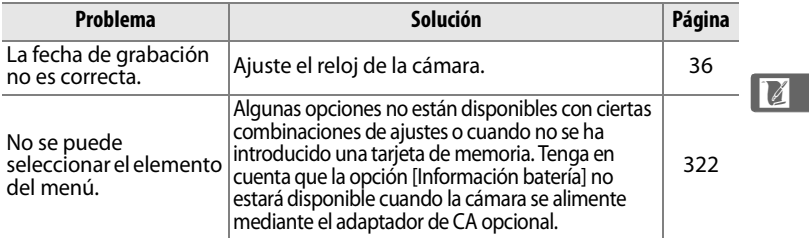

# **Mensajes de error**

En esta sección se muestran los indicadores y mensajes de error que aparecen en el visor, en el panel de control y en la pantalla.

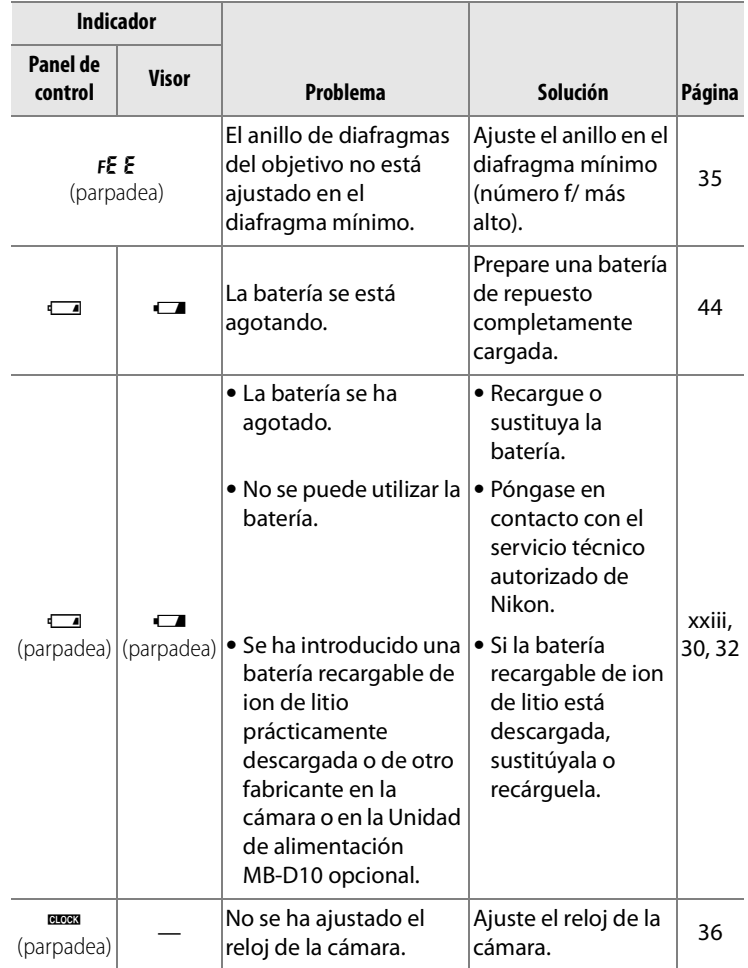

<u>n</u>

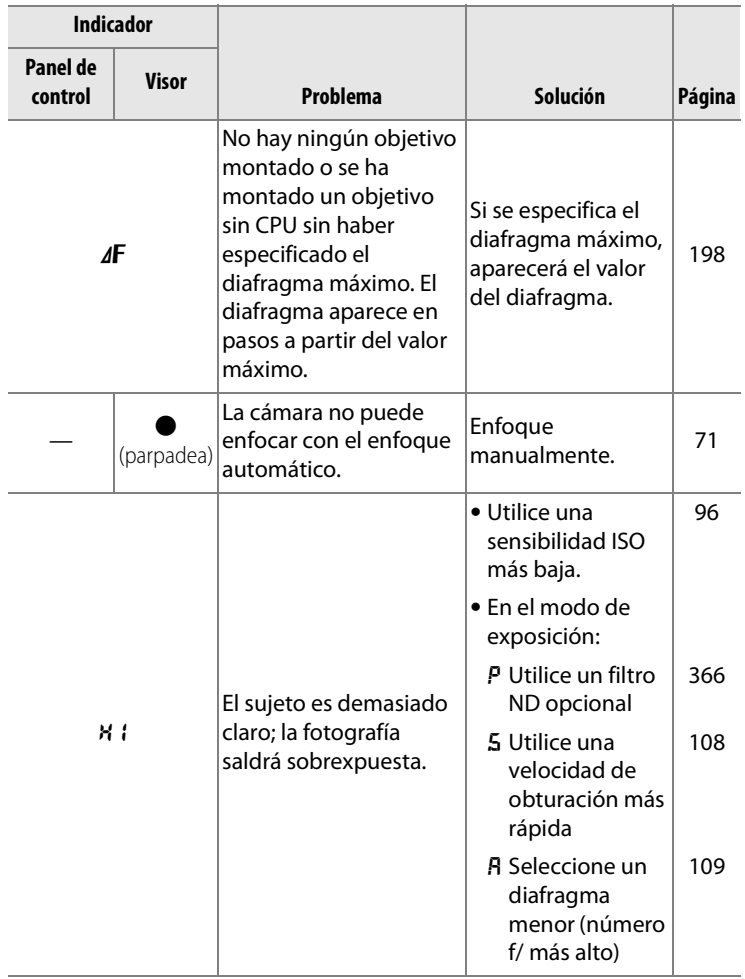

**n** 

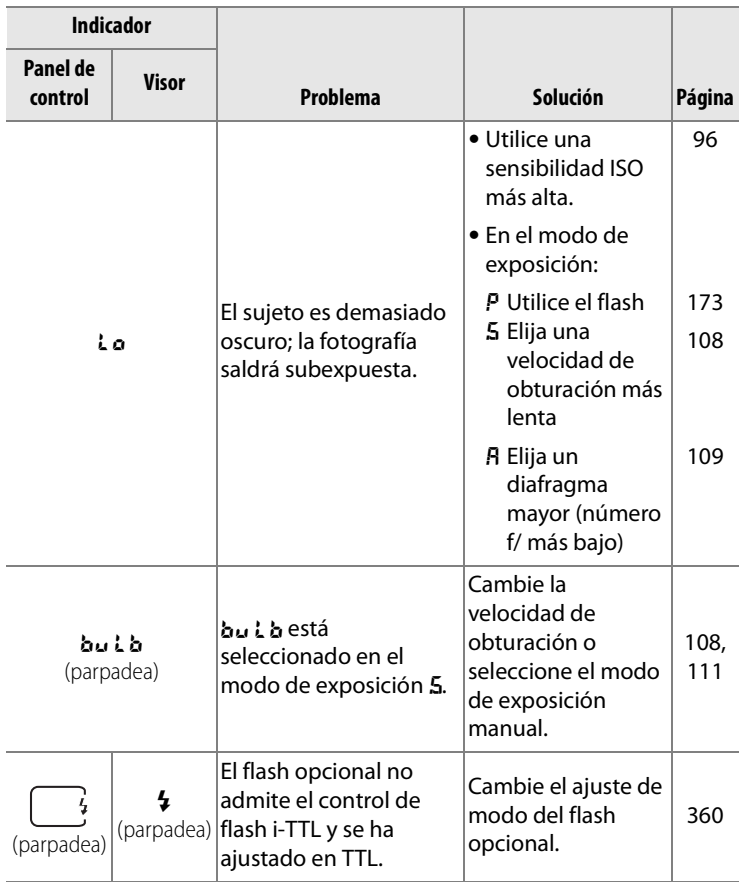

**M** 

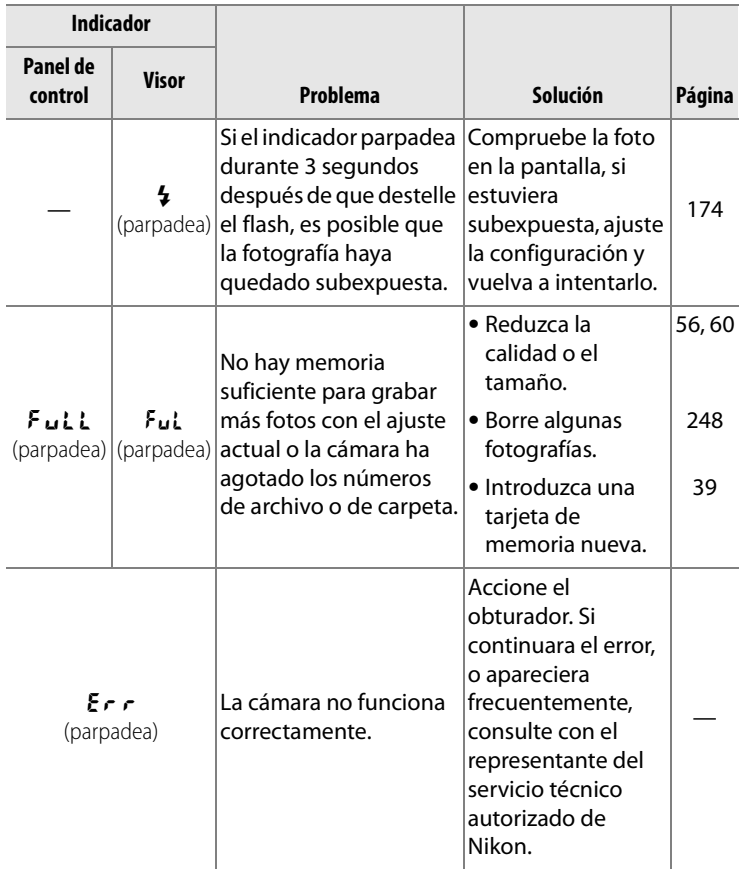

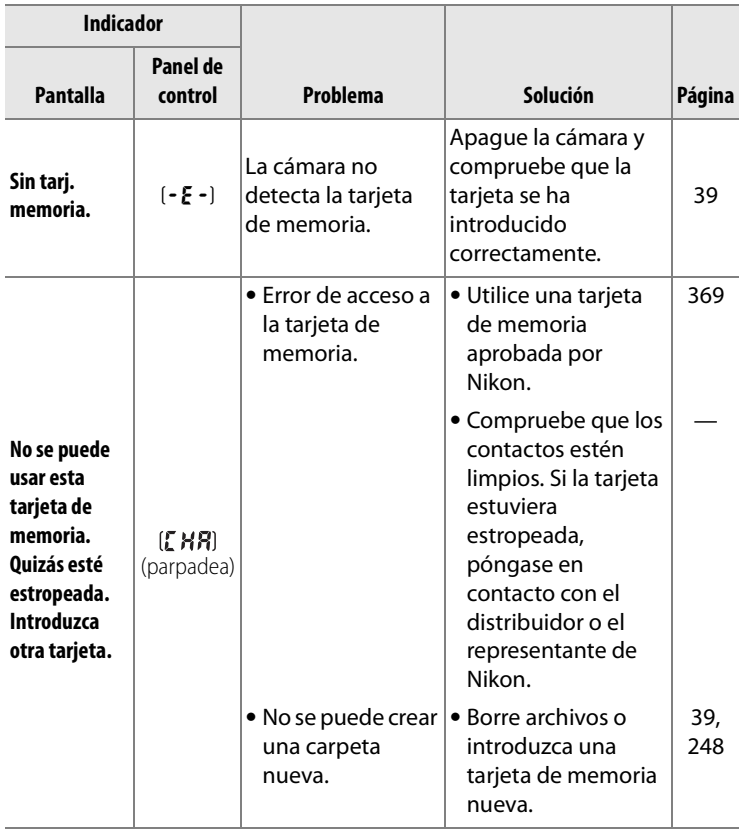

**N** 

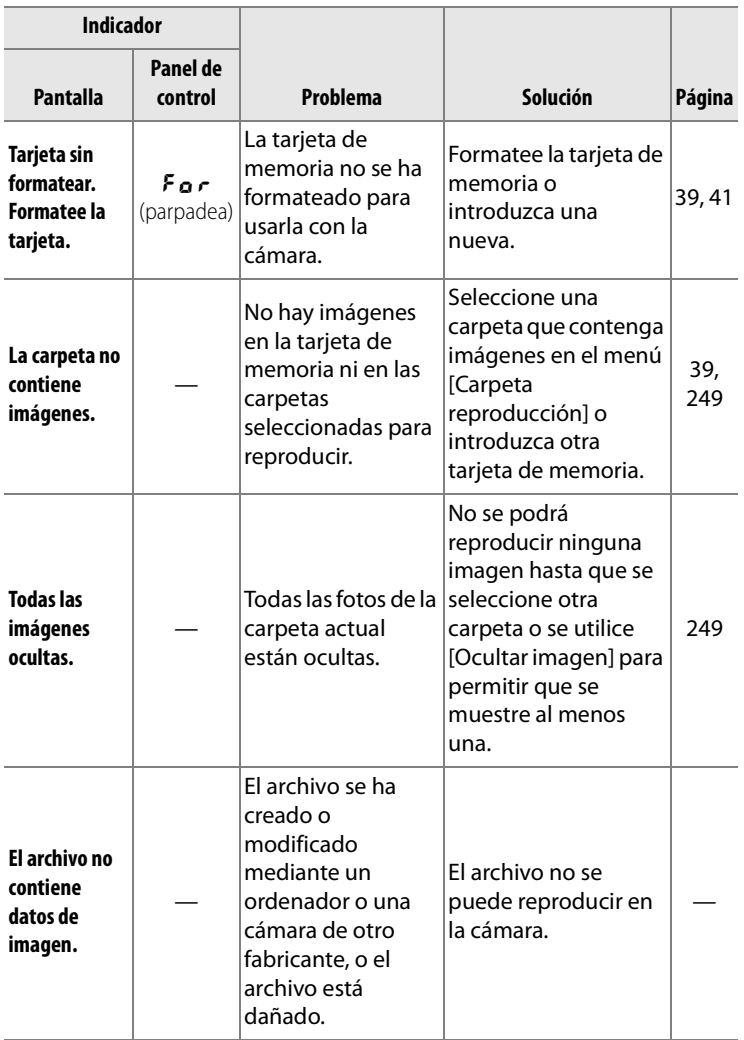

**n** 

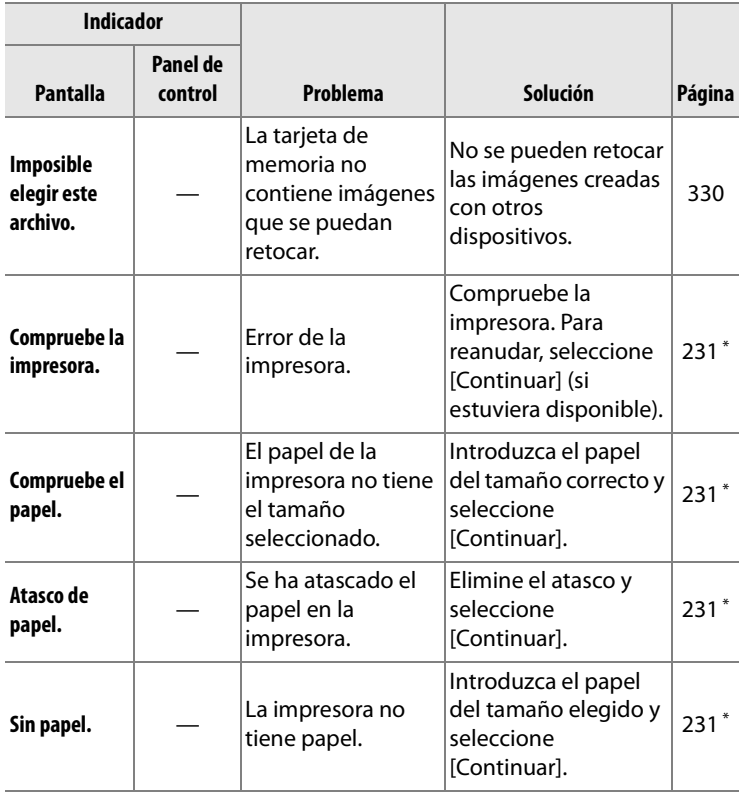

**n** 

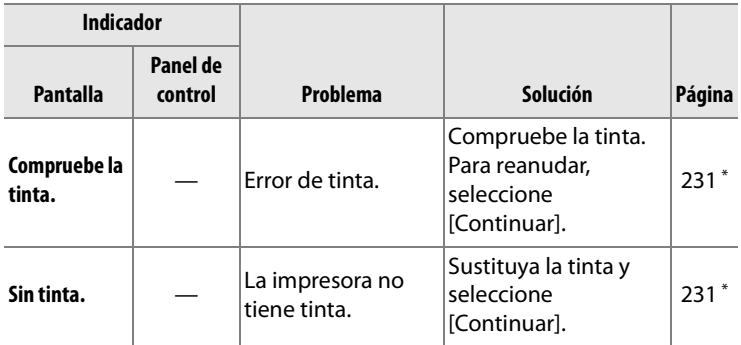

\* Consulte el manual de la impresora para obtener más información.

 $\overline{\mathcal{U}}$ 

# **Apéndice**

El Apéndice trata los temas siguientes:

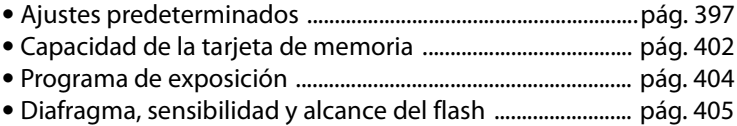

 $\overline{M}$ 

## **Ajustes predeterminados**

Los siguientes ajustes predeterminados se restablecen cuando se lleva a cabo la reinicialización de dos botones o mediante [Restaurar menú disparo] o [Restaurar ajustes personal.].

### ❚❚ *Valores predeterminados que se restablecen con la reinicialización de dos botones (pág. 184)1*

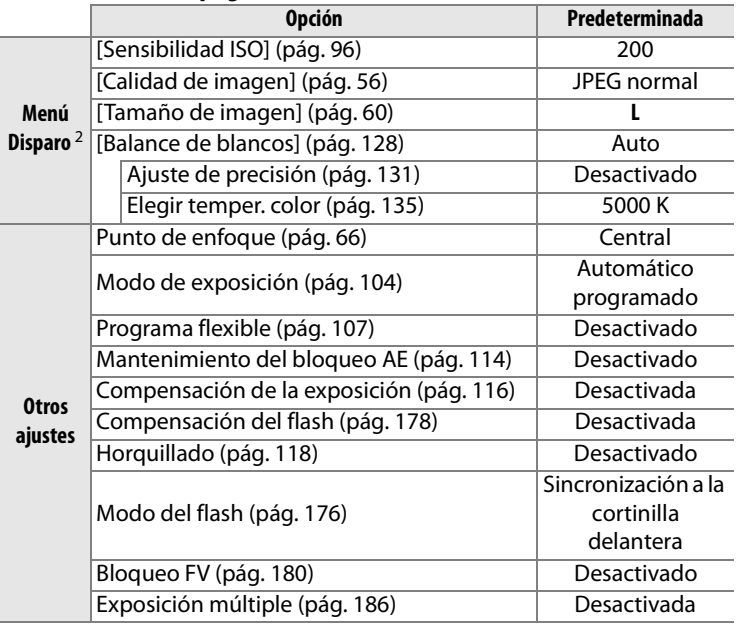

1 Si se ha modificado el control de imagen actual, los ajustes existentes para el control de imagen también se restablecerán.

2 Si se usa la opción [Banco del menú disparo], sólo se restaurarán los ajustes del banco que esté seleccionado (pág. 255). No afectará a los ajustes de los demás bancos.

 $\mathcal{U}$ 

### ❚❚ *Valores predeterminados que se restablecen con [Restaurar menú disparo] (pág. 257)* <sup>1</sup>

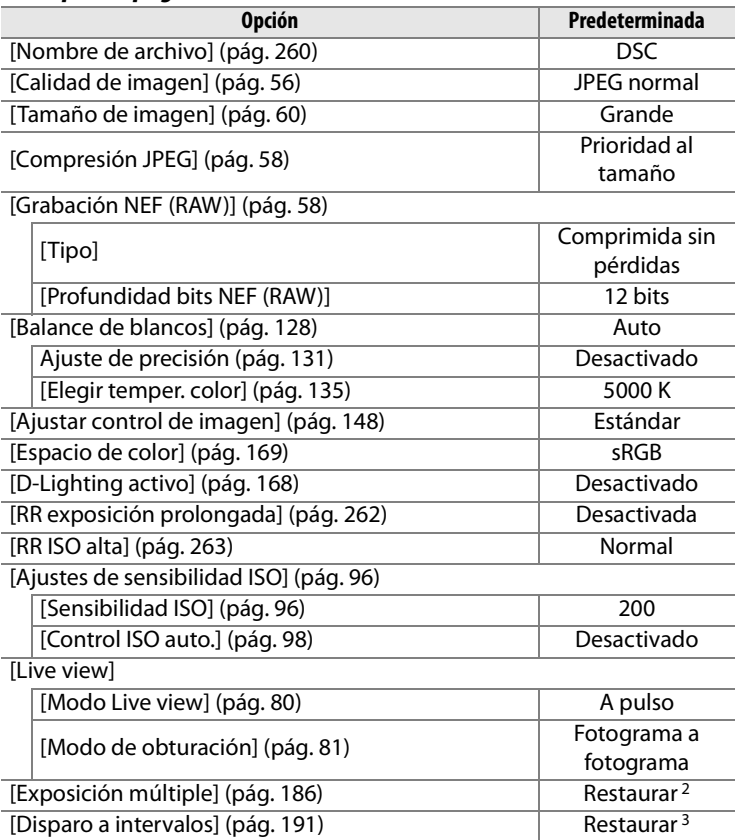

1 Con la excepción de [Exposición múltiple] y [Disparo a intervalos], sólo se restaurarán los ajustes del banco del menú Disparo actual.

- 2 Se aplica a todos los bancos. No se puede seleccionar [Restaurar menú disparo] mientras se está disparando.
- 3 Se aplica a todos los bancos. Se termina el disparo cuando se restaura.

n<br>M

## ❚❚ *Valores predeterminados que se restablecen con [Restaurar ajustes personal.] (pág. 266)* \*

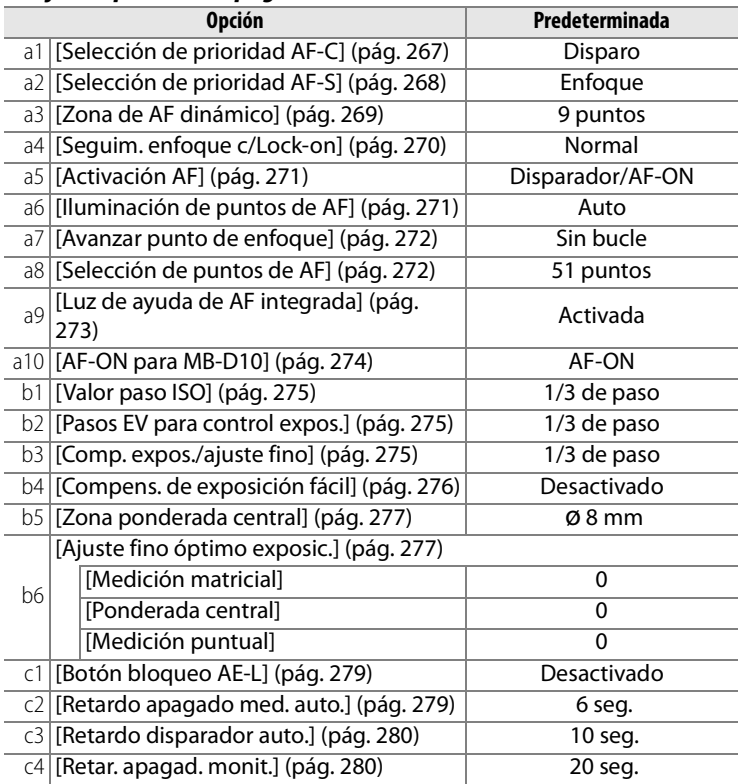

\* Sólo se restaurarán los ajustes del banco que esté seleccionado en ese momento mediante la opción [Banco config. person.] (pág. 266). No afectará a los ajustes de los demás bancos.

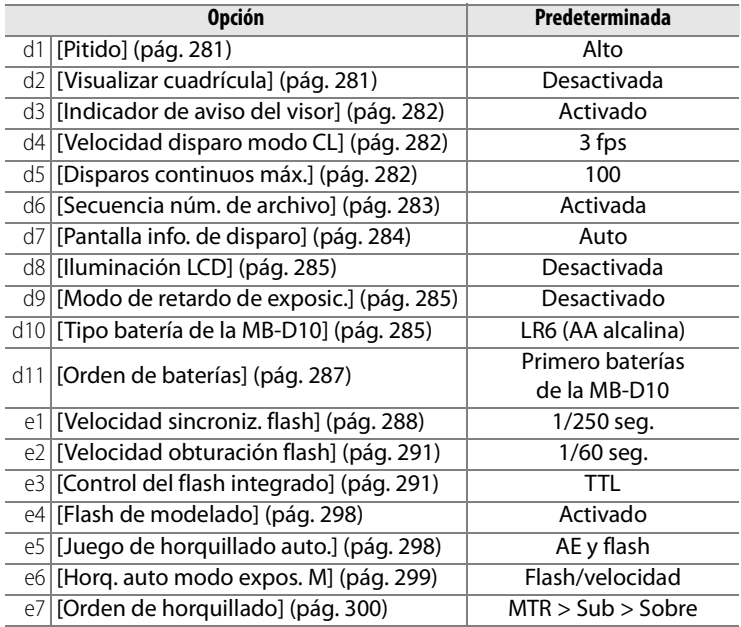

**M** 

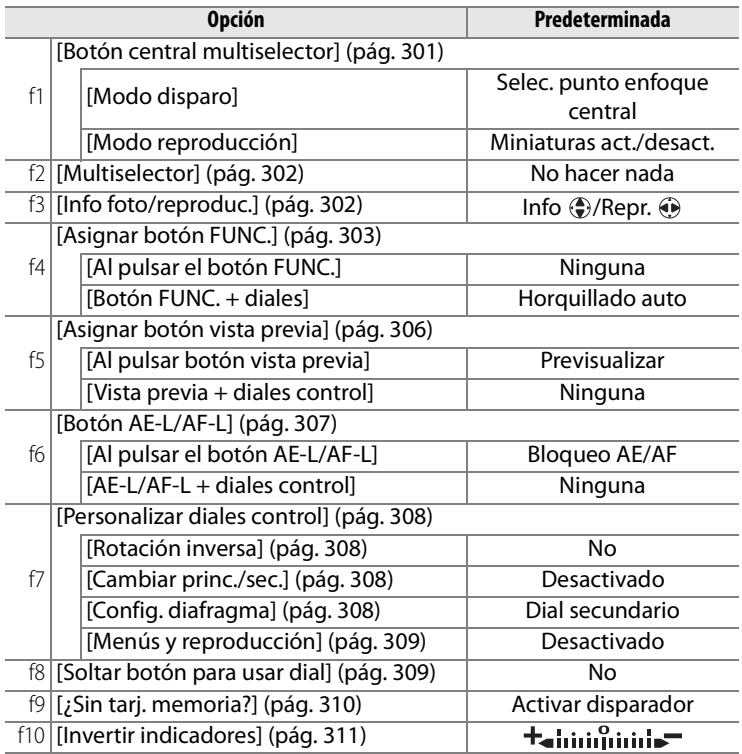

## **Capacidad de la tarjeta de memoria**

La tabla siguiente muestra el número aproximado de fotografías que se pueden guardar en una tarjeta SanDisk Extreme III (SDCFX) de 2 GB con los diferentes ajustes de calidad y tamaño de imagen.

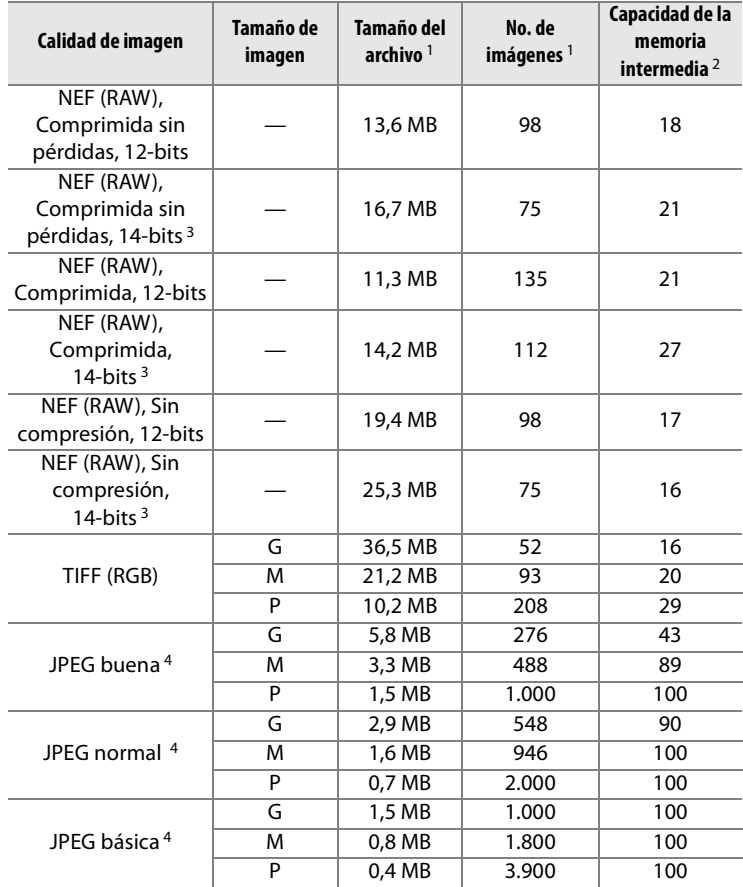

- 1 Todas las cifras son aproximadas. El tamaño del archivo depende de la escena grabada.
- 2 Número máximo de exposiciones que se pueden guardar en la memoria intermedia. Desciende si se selecciona [Calidad óptima] para [Compresión JPEG], la sensibilidad ISO se ajusta en H 0.3 o superior, [RR ISO alta] está activada cuando también lo está el control automático de la sensibilidad ISO o cuando la sensibilidad ISO está ajustada en 800 o más o están activadas la reducción de ruido de la exposición prolongada, D-Lighting o la autentificación de imagen.
- 3 La velocidad de avance máxima cuando se graban imágenes NEF (RAW) a 14 bits es de 2,5 fps.
- 4 En las cifras se asume que [Compresión JPEG] se ha ajustado en [Prioridad al tamaño]. Cuando se selecciona [Calidad óptima], el tamaño de archivo de las imágenes JPEG aumenta y el número de imágenes y la capacidad de la memoria intermedia disminuyen en la misma medida.

#### A **d5—Disparos continuos máx. (pág. 282)**

El número máximo de fotografías posibles en una sola ráfaga se puede establecer entre 1 y 100.

## **Programa de exposición**

En el gráfico siguiente se muestra el programa de exposición del modo automático programado:

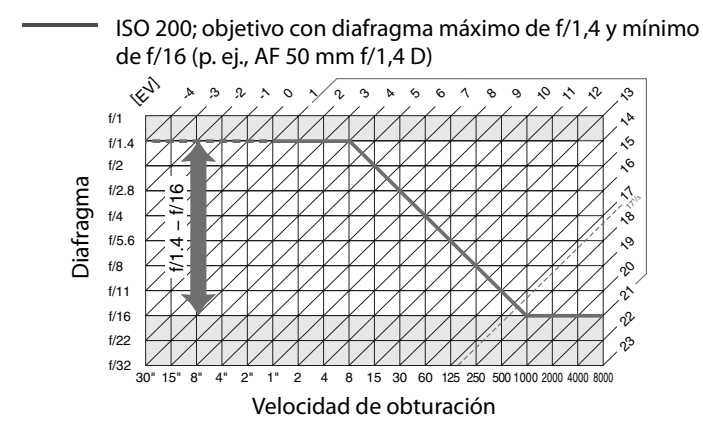

El valor máximo y el mínimo de EV varía con la sensibilidad ISO; el gráfico anterior se ha realizado teniendo en cuenta una sensibilidad ISO equivalente a ISO 200. Cuando se utiliza la medición matricial, los valores que superan  $17<sup>1</sup>/3$  EV se reducen a 171/3 EV.

<u>n</u>

## **Diafragma, sensibilidad y alcance del flash**

El alcance del flash integrado varía con la sensibilidad (equivalencia ISO) y el diafragma.

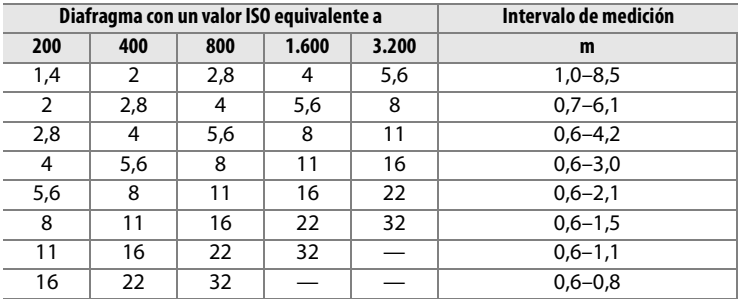

El flash integrado tiene un alcance mínimo de 0,6 m.

En el modo de exposición automático programado (modo  $\vec{P}$ ), el diafragma máximo (número f/ más bajo) queda limitado por la sensibilidad ISO tal como se indica a continuación:

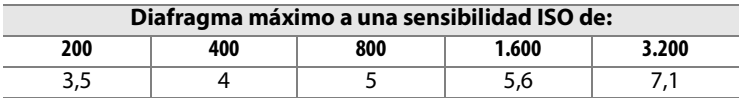

Por cada paso que aumente la sensibilidad (p. ej., de 200 a 400), el diafragma se cierra medio punto de f/. Si el diafragma máximo del objetivo es inferior al indicado anteriormente, su valor máximo será el diafragma máximo del objetivo.

# **Especificaciones**

## ❚❚ *Cámara digital Nikon D300*

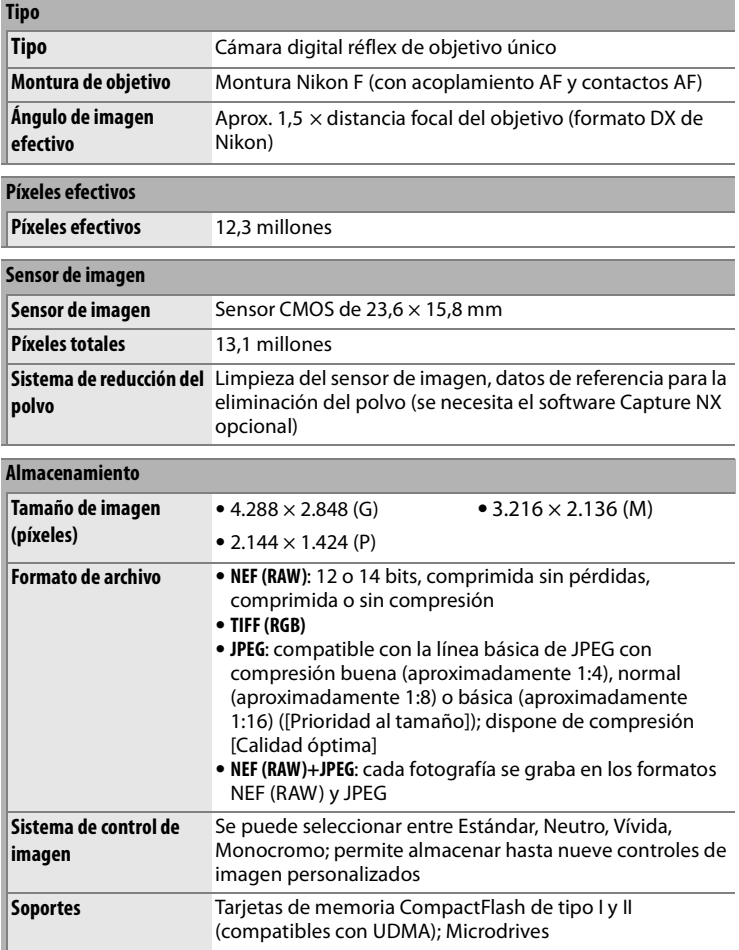
#### **Almacenamiento**

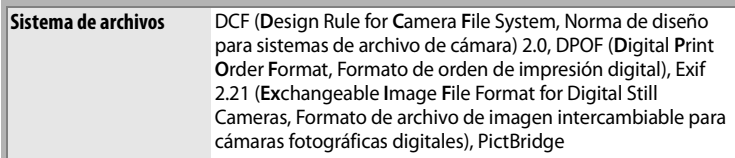

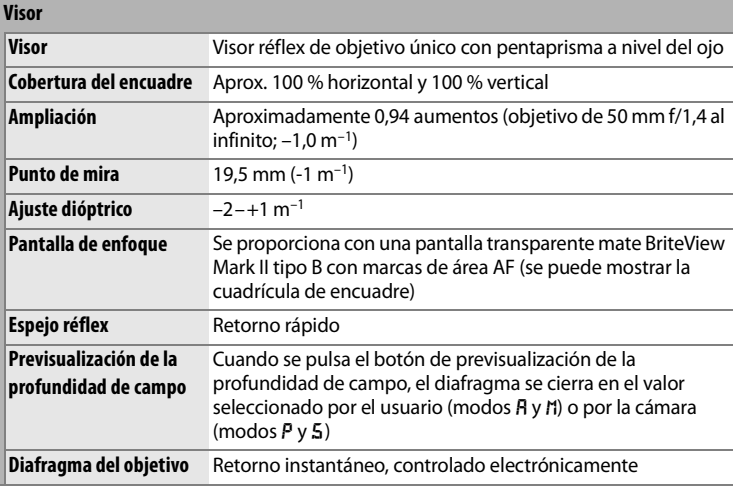

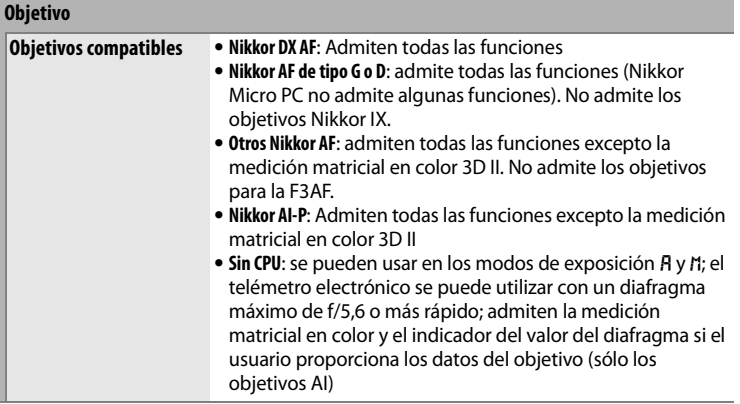

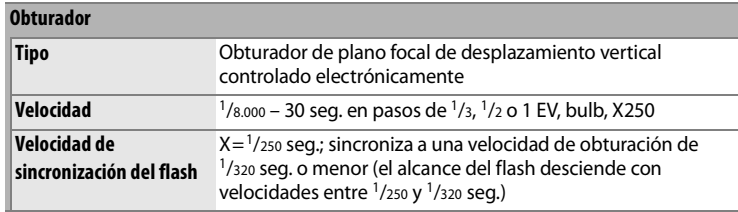

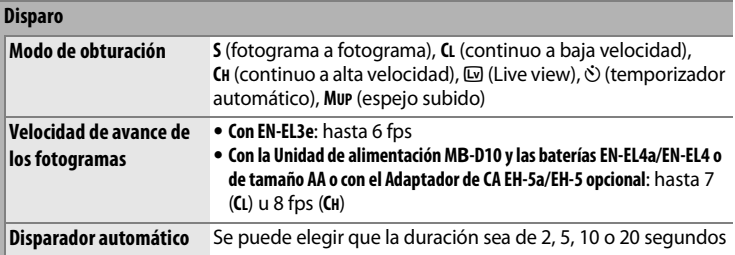

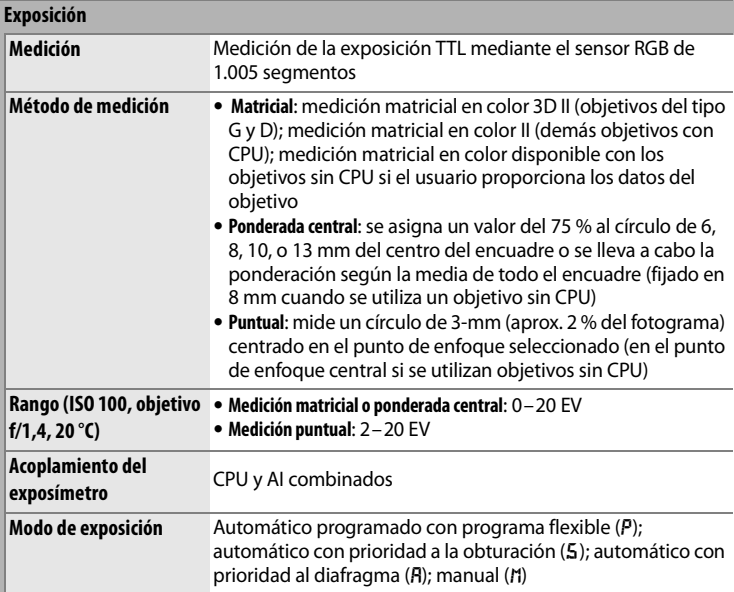

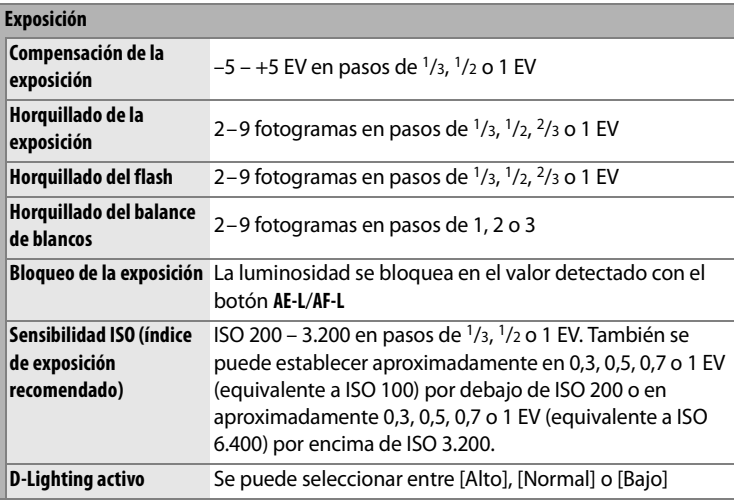

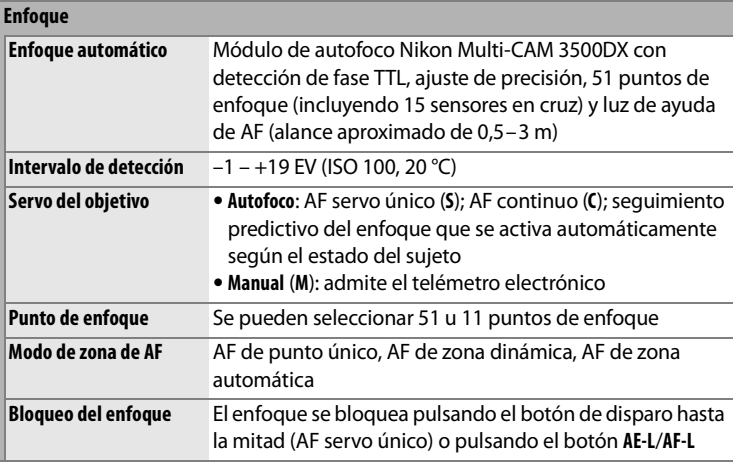

#### **Flash**

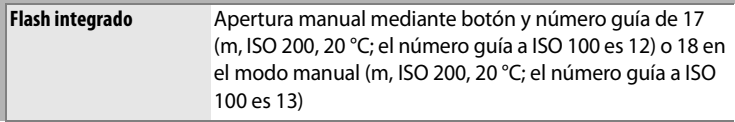

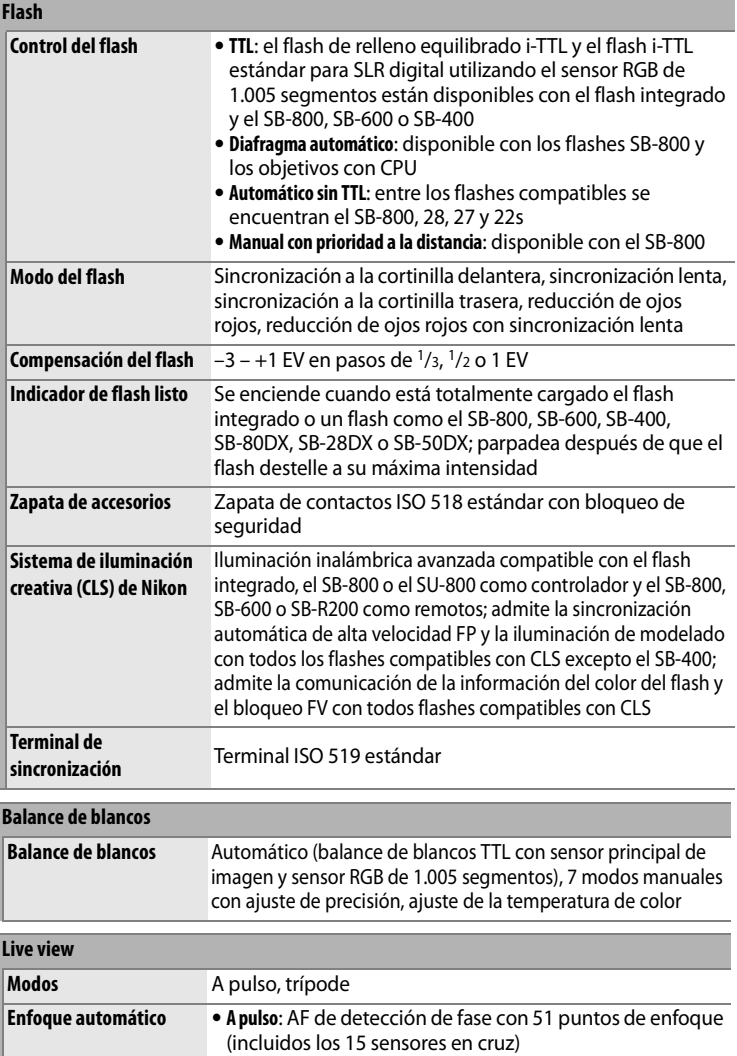

 $\overline{\mathbb{Z}}$ 

#### **Pantalla**

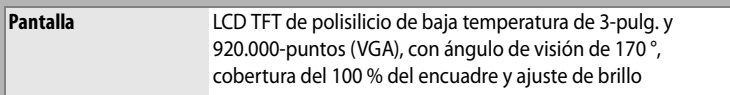

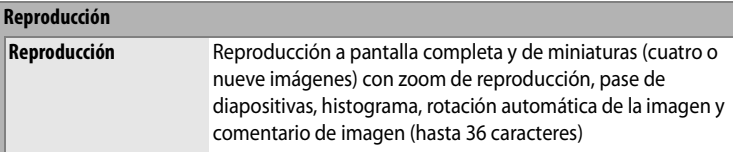

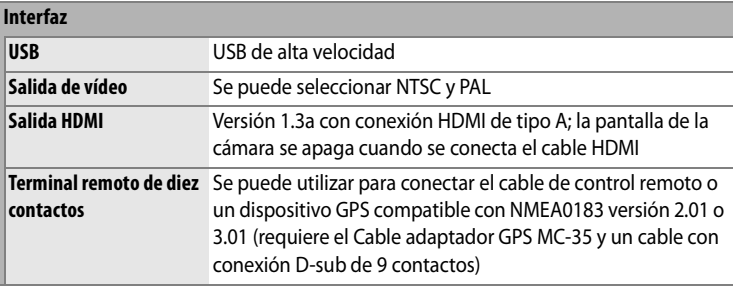

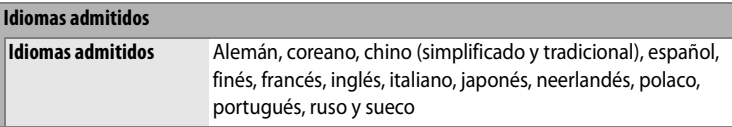

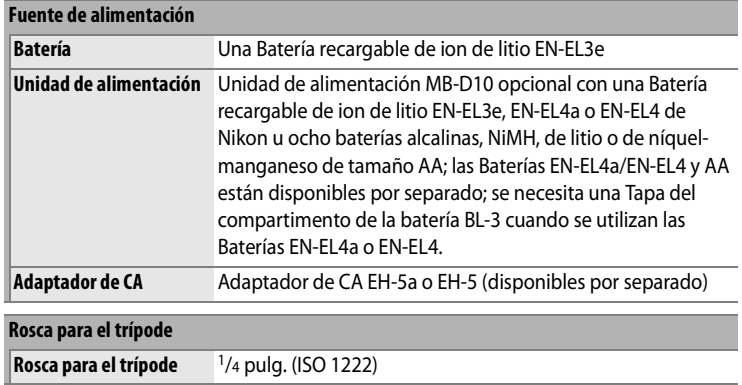

## $|\mathcal{U}|$

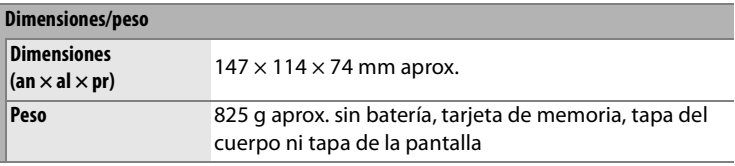

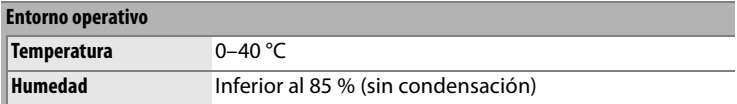

**•** A menos que se indique lo contrario, todas las cifras se refieren a una batería completamente cargada y funcionando a una temperatura ambiente de  $20 °C$ 

**•** Nikon se reserva el derecho de cambiar las especificaciones del hardware o del software descritos en este manual en cualquier momento y sin previo aviso. Nikon no se hará responsable de los daños derivados de los errores que pueda contener este manual.

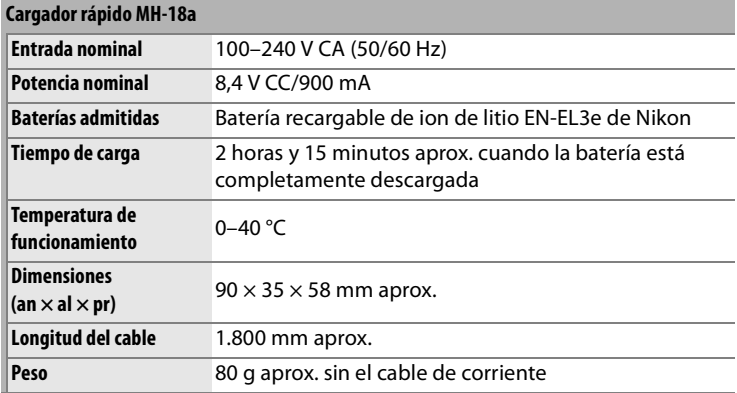

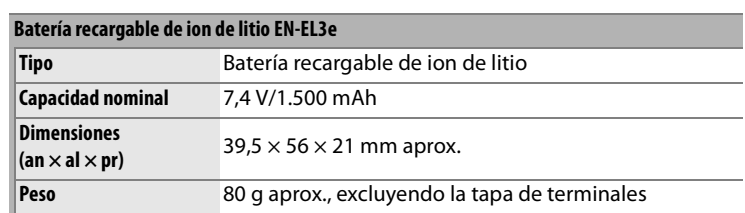

## A **Estándares admitidos**

- **• DCF Versión 2.0**: la Norma de diseño para sistemas de archivo de cámara (DCF, siglas en inglés de **D**esign Rule for **C**amera **F**ile System) es un estándar ampliamente utilizado en el sector de las cámaras digitales para garantizar la compatibilidad entre las distintas marcas de cámaras.
- **• DPOF**: **D**igital **P**rint **O**rder **F**ormat (DPOF, Formato de orden de impresión digital) es una norma del sector que permite imprimir fotografías a partir de las órdenes de impresión guardadas en la tarjeta de memoria.
- **• Exif versión 2.21**: la cámara admite Exif (**Ex**changeable **I**mage **F**ile for Digital Still Cameras, Formato de archivos de imagen intercambiables para cámaras fotográficas digitales) versión 2.21, un estándar que permite utilizar la información guardada con las fotografías para poder conseguir una reproducción óptima del color cuando las imágenes se imprimen en impresoras compatibles con Exif.
- **• PictBridge**: estándar desarrollado en cooperación entre los sectores de las impresoras y de las cámaras digitales que permite que las fotografías se impriman directamente en la impresora sin tener que transferirlas antes a un ordenador.
- **• HDMI**: **H**igh-**D**efinition **M**ultimedia **I**nterface (Interfaz multimedia de alta definición) es un estándar de interfaces multimedia que se utiliza en electrónica de consumo y en dispositivos AV que puede transmitir datos audiovisuales y señales de control a dispositivos compatibles con HDMI a través de un único cable de conexión (la cámara utiliza un conector de tipo A).

 $\mathcal{U}$ 

## A **Duración de la batería**

El número de disparos que se pueden hacer con unas baterías completamente cargadas varía en función del estado de la baterías, la temperatura y el uso que se haga de la cámara. Si se utilizan las baterías de tamaño AA, la capacidad varía también en función del fabricante y las condiciones de almacenamiento; algunas baterías no se pueden utilizar. A continuación se ofrecen unas cifras de ejemplo para la cámara y la Unidad de alimentación MB-D10 opcional.

**• Estándar CIPA** <sup>1</sup>

**Una Batería EN-EL3e EN-EL3e (cámara)**: aproximadamente 1.000 disparos **Una Batería EN-EL3e (MB-D10)**: aproximadamente 1.000 disparos **Una Batería EN-EL4a (MB-D10)**: aproximadamente 2.000 disparos **Dos Baterías EN-EL3e (MB-D10)**: aproximadamente 2.000 disparos **Una EN-EL3e y una Batería EN-EL4a (MB-D10)**: aproximadamente 3.000 disparos **Ocho pilas AA (MB-D10)**: aproximadamente 1.000 disparos

**• Estándar Nikon** <sup>2</sup>

**Una Batería EN-EL3e (cámara)**: aproximadamente 3.000 disparos **Una Batería EN-EL3e (MB-D10)**: aproximadamente 3.000 disparos **Una Batería EN-EL4a (MB-D10)**: aproximadamente 5.900 disparos **Dos Baterías EN-EL3e (MB-D10)**: aproximadamente 6.000 disparos **Una EN-EL3e y una Batería EN-EL4a (MB-D10)**: aproximadamente 8.900 disparos **Ocho pilas AA (MB-D10)**: aproximadamente 2.500 disparos

- 1 Medido a 23 °C (±2 °C) con un objetivo AF-S VR 24–120 mm f/3,5–5,6G ED bajo las condiciones de prueba siguientes: el objetivo pasa de infinito a la distancia mínima y se toma una fotografía con los ajustes predeterminados cada 30 segundos; el flash se dispara en las tomas alternas. Sin utilizar Live view.
- 2 Medido a 20 °C con un objetivo AF-S VR 70–200 mm f/2,8G ED bajo las condiciones de prueba siguientes: calidad de imagen ajustada en JPEG básica; tamaño de imagen ajustado en **M** (mediano); velocidad de obturación de 1/250 segundos; botón de disparo pulsado hasta la mitad durante tres segundos y tres ciclos de enfoque desde el infinito hasta la distancia mínima; se toman seis fotografías seguidas y se enciende la pantalla durante cinco segundos y se vuelve a apagar; el ciclo se repite cuando se apaga el exposímetro.

La duración de la batería se puede reducir por los siguientes motivos:

- **•** Uso de la pantalla
- **•** Mantener pulsado el botón de disparo hasta la mitad
- **•** Trabajar repetidamente con el autofoco
- **•** Tomar fotografías NEF (RAW) o TIFF (RGB)
- **•** Usar velocidades de obturación lentas
- **•** Usar el Transmisor inalámbrico WT-4 opcional
- **•** Usar el modo VR (reducción de la vibración) con objetivos con VR

Para asegurarse de que saca el máximo partido de las baterías recargables EN-EL3e de Nikon:

- **•** Mantenga limpios los contactos. La suciedad de los contactos puede reducir el rendimiento de la batería.
- **•** Utilice las baterías justo después de cargarlas. Las baterías se descargan cuando no se utilizan.

 $\mathcal{U}$ 

# **Índice alfabético**

Los elementos de menú y opciones que aparecen en la pantalla de la cámara se presentan entre corchetes ([ ]).

#### **Symbols**

K (AF de punto único), 64, 65 I (AF de zona dinámica), 64, 65 I(AF de zona dinámica), 269 **(■)** (AF de zona automática), 64, 65 **S**, 62, 68, 74, 268 **CL**, 74, 76, 81, 282 **CH**, 74, 76  $\omega$ , 79 E (Disparador automático), 91 **MUP**, 93 a (Matricial), 102, 103, 278 Z (Ponderada central), 102, 277, 278  $\n **[**$  (Puntual), 102, 278 P (Automático programado), 106 5 (Automático con prioridad a la obturación), 108 **A** (Automático con prioridad al diafragma), 109 h (Manual), 111 Q (Ayuda), 24, 29  $\mathsf{\Gamma}$  (Memoria intermedia), 51 PRE (Preajuste manual), 129, 136

#### **A**

Accesorios, 364 [Activación AF], 271 Adaptador de CA, 364 **AE-L**, 69, 114, 307 AF, 62, 64, 66, 70 AF de punto único, 64, 65 AF de zona automática, 64, 65 AF de zona dinámica, 64, 65, 269 [AF-ON para MB-D10], 274 [Ajustar control de imagen], 150 [Estándar], 150 [Monocromo], 150 [Cambio de tono], 153, 155 [Efectos de filtro], 153, 155 [Neutro], 150 [Vívida], 150 [Ajuste de precisión de AF], 327

[Ajuste fino óptimo exposic.], 277 [Ajustes de sensibilidad ISO], 97 [Control ISO auto.], 98 [Sensibilidad máxima], 98 [Veloc. obturac. mín.], 98 [Sensibilidad ISO], 97 Ajustes predeterminados, 184, 257, 266, 397 recuperación, 184 restablecimiento, 257, 266 Almacenamiento de la configuración de la cámara, 325 Alta definición, 244, 315, 413 Altas luces, 209, 250 Ámbar, 132, 338 Ángulo de imagen, 356 Apagado auto. exp., 46, 279 Archivo de imagen, 413 [Asignar botón FUNC.], 303 [Asignar botón vista previa], 306 [Autentificación de imagen], 324 Automático con prioridad a la obturación, 108 Automático con prioridad al diafragma, 109 Automático programado, 106 [Avanzar punto de enfoque], 272 Ayuda, 24, 29

#### **B**

[Balance de blancos], 128 [Auto], 128 [Elegir temper. color], 129, 135 [Flash], 129 [Fluorescente], 128 [Incandescente], 128 [Luz del sol directa], 128 [Nublado], 129 [Preajuste manual], 129, 136 [Sombra], 129 Balance de blancos, 123, 128 horquillado, 123

preajuste manual, 129, 136 [Balance de color], 338 [Banco config. person.], 266 [Banco del menú disparo], 255 Batería, 30, 32, 44, 285, 287, 322 carga, 30 paquete, 285, 287, 323, 364 [Bloqu. espejo (limpieza)], 374 Bloqueo FV, 180 [Borrar], 248 [Seleccionadas], 248 [Todas], 248 Borrar, 54, 222, 248 imagen actual, 54, 222 imágenes seleccionadas, 248 todas las imágenes, 248 [Botón AE-L/AF-L], 307 Botón AF-0N, 63, 86 [Botón bloqueo AE-L], 279 [Botón central multiselector], 301 Botón de disparo, 114, 279 pulsado hasta la mitad, 114 Botón de previsualización de la profundidad de campo, 105, 298, 306 Botón **Fn**, 119, 123, 181, 303 [Brillo LCD], 313 Bulb, 112

### **C**

**C**, 62, 69, 267, 269 Cable de disparo remoto, 89, 93, 368 [Calidad de imagen], 56 Camera Control Pro 2, 224, 225, 367 [Carpeta activa], 258 [Carpeta reproducción], 249 Cfg. Personal, 264 CLS, 357 [Comentario de imagen], 317 [Comp. expos./ajuste fino], 275 CompactFlash, 39, 313, 369 [Comparación en paralelo], 342 [Compens. de exposición fácil], 276 Compensación de la exposición, 116 [Compresión JPEG], 58 [Calidad óptima], 58 [Prioridad al tamaño], 58 Contactos CPU, 352 [Control del flash integrado], 291

[Flash de repetición], 293 [Manual], 292 [Modo controlador], 294 Controles de imagen, 148 [Corrección de ojos rojos], 335 **D** Datos del disparo, 212, 213, 214 Datos generales, 216 Datos GPS, 215 [Datos objet. sin CPU], 198 DCF versión 2.0, 170, 413 [Después de borrar], 251 Diafragma, 109–112 máximo, 72, 198 mínimo, 35, 104 Digital Print Order Format, 230, 236, 240, 413 Dioptría, 43, 365 control de ajuste, 43 Disparador, 51, 52, 68 pulsado hasta la mitad, 51, 52, 68 [Disparo a intervalos], 191 [Disparos continuos máx.], 282 Distancia focal, 198, 354 [D-Lighting], 334 [D-Lighting activo], 167 DPOF, 230, 236, 240, 413

#### **E**

[Efectos de filtro], 338 [Filtro cálido], 338 [Skylight], 338 Enfoque, 61, 62, 64, 66, 68, 71 bloqueo, 68 enfoque automático, 62, 64, 66, 70 detección de contraste, 80, 88 detección de fase, 80 indicador, 51, 72 modo, 62 AF continuo, 62, 69, 267, 269 AF servo único, 62, 68, 268 manual, 62, 71, 84 punto, 64, 66, 87, 250, 269, 272 detección de contraste, 87 seguimiento, 63, 270 3D, 64, 270 predictivo, 62, 63

telémetro electrónico, 72, 350 Enfoque automático, 62, 64, 66, 70 Escala de la distancia focal, 35 [Espacio de color], 169 [Adobe RGB], 169 [sRGB], 169 Espacio de color, 169 Espejo, 79, 93, 374 bloqueo del espejo para limpiar, 374 Ethernet, 229, 364 Exif versión 2.21, 170, 413 Exposición, 101, 102, 114, 116 bloqueo, 114 exposímetros, 46, 279 modo, 104 automático con prioridad a la obturación, 108 automático con prioridad al diafragma, 109 automático programado, 106 manual, 111 programa, 404 [Exposición múltiple], 186

## **F**

Fecha y hora, 37, 316 Flash, 173, 176, 178, 180, 357 alcance, 290, 405 compensación, 178 control, 172, 357 flash de relleno equilibrado i-TTL para SLR digital, 172, 357 flash i-TTL estándar para SLR digital, 172 horquillado, 118, 298, 299 indicador de flash listo, 92, 173, 181 modelado, 105, 298 modo, 176 predestello de control, 181 predestellos de control, 172 terminal de sincronización, 363 velocidad de sincronización, 108, 288, 289 [Flash de modelado], 298 [Flash opcional], 291

[Format. tarj. memoria], 313 Formatear, 313 Formato, 41 [Foto ref. elim. polvo], 319

### **G**

**G**, 60 [Gestionar control de imagen], 156 [Girar a vertical], 251 GPS, 201, 215 conexión, 201 datos, 202, 215 [Grabación NEF (RAW)], 58 [Profundidad bits NEF (RAW)], 59 [12 bits], 59 [14 bits], 59 [Tipo], 58 [Comprimida], 58 [Comprimida sin pérdidas], 58 [Sin compresión], 58 [Guardar/cargar configuración], 325 **H** HDMI, 244, 315, 413 HI, 97 Histograma, 210, 211, 250 Histograma RGB, 210 Hora, 37, 316 [Hora mundial], 37, 316 [Fecha y hora], 37, 316 [Formato de fecha], 38, 316 [Horario de verano], 37, 316 [Zona horaria], 37, 316 Horario de verano, 37, 316 [Horq. auto modo expos. M], 299 Horquillado, 118, 298, 299 balance de blancos, 118, 123 exposición, 118, 298, 299 flash, 118, 298, 299 Horquillado auto, 118, 298, 299 Horquillado de la exposición, 118, 298, 299 **I**

[Idioma (Language)], 36, 316 [Iluminación de puntos de AF], 271 [Iluminación LCD], 285

Image Dust Off, 319 Impresión, 230 [Impresión del índice], 239 [Imprimir (DPOF)], 236 [Borde], 238 [Impresión de hora], 238 [Iniciar impresión], 238 [Tamaño de página], 238 [Imprimir selección], 236 [Borde], 238 [Impresión de hora], 238 [Iniciar impresión], 238 [Tamaño de página], 238 Inalámbrica red, 229, 364 Inalámbrico, 229, 364 transmisor, 229, 364 [Indicador de aviso del visor], 282 Indicador de enfoque, 51, 62 Indicador electrónico de la exposición analógica, 113 [Info foto/reproduc.], 302 Información, 208, 250 [Información batería], 322 Información de la fotografía, 208, 250 Información del archivo, 209 [Invertir indicadores], 311 i-TTL, 172, 173, 294, 357

#### **J**

JPEG, 56, 58 JPEG básica, 56 JPEG buena, 56 JPEG normal, 56 [Juego de copias (DPOF)], 230 [Juego de horquillado auto.], 298 [AE y flash], 298 [Horqui. bal. blancos], 298 [Sólo AE], 298 [Sólo flash], 298

#### **L**

LAN, 364 LCD, 46, 285, 313 [Limpiar sensor de imagen], 371 [Live view], 79–90 [Modo de obturación], 81 [Modo Live view], 80

[A pulso], 80 [Trípode], 80 LO, 97 Luz de ayuda de AF, 51, 273, 355 [Luz de ayuda de AF integrada], 273 **M M**, 62, 71, 84, 111 Magenta, 132, 338 Manual, 62, 71, 84, 111 Marca de montaje, 35 Marca del plano focal, 72 Marcas de zona de AF, 43, 84 Mass Storage, 225 Matricial, 102, 103, 278 MB-D10, 274, 285, 287, 323, 364 Medición, 102 matricial, 102, 103, 278 ponderada central, 102, 277, 278 puntual, 102, 278 selector, 49, 103 Medición matricial en color 3D II., 103 Memoria intermedia, 51, 74, 77, 78 Menú Configuración, 312 Menú Disparo, 254 [Mi menú], 344 [Agregar elementos], 344 [Orden de los elementos], 347 [Quitar elementos], 346 Microdrive, 39, 369 Miniatura, 218 Mired, 133 Modo de obturación, 73, 81 continuo, 74, 76, 81 alta velocidad, 74, 76 baja velocidad, 74, 76, 81, 282 dial, 75 liberación del bloqueo, 75 disparador automático, 91 espejo subido, 93 fotograma a fotograma, 74 live view, 79 [Modo de retardo de exposic.], 285 Modo de zona de AF, 64 AF de punto único, 64, 65 AF de zona automática, 64, 65 AF de zona dinámica, 64, 65, 269 [Modo vídeo], 314

Los elementos de menú y opciones que aparecen en la pantalla de la cámara se presentan entre corchetes ([ ]).

#### [Modo visualización], 250 [Monocromo], 337 [Blanco y negro], 337 [Cianotipo], 337 [Sepia], 337 Montura de objetivo, 5, 72

MTP/PTP, 225, 319 [Multiselector], 302

#### **N**

NEF, 56, 58 NEF (RAW), 56, 59 Nikon Transfer, 224, 225 [Nombre de archivo], 260 número f/, 109, 110, 352

#### **O**

Objetivo, 34, 198, 327, 350 anillo de enfoque, 35, 71 compatible, 350 CPU, 35, 352 extracción, 35 información de la distancia, 172 marca de montaje, 35 montaje, 34 selector de modo del objetivo, 34, 35 sin CPU, 198 datos, 199 tapa, 35 tapa, posterior, 34, 35 tipo D, 352 tipo G, 352 Objetivo con CPU, 35, 352 [Ocultar imagen], 249 Opciones de impresión (menú [Configuración] de PictBridge), 234 [Borde], 234 [Impresión de hora], 234 [Iniciar impresión], 235 [Núm. de copias], 234 [Recorte], 235 [Tamaño de página], 234 [Orden de baterías], 287 [Orden de horquillado], 300 Ordenador, 224

#### **P P**, 60

Panel de control, 8 Pantalla, 12, 53, 79, 206, 313 tapa, 19 Pantalla de enfoque, 407 Pantalla info. de disparo, 12, 284 [Pase de diapositivas], 252 [Tiempo de visualización], 252 Pase de diapositivas, 252 [Pasos EV para control expos.], 275 PC, 227 [Personalizar diales control], 308 PictBridge, 231, 413 [Pitido], 281 Ponderada central, 102, 277, 278 Profundidad de campo, 105 Programa flexible, 107 Protección de las fotografías, 221 Puntual, 102, 278

#### **R**

Ráfaga, 188, 282, 304 [Recortar], 336 Red de área local, 364 Reducción de ojos rojos, 176 Reinicialización de dos botones, 184 Reloj, 37, 316 batería, 38 Reproducción, 53, 205 carpeta, 249 información, 208, 250 menú, 246 miniatura, 218 pantalla completa, 206 pase de diapositivas, 252 zoom, 220 Restaurar, 184, 257, 266, 397 [Restaurar ajustes personal.], 266 [Restaurar menú disparo], 257 [Retar. apagad. monit.], 280 [Retardo apagado med. auto.], 279 [Retardo disparador auto.], 280 Retroiluminación, 46, 285 [Revisión de imagen], 250

RGB, 56, 169, 210 [Rotación imag. auto.], 318 [RR exposición prolongada], 262 [RR ISO alta], 263

#### **S**

[Secuencia núm. de archivo], 283 [Seguim. enfoque c/Lock-On], 270 Seguimiento, 63 Seguimiento 3D, 64, 270 [Selección de prioridad AF-C], 267 [Selección de prioridad AF-S], 268 [Selección de puntos de AF], 272 Selector de A-M, 34 Sensibilidad, 95, 96, 98 Sensibilidad ISO, 95, 96, 98 Sensor RGB de 1.005 segmentos, 128 [¿Sin tarj. memoria?], 310 Sincronización a la cortinilla delantera, 176 Sincronización a la cortinilla trasera, 177 Sincronización automática de alta velocidad FP, 288, 289, 357 Sincronización lenta, 176 Sistema de iluminación creativa, 357 [Soltar botón para usar dial], 309 [Superposición imagen], 339

#### **T**

Tamaño, 60 Tamaño de imagen, 60 Tapa del cuerpo, 5, 34, 367 Tarjeta de memoria, 39, 313, 369 capacidad de, 402 formateo, 41, 313 Televisor, 242, 314, 315 Temperatura de color, 129, 130, 135 Temporizador, 91, 191 Terminal remoto de diez contactos, 201, 368 Tiempo de exposición, 113 TIFF (RGB), 56 [Tipo batería de la MB-D10], 285 [Transmisor inalámbrico], 229 **U** [USB], 225, 319

[Mass Storage], 225 [MTP/PTP], 225, 319 USB, 224, 225, 232, 319 cable, i, 226, 228, 232 UTC, 37, 203, 215

#### **V**

[Valor paso ISO], 275 [Velocidad disparo modo CL], 282 [Velocidad obturación flash], 291 [Velocidad sincroniz. flash], 288 [Versión del firmware], 328 Vídeo, 89, 242, 314 cable, i, 242 modo, 314 ViewNX, 56, 149, 170, 230 Visor, 10, 20, 43, 91, 407 enfoque, 43, 71 ocular, 20, 90, 91, 193 tapa del ocular, 91, 193 [Visualizar cuadrícula], 281

### **W**

WB, 123, 128 WT-4, 229, 364

#### **Z**

[Zona de AF dinámico], 269 [51 puntos (Seguim. 3D)], 270 [Zona ponderada central], 277

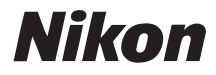

No se permite la reproducción de este manual de ninguna forma, ni total ni parcialmente (salvo en breves referencias en artículos importantes o revisiones) sin la previa autorización por escrito de NIKON CORPORATION.

# $\epsilon$

Impreso en Europa SB8C03(14) 6MB00214-03

#### **NIKON CORPORATION** Fuji Bldg., 2-3 Marunouchi 3-chome, Chiyoda-ku, Tokyo 100-8331, Japan